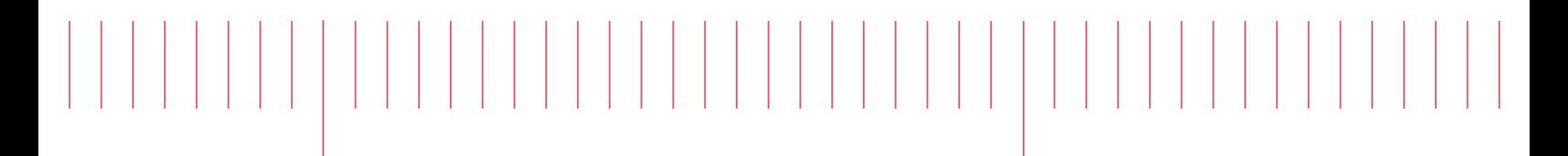

Programming <u>de la componentación de la componentación de la componentación de la componentación de la componentación de la </u>

# Keysight DAQ970A Data Acquisition System

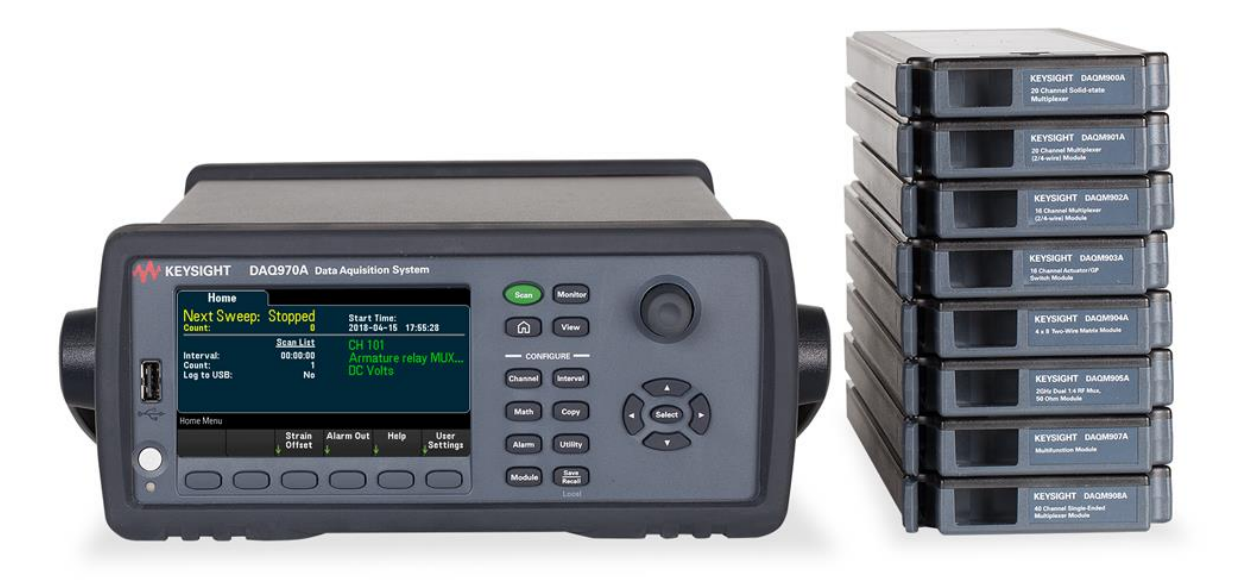

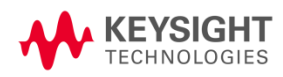

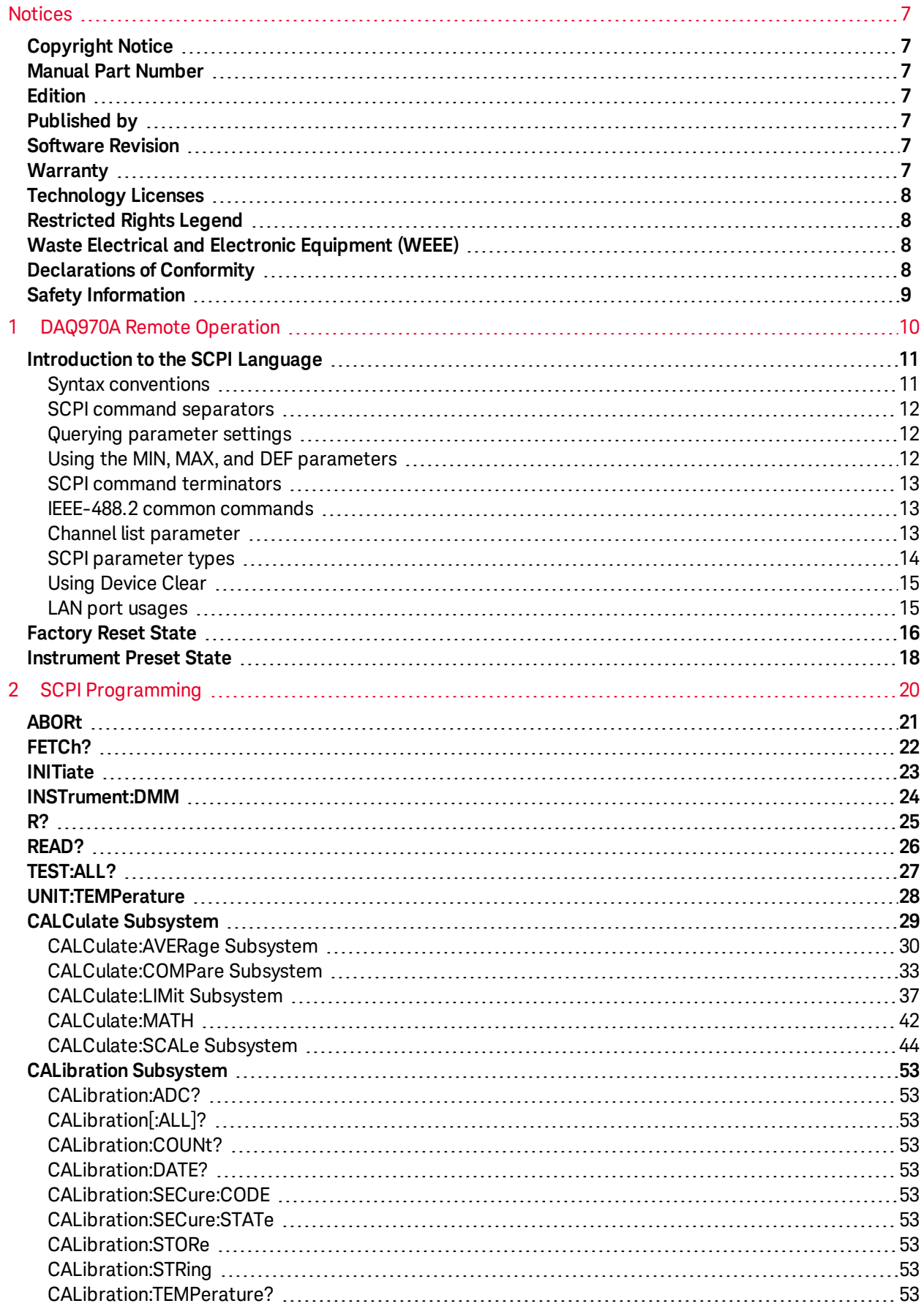

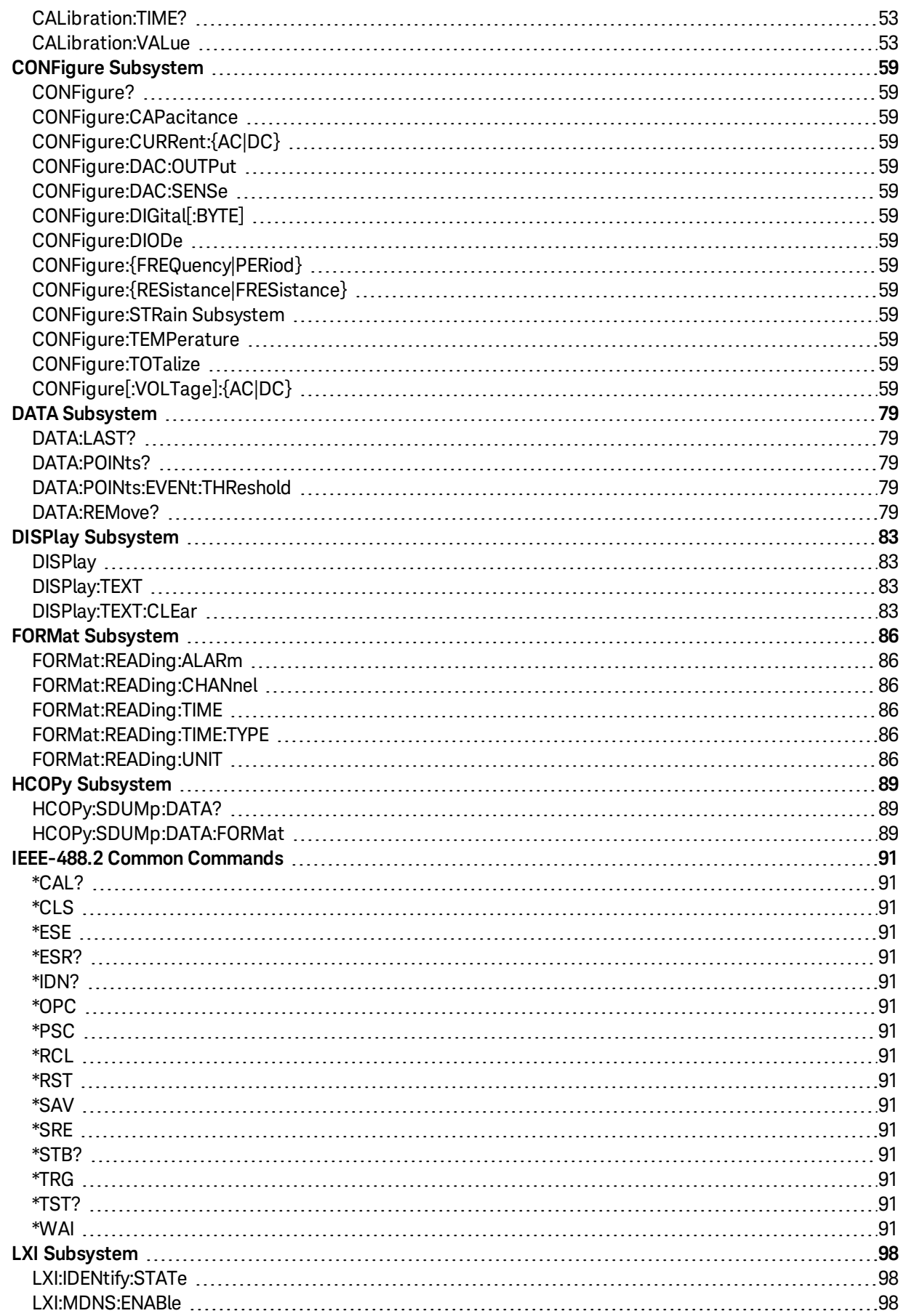

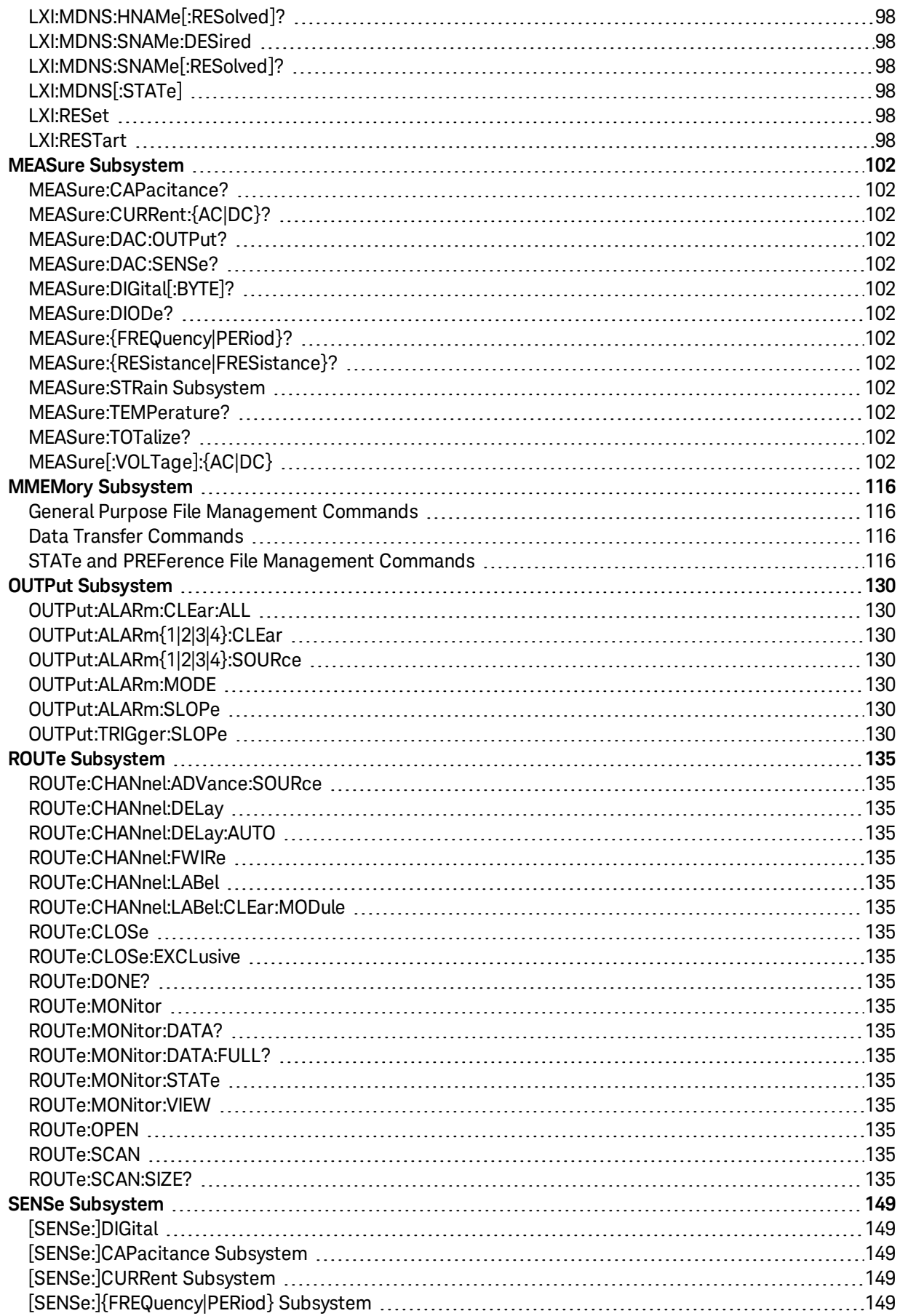

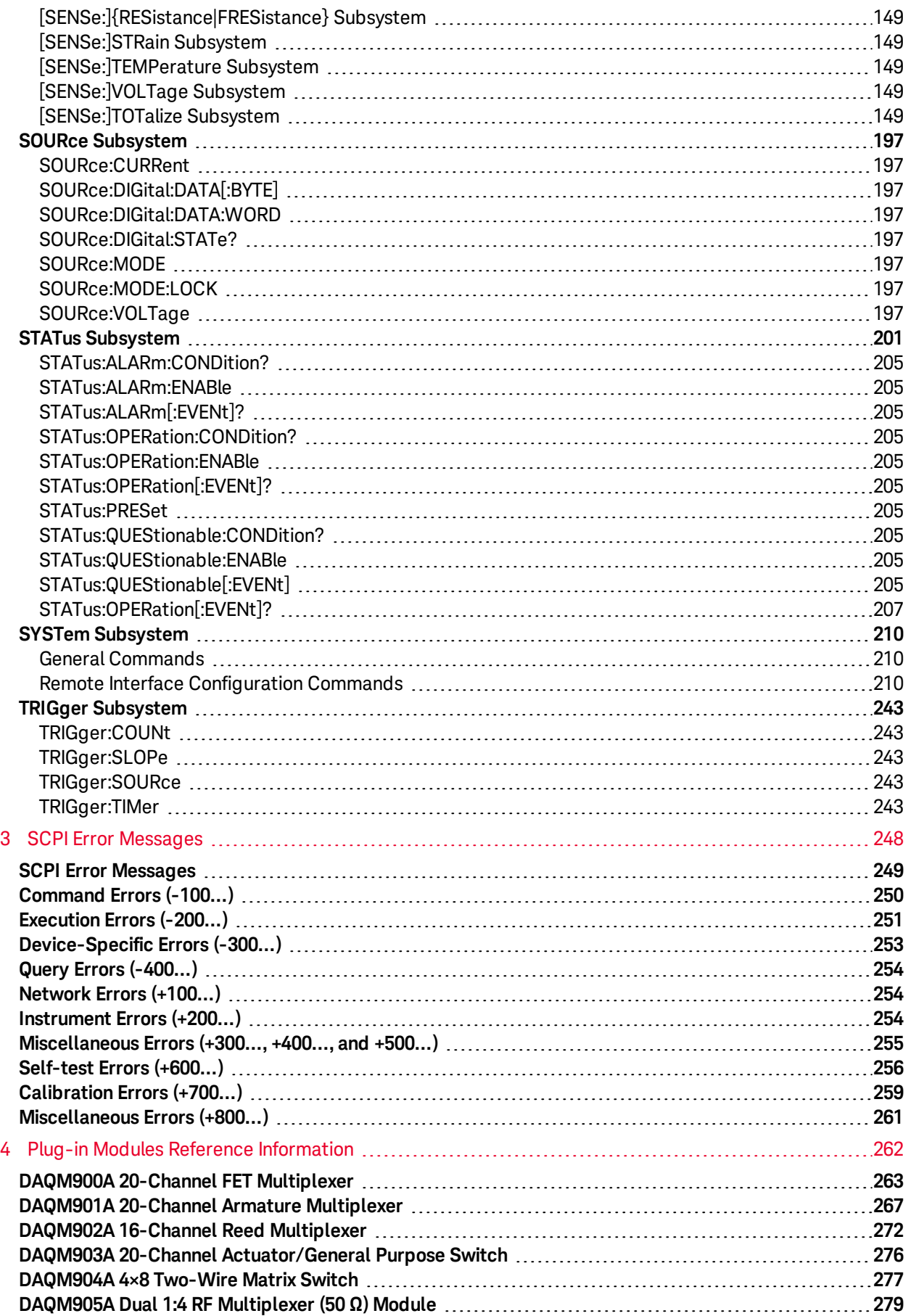

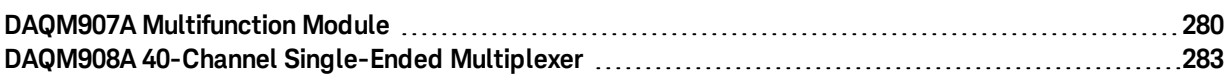

# <span id="page-6-0"></span>Notices

# <span id="page-6-1"></span>Copyright Notice

© Keysight Technologies, 2018

No part of this manual may be reproduced in any form or by any means (including electronic storage and retrieval or translation into a foreign language) without prior agreement and written consent from Keysight Technologies as governed by United States and international copyright laws.

<span id="page-6-2"></span>Manual Part Number

<span id="page-6-3"></span>DAQ97-90002

Edition

<span id="page-6-4"></span>Edition 1, July 2018

Published by

Keysight Technologies Bayan Lepas Free Industrial Zone 11900 Bayan Lepas, Penang Malaysia

# <span id="page-6-5"></span>Software Revision

The latest firmware is available at [www.keysight.com/DAQ970Afirmware](http://www.keysight.com/DAQ970Afirmware).

The latest product documentation is available at [www.keysight.com/DAQ970Amanuals](http://www.keysight.com/DAQ970Amanuals).

A portion of the software in this product is licensed under terms of the General Public License Version 2 ("GPLv2"). The text of the license and source code can be found at [www.keysight.com/find/GPLV2](http://www.keysight.com/find/GPLV2).

This product uses Microsoft Windows CE. Keysight highly recommends that all Windows-based computers connected to Windows CE instruments use current anti-virus software. For more information, see [www.keysight.com/find/DAQ970A](http://www.keysight.com/find/DAQ970A).

# <span id="page-6-6"></span>**Warranty**

THE MATERIAL CONTAINED IN THIS DOCUMENT IS PROVIDED "AS IS", AND IS SUBJECT TO BEING CHANGED, WITHOUT NOTICE, IN FUTURE EDITIONS. FURTHER, TO THE MAXIMUM EXTENT PERMITTED BY APPLICABLE LAW, KEYSIGHT DISCLAIMS ALL WARRANTIES, EITHER EXPRESS OR IMPLIED, WITH REGARD TO THIS MANUAL AND ANY INFORMATION CONTAINED HEREIN, INCLUDING BUT NOT LIMITED TO THE IMPLIED WARRANTIES OF MERCHANTABILITY AND FITNESS FOR A PARTICULAR PURPOSE. KEYSIGHT SHALL NOT BE LIABLE FOR ERRORS OR FOR INCIDENTAL OR CONSEQUENTIAL DAMAGES IN CONNECTION WITH THE FURNISHING, USE, OR PERFORMANCE OF THIS DOCUMENT OR OF ANY INFORMATION CONTAINED HEREIN. SHOULD KEYSIGHT AND THE USER HAVE A SEPARATE

### Notices

WRITTEN AGREEMENT WITH WARRANTY TERMS COVERING THE MATERIAL IN THIS DOCUMENT THAT CONFLICT WITH THESE TERMS, THE WARRANTY TERMS IN THE SEPARATE AGREEMENT SHALL CONTROL.

# <span id="page-7-0"></span>Technology Licenses

The hardware and/or software described in this document are furnished under a license and may be used or copied only in accordance with the terms of such license.

# <span id="page-7-1"></span>Restricted Rights Legend

If software is for use in the performance of a U.S. Government prime contract or subcontract, Software is delivered and licensed as "Commercial computer software" as defined in DFAR 252.227-7014 (June 1995), or as a "commercial item" as defined in FAR 2.101(a) or as "Restricted computer software" as defined in FAR 52.227-19 (June 1987) or any equivalent agency regulation or contract clause. Use, duplication or disclosure of Software is subject to Keysight Technologies' standard commercial license terms, and non-DOD Departments and Agencies of the U.S. Government will receive no greater than Restricted Rights as defined in FAR 52.227-19(c) (1-2) (June 1987). U.S. Government users will receive no greater than Limited Rights as defined in FAR 52.227-14 (June 1987) or DFAR 252.227-7015 (b)(2) (November 1995), as applicable in any technical data.

# <span id="page-7-2"></span>Waste Electrical and Electronic Equipment (WEEE)

This product complies with the European WEEE directive marketing requirement. The affixed product label (see below) indicates that you must not discard this electrical/electronic product in domestic household waste.

Product Category: With reference to the equipment types in the WEEE directive Annex 1, this product is classified as "Monitoring and Control instrumentation" product. Do not dispose in domestic household waste.

To return unwanted products, contact your local Keysight office, or see [http://](http://about.keysight.com/en/companyinfo/environment/takeback.shtml) [about.keysight.com/en/companyinfo/environment/takeback.shtml](http://about.keysight.com/en/companyinfo/environment/takeback.shtml) for more information.

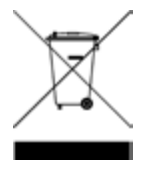

# <span id="page-7-3"></span>Declarations of Conformity

Declarations of Conformity for this product and for other Keysight products may be downloaded from the Web. Go to <https://regulations.about.keysight.com/DoC/default.htm> and click on "Declarations of Conformity". You can then search by product number to find the latest Declaration of Conformity.

# <span id="page-8-0"></span>Safety Information

# **WARNING**

The WARNING sign denotes a hazard. It calls attention to a procedure, practice, or the like, which, if not correctly performed or adhered to, could result in personal injury. Do not proceed beyond a WARNING sign until the indicated conditions are fully understood and met.

## **CAUTION**

The CAUTION sign denotes a hazard. It calls attention to an operating procedure, or the like, which, if not correctly performed or adhered to, could result in damage to or destruction of part or all of the product. Do not proceed beyond CAUTION sign until the indicated conditions are fully understood and met.

## **NOTE**

The NOTE sign denotes important information. It calls attention to a procedure, practice, condition or the like, which is essential to highlight.

## <span id="page-9-0"></span>1 DAQ970A Remote Operation

# 1 DAQ970A Remote Operation

[Introduction](#page-10-0) to the SCPI Language [Factory](#page-15-0) Reset State [Instrument](#page-17-0) Preset State

This chapter describes the remote operation for the DAQ970A using SCPI programming language.

# <span id="page-10-0"></span>Introduction to the SCPI Language

SCPI (Standard Commands for Programmable Instruments) is an ASCII-based programming language for test and measurement instruments. SCPI commands use a hierarchical structure known as a tree system. Associated commands are grouped under a common node or root, thus forming subsystems. A portion of the SENSe subsystem illustrates this, as below.

SENSe:

VOLTage: DC:RANGe {<*range*>|MIN|MAX|DEF} DC:RANGe? [MIN|MAX|DEF]

SENSe is the root keyword of the command, VOLTage is a second-level keyword, and DC is a third-level keyword. A colon ( : ) separates consecutive keywords.

Syntax [conventions](#page-10-1)

SCPI command [separators](#page-11-0)

Querying [parameter](#page-11-1) settings

Using the MIN, MAX, and [DEF parameters](#page-11-2)

SCPI command [terminators](#page-12-0)

[IEEE-488.2](#page-12-1) common commands

Channel list [parameter](#page-12-2)

SCPI [parameter](#page-13-0) types

Using [Device](#page-14-0) Clear

<span id="page-10-1"></span>[LAN port](#page-14-1) usages

#### **Syntax conventions**

The format used to show commands is illustrated as below:

VOLTage:DC:RANGe {<*range*>|MIN|MAX|DEF}

The command syntax shows most commands (and some parameters) as a mixture of upper- and lowercase letters. The upper-case letters indicate the abbreviated spelling for the command. For shorter program lines, you can send the abbreviation form. For better program readability, you can send the full form.

For example, in the above syntax statement, VOLT and VOLTage are both acceptable forms. You can use upper- or lower-case letters. Therefore, VolTaGe, volt and Volt are all acceptable forms. Other forms, such as VOL and VOLTAG, are not valid and will generate an error.

- Braces  $({ }_{ }$  ) enclose the parameter choices. The braces are not sent with the command string.
- <sup>l</sup> A vertical bar ( | ) separates multiple parameter choices. For example, {<*range*>|MIN|MAX|DEF} in the above command indicates that you can specify a numeric range parameter, or "MIN", "MAX", or "DEF". The bar is not sent with the command string.

### 1 DAQ970A Remote Operation

- Angle brackets  $(<)$  indicate that you must specify a value for the enclosed parameter. For example, the above syntax statement shows the <*range*> parameter in angle brackets. Do not send the brackets with the command string. You must specify a value for the parameter (for example "VOLT:DC:RANG 10") unless you select one of the other options shown in the syntax (for example "VOLT:DC:RANG MIN").
- Optional parameters are enclosed in square brackets ( $[]$ ). The brackets are not sent with the command string. If you do not specify a value for an optional parameter, the instrument uses a default value.

## <span id="page-11-0"></span>**SCPI command separators**

A colon ( : ) separates consecutive keywords. You must insert a blank space to separate a parameter from a command keyword. If a command requires more than one parameter, separate adjacent parameters using a comma:

CONF:VOLT:DC 10,0.003

A semicolon ( ; ) separates commands within the same subsystem and can also minimize typing. For example, the following string:

TRIG:SOUR EXT; COUNT 10

... is equivalent to the following two commands:

TRIG:SOUR EXT TRIG:COUNT 10

Use a semicolon and colon ( ;: ) to link commands from different subsystems. For example, in the following command string, an error is generated if you do not use both the semicolon and colon:

<span id="page-11-1"></span>DISP:TEXT:CLE;:SOUR:CURR MIN

## **Querying parameter settings**

You can query the current value of most parameters by adding a question mark ( ? ) to the command. The following example sets the trigger count to 10 measurements:

TRIG:COUN 10

You can then query the count value by executing:

#### TRIG:COUN?

You can also query the minimum or maximum count allowed as follows:

TRIG:COUN? MIN TRIG:COUN? MAX

## <span id="page-11-2"></span>**Using the MIN, MAX, and DEF parameters**

For many commands, you can substitute "MIN" or "MAX" in place of a parameter. In some cases you may also substitute "DEF". For example,

VOLTage:DC:RANGe {<*range*>|MIN|MAX|DEF}

Instead of selecting a specific value for the <*range*> parameter, you can substitute MIN to set the range to its minimum value, MAX to set the range to its maximum value, or DEF to set the range to its default value.

## <span id="page-12-0"></span>**SCPI command terminators**

A command string sent to the instrument must terminate with a <new line> (<NL>) character. The IEEE-488 EOI (End-Or-Identify) message is interpreted as a <NL> character and can be used to terminate a command string in place of a <NL> character. A <carriage return> followed by a <NL> is also accepted. Command string termination will always reset the current command path to the root level.

For every message that includes a query and is sent to the instrument , the instrument terminates **NOTE** the returned response with a <NL> or line-feed character (EOI). For example, if \*IDN? is sent, the response is terminated with a <NL> after the block of data that is returned. If a message includes multiple queries separated by semicolons (for example "\*ESR?;\*IDN?"), the returned response is again terminated by a <NL> after the response to the last query. In either case, the program must read this <NL> in the response before another command is sent to the instrument, or an error will occur.

## <span id="page-12-1"></span>**IEEE-488.2 common commands**

The IEEE-488.2 standard defines a set of common standards that perform functions such as reset, selftest, and status operations. Common commands always begin with an asterisk ( \* ), three characters in length, and may include one or more parameters. The common keyword is separated from the first parameter by a blank space. Use a semicolon ( ; ) to separate multiple commands as shown below:

<span id="page-12-2"></span>\*RST; \*CLS; \*ESE 32; \*OPC?

## **Channel list parameter**

A channel list always starts with "@" and is enclosed in parentheses, shown as "@<*ch\_list*>" throughout this document.

You can use the channel list parameter to address one or more channels, example:

 $(\omega$ 301) - channel 01 on the module in slot 3.  $(Q^301:302)$  - channels 01 and 02 on the module in slot 3.

Or list a range of channels, example:

(@101,201:202,302) - channel 01 on the module in slot 1, channels 01 and 02 on the module in slot 2, and channel 02 on the module in slot 3.

A maximum of three channels may be specified through a combination of single channel and ranges. Query results are channel list order-sensitive. Results are returned in the order they are specified in the list.

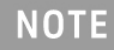

If you omit the optional  $\omega < c$ *h* list *p*arameter, the command applies to the currently defined scan list.

#### 1 DAQ970A Remote Operation

When adding a channel list parameter to a query, you must include a space character between the query indicator ( ? ) and the channel list parameter, example: CALC:MATH? (@401). Otherwise error "-103 Invalid separator" will occur as listed in [Command](#page-249-0) Errors list.

## <span id="page-13-0"></span>**SCPI parameter types**

The SCPI language defines several data formats to be used in program messages and response messages.

#### Numeric parameters

Commands that require numeric parameters accept all commonly used decimal representations of numbers including optional signs, decimal points, and scientific notation. Special values for numeric parameters such as MIN, MAX, and DEF are also accepted. You can also send engineering unit suffixes with numeric parameters (e.g., M, k, m, or  $\mu$ ). If a command accepts only certain specific values, the instrument rounds the input numeric parameters to the accepted values. The following command requires a numeric parameter for the range value:

VOLTage:DC:RANGe {<*range*>|MIN|MAX|DEF}

As the SCPI parser is case-insensitive, there is some confusion over the letter "M" (or "m"). For **NOTE** your convenience, the instrument interprets "mV" (or "MV") as millivolts, but "MHZ" (or "mhz") as megahertz. Likewise "MΩ" (or "mΩ") is interpreted as megaohm. You can use the prefix "MA" for mega. For example, "MAV" is interpreted as megavolts.

#### Discrete parameters

Discrete parameters are used to program settings that have a limited number of values (like IMMediate, EXTernal, or BUS). They have a short form and a long form just like command keywords. You can mix upper- and lower-case letters. Query responses always return the short form in all upper-case letters. The following example requires a discrete parameters for the temperature units:

UNIT:TEMPerature {C|F|K}

#### Boolean parameters

Boolean parameters represent a single binary condition that is either true or false. For a false condition, the instrument accepts "OFF" or "0". For a true condition, the instrument accepts "ON" or "1". When you query a Boolean setting, the instrument returns "0" or "1". The following example requires a Boolean parameter:

#### DISPlay:STATe {OFF|ON}

#### ASCII string parameters

String parameters can contain virtually any set of ASCII characters. A string must begin and end with matching quotes; either with a single quote or a double quote. You can include the quote delimiter as part of the string by typing it twice without any characters in between. The following command uses a string parameter:

DISP:TEXT "<*string*>"

The following example displays the message "WAITING..." on the instrument's front panel (the quotes are not displayed).

DISP:TEXT "WAITING..."

You can also display the same message with single quotes.

<span id="page-14-0"></span>DISP:TEXT 'WAITING...'

## **Using Device Clear**

Device Clear is an IEEE-488.2 low-level bus message that you can use to return the instrument to a responsive state. Different programming languages and IEEE-488.2 interface cards provide access to this capability through their own unique commands. The status registers, error queue, and all configuration states are left unchanged when a Device Clear message is received.

Device Clear performs the following actions:

- $\bullet$  If a measurement is in progress, it is aborted.
- The instrument returns to the trigger "idle" state.
- The instrument's input and output buffers are cleared.
- The instrument is prepared to accept a new command string.
- An overlapped command, if any, is terminated with no "Operation Complete" indication (applies to initiate, INIT command).

**NOTE** 

The [ABORt](#page-20-0) command is the recommended method to terminate a measurement.

## <span id="page-14-1"></span>**LAN port usages**

Keysight DAQ970A uses the following LAN ports:

- Port 5024 is used for SCPI Telnet sessions.
- Port 5025 is used for Socket sessions.

## <span id="page-15-0"></span>1 DAQ970A Remote Operation

# Factory Reset State

Tables below show the states of the instrument from the front panel (press [Save Recall] > Set to Defaults > Factory Reset), or from the remote interface ([\\*RST](#page-94-0) command).

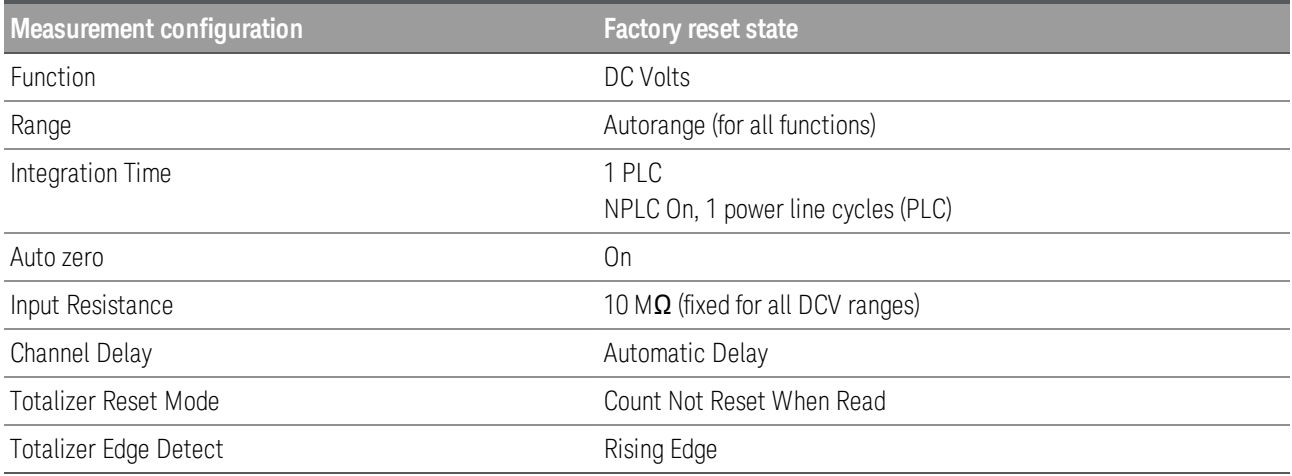

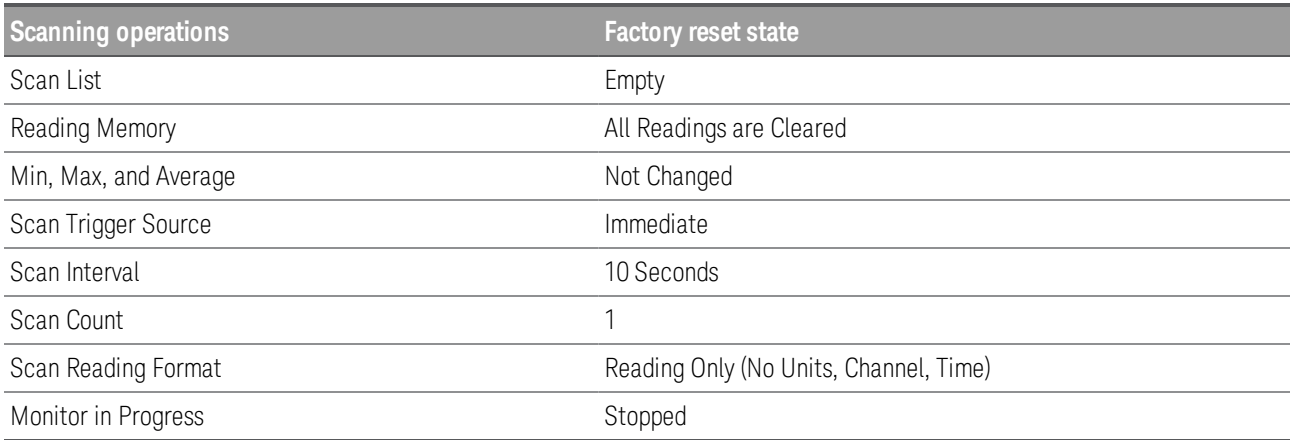

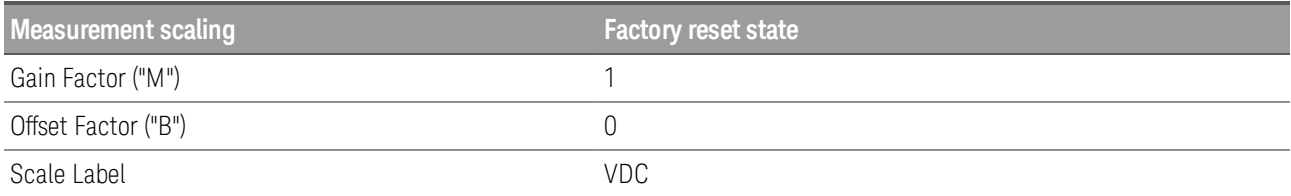

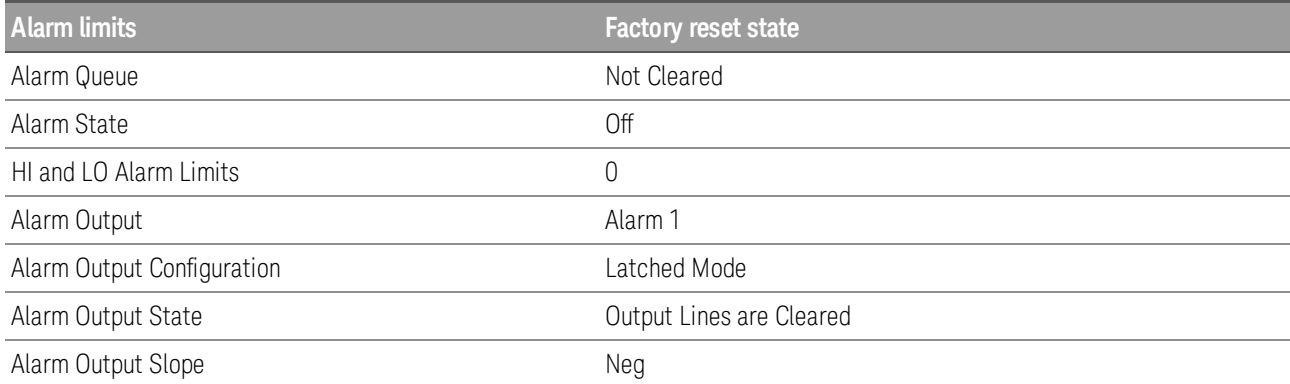

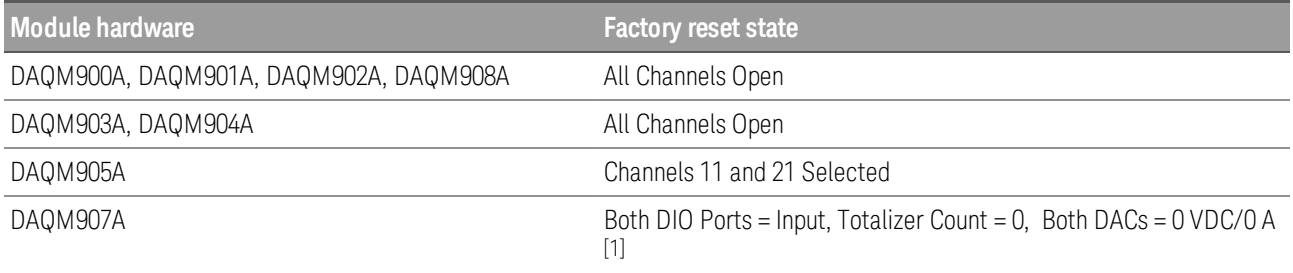

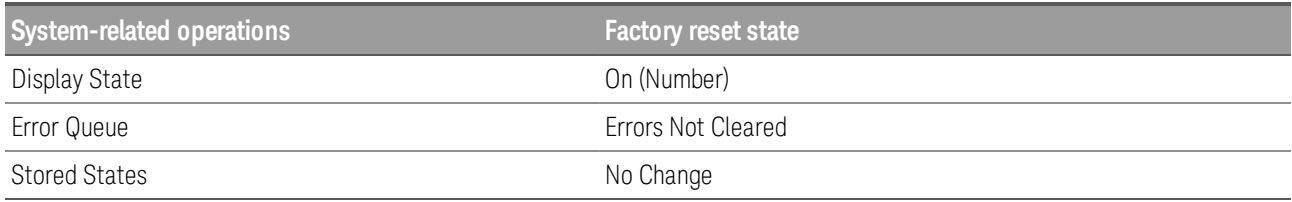

Note:

[1] 0 VDC when output mode is locked to voltage ([SOURce:MODE:LOCK](#page-198-0) OFF command); 0 A when output lock is locked to current ([SOURce:MODE:LOCK](#page-198-0) ON command).

## <span id="page-17-0"></span>1 DAQ970A Remote Operation

# Instrument Preset State

Table below shows the states of the instrument from the front panel (press [Save Recall] > Set to Defaults > Preset State), or from the remote interface ([SYSTem:PRESet](#page-225-0) command).

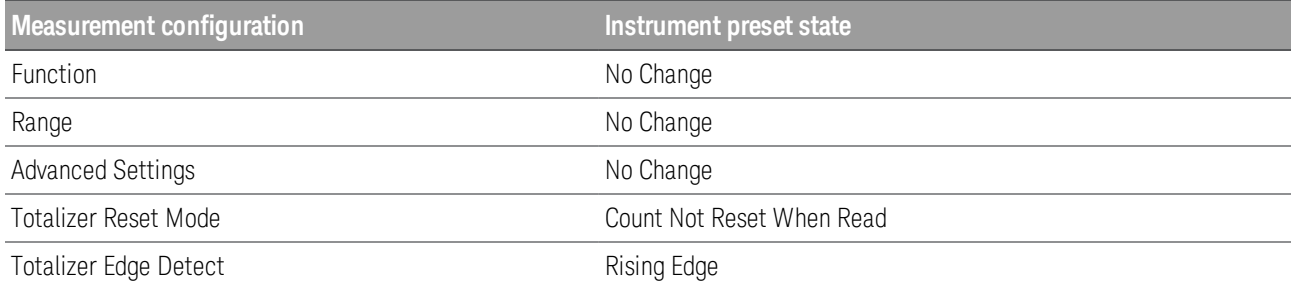

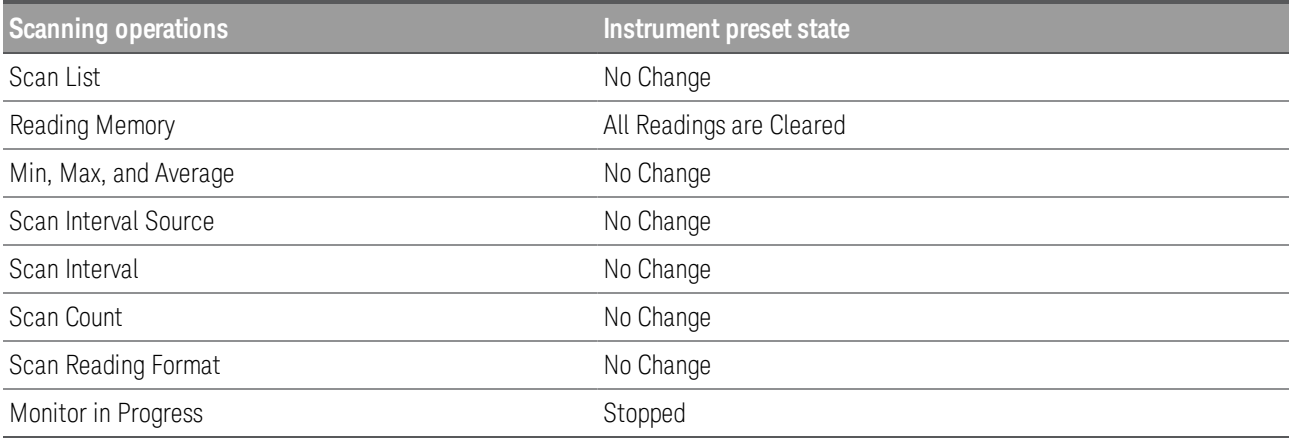

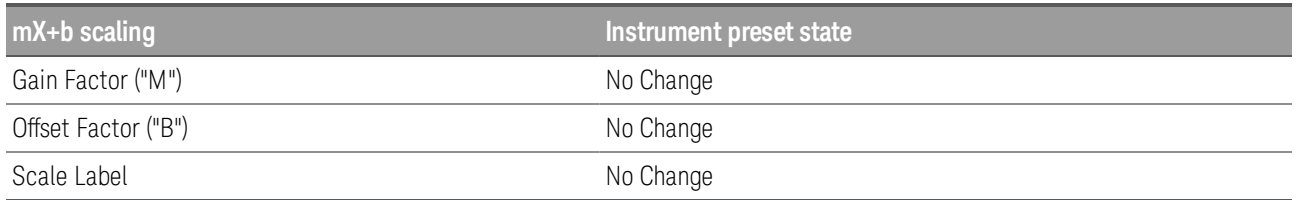

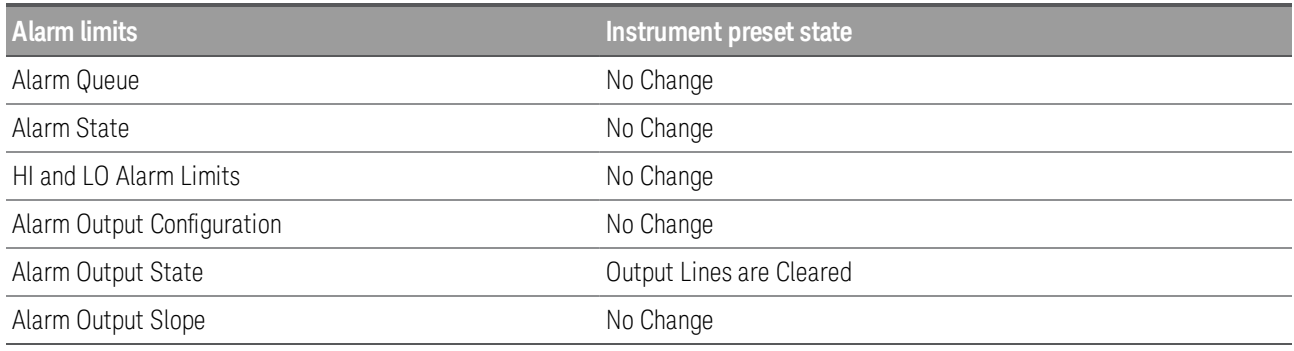

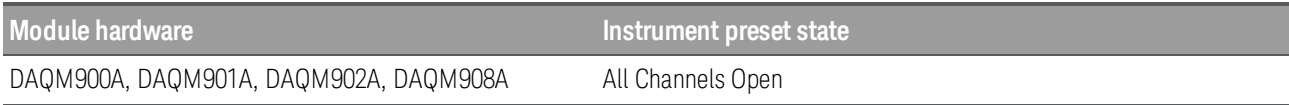

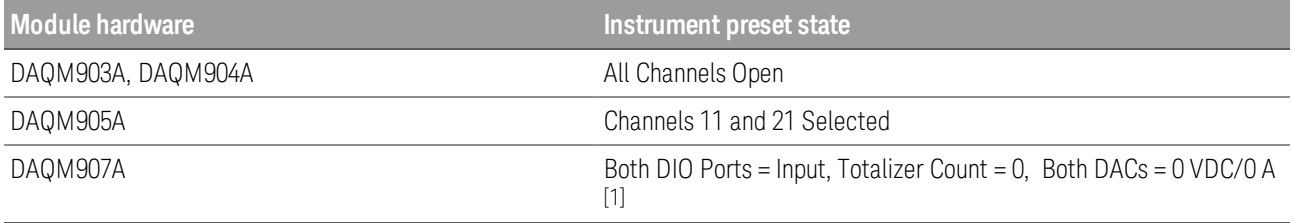

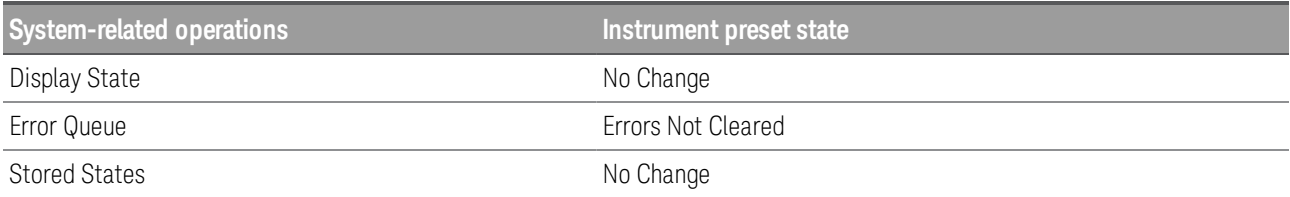

Note:

[1] 0 VDC when output mode is locked to voltage ([SOURce:MODE:LOCK](#page-198-0) OFF command); 0 A when output lock is locked to current ([SOURce:MODE:LOCK](#page-198-0) ON command).

# <span id="page-19-0"></span>2 SCPI Programming

[ABORt](#page-20-0) [FETCh?](#page-21-0) **[INITiate](#page-22-0)** [INSTrument:DMM](#page-23-0) [R?](#page-24-0) [READ?](#page-25-0) [TEST:ALL?](#page-26-0) [UNIT:TEMPerature](#page-27-0) CALCulate [Subsystem](#page-28-0) [CALibration](#page-52-0) Subsystem [CONFigure](#page-58-0) Subsystem DATA [Subsystem](#page-78-0) DISPlay [Subsystem](#page-82-0) FORMat [Subsystem](#page-85-0) HCOPy [Subsystem](#page-88-0) IEEE-488.2 Common [Commands](#page-90-0) LXI [Subsystem](#page-97-0) MEASure [Subsystem](#page-101-0) MMEMory [Subsystem](#page-115-0) OUTPut [Subsystem](#page-129-0) ROUTe [Subsystem](#page-134-0) SENSe [Subsystem](#page-148-0) SOURce [Subsystem](#page-196-0) STATus [Subsystem](#page-200-0) SYSTem [Subsystem](#page-209-0) TRIGger [Subsystem](#page-242-0)

This chapter describes all the SCPI commands available in the DAQ970A.

# <span id="page-20-0"></span>ABORt

Aborts a measurement in progress from a scan, returning the instrument to the trigger idle state.

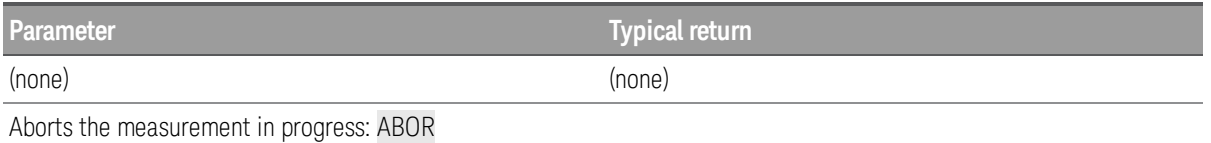

- If a scan is in progress when the command is received, the scan will not be completed and you cannot resume the scan from where it left off. Note that if you initiate a new scan, all readings are cleared from reading memory.
- The Factory Reset ([\\*RST](#page-94-0) command) will abort a measurement, clear the scan list, and set all meas-urement parameters to the factory configuration. The Instrument Preset ([SYSTem:PRESet](#page-225-0) command) also aborts a measurement but will not clear the scan list.

# <span id="page-21-0"></span>FETCh?

Waits for measurements to complete and transfers all available readings stored in reading memory to the instrument's output buffer. The readings remain in reading memory will not be erased when read with this command.

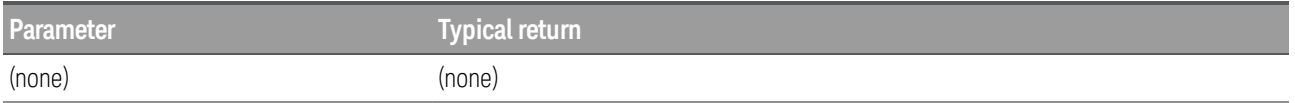

Use the FETCh? command with CONFigure and INITiate. The INITiate command places the instrument in the "wait-for-trigger" state, scans the specified channels when the rear-panel Ext Trig Input line is pulsed (low by default), and then sends the readings to reading memory. The FETCh? command transfers the readings from reading memory to the instrument's output buffer.

CONF:VOLT:DC 10,0.003,(@103,108) TRIG:SOUR EXT INIT FETC?

Typical response: +4.27150000E-03,+1.32130000E-03

- You can save up to 100,000 readings in reading memory and all readings are automatically time stamped. If reading memory overflows, the new readings will overwrite the first (oldest) readings saved; the most recent readings are always preserved. No error is generated, but the Reading Memory Overflow bit (bit 12) is set in the Questionable Data Register's condition register (see **STATus [Subsystem](#page-200-0)**).
- Readings can be acquired during a scan using the multiplexer or multifunction modules.
- Each time you start a new scan, the instrument clears all readings (including alarm data) saved in reading memory from the previous measurement. Therefore, the contents of reading memory are always from the most recent scan.
- The instrument clears all readings from reading memory when a new scan is initiated, or after a Factory Reset ([\\*RST](#page-94-0) command).

# <span id="page-22-0"></span>**INITiate**

Immediately changes the state of the triggering system from "idle" to "wait-for-trigger", and clears the previously set of readings from reading memory. Scanning will begin when the specified trigger conditions are satisfied following the receipt of INITiate command. If the trigger system is not initiated, all triggers are ignored.

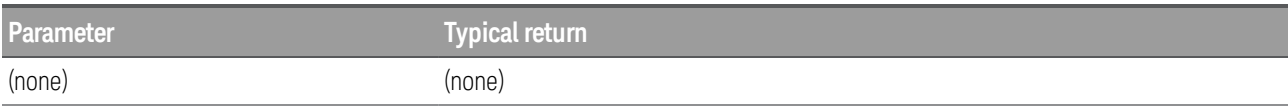

Use the INITiate command with CONFigure and FETCh?. The INITiate command places the instrument in the "wait-for-trigger" state, scans the specified channels when the rear-panel Ext Trig Input line is pulsed (low by default), and then sends the readings to reading memory. The FETCh? command transfers the readings from reading memory to the instrument's output buffer.

CONF:VOLT:DC 10,0.003,(@103,108) TRIG:SOUR EXT INIT FETC?

Typical response: +4.27150000E-03,+1.32130000E-03

- The INITiate command is an "overlapped" command. This means that after executing INITiate, you can send other commands that do not affect the measurements.
- You can save up to 100,000 readings in reading memory and all readings are automatically time stamped. If reading memory overflows, the new readings will overwrite the first (oldest) readings saved; the most recent readings are always preserved. No error is generated, but the Reading Memory Overflow bit (bit 12) is set in the Questionable Data Register's condition register (see **STATus [Subsystem](#page-200-0)**).
- If a scan list containing multiplexer channels is currently defined (see ROUTe: SCAN command), the INITiate command performs a scan of the selected channels. When the scan is initiated, the instrument will open all channels in modules that contain one or more channels in the scan list.
- The instrument scans the list of channels in ascending order from slot 1 through slot 3 (channels are reordered as needed).When you specify a range of channels in the <*ch\_list*>, the channels are always sorted in ascending order. Therefore, (@109:101) will always be interpreted as 101, 102, 103,..., 109.
- Once you initiate a scan, an error will be generated if you attempt to change any measurement para-meters ([CONFigure](#page-58-0) and [SENSe](#page-148-0) commands) or the triggering configuration ([TRIGger](#page-242-0) commands).

# <span id="page-23-0"></span>INSTrument:DMM

# **INSTrument:DMM {OFF|ON} INSTrument:DMM?**

Enables (On) or disables (Off) the internal DMM.

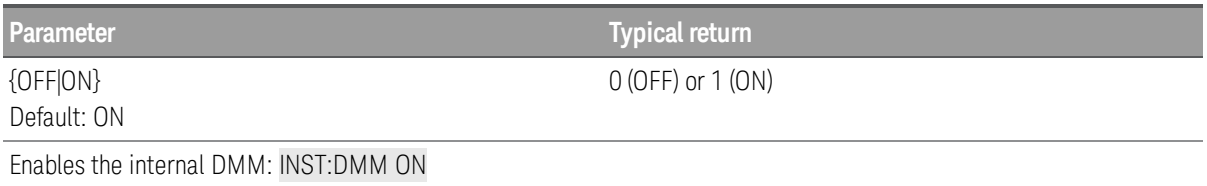

• When you change the state of the internal DMM, the instrument issues a Factory Reset ([\\*RST](#page-94-0) command).

# R? [<*max\_rdgs*>]

Reads and erases readings from reading memory up to the specified<*max\_rdgs*>, starting with the oldest readings. This command allows you to periodically remove readings that would normally caused reading memory to overflow (for example, during a scan with an infinite scan count).

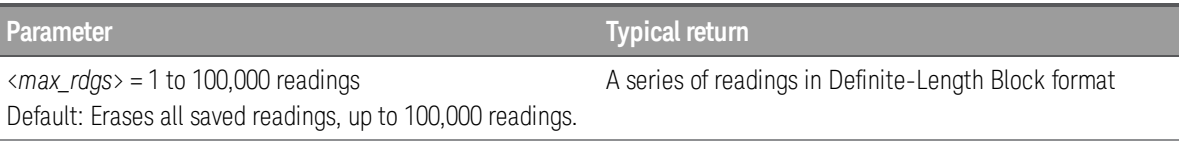

Reads the three oldest readings and erases from reading memory:

#### R? 3

<span id="page-24-0"></span>R?

Typical response: #247+8.11900000E-03,+5.15280000E-03,+3.11220000E-03

The "#2" means that the next 2 digits indicate how many characters are in the returned memory string. In the above example, the 2 digits are the "47" after the "#2". Therefore, the remaining of the string is 47 digits long.

- This command is a special version of the [DATA:REMove?](#page-80-0) command with faster execution time. You can read memory at any time using the R? command, even during a scan.
- If no readings are available in reading memory, #10 is returned.
- <sup>l</sup> If you do not specify a value or the reading memory has fewer readings than <*max\_rdgs*>, all readings are read and erased.
- Readings can be acquired during a scan using the multiplexer or multifunction modules.
- You can save up to 100,000 readings in reading memory and all readings are automatically time stamped. If reading memory overflows, the new readings will overwrite the first (oldest) readings saved; the most recent readings are always preserved. No error is generated, but the Reading Memory Overflow bit (bit 12) is set in the Questionable Data Register's condition register (see **STATus [Subsystem](#page-200-0)**).
- The instrument clears all readings from reading memory when a new scan is initiated, or after a Factory Reset ([\\*RST](#page-94-0) command).

# <span id="page-25-0"></span>READ?

Changes the state of the triggering system from "idle" to "wait-for-trigger". Scanning will begin when the specified trigger conditions are satisfied following the receipt of the READ? command. Readings are then sent to reading memory and the instrument's output buffer.

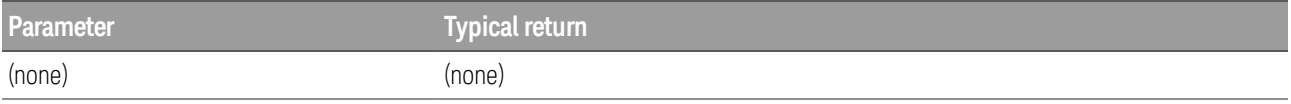

Use the READ? command with CONFigure. The READ? command places the instrument in the "wait-for-trigger" state, scans the specified channels when the rear-panel Ext Trig Input line is pulsed (low by default), and then sends the readings to reading memory and the instrument's output buffer.

CONF:VOLT:DC 10,0.003,(@103,108) TRIG:SOUR EXT READ?

Typical response: +4.27150000E-03,+1.32130000E-03

- Sending the READ? command is equivalent to sending the **[INITiate](#page-22-0)** command followed immediately by the [FETCh?](#page-21-0) command.
- You can save up to 100,000 readings in reading memory and all readings are automatically time stamped. If reading memory overflows, the new readings will overwrite the first (oldest) readings saved; the most recent readings are always preserved. No error is generated, but the Reading Memory Overflow bit (bit 12) is set in the Questionable Data Register's condition register (see **STATus [Subsystem](#page-200-0)**).
- The READ? query is not valid with the [\\*TRG](#page-95-0) command (used with TRIGger: SOURce BUS command for software triggering).
- The instrument clears all readings from reading memory when a new scan is initiated, or after a Factory Reset ([\\*RST](#page-94-0) command).

# <span id="page-26-0"></span>TEST:ALL?

Runs an instrument complete self-test and returns a pass or fail indication. It will take few seconds to complete. If all tests pass, you can have high confidence that the instrument is operational. If fail, errors will save in error queue.

# **CAUTION**

You must remove the sources from the instrument's input terminals before running the full selftest.

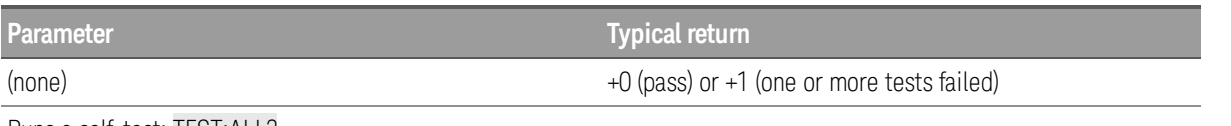

Runs a self-test: TEST:ALL?

- This command is more comprehensive than [\\*TST?](#page-96-0) self test.
- For a complete listing of the error messages related to self-test failures, see [Self-test](#page-255-0) Errors.
- Following the test, the instrument returns to the instrument state that existed before the self-test.

# <span id="page-27-0"></span>UNIT:TEMPerature

# **UNIT:TEMPerature {C|F|K} [, (@<***ch\_list***>)] UNIT:TEMPerature? [(@<***ch\_list***>)]**

Specifies the units °C (Celsius), °F (Fahrenheit), or K (Kelvin) to be used for all temperature measurements except the **[SYSTem:TEMPerature?](#page-228-0)** query.

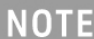

Only supported on DAQM900A, DAQM901A, DAQM902A, and DAQM908A multiplexer modules.

Table below shows transducer types that are supported on each multiplexer module.

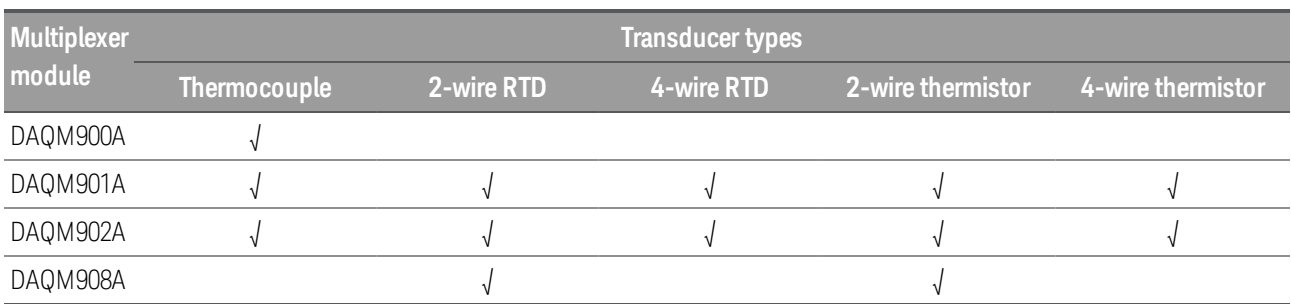

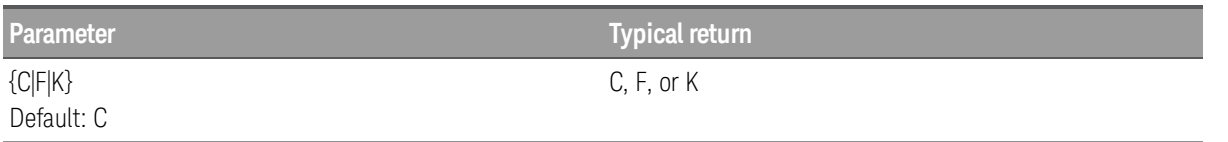

On the selected multiplexer channels, sets the temperature units to °F, for thermocouple type B:

CONF:TEMP TC,B, (@312,313) UNIT:TEMP F, (@312,313)

- You can mix temperature units on different channels within the instrument and on the same module.
- If the corresponding channels are not configured for temperature measurements prior to sending of this command, instrument will dispatch an error message.
- Setting the mX+b (CALCulate: SCALe: UNIT command) measurement units to °C, °F, or K has no effect on the temperature measurement units that is currently selected.
- The **[CONFigure](#page-58-0)** and **[MEASure?](#page-101-0)** commands automatically select °C.
- **I** This parameter is set to its default value after a Factory Reset ([\\*RST](#page-94-0) command).

# <span id="page-28-0"></span>CALCulate Subsystem

This subsystem receives the real-time data from the measurement hardware and sends them to reading memory.

## Command Summary

[Measurement](#page-29-0) Statistics Digital Input Pattern [Comparison](#page-32-0) [Alarm](#page-36-0) Limits [Computed](#page-41-0) Channel [Measurement](#page-43-0) Scaling

## <span id="page-29-0"></span>**CALCulate:AVERage Subsystem**

# **NOTE**

Only supported on multiplexer modules (DAQM900A, DAQM901A, DAQM902A, and DAQM908A) and DAQM907A multifunction module.

This subsystem calculates measurement statistics. Each channel must be configured to be part of the scan list. If it is not part of the scan list, no error will be generated, but the value returned will be a meaningless value of 0.

#### Command Summary

[CALCulate:AVERage:ALL?](#page-30-0) [CALCulate:AVERage:AVERage?](#page-30-1) [CALCulate:AVERage:MAXimum?](#page-30-1) [CALCulate:AVERage:MINimum?](#page-30-1) [CALCulate:AVERage:PTPeak?](#page-30-1) [CALCulate:AVERage:SDEViation?](#page-30-1) [CALCulate:AVERage:CLEar](#page-30-2) [CALCulate:AVERage:COUNt?](#page-31-0) [CALCulate:AVERage:MAXimum:TIME?](#page-31-1) [CALCulate:AVERage:MINimum:TIME?](#page-31-1)

## <span id="page-30-0"></span>**CALCulate:AVERage:ALL? [(@<***ch\_list***>)]**

Returns the minimum, maximum, arithmetic mean (average), and standard deviation values of all measurements taken since the statistic were last cleared. Count and peak-to-peak statistics are not returned by this command.

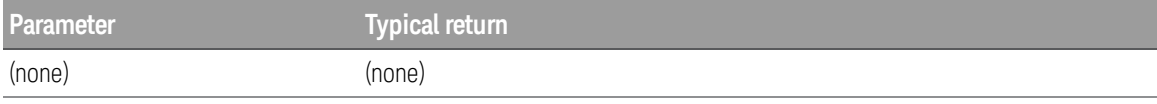

Returns the statistics of all readings on channels 105 through 108:

#### CALC:AVER:ALL? (@105:108)

Typical response: +1.00520000E+03,+1.00512000E+03,+1.00527000E+03,+4.13500000E-01

## <span id="page-30-1"></span>**CALCulate:AVERage:{AVERage | MAXimum | MINimum | PTPeak | SDEViation}? [(@<***ch\_ list***>)]**

Returns the arithmetic mean (average), maximum, minimum, peak-to-peak, and standard deviation values of all measurements taken since the statistic were last cleared.

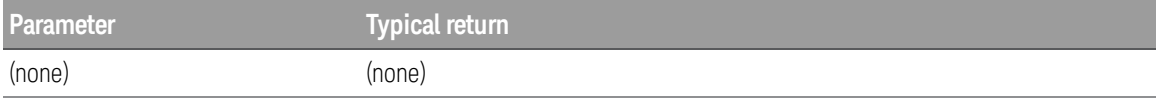

Returns the minimum values of all readings taken on channels 105 through 108:

CALC:AVER:MIN? (@105:108)

Typical response: +3.13830293E+01,+1.98732123E+01,9.38293055E+00,1.20393822E+01

In this example, you can replace the MIN node with MAX, AVER, PTP, or SDEV.

# <span id="page-30-2"></span>**CALCulate:AVERage:CLEar [(@<***ch\_list***>)]**

Clears all readings from the statistics registers for the selected channels. The minimum, maximum, average, count, peak-to-peak, and standard deviation values are cleared. The values for all scanned channels are also cleared at the beginning of a new scan. No readings are cleared from reading memory.

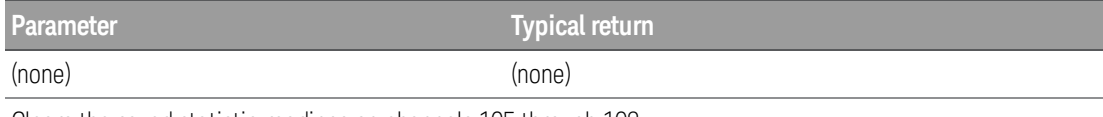

Clears the saved statistic readings on channels 105 through 108:

#### CALC:AVER:CLE (@105:108)

## <span id="page-31-0"></span>**CALCulate:AVERage:COUNt? [(@<***ch\_list***>)]**

Returns the number of readings taken on each of the selected channels during the scan.

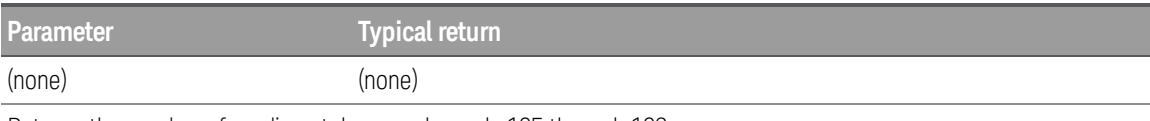

Returns the number of readings taken on channels 105 through 108:

CALC:AVER:COUN? (@105:108)

Typical response: +2.00000000E+01,1.90000000E+01,2.10000000E+01,2.00000000E+01

If you omit the scan list parameter, it returns the count for all channels in the currently defined scan list.

# <span id="page-31-1"></span>**CALCulate:AVERage:{MINimum | MAXimum}:TIME? [(@<***ch\_list***>)]**

Returns the time that the minimum or maximum reading was taken on the selected channels during the scan (in full time and date format).

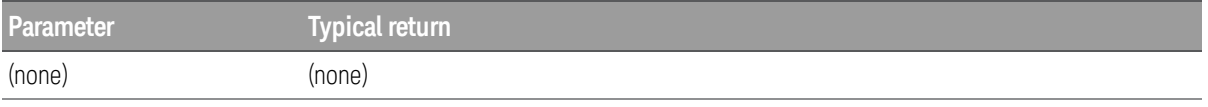

Returns the time of the minimum readings taken on channels 103 and 104:

CALC:AVER:MIN:TIME? (@103:104) Typical response: 2018,01,01,08,39,27.283,2018,01,01,08,39,28.011

In this example, you can replace the MIN node with MAX.

- For each channel, the query returns the time in the form "yyyy,mm,dd,hh,mm,ss.sss", where 2018,01,01,08,39,27.283 would mean January 01, 2018 at 08:39:27.283 AM.
- This command is not affected by the [FORMat:READing:TIME:TYPE](#page-87-0) command, which selects the time format for saving scanned data in reading memory (absolute time versus relative time).

## <span id="page-32-0"></span>**CALCulate:COMPare Subsystem**

# **NOTE**

Only supported on DAQM907A multifunction module (digital I/O channels - channel 01 and 02).

## Command Summary

[CALCulate:COMPare:DATA](#page-33-0)

[CALCulate:COMPare:MASK](#page-34-0)

[CALCulate:COMPare:STATe](#page-35-0)

[CALCulate:COMPare:TYPE](#page-35-1)

# <span id="page-33-0"></span>**CALCulate:COMPare:DATA <***data***> [, (@<***ch\_list***>)] CALCulate:COMPare:DATA? [, (@<***ch\_list***>)]**

Sets the digital data on the selected channels. You can use the patterns comparison feature to generate an alarm when a selected digital patterns is detected.

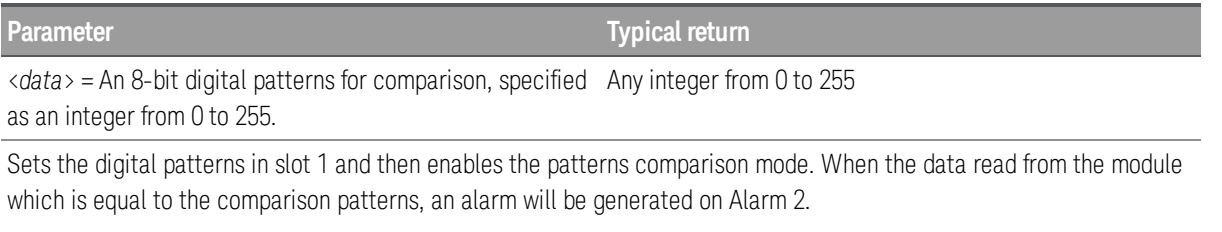

CALC:COMP:DATA #HF6,(@101) CALC:COMP:TYPE EQUAL,(@101) OUTP:ALARM2:SOUR (@101) CALC:COMP:STAT ON,(@101)

- After specifying the desired digital patterns, use the **[CALCulate:COMPare:STATe](#page-35-0)** command to enable patterns comparisons on the selected channels. If you want to monitor the state of specific bits, use this command in conjunction with the **[CALCulate:COMPare:MASK](#page-34-0)** command to specify a mask patterns.
- Uses the CALCulate: COMPare: TYPE command to specify whether an alarm or hardware interrupt condition is generated when a specific bit patterns or bit patterns change is detected.
- A Factory Reset ([\\*RST](#page-94-0) command) clears the digital patterns and turns off the patterns comparison mode.

## <span id="page-34-0"></span>**CALCulate:COMPare:MASK <***mask***> [, (@<***ch\_list***>)] CALCulate:COMPare:MASK? [, (@<***ch\_list***>)]**

This command is used in conjunction with the **CALCulate: COMPare: DATA** command to set the digital mask data for an 8-bit digital patterns comparisons on the selected channels.

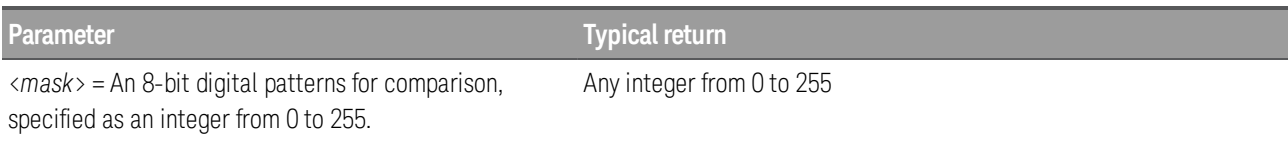

To illustrate how the calculations are performed, see the example below which assumes that a decimal 146 was read from the digital input channel. Since the calculations produce a non-zero result (decimal 16), an interrupt is not generated. Active bits are specified as 1's, and "don't care" bits are specified as 0's.

MSB LSB 0010 Data read from port (decimal 146) 1100 CALC:COMP:DATA command (decimal 140) 1110 X-OR result 0000 CALC:COMP:MASK command (decimal 240) 0000 AND result (decimal 16, no interrupt generated)

Note: MSB = Most significant bit LSB = Least significant bit

The query returns the mask as a decimal value (binary and hexadecimal values are converted to their decimal equivalents). The following query returns the comparison patterns selected for the module in slot 3:

CALC:COMP:MASK? (@301) Typical response: 240

- After specifying the desired digital patterns, use the **[CALCulate:COMPare:STATe](#page-35-0)** command to enable patterns comparisons on the selected channels.
- A Factory Reset ([\\*RST](#page-94-0) command) clears the digital patterns and turns off the patterns comparison mode.

# <span id="page-35-0"></span>**CALCulate:COMPare:STATe {OFF | ON} [, (@<***ch\_list***>)] CALCulate:COMPare:STATe? [, (@<***ch\_list***>)]**

Enables (On) or disables (Off) the patterns comparison mode on the selected channels. You can use the patterns comparison feature to generate an alarm when a selected digital pattern is detected.

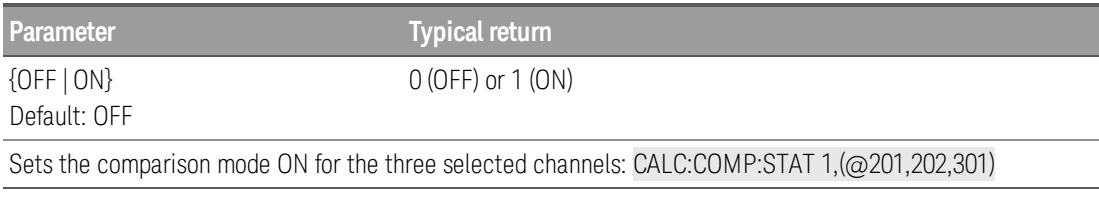

• A Factory Reset ([\\*RST](#page-94-0) command) clears the digital patterns and turns off the patterns comparison mode.

# <span id="page-35-1"></span>**CALCulate:COMPare:TYPE {EQUal | NEQual} [, (@<***ch\_list***>)] CALCulate:COMPare:TYPE? [, (@<***ch\_list***>)]**

Configures the selected channels to generate an alarm when a specific bit patterns or bit patterns change is detected. This command is used in conjunction with the **CALCulate: COMPare: DATA** command which sets the data bit patterns and the [CALCulate:COMPare:MASK](#page-34-0) command which sets the mask bit patterns.

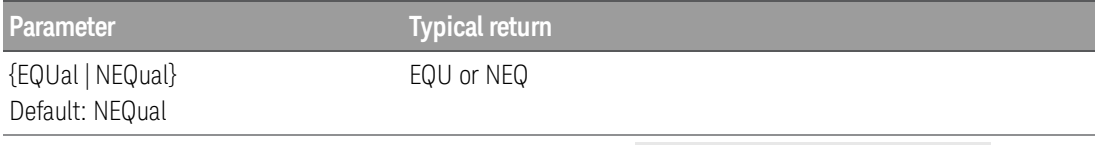

Sets the comparison mode for the specified channels to EQUal: CALC:COMP:TYPE EQU, (@301:302)

- Selects EQUal to generate an alarm or interrupt when the data read from the selected channel is equal to [CALCulate:COMPare:DATA](#page-33-0), after masking by [CALCulate:COMPare:MASK](#page-34-0).
- Selects NEQual (not equal) to generate an alarm or interrupt when the data read from the bank is not equal to [CALCulate:COMPare:DATA](#page-33-0), after masking by [CALCulate:COMPare:MASK](#page-34-0).
- Bits masked off as 0 ("don't care") by **[CALCulate:COMPare:MASK](#page-34-0)** are ignored.
- A Factory Reset ([\\*RST](#page-94-0) command) clears the digital pattern and turns off the pattern comparison mode.
## **CALCulate:LIMit Subsystem**

This subsystem specifies measurements and indicates when a reading limit has been exceeded.

**NOTE** 

Only supported on multiplexer modules (DAQM900A, DAQM901A, DAQM902A, and DAQM908A) and DAQM907A multifunction module.

#### Command Summary

- [CALCulate:LIMit:LOWer](#page-37-0)
- [CALCulate:LIMit:UPPer](#page-37-0)
- [CALCulate:LIMit:LOWer:STATe](#page-39-0)
- [CALCulate:LIMit:UPPer:STATe](#page-39-0)

## <span id="page-37-0"></span>**CALCulate:LIMit:{LOWer|UPPer} {<***limit***> | MIN | MAX | DEF} [, (@<***ch\_list***>)] CALCulate:LIMit:{LOWer|UPPer}? [{(@<***ch\_list***>) | MIN | MAX | DEF}]**

The instrument has four alarms which you can configure to alert you when a reading exceeds specified limits during a scan. These commands set the lower and upper limits for alarms on the selected channels.

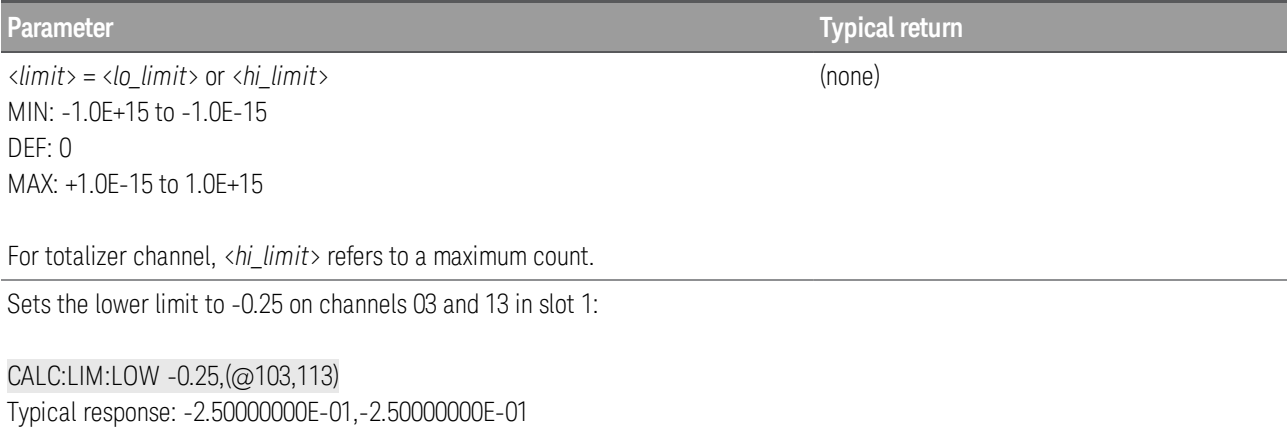

In this example, you can replace the LOW node with UPP.

- You can assign a lower limit, an upper limit, or both to any configured channel in the scan list. The lower limit value must always be less than or equal to the upper limit; whereas the upper limit value must always be greater than or equal to the lower limit.
- You cannot configure the alarm when the internal DMM is disabled (see INSTrument: DMM command).
- The alarms on the active monitor channel are evaluated by the internal DMM from the time the [CALCulate:LIMit:LOWer:STATe ON](#page-39-0) and [CALCulate:LIMit:UPPer:STATe](#page-39-0) ON commands are executed. Alarms on other channels are only evaluated during a scan.
- If you change the measurement configuration, alarms are turned off and the limit values are cleared.
- You can assign multiple channels to any of the four available alarms (numbered 1 through 4, see [OUTPut:ALARm{1|2|3|4}:SOURce](#page-130-0) command). For example, you can configure the instrument to generate an alarm on the Alarm 1 output when a limit is exceeded on any of channels 103, 205, or 310. You cannot, however, assign alarms on a specific channel to more than one alarm number.
- To generate an alarm when a specific count is reached (high limit) is reached on a totalizer channel, use the [CALCulate:LIMit:UPPer](#page-37-0) command. If you use alarms on the totalizer channel with the measurement scaling, the alarm limits will only evaluated according to the initial scanned reading, scaled reading will not affect the alarms evaluations on totalizer channel.
- To generate an alarm when a specific bit pattern or bit pattern change is detected on a digital input channel, see the [CALCulate:COMPare](#page-28-0) commands.
- If you plan to use alarms on a channel that will also use measurement scaling, be sure to configure the scaling values first. If you attempt to assign the alarm limits first, the instrument will turn off alarms and clear the limit values when you enable scaling on that channel. If you specify a custom measurement label with scaling, it is automatically used when alarms are logged on that channel.

- If you redefine the scan list, alarms are no longer evaluated on those channels (during a scan) but the limit values are not cleared. If you decide to add a channel back to the scan list (without changing the function), the original limit values are restored and alarms are turned back on. This makes it easy to temporarily remove a channel from the scan list without entering the alarm values.
- The instrument clears all alarm limits and turns off all alarms after a Factory Reset ([\\*RST](#page-94-0) command).

## <span id="page-39-0"></span>**CALCulate:LIMit:{LOWer|UPPer}:STATe {OFF | ON} [, (@<***ch\_list***>)] CALCulate:LIMit:{LOWer|UPPer}:STATe? [(@<***ch\_list***>)]**

Enables or disables the lower and upper alarm limits on the specified channels during a scan.

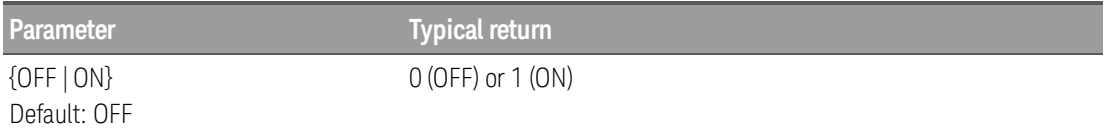

Sets an upper limit on channels 03 and 13 in slot 1 and then enables alarms on these channels:

CALC:LIM:UPP 10.25,(@103,113) CALC:LIM:UPP:STAT ON,(@103,113)

In this example, you can replace the UPP node with LOW.

- Alarm data can be saved in one of two locations depending on whether a scan list is running when the alarm occurs.
- a. If an alarm event occurs on a channel as it is being scanned, then that channel's alarm status is saved in reading memory as the readings are taken. Each reading that is outside the specified alarm limit is logged in reading memory. You can save at least 100,000 readings in reading memory during a scan.
- b. As alarm events are generated, they are also logged in an alarm queue, which is separate from reading memory. This is the only place that non-scanned alarms get logged (alarms during a channel monitor, alarms generated by the digital modules, etc.). Up to 20 alarms can be logged in the alarm queue. If more than 20 alarm events are generated, they will be lost (only the first 20 alarms are saved). Even if the alarm queue is full, the alarm status is saved in reading memory during a scan.
- You cannot configure the alarm when the internal DMM is disabled (see INSTrument: DMM command).
- To generate an alarm when a specific count is reached (high limit) is reached on a totalizer channel, use the [CALCulate:LIMit:UPPer](#page-37-0) command. If you use alarms on the totalizer channel with the measurement scaling, the alarm limits will only evaluated according to the initial scanned reading, scaled reading will not affect the alarms evaluations on totalizer channel.
- To generate an alarm when a specific bit pattern or bit pattern change is detected on a digital input channel, see the [CALCulate:COMPare](#page-28-0) commands.
- When an alarm occurs, the instrument stores relevant information about the alarm in the queue. This includes the reading that triggered the alarm, the time of day and date of the alarm, and the channel number on which the alarm occurred. The information stored in the alarm queue is always in absolute time and is not affected by the [FORMat:READing:TIME:TYPE](#page-87-0) command setting.
- Alarms are logged in the alarm queue only when a reading crosses a limit, not while it remains outside the limit and not when it returns to within limits.
- In addition to being stored in reading memory, alarms are also recorded in their own SCPI Status System. You can configure the instrument to use the status register to generate a Service Request (SRQ) when alarms are generated. For more information on the Status [System](#page-200-0), see Status System Intro[duction](#page-200-0).
- You can set an upper limit for the totalizer channels (no lower limit is allowed).
- The instrument clears all alarm limits and turns off all alarms after a Factory Reset ([\\*RST](#page-94-0) command).

## **CALCulate:MATH**

## **CALCulate:MATH <***expression***>, (@<***computed\_ch\_list***>) CALCulate:MATH? (@<***computed\_ch\_list***>)**

Only supported on computed channels (channels 401 through 420). **NOTE** 

A computed channel performs mathematical operation on the readings from measurement channels, or other computed channels list. Selects type of <*expression*> to specify the mathematical operation, and the operand channels that are used for computing.

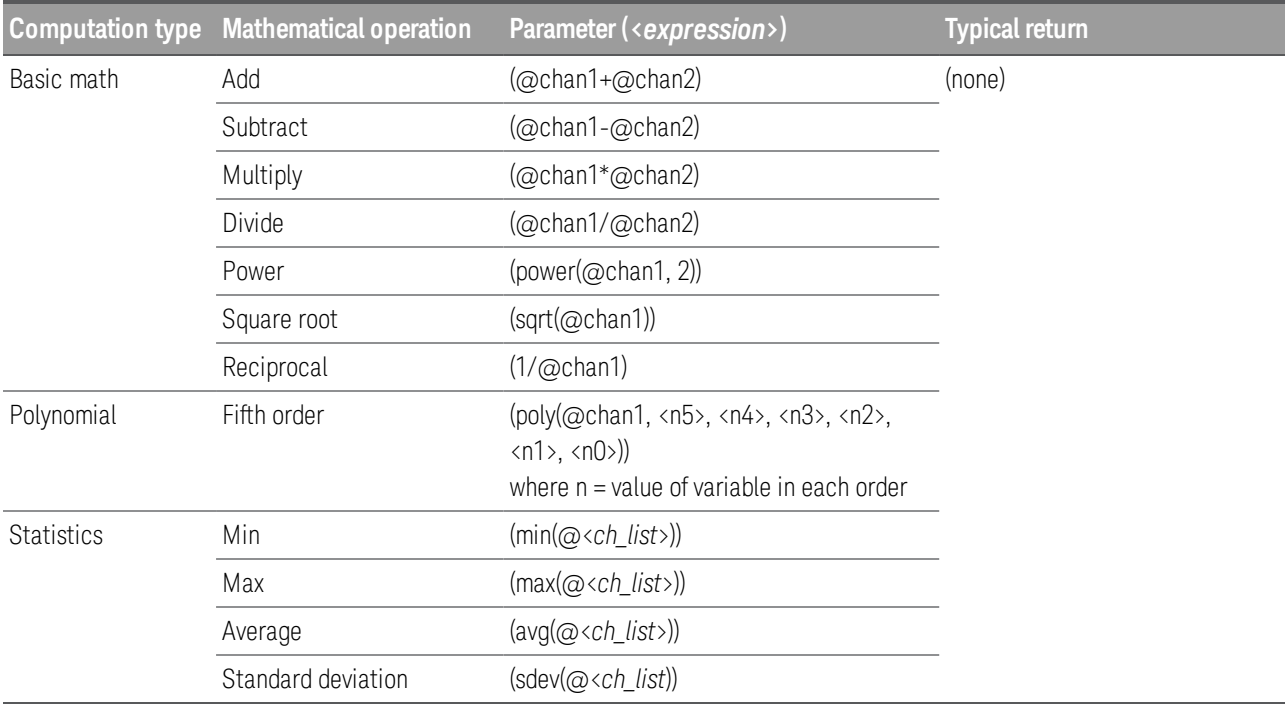

### Basic math examples:

Selects math operation (add), and operand channels (channel 101 and 102) that are used for computing in channel 401:

CALC:MATH (@101+@102),(@401) Typical response: "(@101+@102)"

In this example, you can replace the (@101+@102) with (@101-@102), (@101\*@102), and (@101/@102) for subtract, multiply, and divide operations.

Selects math operation (power), and operand channels (channel 101) that are used for computing in channel 401:

CALC:MATH (power(@101, 2)),(@401)

Typical response: "(power(@101, 2))"

In this example, you can replace the (power( $@101, 2)$ ) with (sqrt( $@101$ )) for square root operation.

Selects math operation (reciprocal), and operand channels (channel 101) that are used for computing in

channel 401: CALC:MATH (1/@101),(@401) Typical response: "(1/@101)"

#### Polynomial (fifth order) example:

Selects polynomial operation (fifth order), and operand channels (channel 101) that are used for computing in channel 401: CALC:MATH (poly(@101,5,4,3,2,1,0)),(@401) Typical response: "(poly (@101,+5.00000000E+00,+4.00000000E+00,+3.00000000E+00,+2.00000000E+00,+1.00000000E+00- ,+0.00000000E+00))"

#### Statistics example:

Selects statistic operation (min), and range of operand channels (channel 101 to 110) that are used for computing in channel 401: CALC:MATH (min(@101:110)),(@401) Typical response: "(min(@101,102,103,104,105,106,107,108,109,110))"

In this example, you can replace the (min( $@101:110$ )) with max( $@101:110$ )), (avg( $@101:110$ )), and (sdev (@101:110)) for maximum, average, and standard deviation operations.

#### **CALCulate:SCALe Subsystem**

This subsystem controls math scaling.

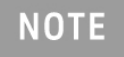

Only supported on multiplexer modules (DAQM900A, DAQM901A, DAQM902A, and DAQM908A) and DAQM907A multifunction module.

#### Command Summary

- [CALCulate:SCALe:DB:REFerence](#page-44-0)
- [CALCulate:SCALe:DBM:REFerence](#page-44-1)
- [CALCulate:SCALe:FUNCtion](#page-45-0)
- [CALCulate:SCALe:GAIN](#page-46-0)
- [CALCulate:SCALe:OFFSet](#page-46-0)
- [CALCulate:SCALe:OFFSet:NULL](#page-47-0)
- [CALCulate:SCALe:REFerence](#page-47-1)
- [CALCulate:SCALe:REFerence:AUTO](#page-48-0)
- [CALCulate:SCALe:REFerence:IMMEdiate](#page-49-0)
- [CALCulate:SCALe\[:STATe\]](#page-49-1)
- [CALCulate:SCALe:UNIT](#page-50-0)
- [CALCulate:SCALe:UNIT:STATe](#page-51-0)

## <span id="page-44-0"></span>**CALCulate:SCALe:DB:REFerence {<***reference***> | MIN | MAX | DEF} [, (@<***ch\_list***>)] CALCulate:SCALe:DB:REFerence? [{(@<***ch\_list***>) | MIN | MAX | DEF}]**

Stores a relative value in the dB Relative Register, which is used for the dB function in [CALCu](#page-45-0)late: SCALe: FUNCtion. When the dB function is enabled, this value is subtracted from each voltage measurement after the measurement is converted to dBm.

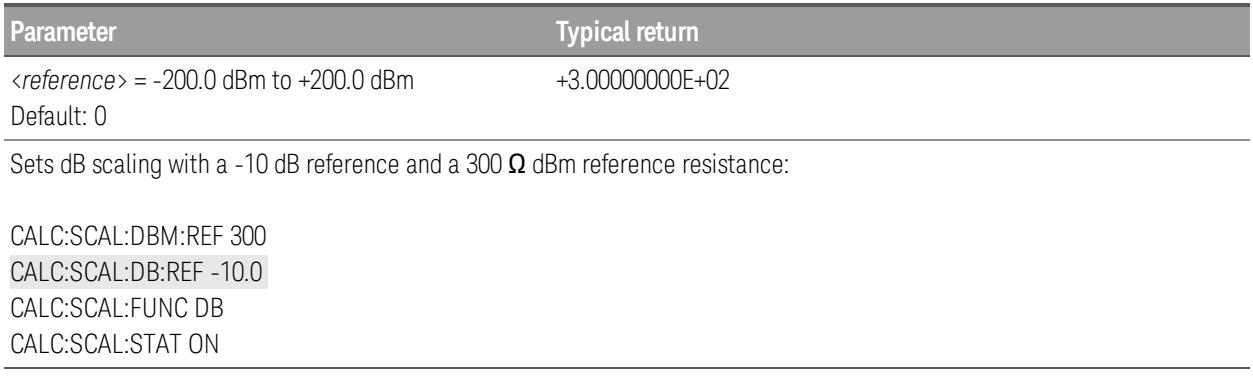

- Specifying a reference value disables automatic reference selection (CALCulate: [SCALe:REFer](#page-48-0)[ence:AUTO](#page-48-0) OFF).
- The dB relative value parameter is relative to the dBm reference resistance set with **[CALCulate:](#page-44-1)** [SCALe:DBM:REFerence](#page-44-1).
- The instrument sets the reference value to 0.0 with automatic reference selection enabled after a Fact-ory Reset ([\\*RST](#page-94-0)), an Instrument Preset ([SYSTem:PRESet](#page-225-0)), or a change in measurement function.

## <span id="page-44-1"></span>**CALCulate:SCALe:DBM:REFerence {<***reference***> | MIN | MAX | DEF} [, (@<***ch\_list***>)] CALCulate:SCALe:DBM:REFerence? [{(@<***ch\_list***>) | MIN | MAX | DEF}]**

Selects the reference resistance for converting voltage measurements to dBm. This reference value affects the dBm and dB scaling functions.

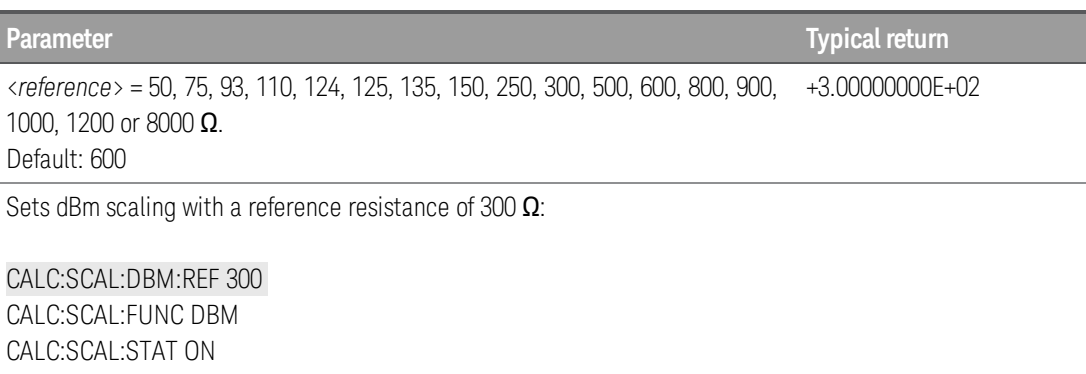

The instrument sets the reference value to 0.0 with automatic reference selection enabled after a Fact-ory Reset ([\\*RST](#page-94-0)), an Instrument Preset ([SYSTem:PRESet](#page-225-0)), or a change in measurement function.

## <span id="page-45-0"></span>**CALCulate:SCALe:FUNCtion {DB | DBM | PCT | SCALe} [, (@<***ch\_list***>)] CALCulate:SCALe:FUNCtion? [(@<***ch\_list***>)]**

Selects the operation performed by the scaling function.

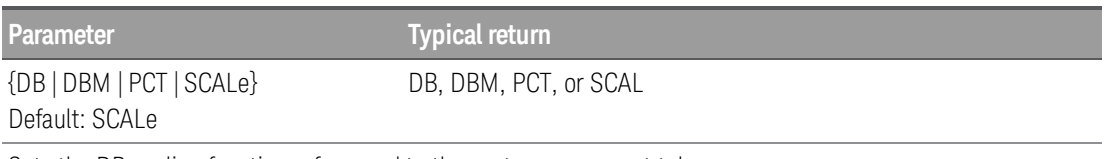

Sets the DB scaling function referenced to the next measurement taken:

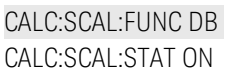

- DB performs a relative dB computation. The result is the difference between the input signal and the stored DB relative value reference ([CALCulate:SCALe:DB:REFerence](#page-44-0)), with both values converted to dBm (dB = measurement in dBm – relative value in dBm). For the dB function, the reference value can be automatically selected using the first measurement converted to dBm as the reference value (see [CALCulate:SCALe:REFerence:AUTO](#page-48-0)), or it can be specified by [CALCulate:SCALe:DB:REFerence](#page-44-0). dB scaling applies to ACV and DCV measurements only.
- DBM performs a dBM computation. The result is logarithmic and is based on a calculation of power delivered to a reference resistance (CALCulate: SCALe: DBM: REFerence), relative to 1 milliwatt. (dBm =  $10 \times \log_{10}$  (measurement <sup>2</sup> / reference resistance / 1 mW)). dBm scaling applies to ACV and DCV measurements only.
- PCT performs a percent change operation. The result is the percent change of the measurement from the reference value:

Result = ((Measurement – Reference) / Reference) \* 100

For the PCT function, the reference value can be automatically selected using the first measurement as the reference value (see [CALCulate:SCALe:REFerence:AUTO](#page-48-0)), or it can be specified by [CALCulate:](#page-47-1) [SCALe:REFerence](#page-47-1). Percentage of scaling applies to all measurement functions except Diode.

- SCALe performs an mX+B operation. The result is the measurement multiplied by the gain value m ([CALCulate:SCALe:GAIN](#page-46-0)) plus the offset value B ([CALCulate:SCALe:OFFSet](#page-46-0)). mX+B scaling applies to all measurement functions.
- Scaling function results must be in the range of  $-1.0E+24$  to  $-1.0E-24$ , or  $+1.0E-24$  to  $1.0E+24$ . Results outside these limits will be replaced with -9.9E37 (negative infinity), 0, or 9.9E37 (positive infinity).
- You must execute CALCulate: SCALe: FUNCtion before executing CALCulate: SCALe[: STATe], otherwise an incompatibility error will be generated.
- This parameter is set to its default value after a Factory Reset ([\\*RST](#page-94-0)) or Instrument Preset ([SYSTem:PRESet](#page-225-0)).
- Scaling is set to OFF when you change measurement functions (for example, changing from DCV to ACV). You must re-enable scaling after changing measurement functions.

## <span id="page-46-0"></span>**CALCulate:SCALe:GAIN {<***gain***> | MIN | MAX | DEF} [, (@<***ch\_list***>)] CALCulate:SCALe:GAIN? [{(@<***ch\_list***>) | MIN | MAX | DEF}] CALCulate:SCALe:OFFSet {<***offset***> | MIN | MAX | DEF} [, (@<***ch\_list***>)] CALCulate:SCALe:OFFSet? [{(@<***ch\_list***>) | MIN | MAX | DEF}]**

Stores a gain value (M) and offset value (B) for the scaling function in **CALCulate: SCALe: FUNCtion** 

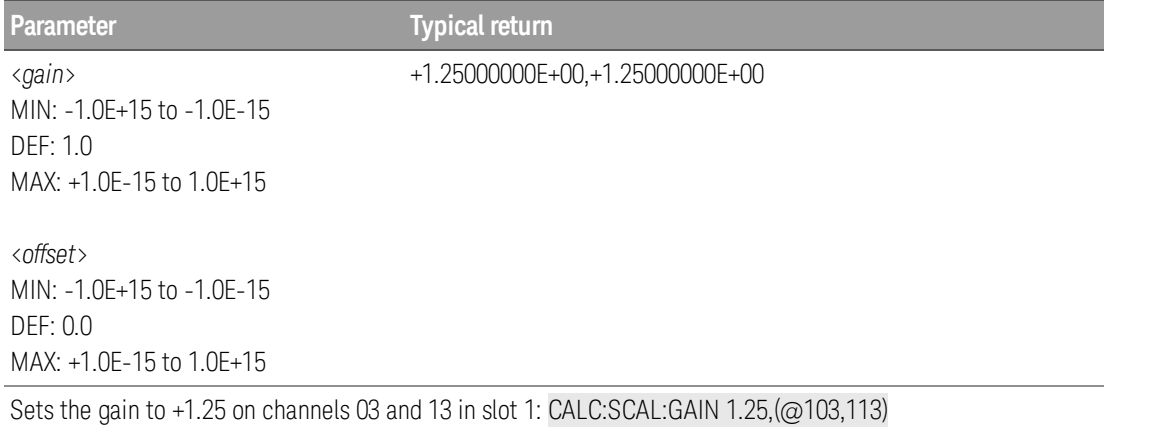

In this example, you can replace the GAIN node with OFFS.

- Scaling is applied using the following equation: Scaled Reading  $=$  (Gain x Measurement) + Offset
- After setting the gain and offset values, use the **CALCulate: SCALe: STATe** command to enable the scaling function.
- Readings can be acquired during a scan using the multiplexer. For scanning measurements using the multiplexer modules, an error is generated if the internal DMM is disabled (see [INSTrument:DMM](#page-23-0) command).
- You must configure the channel (function, transducer type, etc.) before applying any scaling values. If you change the measurement configuration, scaling is turned off on that channel and the gain and offset values are reset (gain = 1, offset = 0). Scaling is also turned off when you change the temperature probe type, temperature units, or disable the internal DMM.
- If you change the measurement configuration (function, transducer type, etc.) on a channel or the internal DMM, scaling is turned off on those channels and the gain and offset values are cleared.
- If you plan to use scaling on a channel which will also use alarms, be sure to configure the scaling values first. If you attempt to assign the alarm limits first, the instrument will turn off alarms and clear the limit values when you enable scaling on that channel. If you specify a custom measurement label with scaling, it is automatically used when alarms are logged on that channel.
- If you redefine the scan list, no change will be made to the scaling state or the gain and offset values. If you decide to add a channel back to the scan list, the original gain and offset values are restored.
- The [CONFigure](#page-58-0) and [MEASure?](#page-101-0) commands automatically set the gain value (M) to 1 and offset value (B) to 0. s
- A Factory Reset ([\\*RST](#page-94-0) command) turns off scaling and clears the scaling values on all channels (gain = 1,  $offset = 0$ ).

## <span id="page-47-0"></span>**CALCulate:SCALe:OFFSet:NULL [(@<***ch\_list***>)]**

Makes an immediate null measurement on the specified channels and stores it as the offset (B) for subsequent measurements. This allows you to adjust for voltage or resistive offsets through your wiring to the point of the measurement.

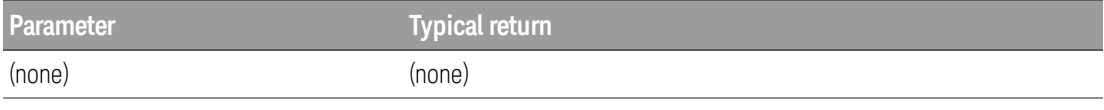

Sets an immediate null measurement on channels 105 through 108:

#### CALC:SCAL:OFFS:NULL (@105:108)

# <span id="page-47-1"></span>**CALCulate:SCALe:REFerence {<***reference***> | MIN | MAX | DEF} [, (@<***ch\_list***>)] CALCulate:SCALe:REFerence? [{(@<***ch\_list***>) | MIN | MAX | DEF}]**

Stores a reference value for the PCT function in [CALCulate:SCALe:FUNCtion](#page-45-0).

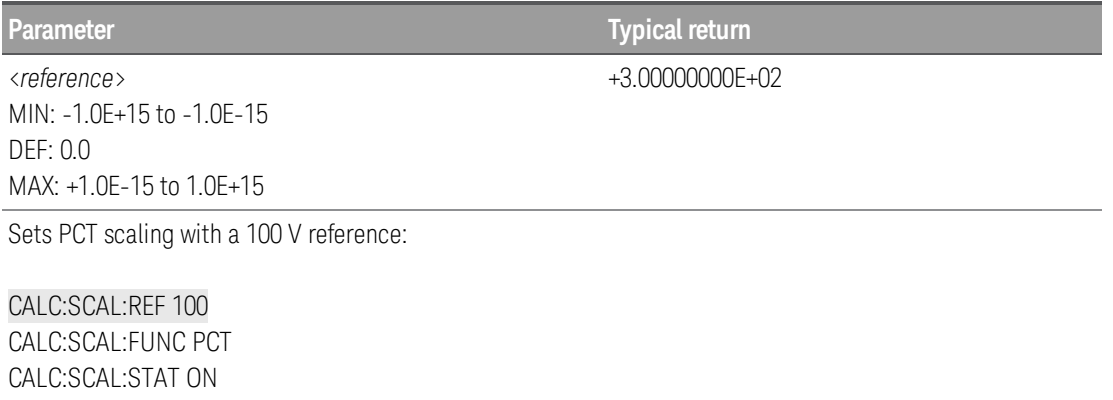

- Specifying a reference value disables automatic reference selection (CALCulate: [SCALe:REFer](#page-48-0)[ence:AUTO](#page-48-0) OFF).
- The instrument sets the reference value to 0.0 with automatic reference selection enabled after a Fact-ory Reset ([\\*RST](#page-94-0)), an Instrument Preset ([SYSTem:PRESet](#page-225-0)), or a change in measurement function.

## <span id="page-48-0"></span>**CALCulate:SCALe:REFerence:AUTO {OFF | ON} [, (@<***ch\_list***>)] CALCulate:SCALe:REFerence:AUTO? [, (@<***ch\_list***>)]**

Enables or disables automatic reference selection for the scaling functions.

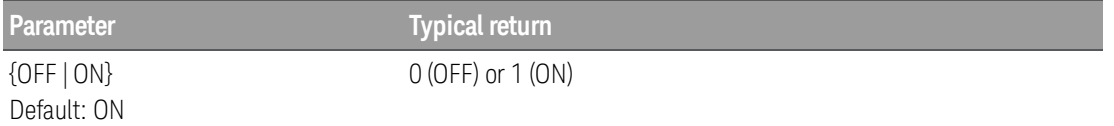

Enables the DB function with automatic reference selection and use the first measurement as the reference value:

CALC:SCAL:DBM:REF 50 CALC:SCAL:FUNC DB CALC:SCAL:REF:AUTO ON CALC:SCAL:STAT ON READ?

- ON: the first measurement made is used as the reference for all subsequent measurements, and automatic reference selection is disabled:
	- a. For the dB scaling function, the first measurement is converted to dBm, and [CALCu](#page-44-0)[late:SCALe:DB:REFerence](#page-44-0) is set to the result.
	- b. For the PCT scaling function, CALCulate: SCALe: REFerence is set to the first measurement.
- OFF: CALCulate: SCALe: DB: REFerence specifies the reference for DB scaling, [CALCu](#page-47-1)[late:SCALe:REFerence](#page-47-1) specifies the reference for PCT scaling.
- The instrument enables automatic reference selection when the scaling function is enabled ([CALCu](#page-49-1)[late:SCALe:STATe](#page-49-1) ON).
- This parameter is set to its default value after a Factory Reset ([\\*RST](#page-94-0)), an Instrument Preset ([SYSTem:PRESet](#page-225-0)), or a change in measurement function.
- You must execute CALCulate: SCALe: FUNCtion before executing CALCulate: SCALe[: STATe], otherwise an incompatibility error will be generated.
- Scaling is set to OFF when you change measurement functions (for example, changing from DCV to ACV). You must re-enable scaling after changing measurement functions.

## <span id="page-49-0"></span>**CALCulate:SCALe:REFerence:IMMediate [(@<***ch\_list***>)]**

Makes an immediate reference measurement on PCT (%) and dB scaling functions and save the reference value for subsequent measurements. This allows you to adjust for voltage or resistive offsets through your wiring to the point of the measurement.

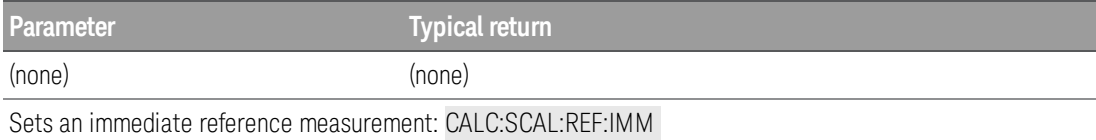

- dB scaling function is only available when the measurement function on the specified channels sets to DCV or ACV.
- This command performs the reference measurement on both PCT and dB scaling functions simultaneously.

## <span id="page-49-1"></span>**CALCulate:SCALe[:STATe] {OFF | ON} [, (@<***ch\_list***>)] CALCulate:SCALe[:STATe]? [, (@<***ch\_list***>)]**

Enables or disables the scaling function.

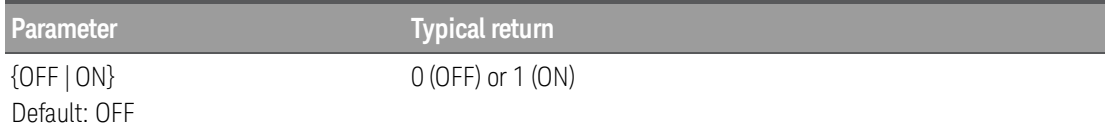

Enables the DB function with automatic reference selection and use the first measurement as the reference value:

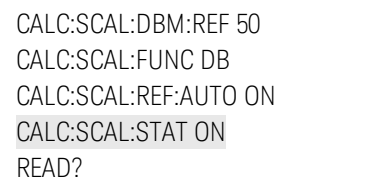

- Enabling the scaling function also enables automatic null value selection ([CALCu](#page-48-0)[late:SCALe:REFerence:AUTO](#page-48-0)).
- In This parameter is set to its default value after a Factory Reset ([\\*RST](#page-94-0)), an Instrument Preset ([SYSTem:PRESet](#page-225-0)), or a change in measurement function.
- Scaling is set to OFF when you change measurement functions (for example, changing from DCV to ACV). You must re-enable scaling after changing measurement functions.

## <span id="page-50-0"></span>**CALCulate:SCALe:UNIT "<***string***>" [, (@<***ch\_list***>)] CALCulate:SCALe:UNIT? [, (@<***ch\_list***>)]**

To specify the custom unit up to three characters (for example: RPM, PSI, or °C) for scaled measurements.

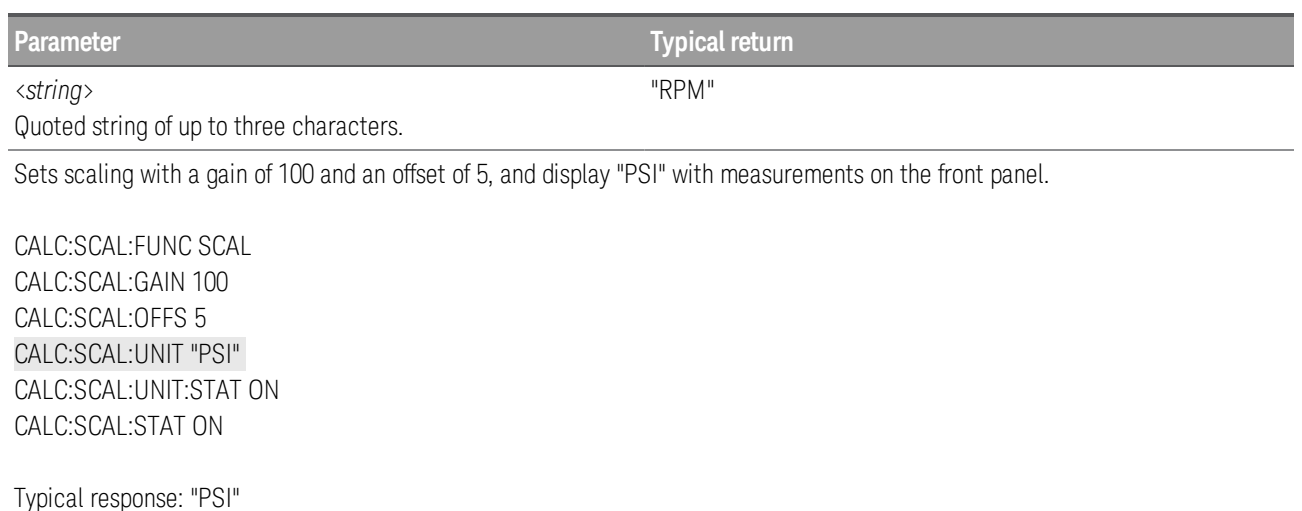

- You can use letters (A-Z), numbers (0-9), an underscore  $($   $)$ , or the "#" character which displays a degree symbol ( $\degree$ ) on the front panel (displayed as a blank space in an output string from the remote interface).
- The first character must be a letter or the "#" character (the "#" character is allowed only as the leftmost character in the label). The remaining two characters can be letters, numbers, or an underscore.
- <sup>l</sup> Single quotes (' ') and double quotes (" ") are both acceptable in the <*string*> format.
- Readings can be acquired during a scan using the multiplexer. For scanning measurements using the multiplexer modules, an error is generated if the internal DMM is disabled (see INSTrument: DMM command).
- If you set the measurement label to  $^{\circ}C$ ,  $^{\circ}F$ , or K, note that this has no effect on the temperature units set using the **[UNIT:TEMPerature](#page-27-0)** command.
- The [CONFigure](#page-58-0) and [MEASure?](#page-101-0) commands automatically reverts the unit to the natural units for the function.
- The instrument resets the units to the null string after a Factory Reset ([\\*RST](#page-94-0)), an Instrument Preset ([SYSTem:PRESet](#page-225-0)).

## <span id="page-51-0"></span>**CALCulate:SCALe:UNIT:STATe {OFF | ON} [, (@<***ch\_list***>)] CALCulate:SCALe:UNIT:STATe? [, (@<***ch\_list***>)]**

Enables or disables displaying the unit string with measurements on the front panel when the scaling function is enabled.

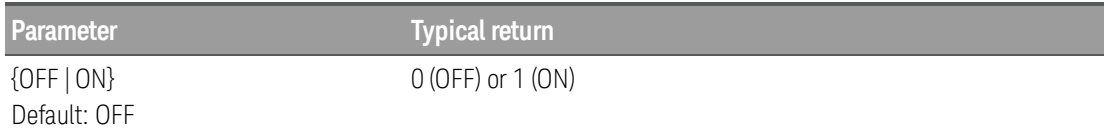

Enables scaling with a gain of 100 and an offset of 5, and display "PSI" with measurements on the front panel.

CALC:SCAL:FUNC SCAL CALC:SCAL:GAIN 100 CALC:SCAL:OFFS 5 CALC:SCAL:UNIT "PSI" CALC:SCAL:UNIT:STAT ON CALC:SCAL:STAT ON

- Enabling the scaling function also enables automatic null value selection ([CALCu](#page-48-0)[late:SCALe:REFerence:AUTO](#page-48-0)).
- This parameter is set to its default value after a Factory Reset ([\\*RST](#page-94-0)), an Instrument Preset ([SYSTem:PRESet](#page-225-0)), or a change in measurement function.
- Scaling is set to OFF when you change measurement functions (for example, changing from DCV to ACV). You must re-enable scaling after changing measurement functions.

# CALibration Subsystem

This subsystem is used to calibrate the Keysight DAQ970A Data Acquisition System.

For further details on calibration procedures, see the *DAQ970A Service Guide*. Please refer to that **NOTE** guide before attempting to calibrate the instrument as improper use of the CALibration commands can adversely affect the accuracy and reliability of the instrument.

> To perform calibration, you must unsecure the instrument, or change the instrument's calibration code or security code.

#### **Command Summary**

[CALibration:ADC?](#page-53-0)

[CALibration\[:ALL\]?](#page-53-1)

[CALibration:COUNt?](#page-53-2)

[CALibration:DATE?](#page-54-0)

[CALibration:SECure:CODE](#page-54-1)

[CALibration:SECure:STATe](#page-55-0)

[CALibration:STORe](#page-55-1)

[CALibration:STRing](#page-56-0)

[CALibration:TEMPerature?](#page-56-1)

[CALibration:TIME?](#page-57-0)

[CALibration:VALue](#page-57-1)

### <span id="page-53-0"></span>**CALibration:ADC?**

Performs a low-level calibration of the ADC (analog-to-digital converter) circuitry.

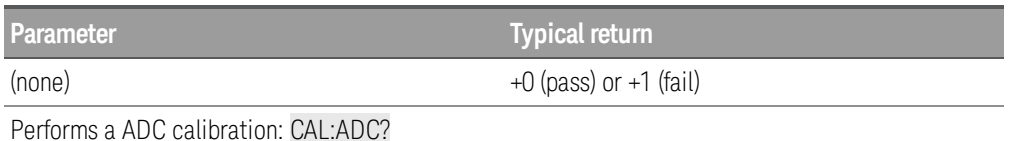

• This is the first step in a re-calibration sequence, and must be done before doing the offset calibration.

If a calibration fails, the instrument returns 1 and generates an error message. See [Calibration](#page-258-0) Errors for a complete listing of the calibration error messages.

## <span id="page-53-1"></span>**CALibration:[ALL]?**

Performs a calibration using the value specified in **CALibration: VALue** command. A short must be applied for the resistance and voltage measurement functions, and the inputs must be open for the current measurement functions.

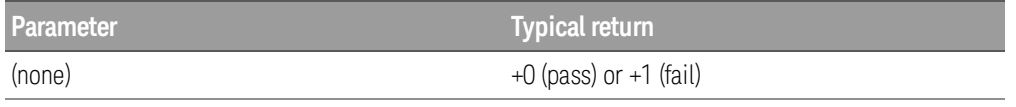

Performs a calibration and returns a pass/fail indication:

CAL?

• This query increments the instrument's calibration count ([CALibration:COUNt?](#page-53-2)) and modifies the volatile version of the calibration constants. Use [CALibration:STORe](#page-55-1) to save these constants in reading memory at the end of calibration.

## <span id="page-53-2"></span>**CALibration:COUNt?**

Queries the instrument to return the number of times it has been calibrated.

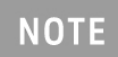

The instrument was calibrated before shipping from the factory. When you receive your instrument, be sure to read the various counts to determine its initial value.

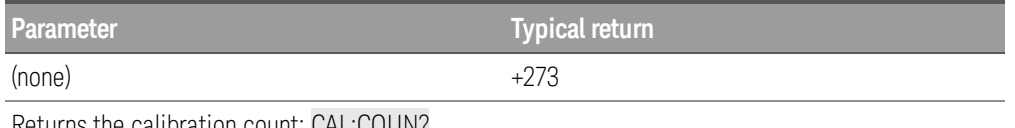

Returns the calibration count: CAL:COUN?

- The calibration count increments up to a maximum of 65,535, after which it rolls over to 0. As the value increments by one for each calibration point, a complete calibration may increase the value by various counts.
- The mainframe calibration count is incremented by the **[CALibration:STORe](#page-55-1)** command (the mainframe must be unsecured; see CALibration: SECure: STATe OFF command). You can read the calibration count regardless of whether the instrument is secured.

• The calibration count is stored in reading memory, and does not change when power has been off, after a factory reset ([\\*RST](#page-94-0) command), or after an instrument preset ([SYSTem:PRESet](#page-225-0) command).

## <span id="page-54-0"></span>**CALibration:DATE?**

Returns the date of the last calibration in the format yyyy,mm,dd.

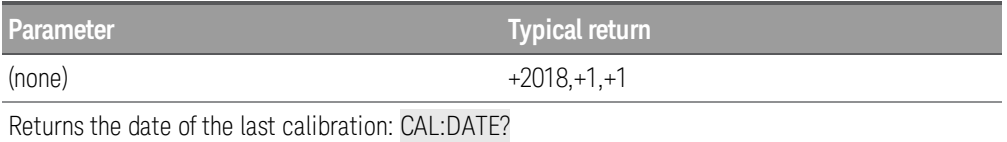

- You can perform this query regardless of whether the instrument is secured.
- The date is based on the instrument's real-time clock. Set the date for the instrument's real-time clock with [SYSTem:DATE](#page-218-0) and [SYSTem:TIME](#page-229-0).
- In This setting is non-volatile; it will not be changed by power cycling, after a factory reset ([\\*RST](#page-94-0) com-mand), or after an instrument preset ([SYSTem:PRESet](#page-225-0) command).

#### <span id="page-54-1"></span>**CALibration:SECure:CODE <***new\_code***>**

Sets a new security code (calibration password) to prevent accidental or unauthorized calibrations. The specified code is used to unsecure the mainframe and all plugged-in modules. To change the security code, you must first unsecure the instrument using the old security code, and then enter a new code.

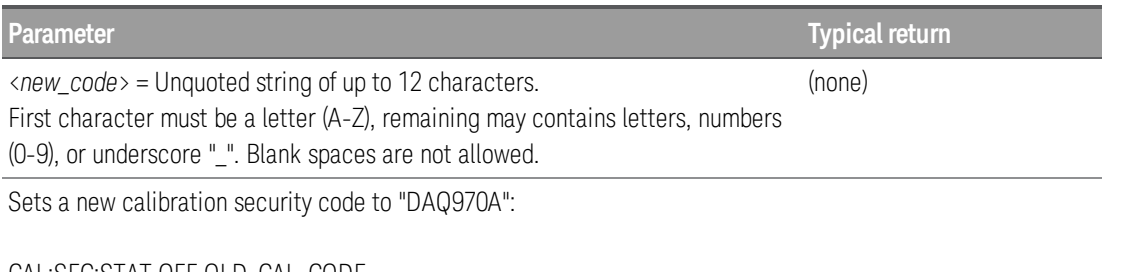

CAL:SEC:STAT OFF,OLD\_CAL\_CODE CAL:SEC:CODE DAQ970A CAL:SEC:STAT ON

- When you first receive your instrument, it is secured, and the default security code is set to "DAQ970A".
- In This setting is non-volatile; it will not be changed by power cycling, after a factory reset ([\\*RST](#page-94-0) com-mand), or after an instrument preset ([SYSTem:PRESet](#page-225-0) command).
- If you forget your security code, you can override the security feature. For more information, see *DAQ970A Service Guide*.

## <span id="page-55-0"></span>**CALibration:SECure:STATe {OFF|ON} [, <***code***>] CALibration:SECure:STATe?**

Secures (On) or unsecures (Off) the instrument for calibration. This feature requires you to provide a security code (calibration password) to prevent accidental or unauthorized calibrations of the instrument. Before you can calibrate the instrument, you must unsecure it by entering the correct security code.

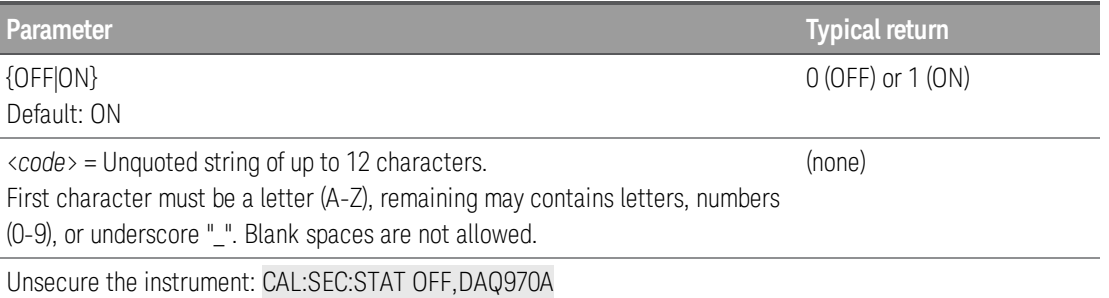

- When you first receive your instrument, it is secured, and the default security code is set to "DAQ970A".
- The <*code* > is optional when re-enabling security, but must be matched with the existing security code if provided.
- Front panel and remote interface calibration share the same code.
- Unsecuring the instrument using this command enables the internal DMM and DAQM907A multifunction module to be calibrated.
- This setting is non-volatile. It will not be changed by power cycling, after a Factory Reset ([\\*RST](#page-94-0) com-mand) or Instrument Preset ([SYSTem:PRESet](#page-225-0) command).

## <span id="page-55-1"></span>**CALibration:STORe**

Takes calibration constants in volatile memory ([CALibration:ALL?](#page-53-1) command), and places them in non-volatile memory.

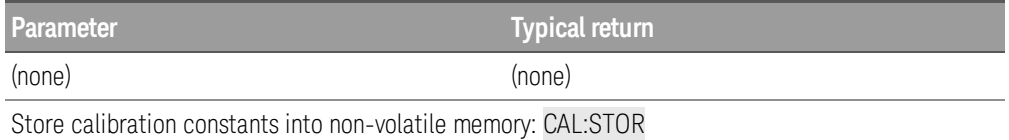

- This setting is non-volatile. It will not be changed by power cycling, after a Factory Reset ([\\*RST](#page-94-0) com-mand) or Instrument Preset ([SYSTem:PRESet](#page-225-0) command).
- Do this at the end of calibration to avoid losing changes.

## <span id="page-56-0"></span>**CALibration:STRing "<***string***>" CALibration:STRing?**

Stores one message in calibration memory in the mainframe. For example, you can store such information as the date when the last calibration was performed, the date when the next calibration is due, the instrument's serial number, or even the name and phone number of the person to contact for a new calibration.

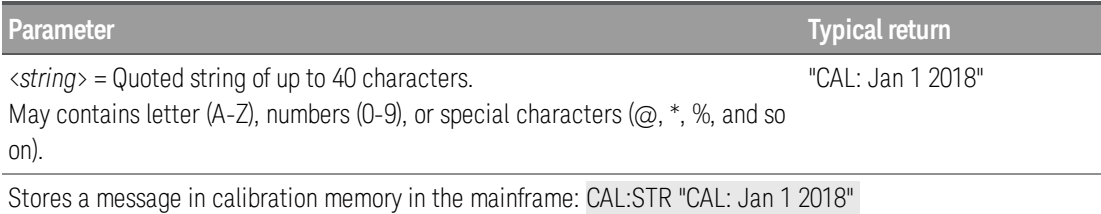

- If no calibration message has been specified, an empty quoted string ("") is returned.
- You can record a calibration message only when the instrument is unsecured ([CALibra](#page-55-0)[tion:SECure:STATe](#page-55-0) OFF command). You can read the message from either the front-panel or over the remote interface. You can read the calibration message whether the instrument is secured or unsecured.
- Storing a calibration message will overwrite any message previously stored in calibration memory.
- This setting is non-volatile. It will not be changed by power cycling, after a Factory Reset ([\\*RST](#page-94-0) com-mand) or Instrument Preset ([SYSTem:PRESet](#page-225-0) command).

## <span id="page-56-1"></span>**CALibration:TEMPerature?**

Returns the temperature of the last calibration in Celsius, °C.

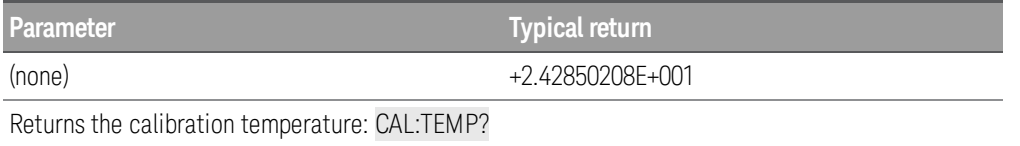

- You can perform this query regardless of whether the instrument is secured.
- This setting is non-volatile. It will not be changed by power cycling, after a Factory Reset ([\\*RST](#page-94-0) com-mand) or Instrument Preset ([SYSTem:PRESet](#page-225-0) command).

## <span id="page-57-0"></span>**CALibration:TIME?**

Returns the amount of time since the last calibration in the format hh,mm,ss.sss.

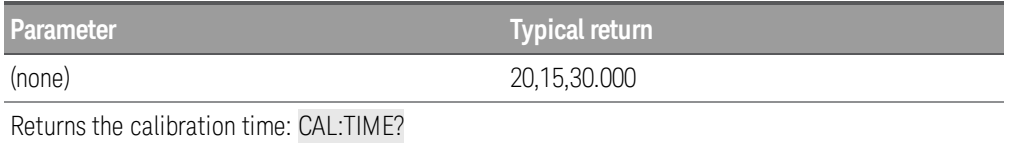

- You can perform this query regardless of whether the instrument is secured.
- This setting is non-volatile. It will not be changed by power cycling, after a Factory Reset ([\\*RST](#page-94-0) command) or Instrument Preset ([SYSTem:PRESet](#page-225-0) command).

#### <span id="page-57-1"></span>**CALibration:VALue <***value***> CALibration:VALue?**

Specifies the value of the applied calibration signal.

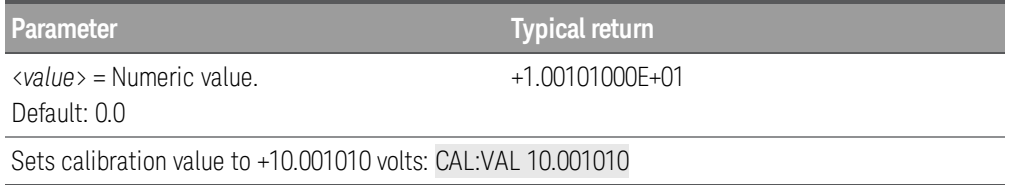

• This setting is non-volatile. It will not be changed by power cycling, after a Factory Reset ([\\*RST](#page-94-0) com-mand) or Instrument Preset ([SYSTem:PRESet](#page-225-0) command).

# <span id="page-58-0"></span>CONFigure Subsystem

CONFigure commands provide the most flexible way to program the instrument for measurements. When you execute these commands, the instrument uses default values for the requested measurement configuration (like the [MEASure?](#page-101-0) command). However, the measurement *is not* automatically started and you can change some measurement attributes before actually initiating the measurement. This allows you to incrementally change the instrument's configuration from the default conditions.

### **NOTE**

Supported on all Keysight DAQ970A plug-in modules that can be configured to be part of a scan. Internal DMM must also be enabled.

Use the [INITiate](#page-22-0) or [READ?](#page-25-0) command to initiate the measurement. A [MEASure?](#page-101-0) command is equivalent to a CONFigure command followed by a [READ?](#page-25-0).

#### **Command Summary**

[CONFigure?](#page-60-0)

[CONFigure:CAPacitance](#page-60-1)

[CONFigure:CURRent:{AC|DC}](#page-61-0)

[CONFigure:DAC:OUTPut](#page-63-0)

[CONFigure:DAC:SENSe](#page-63-1)

[CONFigure:DIGital\[:BYTE\]](#page-64-0)

[CONFigure:DIODe](#page-64-1)

[CONFigure:{FREQuency|PERiod}](#page-65-0)

[CONFigure:{RESistance|FRESistance}](#page-66-0)

[CONFigure:STRain](#page-69-0) Subsystem

[CONFigure:TEMPerature](#page-73-0)

[CONFigure:TOTalize](#page-75-0)

[CONFigure\[:VOLTage\]:{AC|DC}](#page-76-0)

#### Default Settings for CONFigure commands

The CONFigure commands select the function, range and resolution in one command. Specify <*resolution*> in the measurement's units (V, A, Hz, Ω, and so on). All other parameters are set to their default values as defined in [Factory](#page-15-0) Reset State.

#### Using the CONFigure commands

*Example 1 - Uses CONFigure command, with READ?*

Uses CONFigure and READ? to make an externally-triggered measurement. CONFigure specifies DC voltage measurements but does not place the instrument in the "wait-for-trigger" state. READ? places the instrument in the "wait-for-trigger" state, initiates a measurement when the rear-panel Ext Trig input is

pulsed (low by default), stores the measurement in reading memory, and transfers the measurement to the instrument's output buffer. The *default range (autorange)* and *default resolution (10 PLC)* are used for the measurement.

CONF:VOLT:DC TRIG:SOUR EXT READ?

Typical response: +4.27150000E+00

*Example 2 - Uses CONFigure command, with INITiate and FETCh?*

This example is like previous example 1, but it uses INITiate and [FETCh?](#page-21-0) instead of READ?. The INITiate command places the instrument in the "wait-for-trigger" state, triggers a measurement when the rear panel Ext Trig input is pulsed (low by default), and sends the measurement to reading memory. The FETCh? query transfers the measurement from reading memory to the instrument's output buffer.

CONF:VOLT:DC TRIG:SOUR EXT INIT FETC?

Typical response: +5.34250000E+00

Storing measurements in reading memory with INITiate is faster than sending measurements to the instrument's output buffer using READ? (provided you do not send FETCh? until done). The INITiate command is also an "overlapped" command. This means that after executing INITiate, you can send other commands that do not affect the measurements. This allows you to check for data availability before initiating a read attempt that might otherwise time out. The FETCh? query waits until all measurements are complete to terminate. You can store up to 100,000 measurements in the reading memory of the DAQ970A.

The following example configures the instrument for 2-wire resistance measurements, triggers the instrument to make one measurement using INITiate, and stores the measurement in reading memory. The 10 k $\Omega$  range is selected with 100  $\Omega$  resolution.

CONF:RES 10000, 100 INIT FETC?

## <span id="page-60-0"></span>**CONFigure? [(@<***ch\_list***>)]**

Returns the present configurations (function, range, and resolution) on the specified channels with a series of quoted strings. The short form of the function name is always returned (e.g., "CURR:AC", "FREQ", etc.).

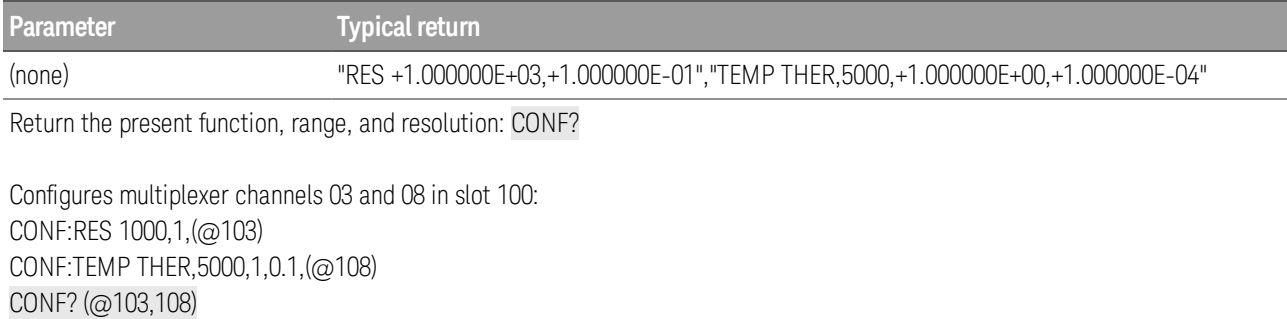

• The query returns a series of comma-separated fields indicating the present function, range, and resolution for the specified channels. Multiple responses are separated by commas. The short form of the function name is always returned (e.g., "CURR:AC", "FREQ", etc.).

Example: Multiplexer channel

"VOLT +1.000000E+01, +3.000000E-03" Function: **Resolution:** Range: DC Volts 3 mV 10V

Example: Digital I/O channel

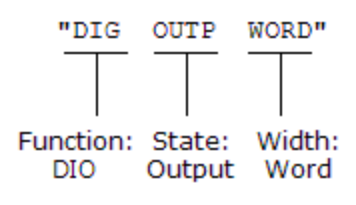

Example: Totalizer channel

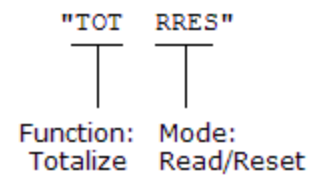

## <span id="page-60-1"></span>CONFigure:CAPacitance [{<range> | AUTO | MIN | MAX | DEF}, [{<resolution> | MIN | MAX | **DEF},]] (@<scan***\_list***>)**

**NOTE** 

Only supported on DAQM901A, DAQM902A, and DAQM908A multiplexer modules.

Configures the channels for capacitance measurements, but they do not initiate the scan. This command redefines the scan list.

The CONFigure command does not place the instrument in the "wait-for-trigger" state. Use the [INITiate](#page-22-0) or [READ?](#page-25-0) command in conjunction with CONFigure to place the instrument in the "wait-for-trigger" state.

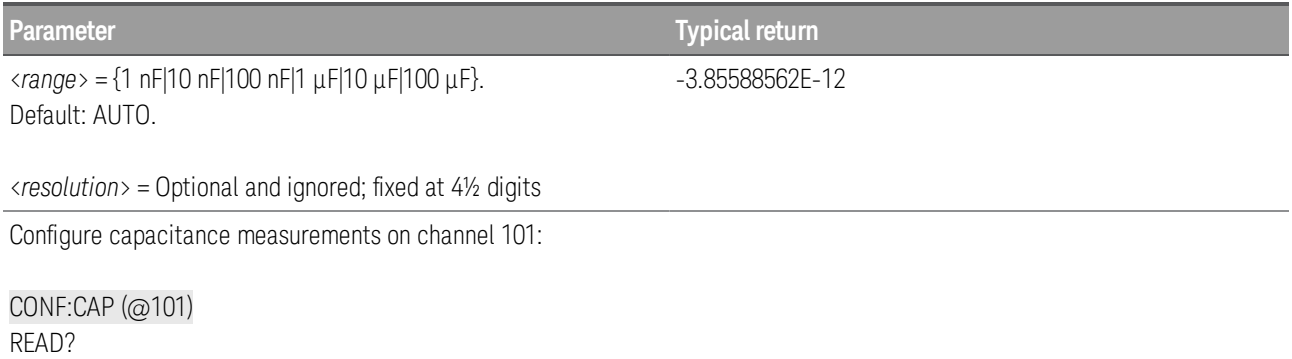

- You can let autoranging select the measurement range, or you can manually select a fixed range. Autoranging conveniently selects the range for each measurement based on the input signal. For fastest measurements, use manual ranging (autoranging may require additional time for range selection).
- Autoranging (AUTO or DEFault), will generate an error if you specify a <resolution> because the instrument cannot accurately resolve the integration time (especially if the input continuously changes). If your application requires autoranging, specify DEFault for the <resolution> or omit the <resolution> altogether.
- Autoranging goes down a range at less than 10% of range and up a range at greater than 120% of range. For capacitance measurements only, when autorange is off, the instrument does not report an overload for readings greater than 120% of range. Overload only occurs when the algorithm times out because the applied capacitance is too large for the algorithm to measure. If you apply a DC voltage or a short to the input terminals in capacitance measurement mode, the instrument reports an overload.
- If the input signal is greater than can be measured on the specified manual range, the instrument displays the word Overload on front panel and returns "9.9E37" from the remote interface.

## <span id="page-61-0"></span>**CONFigure:CURRent:{AC|DC} [{<***range***>|AUTO|MIN|MAX|DEF}, [{<***resolution***>|MIN|MAX|DEF},]] (@<scan***\_list***>)**

Only supported on DAQM901A multiplexer module (channel 21 and 22). **NOTE** 

Configures the channels for AC and DC current measurements, but they do not initiate the scan. This command redefines the scan list.

The CONFigure command does not place the instrument in the "wait-for-trigger" state. Use the **[INITiate](#page-22-0)** or [READ?](#page-25-0) command in conjunction with CONFigure to place the instrument in the "wait-for-trigger" state.

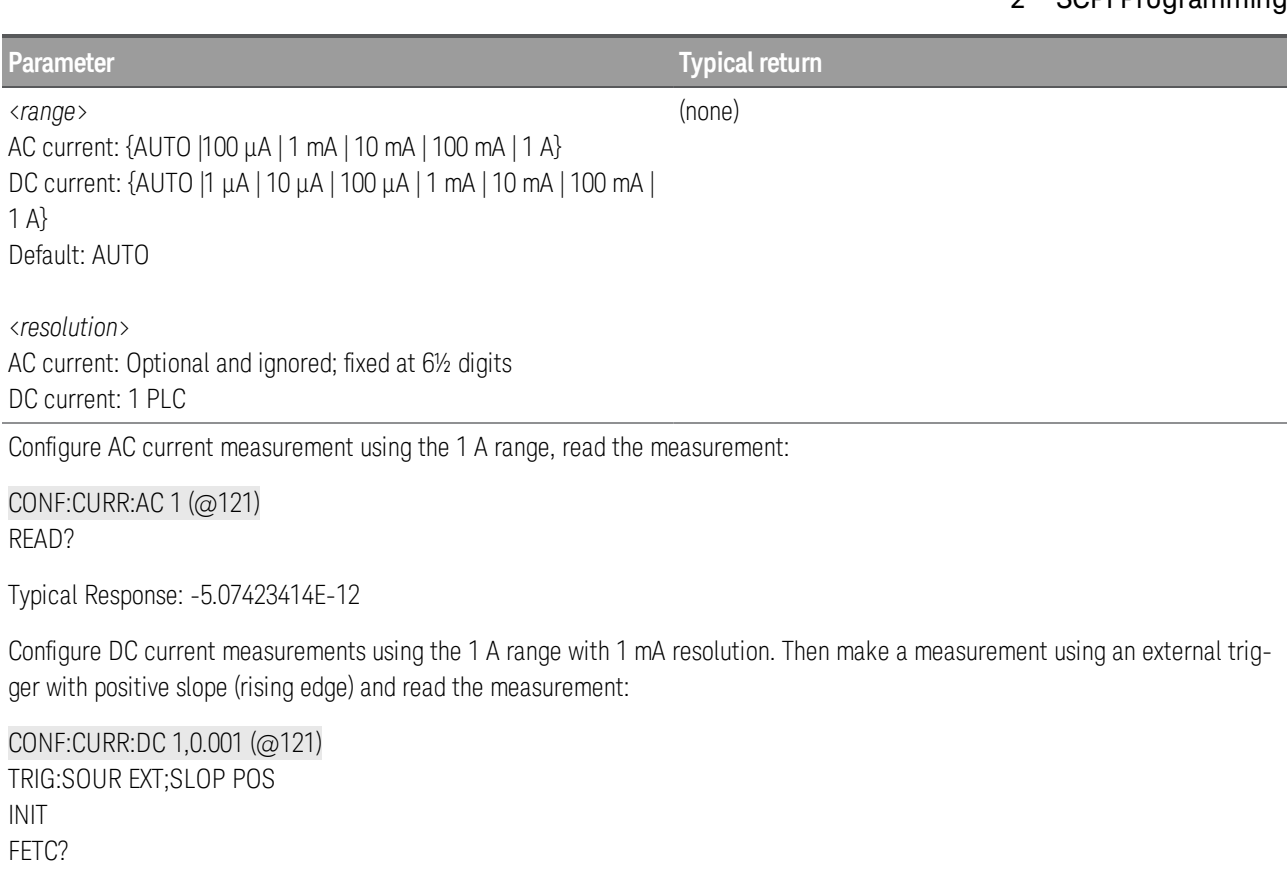

Typical Response: +4.27150000E-01

- When you specify a range of channels with this command, any channels that are invalid will be ignored (no error will be generated) but the selected function must be valid for at least one channel in the range, or an error will be generated.
- You can allow the instrument to automatically select the measurement range using *autoranging* or you can select a fixed range using manual ranging. Autoranging is convenient because the instrument decides which range to use for each measurement based on the input signal. For fastest scanning operation, use manual ranging on each measurement (some additional time is required for autoranging since the instrument has to make a range selection).
- If you select autoranging (by specifying "AUTO" or "DEF") and specify a discrete value for the <*resolution*> parameter, the integration time selected based on the default range for the function (1 A for AC or DC current measurements).
- Autorange thresholds: Down range at: <10% of range Up range at:  $\rightarrow$  120% of range
- Because this command resets all measurement parameters on the specified channels to their [default](#page-58-0) [values](#page-58-0), be sure to send the CONFigure command *before* setting any other measurement parameters.

- If the input signal is greater than can be measured on the selected AC voltage range (manual ranging, see FREQuency:VOLTage:RANGe command), the instrument gives an overload indication: "±OVLD" from the front panel or "±9.9E+37" from the remote interface.
- For AC measurements, the resolution is fixed at  $6\frac{1}{2}$  digits. The only way to control the reading rate for AC measurements is by changing the [channel](#page-136-0) delay or by setting the AC [filter](#page-153-0) to the highest frequency limit.
- The [\\*RST](#page-94-0) command will clear the scan list and set all measurement parameters to their factory settings. The Instrument Preset ([SYSTem:PRESet](#page-225-0) command) will not clear the scan list; however, this command will clear reading memory and all stored statistical data.

### <span id="page-63-0"></span>**CONFigure:DAC:OUTPut (@<***scan\_list***>)**

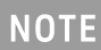

Only supported on DAC output channels (channel 04 and 05) in DAQM907A multifunction module.

Configures the DAC output channels (channel 04 and 05) in the DAQM907A multifunction module. This command redefines the scan list.

The CONFigure command does not place the instrument in the "wait-for-trigger" state. Use the [INITiate](#page-22-0) or [READ?](#page-25-0) command in conjunction with CONFigure to place the instrument in the "wait-for-trigger" state.

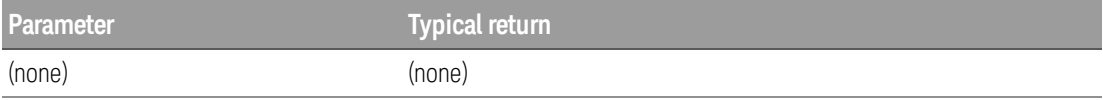

Configure and read a default DAC output measurement on channel 104:

CONF:DAC:OUTP (@104) READ?

Typical Response: -5.74962483E-12

- For the DAC output channels, no actual output measurement is made; the scanned value will be the programmed output value (voltage or current). For example, if channel 04 is set to voltage mode, then the corresponding channel 06 will measure current. If the output channel is set to current mode, the sense channel will measure voltage.
- This command is useful when using DAC to control the measurements, varying the output from timeto-time, and record the sweep data of DAC settings in fact for that sweep.

## <span id="page-63-1"></span>**CONFigure:DAC:SENSe (@<scan***\_list***>)**

## **NOTE**

Only supported on DAC output sense channels (channel 06 and 07) in DAQM907A multifunction module.

Configures the DAC output sense channels (channel 06 and 07) in the DAQM907A multifunction module. This command redefines the scan list.

The CONFigure command does not place the instrument in the "wait-for-trigger" state. Use the [INITiate](#page-22-0) or [READ?](#page-25-0) command in conjunction with CONFigure to place the instrument in the "wait-for-trigger" state.

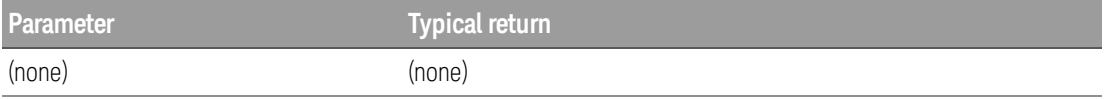

Configure and read a default DAC sense measurement on channel 106:

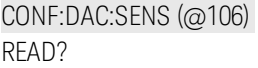

Typical Response: +1.32130000E-01

- The DAC output sense channels will make a complementary (voltage or current) measurement based on the output mode of the corresponding DAC output channel.
	- a. Channel 06 will make the measurement based on the output mode set in channel 04.
	- b. Channel 07 will make the measurement based on the output mode set in channel 05.
- This command does makes an actual measurement. The range and resolution are fixed at 1 PLC on the 10 VDC range.

### <span id="page-64-0"></span>**CONFigure:DIGital[:BYTE] (@<scan***\_list***>)**

Only supported on digital I/O channels (channel 01 and 02) in DAQM907A multifunction module. **NOTE** 

Configures the instrument to scan the specified digital I/O channels on the multifunction module as byte data, but does not initiate the scan. This command redefines the scan list.

The CONFigure command does not place the instrument in the "wait-for-trigger" state. Use the **[INITiate](#page-22-0)** or [READ?](#page-25-0) command in conjunction with CONFigure to place the instrument in the "wait-for-trigger" state.

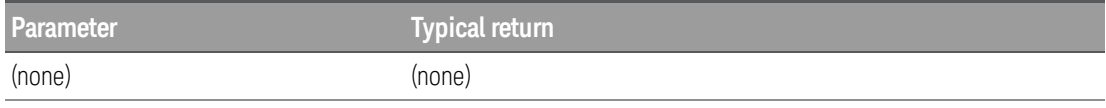

Configures the instrument to scan on specific digital channels as byte data:

#### CONF:DIG:BYTE (@101:102)

• Note that if you include both digital input channels in the scan list, the instrument will read data from both ports simultaneously with the same time stamp. This allows you to externally combine the two 8 bit value into one 16-bit value.

#### <span id="page-64-1"></span>**CONFigure:DIODe (@<scan***\_list***>)**

**NOTE** 

Only supported on DAQM901A, DAQM902A, and DAQM908A multiplexer modules.

Configures the channels for diode measurements, but they do not initiate the scan. This command redefines the scan list.

The CONFigure command does not place the instrument in the "wait-for-trigger" state. Use the [INITiate](#page-22-0) or [READ?](#page-25-0) command in conjunction with CONFigure to place the instrument in the "wait-for-trigger" state.

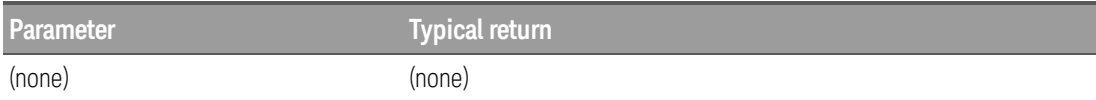

Configure and read a default diode measurement on channel 101:

CONF:DIOD (@101) READ?

Typical Response: +1.32130000E-01

- The range and resolution are fixed for diode tests: the range is 1 VDC (with a 1 mA current source output).
- If The voltage is displayed on the front panel if it is between 0 and 5.05 V. If the signal exceeds 5.05 V, the front panel shows "OPEN" when **Monitor** is selected (or "Overload" when **View** is selected), and the value returned from SCPI is 9.9E37.
- The [FETCh?](#page-21-0), [READ?](#page-25-0), and MEASure: DIODe? queries return the measured voltage, regardless of its value.

## <span id="page-65-0"></span>**CONFigure:{FREQuency|PERiod} [{<***range***>|AUTO|MIN|MAX|DEF}, [{<***resolution***>|MIN|MAX|DEF},]] (@<scan***\_list***>)**

#### Only supported on DAQM900A, DAQM901A, DAQM902A, and DAQM908A multiplexer modules. **NOTE**

Configures the channels for frequency and period measurements, but they do not initiate the scan. This command redefines the scan list.

The CONFigure command does not place the instrument in the "wait-for-trigger" state. Use the [INITiate](#page-22-0) or [READ?](#page-25-0) command in conjunction with CONFigure to place the instrument in the "wait-for-trigger" state.

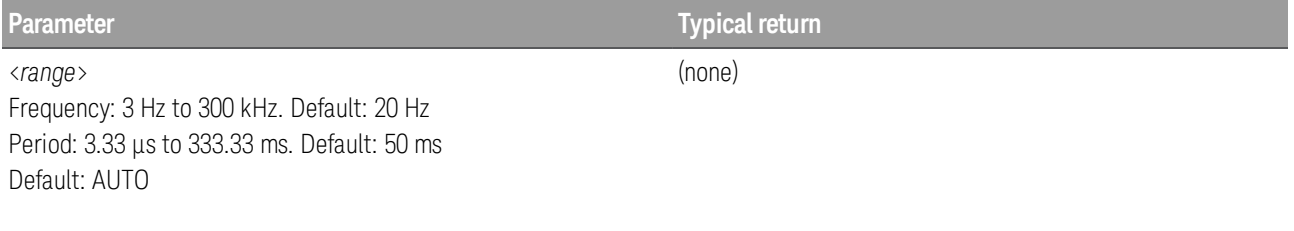

<*resolution*> = 1 PLC (0.000003 x Range)

**Parameter Typical return**

Configure frequency measurements using the default aperture and the 200 Hz (fast) AC filter. Then read the measurement.

CONF:FREQ (@101) FREQ:RANG:LOW 200 READ?

#### Typical Response: +1.32130000E+03

- **Setting measurement timeout and aperture: The instrument selects the slow (3 Hz), medium (20 Hz), or** fast (200 Hz) measurement timeout based on the input frequency that you specify with the [\[SENSe:\]FREQuency:RANGe:LOWer](#page-158-0) command for the selected channels. The instrument selects the aperture time (also called *gate time*) for frequency and period measurements based on the aperture that you specify with the [\[SENSe:\]FREQuency:APERture](#page-158-1) command on the specified channels.
- When you specify a range of channels with this command, any channels that are invalid will be ignored (no error will be generated) but the selected function must be valid for at least one channel in the range, or an error will be generated.
- If the input signal is greater than can be measured on the selected AC voltage range (manual ranging, see FREQuency:VOLTage:RANGe command), the instrument gives an overload indication: "±OVLD" from the front panel or "±9.9E+37" from the remote interface.
- The [\\*RST](#page-94-0) command will clear the scan list and set all measurement parameters to their factory settings. The Instrument Preset ([SYSTem:PRESet](#page-225-0) command) will not clear the scan list; however, this command will clear reading memory and all stored statistical data.

## <span id="page-66-0"></span>**CONFigure:{FRESistance|RESistance} [{<***range***>|AUTO|MIN|MAX|DEF}, [{<***resolution***>|MIN|MAX|DEF},]] (@<scan***\_list***>)**

**NOTE** 

RESistance measurements only supported on DAQM900A, DAQM901A, DAQM902A, and DAQM908A multiplexer modules.

FRESistance measurements only supported on DAQM900A, DAQM901A, and DAQM902A multiplexer modules.

Configures the channels for 2-wire and 4-wire resistance measurements, but they do not initiate the scan. This command redefines the scan list.

The CONFigure command does not place the instrument in the "wait-for-trigger" state. Use the [INITiate](#page-22-0) or [READ?](#page-25-0) command in conjunction with CONFigure to place the instrument in the "wait-for-trigger" state.

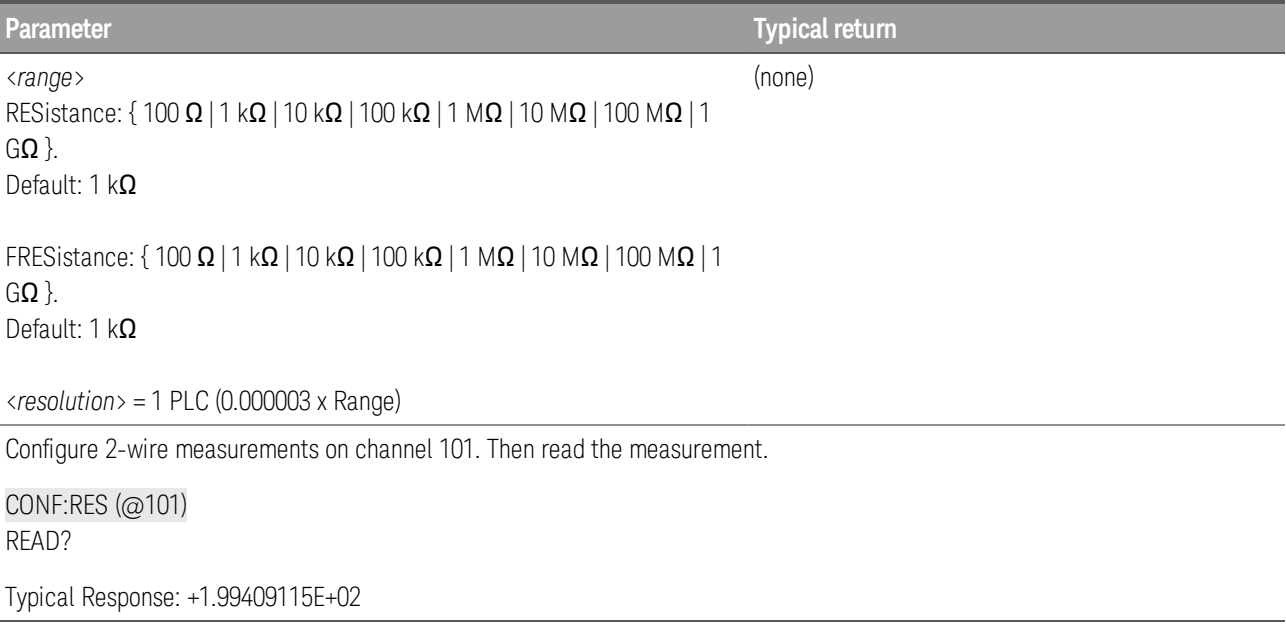

- For the FRESistance version of this command, channel *n* is paired with channel *n*+10 (DAQM900A or DAQM901A) or *n+8* (DAQM902A) to provide source and sense connections.
- When you specify a range of channels with this command, any channels that are invalid will be ignored (no error will be generated) but the selected function must be valid for at least one channel in the range, or an error will be generated.
- You can allow the instrument to automatically select the measurement range using *autoranging* or you can select a fixed range using manual ranging. Autoranging is convenient because the instrument decides which range to use for each measurement based on the input signal. For fastest scanning operation, use manual ranging on each measurement (some additional time is required for autoranging since the instrument has to make a range selection).
- If you select autoranging (by specifying "AUTO" or "DEF"), an error will be generated if you specify a discrete value for the <*resolution*> parameter. When autoranging is combined with a discrete resolution, the instrument cannot accurately resolve the integration time (especially if the input signal is continuously changing). If your application requires autoranging, be sure to specify "AUTO" for the <*resolution*> parameter, or omit the parameter from the command and use the [\[SENSe:\]VOLTage](#page-191-0) [\[:DC\]NPLC](#page-191-0) command to specify the desired integration time.
- Autorange thresholds: Down range at: <10% of range Up range at:  $\rightarrow$  120% of range
- <sup>l</sup> Since CONF:<*function*> commands reset all measurement parameters on the specified channels to their default values, be sure to send the **[CONFigure](#page-58-0)** command before setting any other measurement parameters.

- If the input signal is greater than can be measured on the selected AC voltage range (manual ranging, see FREQuency:VOLTage:RANGe command), the instrument gives an overload indication: "±OVLD" from the front panel or "±9.9E+37" from the remote interface.
- The [\\*RST](#page-94-0) command will clear the scan list and set all measurement parameters to their factory settings. The Instrument Preset ([SYSTem:PRESet](#page-225-0) command) will not clear the scan list; however, this command will clear reading memory and all stored statistical data.

#### <span id="page-69-0"></span>**CONFigure:STRain Subsystem**

[CONFigure:STRain:{DIRect|FDIRect}](#page-69-1)

[CONFigure:STRain:{FULL|HALF}:BENDing](#page-69-2)

[CONFigure:STRain:{FULL|HALF}:POISson](#page-70-0)

[CONFigure:STRain:FULL:BENDing:POISson](#page-71-0)

[CONFigure:STRain:QUARter](#page-71-1)

## <span id="page-69-1"></span>**CONFigure:STRain:{DIRect | FDIRect} [{<***gage\_ohms***> | MIN | MAX | DEF}, [{<***gage\_factor***> |** MIN | MAX | DEF}, [{<range> | MIN | MAX | DEF}, [{<resolution> | MIN | MAX | DEF},]]]] (@<s**can***\_list***>)**

**NOTE** 

DIRect measurements only supported on DAQM901A, DAQM902A, and DAQM908A multiplexer modules.

FDIRect measurements only supported on DAQM901A and DAQM902A multiplexer modules.

Configures the channels for direct 2-wire and 4-wire strain gage measurements, but they do not initiate the scan. This command redefines the scan list.

The CONFigure command does not place the instrument in the "wait-for-trigger" state. Use the [INITiate](#page-22-0) or [READ?](#page-25-0) command in conjunction with CONFigure to place the instrument in the "wait-for-trigger" state.

**Parameter Typical return** <*gage\_ohms*> = Any numeric value between 80 and 1,100 ohms Default = 120 ohms <*gage\_factor*> = Any numeric value between 0.5 and 5 Default  $= 2$ <*range*> = {100 Ω | 1kΩ | 10 kΩ | 100 kΩ | 1 MΩ | 10 MΩ | 100 MΩ | 1 GΩ} Default = 1 kΩ <*resolution*> = 1 PLC (0.000003 x Range) (none) Configure 2-wire strain gage measurement on channel 101:

CONF:STR:DIR (@101)

**NOTE** 

# <span id="page-69-2"></span>**CONFigure:STRain:{FULL|HALF}:BENDing [{<***gage\_factor***> | MIN | MAX | DEF}, [{<***range***> | MIN | MAX | DEF}, [{<***resolution***> | MIN | MAX | DEF},]]]] (@<scan***\_list***>)**

Only supported on DAQM900A, DAQM901A, DAQM902A, and DAQM908A multiplexer modules.

Configures the channels for full and half bending bridge strain gage measurements, but they do not initiate the scan. This command redefines the scan list.

The CONFigure command does not place the instrument in the "wait-for-trigger" state. Use the [INITiate](#page-22-0) or [READ?](#page-25-0) command in conjunction with CONFigure to place the instrument in the "wait-for-trigger" state.

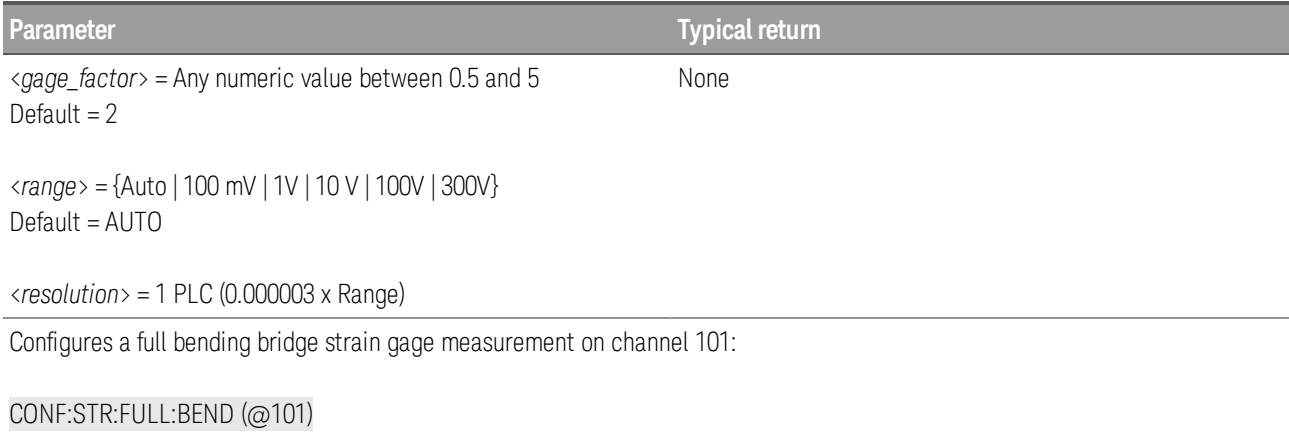

## <span id="page-70-0"></span>**CONFigure:STRain:{FULL|HALF}:POISson [{<***gage\_factor***> | MIN | MAX | DEF}, [{<***poisson\_* ratio> | MIN | MAX | DEF}, [{<range> | MIN | MAX | DEF}, [{<resolution> | MIN | MAX | **DEF},]]]]] (@<scan***\_list***>)**

## **NOTE**

Only supported on DAQM900A, DAQM901A, DAQM902A, and DAQM908A multiplexer modules.

Configures the channels for full and half poisson bridge strain gage measurements, but they do not initiate the scan. This command redefines the scan list.

The CONFigure command does not place the instrument in the "wait-for-trigger" state. Use the [INITiate](#page-22-0) or [READ?](#page-25-0) command in conjunction with CONFigure to place the instrument in the "wait-for-trigger" state.

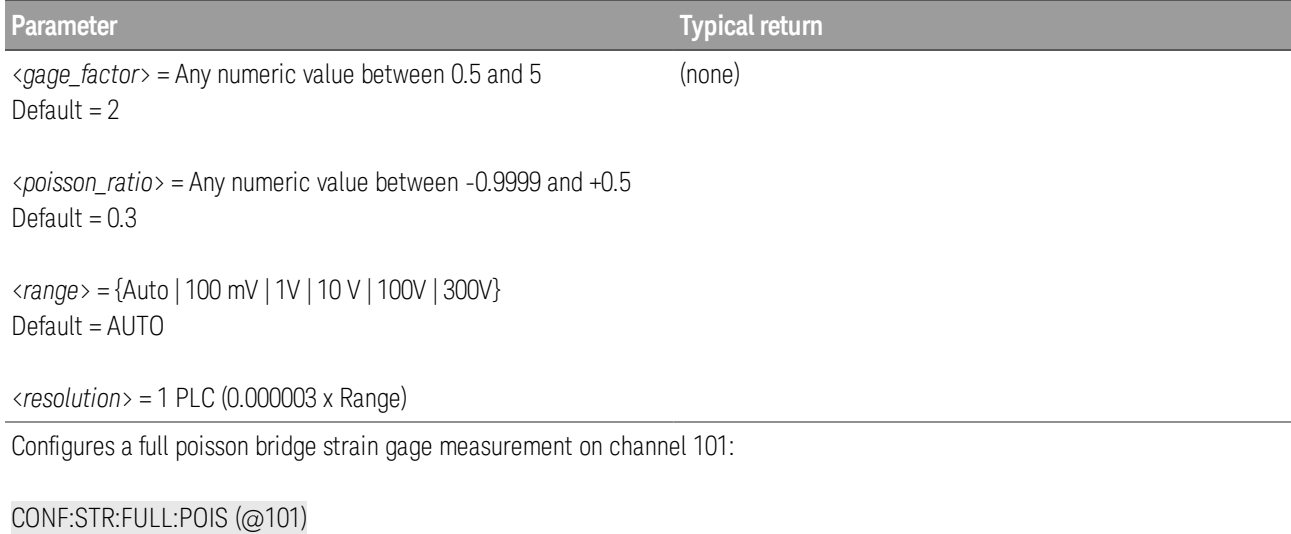

## <span id="page-71-0"></span>**CONFigure:STRain:FULL:BENDing:POISson [{<***gage\_factor***> | MIN | MAX | DEF}, [{<***poisson\_* ratio> | MIN | MAX | DEF}, [{<range> | MIN | MAX | DEF}, [{<resolution> | MIN | MAX | **DEF},]]]]] (@<scan***\_list***>)**

#### Only supported on DAQM900A, DAQM901A, DAQM902A, and DAQM908A multiplexer modules. **NOTE**

Configures the channels for full bending poisson bridge strain gage measurements, but they do not initiate the scan. This command redefines the scan list.

The CONFigure command does not place the instrument in the "wait-for-trigger" state. Use the **[INITiate](#page-22-0)** or [READ?](#page-25-0) command in conjunction with CONFigure to place the instrument in the "wait-for-trigger" state.

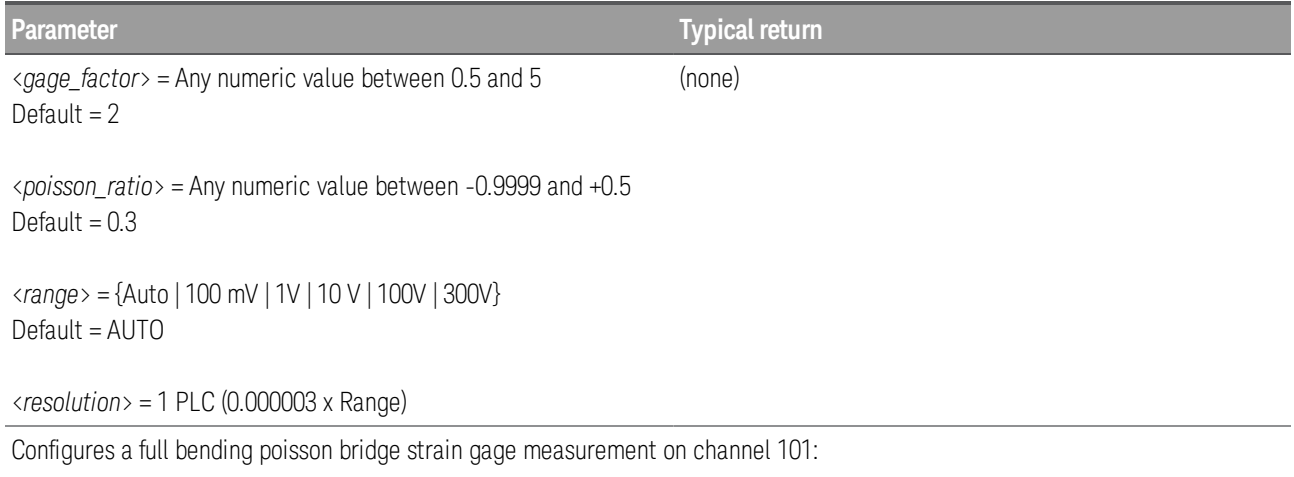

CONF:STR:FULL:BEND:POIS (@101)

## <span id="page-71-1"></span>**CONFigure:STRain:QUARter {<***gage\_factor***> | MIN | MAX | DEF}, [{<***range***> | MIN | MAX | DEF}, [{<***resolution***> | MIN | MAX | DEF},]]]] (@<scan***\_list***>)**

#### Only supported on DAQM900A, DAQM901A, DAQM902A, and DAQM908A multiplexer modules. **NOTE**

Configures the channels for quarter bridge strain gage measurements, but they do not initiate the scan. This command redefines the scan list.

The CONFigure command does not place the instrument in the "wait-for-trigger" state. Use the [INITiate](#page-22-0) or [READ?](#page-25-0) command in conjunction with CONFigure to place the instrument in the "wait-for-trigger" state.

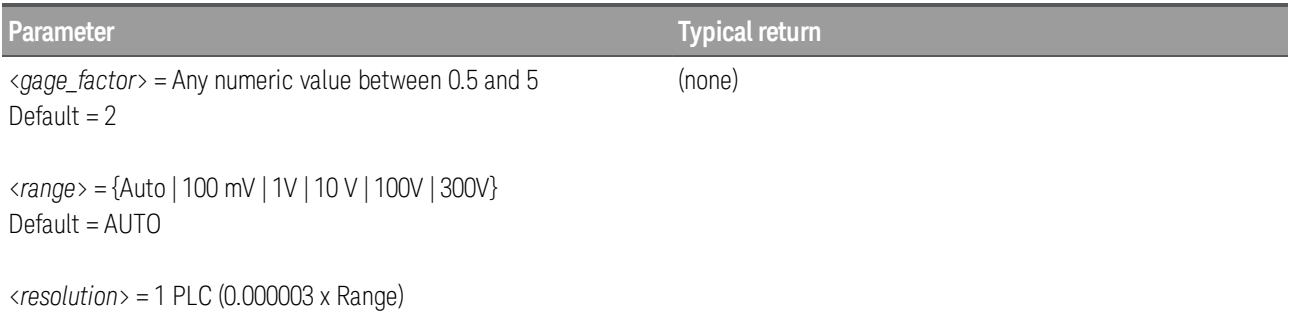
**Parameter Typical return**

Configures a quarter bridge strain gage measurement on channel 101:

### CONF:STR:QUAR (@101)

### **CONFigure:TEMPerature:<***probe\_type***> [{<***type***> | DEF}, [{<***resolution***>|MIN|MAX|DEF},]] (@***scan\_list***)**

**NOTE** 

Only supported on DAQM900A, DAQM901A, DAQM902A, and DAQM908A multiplexer modules.

Configures the channels for temperature measurements, but they do not initiate the scan. This command redefines the scan list.

The CONFigure command does not place the instrument in the "wait-for-trigger" state. Use the [INITiate](#page-22-0) or [READ?](#page-25-0) command in conjunction with CONFigure to place the instrument in the "wait-for-trigger" state.

Table below shows transducer types that are supported on each multiplexer module.

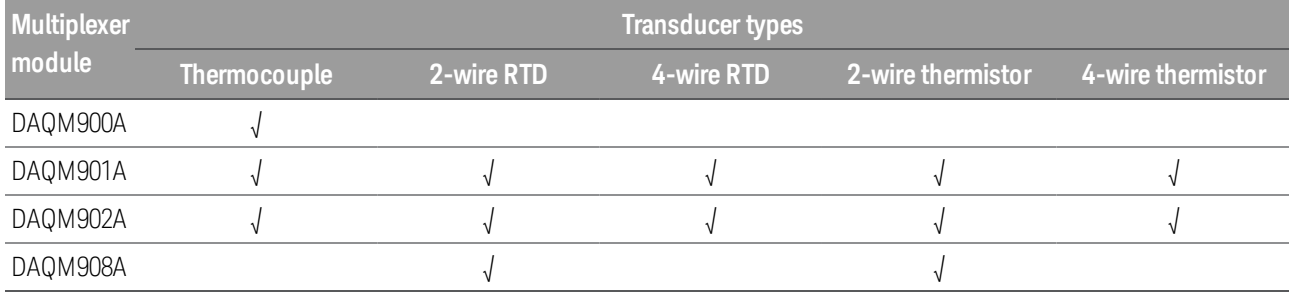

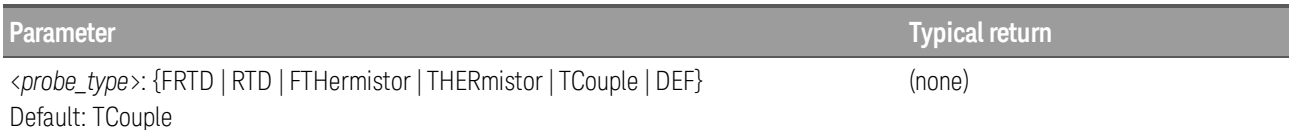

<*type*>:

For FRTD and RTD: 85 For FTHermistor and THERmistor: {2252 | 5000 | 10000} Default: 5000 For TCouple:  ${B | E | J | K | N | R | S | T}$  Default: J

<*resolution*> Default: 1 PLC (0.000003 x Range)

Configure a 4-wire RTD measurement. Then make a measurement using an external trigger with positive slope (rising edge) and read the measurement:

CONF:TEMP FRTD,85 TRIG:SOUR EXT;SLOP POS READ?

- For temperature measurements, the instrument internally selects the range; you cannot select which range is used.
- For RTD and FRTD measurements, use "85" to specify  $\alpha$  = 0.00385.
- When you specify a range of channels with this command, any channels that are invalid will be ignored (no error will be generated) but the selected function must be valid for at least one channel in the range, or an error will be generated.

- $\bullet$  For thermocouple measurements, the instrument internally selects the 100 mV range. For thermistor and RTD measurements, the instrument autoranges to the correct range for the transducer resistance measurement. Specify the paired channel in the lower bank (source) as the <*scan\_list*> channel.
- Thermocouple measurements require a reference junction temperature (see [SENSe: TEMPer[ature:TRANsducer:TCouple:RJUNction:TYPE](#page-184-0) command). For the reference junction temperature, you can use an internal measurement on the module's terminal block (DAQM900A, DAQM901A, and DAQM902A), an external thermistor or RTD measurement, or a known fixed junction temperature. If you select an external reference, the instrument makes thermocouple measurements relative to a previously-stored RTD or thermistor measurement stored in the reference register.
- By default, a fixed reference junction temperature of 0.0  $^{\circ}$ C is used (see [\[SENSe:\]TEMPer](#page-184-1)[ature:TRANsducer:TCouple:RJUNction](#page-184-1) command).
- If you select autoranging (by specifying "AUTO" or "DEF"), an error will be generated if you specify a discrete value for the <*resolution*> parameter. When autoranging is combined with a discrete resolution, the instrument cannot accurately resolve the integration time (especially if the input signal is continuously changing). If your application requires autoranging, be sure to specify "DEF" for the <*resolution*> parameter, or omit the parameter from the command and use the [\[SENSe:\]TEMPerature:NPLC](#page-176-0) command to specify the desired integration time.
- Since this command resets all measurement parameters on the specified channels to their default values, be sure to send the **[CONFigure](#page-58-0)** command before setting any other measurement parameters.
- **For 4-wire resistance measurements, the instrument automatically pairs channel**  $n$  **in Bank 1 with chan**nel *n+10* in Bank 2 (DAQM900A or DAQM901A) or *n+8* (DAQM902A) to provide the source and sense connections. For example, make the source connections to the HI and LO terminals on channel 02 in Bank 1 and the sense connections to the HI and LO terminals on channel 12 (DAQM900A or DAQM901A) or 10 (DAQM902A) in Bank 2.Specify the paired channel in Bank 1 (source) as the <*ch\_ list*> channel (paired channels in Bank 2 are not allowed in the <*ch\_list*>).
- Because channels are automatically paired for 4-wire resistance measurements, attempts to re-configure the paired channel in Bank 2 will result in an error. For example:

CONF:VOLT:DC (@105) !Configure Bank 2 channel for DC voltage measurements ROUT:SCAN (@101:110) !Add channels to scan list CONF:FRES (@101) !Generates error and clears scan list

- For 4-wire RTD measurements, the instrument automatically enables the autozero function.
- The [\\*RST](#page-94-0) command will clear the scan list and set all measurement parameters to their factory settings. The Instrument Preset ([SYSTem:PRESet](#page-225-0) command) will not clear the scan list; however, this command will clear reading memory and all stored statistical data.

### **CONFigure:TOTalize {READ | RRESet}, (@<***scan\_list***>)**

**NOTE** 

Only supported on totalizer channel (channel 03) in DAQM907A multifunction module.

Configures the instrument to read the specified totalizer channels on the multifunction module but does not initiate the scan. To read the totalizer during a scan without resetting the count, set to READ. To read the totalizer during a scan and reset the count to 0 after it is read, set to RRESet (this means "read and reset"). This command redefines the scan list.

The CONFigure command does not place the instrument in the "wait-for-trigger" state. Use the [INITiate](#page-22-0) or [READ?](#page-25-0) command in conjunction with CONFigure to place the instrument in the "wait-for-trigger" state.

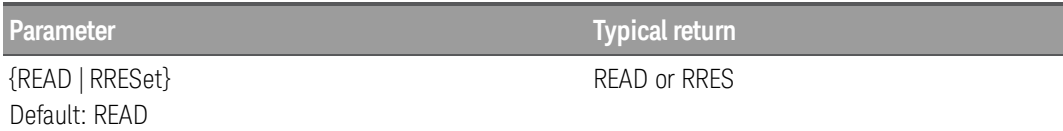

Configures totalizer channel to be read without resetting its count on channel 203:

#### CONF:TOT READ,(@203)

- The maximum count is 67,108,863 ( $2^{26}$  1). The count rolls over to 0 after reaching the maximum allowed value.
- If the count rolls over to 0, the "Totalizer Overflow" bit (bit 11) is set in the Questionable Data register. For more information on the Status System for the instrument, see Status System [Introduction](#page-200-0).
- Selecting the RRESet mode performs a synchronized read and reset operation on the specified totalizer channels. If you were to use discrete commands, such as [READ?](#page-25-0) and [\[SENSe:\]TOTal](#page-194-0)[ize:CLEar:IMMediate](#page-194-0), you would likely lose counts occurring between the two commands.
- The [\\*RST](#page-94-0) command will clear the scan list and set all measurement parameters to their factory settings. The Instrument Preset ([SYSTem:PRESet](#page-225-0) command) will not clear the scan list; however, this command will clear reading memory and all stored statistical data.

### **CONFigure[:VOLTage]:{AC|DC} [{<***range***>|AUTO|MIN|MAX|DEF}, [{<***resolution***>|MIN|MAX|DEF},]] (@<***scan\_list***>)**

#### AC voltage measurements only supported on DAQM901A multiplexer module. **NOTE**

DC voltage measurements only supported on DAQM900A, DAQM901A, DAQM902A, and DAQM908A multiplexer modules.

Configures the channels for AC and DC voltage measurements, but they do not initiate the scan. This command redefines the scan list.

The CONFigure command does not place the instrument in the "wait-for-trigger" state. Use the **[INITiate](#page-22-0)** or [READ?](#page-25-0) command in conjunction with CONFigure to place the instrument in the "wait-for-trigger" state.

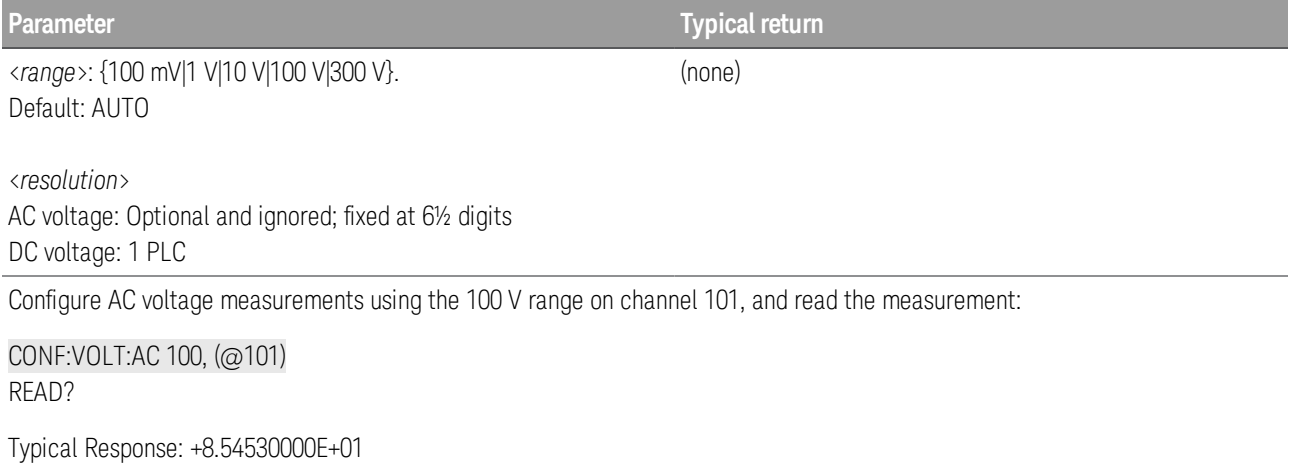

- When you specify a range of channels with this command, any channels that are invalid will be ignored (no error will be generated) but the selected function must be valid for at least one channel in the range, or an error will be generated.
- You can allow the instrument to automatically select the measurement range using *autoranging* or you can select a fixed range using manual ranging. Autoranging is convenient because the instrument decides which range to use for each measurement based on the input signal. For fastest scanning operation, use manual ranging on each measurement (some additional time is required for autoranging since the instrument has to make a range selection).
- If you select autoranging (by specifying "AUTO" or "DEF") and specify a discrete value for the <*resolution*> parameter, the integration time selected based on the default range for the function (1 A for AC or DC current measurements).
- Autorange thresholds:

 Down range at: <10% of range Up range at: >120% of range

• Because this command resets all measurement parameters on the specified channels to their [default](#page-58-0) [values](#page-58-0), be sure to send the CONFigure command *before* setting any other measurement parameters.

- If the input signal is greater than can be measured on the selected AC voltage range (manual ranging, see FREQuency:VOLTage:RANGe command), the instrument gives an overload indication: "±OVLD" from the front panel or "±9.9E+37" from the remote interface.
- For AC measurements, the resolution is fixed at 6½ digits. The only way to control the reading rate for AC measurements is by changing the [channel](#page-136-0) delay or by setting the AC [filter](#page-153-0) to the highest frequency limit. The <*resolution*> parameter only affects the number of digits shown on the front panel.
- The [\\*RST](#page-94-0) command will clear the scan list and set all measurement parameters to their factory settings. The Instrument Preset ([SYSTem:PRESet](#page-225-0) command) will not clear the scan list; however, this command will clear reading memory and all stored statistical data.

## DATA Subsystem

This subsystem allows you to configure and remove data from reading memory when the measurement con-figuration changes, or when any of these commands are executed: [INITiate](#page-22-0), [MEASure?](#page-101-0), [READ?](#page-25-0), [\\*RST](#page-94-0), or [SYSTem:PRESet](#page-225-0).

#### **Command Summary**

[DATA:LAST?](#page-79-0)

[DATA:POINts?](#page-79-1)

[DATA:POINts:EVENt:THReshold](#page-80-0)

[DATA:REMove?](#page-80-1)

### <span id="page-79-0"></span>**DATA:LAST? [<***num\_rdgs***>,] (@<***channel***>)**

Returns the most recent reading or readings taken on the selected channel during the scan.

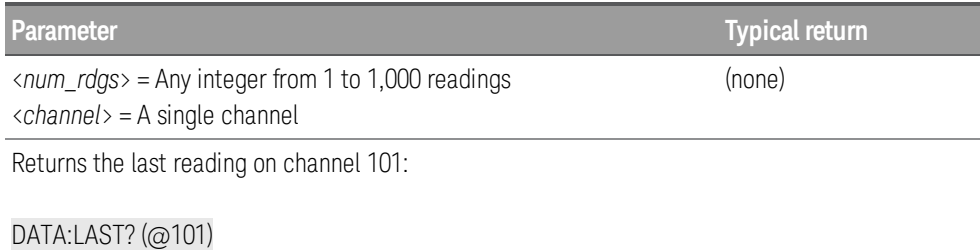

Typical response: -1.93147367E-04

- Each reading is returned with some combination of measurement units, time stamp, channel number, and alarm status information. Reading returned is depending on the settings set by the [FORMat](#page-85-0) Sub[system](#page-85-0) commands.
- Readings returned in order, starting with the earliest reading in the group of recent measurements. If you specify more readings than are currently saved in reading memory, the instrument generates an error message.
- Readings can be acquired during a scan using the multiplexer or multifunction modules.
- If no data is available for the specified channel, an error will be generated.

### <span id="page-79-1"></span>**DATA:POINts? (@<***ch\_list***>)**

Returns the total number of readings currently saved in reading memory from a scan.

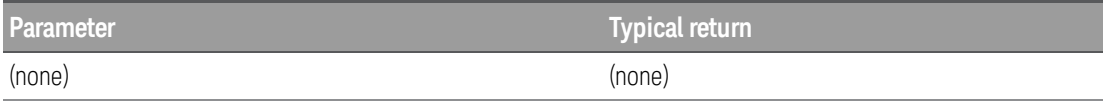

Returns the number of readings in reading memory:

#### DATA:POIN?

Typical response: +320

- All readings are automatically time stamped. If reading memory overflows, a bit in the **[STATus:QUES](#page-207-0)**[tionable:CONDition?](#page-207-0) register is set and new readings will overwrite the first (oldest) readings stored. The most recent readings are always preserved. Reading memory is not cleared when you read it.
- The questionable status bit will be cleared when reading memory is cleared. The questionable status bit will not be cleared if reading memory is emptied with [DATA:REMove?](#page-80-1) or [R?](#page-24-0).
- The instrument clears all readings from reading memory when a new scan is initiated, or after a Factory Reset ([\\*RST](#page-94-0) command).

### <span id="page-80-0"></span>**DATA:POINts:EVENt:THReshold <***num\_rdgs***> DATA:POINts:EVENt:THReshold?**

Sets the number of readings to store in reading memory before setting bit 9 (reading memory threshold bit) in the Standard [Operation](#page-203-0) Register group event register to 1. An event register is a read-only register that latches events from the condition register. While an event bit is set, subsequent events corresponding to that bit are ignored. For more information, see **STATus [Subsystem](#page-200-0)**.

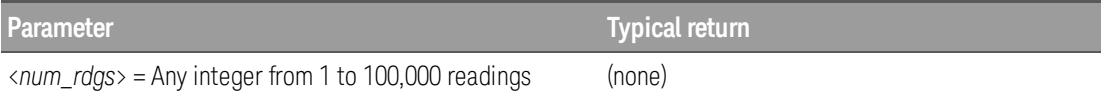

Sets the reading memory threshold to 125 readings:

#### DATA:POIN:EVEN:THR 125

Typical response: +125

- To report any subsequent events, the reading count must first drop below the programmed reading memory threshold before reaching the threshold again. Use [R?](#page-24-0) or [DATA:REMove?](#page-80-1) to remove readings from reading memory.
- Use STATus: OPERation: ENABle to enable the bit 9 to be reported to the Status Byte Register.
- Once the bit 9 is set, it remains set until cleared by STATus: OPERation[:EVENt]? or [\\*CLS](#page-91-0) (clear status) command.
- This parameter is set to its default value after a Factory Reset ([\\*RST](#page-94-0) command) or Instrument Preset ([SYSTem:PRESet](#page-225-0)).

### <span id="page-80-1"></span>**DATA:REMove? <***num\_rdgs***> [, WAIT]**

Reads and erases <*num\_rdgs*> readings from the reading memory. If fewer than <*num\_rdgs*> readings are available, the query returns an error unless the WAIT parameter is specified, in which case the query waits until <*num\_rdgs*> readings are available.

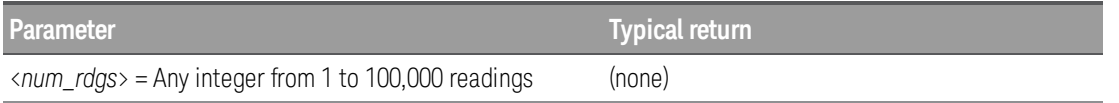

Read and erase the three oldest readings from reading memory:

#### DATA:REM? 3

Typical response: +4.27150000E+02,+1.32130000E+03,+3.65300000E+03

- You can remove readings from reading memory at any time, even during a scan.
- You can save up to 100,000 readings in reading memory and all readings are automatically time stamped. If reading memory overflows, the new readings will overwrite the first (oldest) readings saved; the most recent readings are always preserved. No error is generated, but the Reading Memory Overflow bit (bit 12) is set in the Questionable Data Register's condition register (see **STATus [Subsystem](#page-200-0)**).
- You can use the DATA: POINts? query to determine the total number of readings currently in reading memory.

• The instrument clears all readings from reading memory when a new scan is initiated, or after a Factory Reset ([\\*RST](#page-94-0) command).

## DISPlay Subsystem

This subsystem controls front panel display of the instrument.

#### **Command Summary**

**[DISPlay](#page-83-0)** 

[DISPlay:TEXT](#page-83-1)

[DISPlay:TEXT:CLEar](#page-84-0)

### <span id="page-83-0"></span>**DISPlay {OFF|ON} DISPlay?**

Enables (On) or disables (Off) front-panel display. For security reasons or for a slight increase in measurement rates, you may want to turn off the front panel display. When disabled, the entire front panel display turns black and error annunciator (ERR) is displayed.

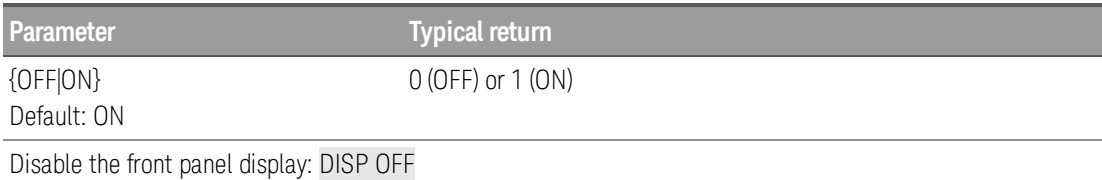

- All keys except "Local" are disabled when the display is OFF.
- When you disabled the display with this command (DISP OFF), you can only enabled it again from the remote interface by sending the command (DISP ON).
- Sending a text message to the display (DISPlay: TEXT command) overrides the display state; this means that you can display a message even if the display is turned off.
- The front panel display is automatically enabled when power is cycled, or after a Factory Reset ([\\*RST](#page-94-0)) command). It is also enabled when you press the "Local" key. The OFF state is remembered if you return to remote mode.

### <span id="page-83-1"></span>**DISPlay:TEXT "<***string***>" DISPlay:TEXT?**

Displays a text on the instrument's front panel display.

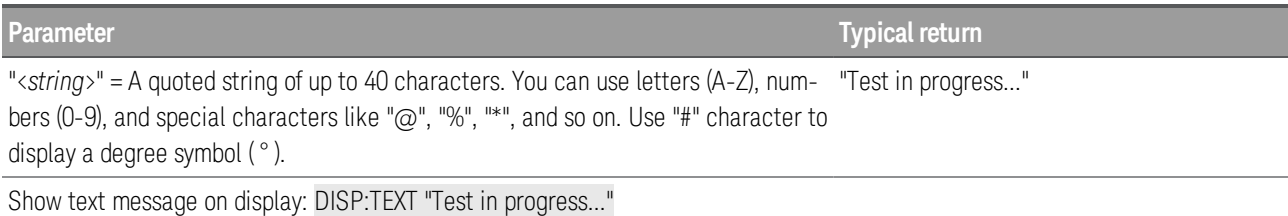

- While a text is displayed on the front panel, readings from a scan or monitor are not sent to the front panel display.
- To clear the displayed text, send the text clear command ([DISPlay:TEXT:CLEar](#page-84-0)).
- Sending a text message to the display (DISPlay: TEXT command) overrides the display state; this means that you can display a message even if the display is turned off.
- The display text is not stored as part of the instrument state by the [\\*SAV](#page-94-1) command.
- The front panel display is automatically cleared when power is cycled, or after a Factory Reset ([\\*RST](#page-94-0) command).

### <span id="page-84-0"></span>**DISPlay:TEXT:CLEar**

Clears the text displayed on the front panel.

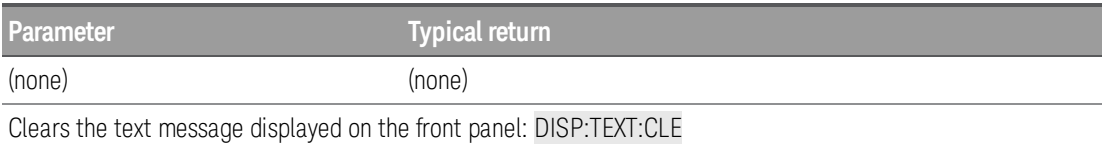

- Clearing a text message does not override the display state (DISPlay: STATe command). If the display was disabled prior to clearing the text message, the display will remain disabled.
- The front panel display is automatically cleared when power is cycled, or after a Factory Reset ([\\*RST](#page-94-0) command).

## <span id="page-85-0"></span>FORMat Subsystem

During a scan, the instrument automatically adds a time stamp to all readings and stores them in reading memory. Each reading is also stored with measurement units, time stamp, channel number, and alarm status information. You can specify which information you want to return with the readings. Examples below show a reading in relative and absolute format with all fields enabled.

```
NOTE
```
Reading format applies to all readings being retrieved from the instrument; you cannot set the format on a per-channel basis. [CONFigure](#page-58-0) and [MEASure?](#page-101-0) commands automatically disable the channel setting.

Relative format - shows the time since the start of the scan.

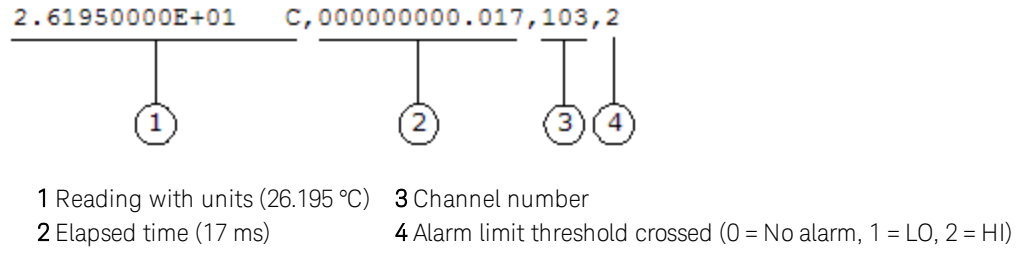

Absolute format - shows the time of the day with the date.

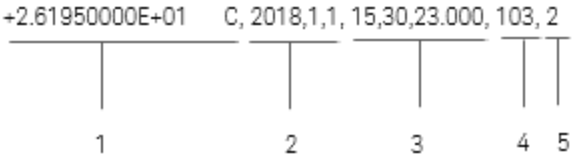

1 Reading with units (26.195 °C) 4 Channel number **2** Date (January 1, 2018) **5** Alarm Limit Threshold Crossed  $(0 = No$  alarm,  $1 = LO$ ,  $2 = HI$ ) 3 Time of day (3:30:23.000 PM)

**Command Summary**

[FORMat:READing:ALARm](#page-86-0)

[FORMat:READing:CHANnel](#page-86-1)

[FORMat:READing:TIME](#page-86-2)

[FORMat:READing:TIME:TYPE](#page-87-0)

[FORMat:READing:UNIT](#page-87-1)

### <span id="page-86-0"></span>**FORMat:READing:ALARm {OFF|ON} FORMat:READing:ALARm?**

Enables (On) or disables (Off) the inclusion of alarm information in the reading format.

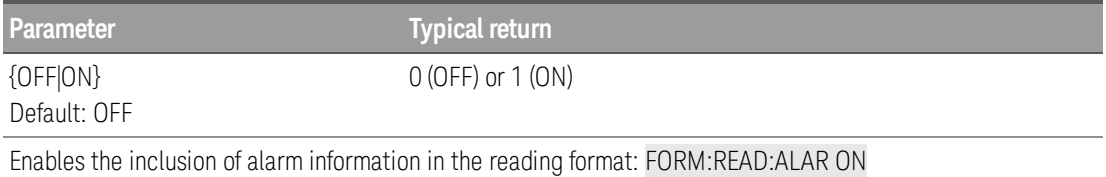

The alarm setting will be disabled (Off) after a Factory Reset ([\\*RST](#page-94-0) command).

### <span id="page-86-1"></span>**FORMat:READing:CHANnel {OFF|ON} FORMat:READing:CHANnel?**

Enables (On) or disables (Off) the inclusion of channel number information in the reading format.

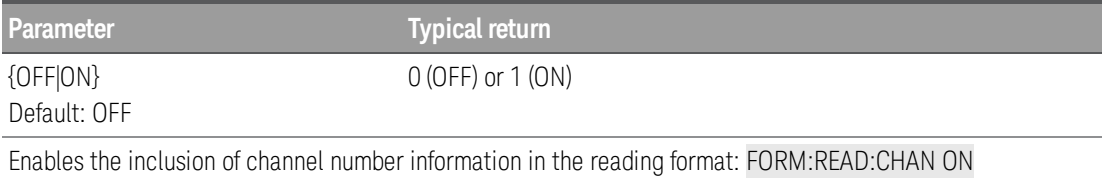

• The channel setting will be disabled (Off) after a Factory Reset ([\\*RST](#page-94-0) command).

### <span id="page-86-2"></span>**FORMat:READing:TIME {OFF|ON} FORMat:READing:TIME?**

Enables (On) or disables (Off) the inclusion of a time stamp in the reading format.

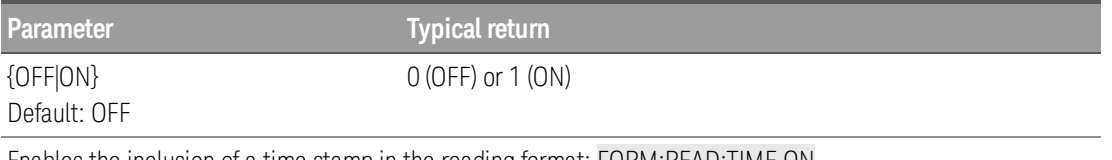

Enables the inclusion of a time stamp in the reading format: FORM:READ:TIME ON

- The time stamp setting will be disabled (Off) after a Factory Reset ([\\*RST](#page-94-0) command).
- If enabled, the time stamp information is shown either in absolute time or relative time as set by the [FORMat:READing:TIME:TYPE](#page-87-0) command.

### <span id="page-87-0"></span>**FORMat:READing:TIME:TYPE {ABSolute|RELative} FORMat:READing:TIME:TYPE?**

Selects the time format (absolute or relative) for time stamp returned when [FORMat:READing:TIME](#page-86-2) is enabled.

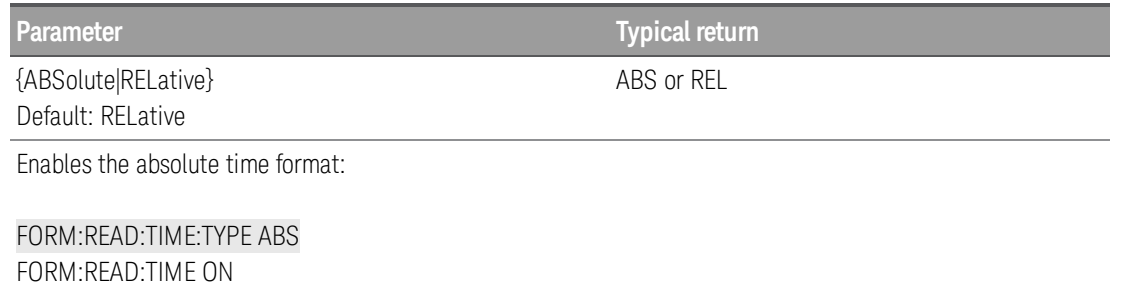

- The time format setting will be disabled (Off) after a Factory Reset ([\\*RST](#page-94-0) command).
- In terms of reading stored data from reading memory, the relative format is considerably faster than the absolute format.
- Absolute format is based on the instrument's real-time clock as set by the [SYSTem:DATE](#page-218-0) and [SYSTem:TIME](#page-229-0) commands.

### <span id="page-87-1"></span>**FORMat:READing:UNIT {OFF|ON} FORMat:READing:UNIT?**

Enables (On) or disables (Off) the inclusion of measurement units (VAC, VDC, OHM, etc.) in the reading format.

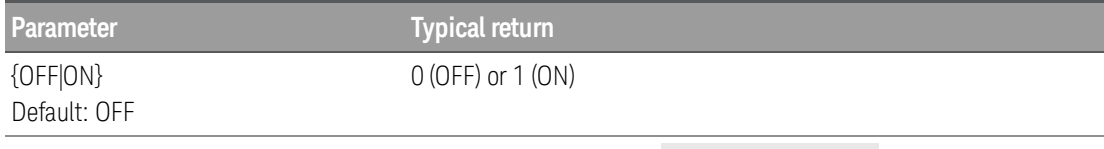

Enables the inclusion of measurement units in the reading format: FORM:READ:UNIT ON

• The unit setting will be disabled (Off) after a Factory Reset ([\\*RST](#page-94-0) command).

## HCOPy Subsystem

This subsystem produces display images ("screen shots").

#### **Command Summary**

[HCOPy:SDUMp:DATA?](#page-89-0)

[HCOPy:SDUMp:DATA:FORMat](#page-89-1)

### <span id="page-89-0"></span>**HCOPy:SDUMp:DATA?**

Returns the front panel display image.

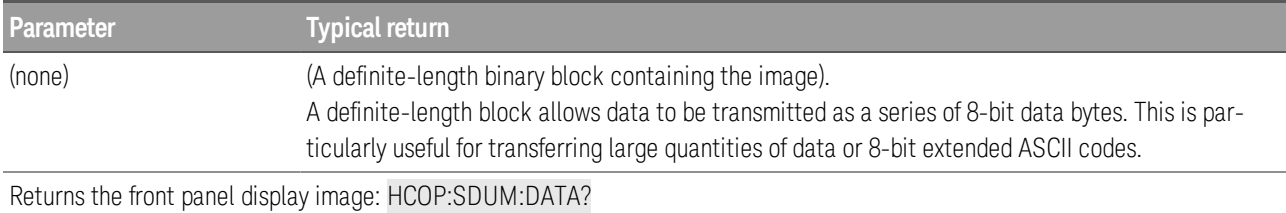

• The image format (PNG or BMP) is specified by HCOPy: SDUMp: DATA: FORMat.

### <span id="page-89-1"></span>**HCOPy:SDUMp:DATA:FORMat {PNG|BMP} HCOPy:SDUMp:DATA:FORMat?**

Specifies the format for images returned by [HCOPy:SDUMp:DATA?](#page-89-0) as PNG (portable network graphics) or BMP (bitmap).

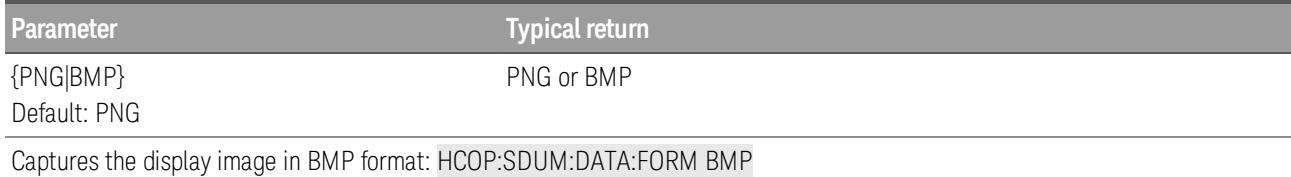

## IEEE-488.2 Common Commands

These commands and queries are associated with the IEEE-488.2 standard.

#### Command Summary

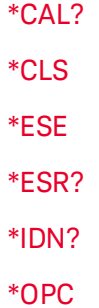

- [\\*PSC](#page-93-1)
- [\\*RCL](#page-94-1)

[\\*RST](#page-94-0)

- [\\*SAV](#page-94-1)
- [\\*SRE](#page-94-2)
- [\\*STB?](#page-95-0)
- [\\*TRG](#page-95-1)
- [\\*TST?](#page-96-0)
- [\\*WAI](#page-96-1)

#### <span id="page-91-1"></span>**\*CAL?**

Only supported on DAQM907A multifunction module and internal DMM. **NOTE** 

*Calibration Query*. Performs autocalibration (autocal) and returns the result.

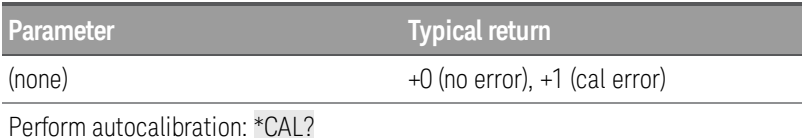

- This command is equivalent to [SYSTem:ACALibration?](#page-211-0) ALL.
- Autocalibration takes just a few seconds to complete.
- Autocalibration compensates for internal drifts caused by time and temperature change. This can help to eliminate the errors to achieve a better performance.
- Following the autocalibration, the instrument returns to the instrument state that existed before the autocalibration.

#### <span id="page-91-0"></span>**\*CLS**

*Clear Status Command*. Clears the event registers in all register groups. It also clears the error queue and alarm queue.

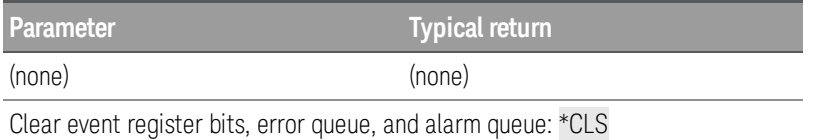

#### <span id="page-91-2"></span>**\*ESE <***enable***> \*ESE?**

*Event Status Enable Command and Query*. Enables bits in the enable register for the [Standard](#page-202-0) Event [Register](#page-202-0) group. An enable register defines which bits in the event register will be reported to the [Status](#page-203-1) Byte [Register](#page-203-1) group. You can write-to or read from an enable register.

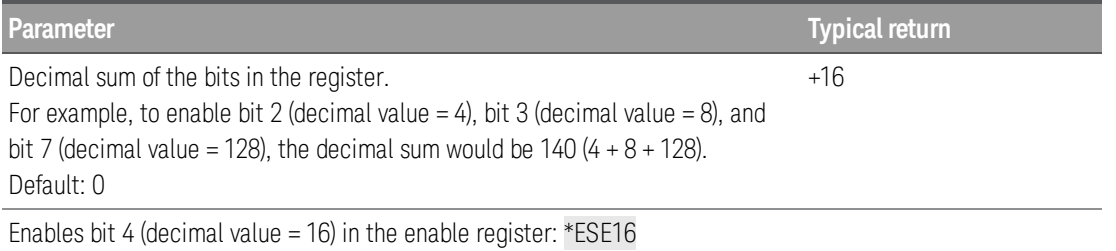

• Use [\\*PSC](#page-93-1) to control whether the Standard Event enable register is cleared at power on. For example, \*PSC 0 preserves the enable register contents through power cycles.

 $\cdot$  [\\*CLS](#page-91-0) clears the event register, but does not clear the enable register.

<sup>l</sup> The <*enable*> setting is non-volatile; it does not change after a Factory Reset ([\\*RST](#page-94-0) command) , Instru-ment Preset ([SYSTem:PRESet](#page-225-0) command), Status Preset ([STATus:PRESet](#page-207-1) command) or Clear Status ([\\*CLS](#page-91-0) command).

#### <span id="page-92-0"></span>**\*ESR?**

*Standard Event Status Register Query*. Queries the event register for the [Standard](#page-202-0) Event Register group. An event register is a read-only register that latches events from the condition register. While an event bit is set, subsequent events corresponding to that bit are ignored.

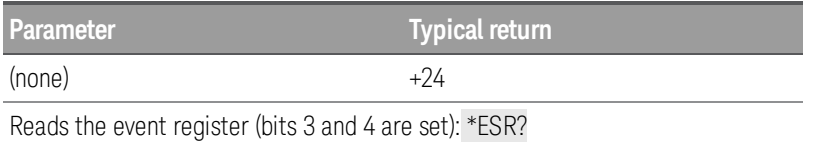

- In order to be reported to the Status Register, the corresponding bits in the event register must be enabled using the [\\*ESE](#page-91-2) command.
- Once a bit is set, it remains set until cleared by reading the event register or execution of the Clear Status command ([\\*CLS](#page-91-0)).

#### <span id="page-92-1"></span>**\*IDN?**

*Identification Query*. Returns the instrument's identification string.

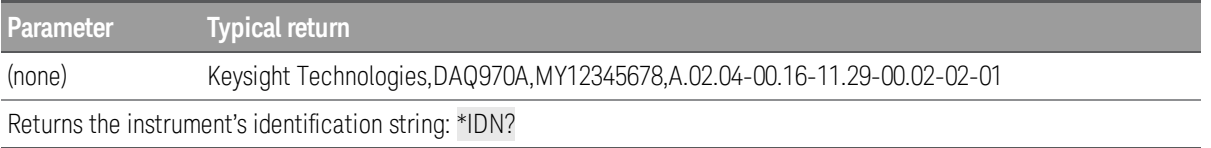

• The identification string contains these four comma separated fields: Manufacturer name,Model number,Serial number,Revision code

In this instrument, query returns a string with the following format: Keysight Technologies,DAQ970A,<Serial Number>,h.ff.ff-pp.pp-mm.mm-gg.gg-bb-fp

Example, for revision code of "A.02.04-00.16-11.29-00.02-02-01",

 $h$  – Hardware revision (A) ff.ff - Main firmware revision (02.04) pp.pp - Front panel firmware revision (00.16) mm.mm - Measurement board firmware revision (11.29) gg.gg - Measurement board FPGA revision (00.02) bb - Measurement board revision (02) fp - Front panel board revision (01)

<span id="page-93-0"></span>**\*OPC \*OPC?**

*Operation Complete Command and Query*. \*OPC command sets "Operation Complete" (bit 0) in the [Standard](#page-202-0) Event Register at the completion of the current operation. \*OPC? query returns 1 (decimal value of bit 0) to the output buffer after all pending commands complete. This query enables you to synchronize your application with the instrument.

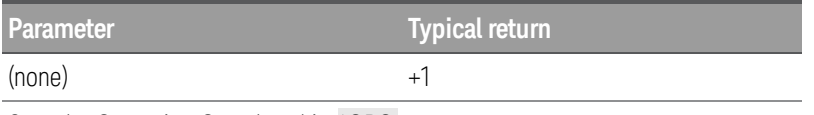

Sets the Operation Complete bit: \*OPC

Returns 1 when the command is complete: \*OPC?

- Other commands may be executed before \*OPC is set.
- Other commands cannot be executed until the \*OPC? completes.
- The differences between \*OPC and \*OPC? is that \*OPC sets a status bit when the operation completes, and \*OPC? outputs "1" when the operation completes.

### <span id="page-93-1"></span>**\*PSC {0|1} \*PSC?**

*Power-On Status Clear Command and Query*. Enables (1) or disables (0) the clearing of certain enable registers at power-on:

- **Questionable Data Register (STATus: QUEStionable: ENABle command)**
- **Standard Operation Register (STATus: OPERation: ENABle command)**
- Alarm Register (STATus: ALARm: ENABle command)
- Standard Event Register ([\\*SRE](#page-94-2) command)
- Status Byte Register (\***ESE** command)

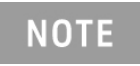

The \*PSC command does not affect the clearing of the condition or event registers. Only the enabled registers will be cleared.

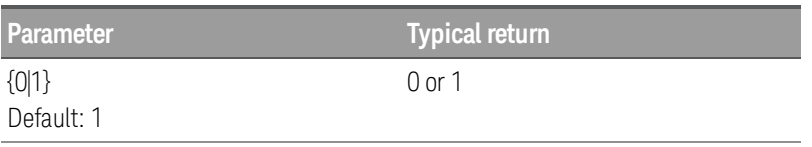

Disables the power-on clearing of the affected registers: \*PSC 0

#### <span id="page-94-0"></span>**\*RST**

*Reset Command*. Resets the instrument to the Factory configuration. See [Factory](#page-15-0) Reset State for a complete listing of the instrument's Factory configuration.

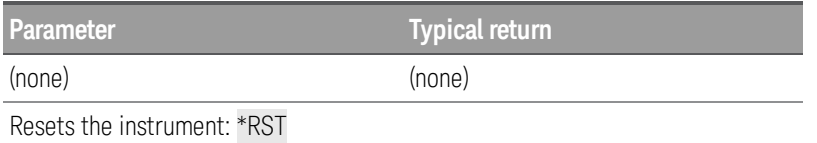

This command does not affect any stored instrument states ([\\*SAV](#page-94-1)), and non-volatile settings such as I/O configuration, user preferences, or the calibration security state.

### <span id="page-94-1"></span>**\*SAV {0|1|2|3|4|5} \*RCL {0|1|2|3|4|5}**

*Save and recall command*. Save the current instrument state to, or recalls the instrument state from, the state file *STATE\_<n>.sta* in the root folder of the internal flash file system, where <n> is the location number specified.

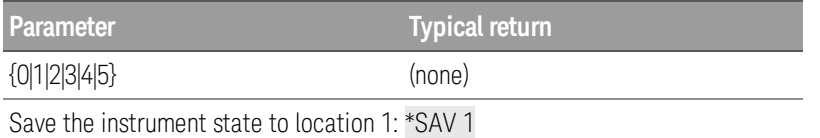

<sup>l</sup> \*SAV <*n*> is equivalent to [MMEMory:STORe:STATe](#page-126-0) "INT:\STATE\_*n*.sta".

- <sup>l</sup> \*RCL <*n*> is equivalent to [MMEMory:LOAD:STATe](#page-126-0) "INT:\STATE\_*n*.sta".
- LAN I/O configuration is not saved by a \*SAV operation or recalled by a \*RCL. Only instrument configuration is recalled.
- State "0" is the state of the instrument at power down. The state file created by \*SAV 0, called STATE 0.sta, is overwritten with the power-down state of the instrument when power is cycled.
- The instrument state enable settings are saved in non-volatile memory. They do not change when power has been off, after a Factory Reset ([\\*RST](#page-94-0)), or after an Instrument Preset ([SYSTem:PRESet](#page-225-0)).

### <span id="page-94-2"></span>**\*SRE <***enable***> \*SRE?**

*Service Request Enable Command and Query*. Enable register for the Status Byte [Register](#page-203-1). Once enabled, the corresponding bits may generate a Request for Service (RQS) in the Status Byte. This RQS event may generate a "call back" to your application as a type of asynchronous interrupt.

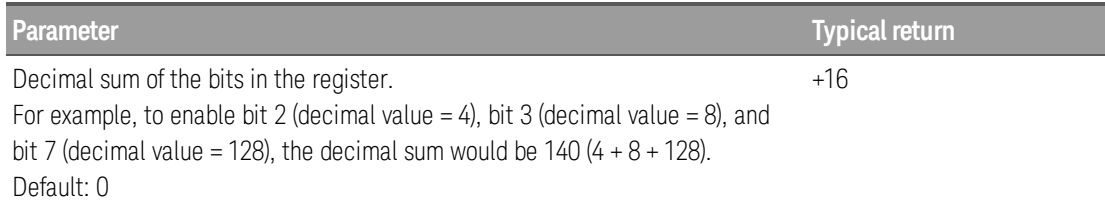

#### **Parameter Typical return**

Enables bit 4 (decimal value = 16) in the enable register:  $*SRE 16$ 

- To enable specific bits, specify the decimal value corresponding to the binary-weighted sum of the bits in the register. The selected bits are summarized in the "Master Summary" bit (bit 6) of the Status Byte Register. If any of the selected bits change from 0 to 1, the instrument generates a Service Request signal.
- [\\*CLS](#page-91-0) command clears the event register, but does not clear the enable register. An event register is a read-only register that latches events from the condition register. While an event bit is set, subsequent events corresponding to that bit are ignored.
- Use [\\*PSC](#page-93-1) to control whether the Status Byte enable register is cleared at power-on. For example, \*PSC 0 preserves the enable register contents through power cycles.
- <sup>l</sup> The <*enable*> setting is non-volatile; it does not change after a Factory Reset ([\\*RST](#page-94-0) command) , Instrument Preset ([SYSTem:PRESet](#page-225-0) command), Status Preset ([STATus:PRESet](#page-207-1) command) or Clear Status ([\\*CLS](#page-91-0) command).

### <span id="page-95-0"></span>**\*STB?**

*Read Status Byte Query*. Queries the condition register for the Status Byte [Register](#page-203-1) group and returns a decimal value equal to the binary-weighted sum of all bits set in the register. A condition register continuously monitors the state of the instrument. Condition register bits are updated in real time; they are neither latched nor buffered.

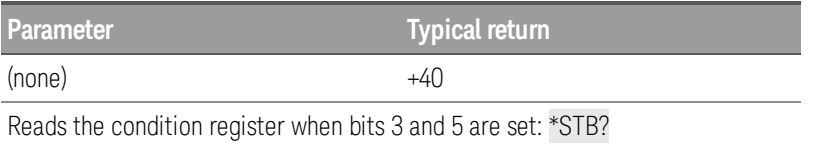

- This query returns the same results as a Serial Poll but the "Master Summary" bit (bit 6) is not cleared if a Serial Poll has occurred.
- $\bullet$  Unlike how a reset clears the condition register, a factory reset ([\\*RST](#page-94-0)) does not clear the Status Byte Register.

### <span id="page-95-1"></span>**\*TRG**

*Trigger command*. Triggers the instrument when [TRIGger:SOURce](#page-244-0) BUS is selected.

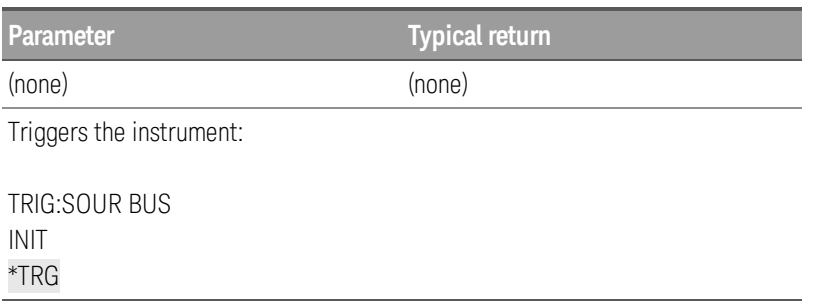

- After setting the trigger source, send [INITiate](#page-22-0) command to place the instrument into "wait-for-trigger" state. The \*TRG command is not accepted unless the instrument is in the "wait-for-trigger" state.
- . \*TRG does not work with [READ?](#page-25-0) command.

### <span id="page-96-0"></span>**\*TST?**

*Self-test query*. Runs a standard self-test which is invoked at power-on. It will take few seconds to complete. If all tests pass, you can have high confidence that the instrument is operational.

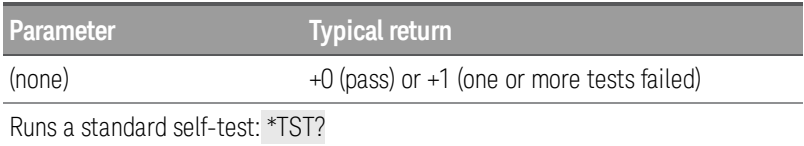

- The [TEST:ALL?](#page-26-0) self-test query is more comprehensive than the \*TST? self-test query.
- When sending the \*TST? query, you may need to increase the timeout period for your IO Library read response time to allow the command to complete without causing a timeout error.
- Upon completion, \*TST? restores the instrument to its factory reset state.
- For a complete listing of the error messages related to self-test failures, see [Self-test](#page-255-0) Errors.

### <span id="page-96-1"></span>**\*WAI**

*Wait command*. Waits for all pending operations to complete before executing any additional commands over the remote interface.

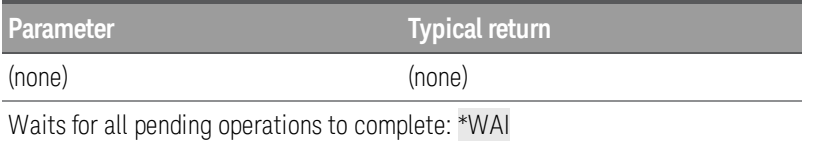

• Configuration changes and measurements are considered pending operations. Therefore, \*WAI causes these changes to occur and complete.

### LXI Subsystem

This subsystem supports LAN eXtensions for Instrumentation (LXI) functionality.

#### **Command Summary**

[LXI:IDENtify:STATe](#page-98-0)

[LXI:MDNS:ENABle](#page-98-1)

[LXI:MDNS:HNAMe\[:RESolved\]?](#page-98-2)

[LXI:MDNS:SNAMe:DESired](#page-99-0)

[LXI:MDNS:SNAMe\[:RESolved\]?](#page-99-1)

[LXI:MDNS\[:STATe\]](#page-99-2)

[LXI:RESet](#page-100-0)

[LXI:RESTart](#page-100-1)

### <span id="page-98-0"></span>**LXI:IDENtify {OFF|ON} LXI:IDENtify?**

Enables (On) or disables (Off) the LXI Identify Indicator on the front panel display.

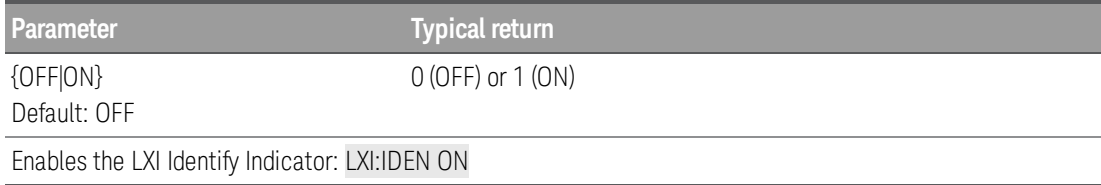

• You can press the "Local" key or send [\\*RST](#page-94-0) to turn off the LXI Identify Indicator.

### <span id="page-98-1"></span>**LXI:MDNS:ENABle {OFF|ON} LXI:MDNS:ENABle?**

Enables (On) or disables (Off) the multicast Domain Name System (mDNS), which provides the capabilities of a DNS server for service discovery in a small network that without a DNS server.

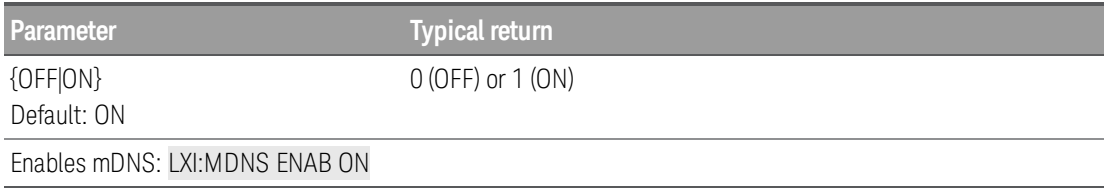

- This setting is non-volatile; it is not changed by power cycling, a Factory Reset ([\\*RST](#page-94-0)), or an Instrument Preset ([SYSTem:PRESet](#page-225-0)).
- This parameter is set to its default value when the instrument is shipped from the factory and after [SYSTem:SECurity:IMMediate](#page-227-0).

### <span id="page-98-2"></span>**LXI:MDNS:HNAMe[:RESolved]?**

Returns the resolved (unique) mDNS hostname in the form "K-<*model number*>-<*serial*>-N", where <*serial*> is the last 4 digits of the instrument's serial number. The N is an integer appended if necessary to make the name unique. The desired name may be truncated, if necessary, to make room for the appended integer.

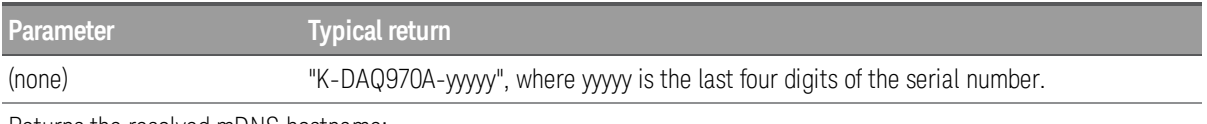

Returns the resolved mDNS hostname:

LXI:MDNS:HNAMe:RESolved? Typical response: "K-DAQ970A-0010"

### <span id="page-99-0"></span>**LXI:MDNS:SNAMe:DESired "name" LXI:MDNS:SNAMe:DESired?**

Sets the desired mDNS service name.

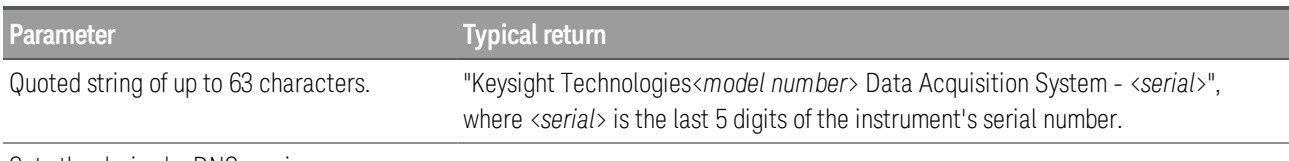

Sets the desired mDNS service name:

#### LXI:MDNS:SNAM:DES "DAQ970A"

- This setting is non-volatile; it is not changed by power cycling, a Factory Reset ([\\*RST](#page-94-0)), or an Instrument Preset ([SYSTem:PRESet](#page-225-0)).
- This parameter is set to its default value when the instrument is shipped from the factory and after [SYSTem:SECurity:IMMediate](#page-227-0).

### <span id="page-99-1"></span>**LXI:MDNS:SNAMe[:RESolved]?**

The resolved mDNS service name will be the desired service name ([LXI:MDNS:SNAMe:DESired](#page-99-0) command), possibly with "(<N>)" appended. The N is an integer appended if necessary to make the name unique. The desired name may be truncated, if necessary, to make room for the appended integer.

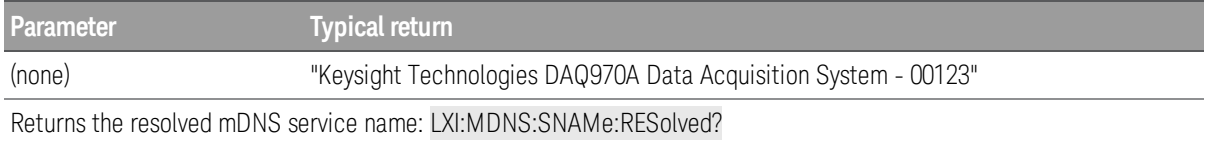

### <span id="page-99-2"></span>**LXI:MDNS[:STATe] {OFF|ON} LXI:MDNS[:STATe]?**

Enables (On) or disables (Off) the multicast Domain Name System (mDNS), which provides the capabilities of a DNS server for service discovery in a small network without a DNS server.

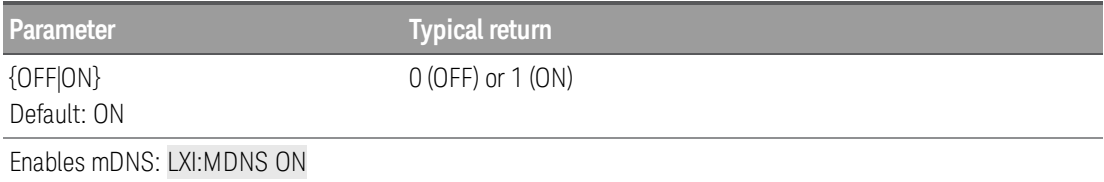

- This setting is non-volatile; it is not changed by power cycling, a Factory Reset ([\\*RST](#page-94-0)), or an Instrument Preset ([SYSTem:PRESet](#page-225-0)).
- This parameter is set to its default value when the instrument is shipped from the factory and after [SYSTem:SECurity:IMMediate](#page-227-0).

### <span id="page-100-0"></span>**LXI:RESet**

Resets LAN interface to a known operating state, beginning with DHCP, and clears the Web Interface password. If DHCP fails, it uses Auto-IP.

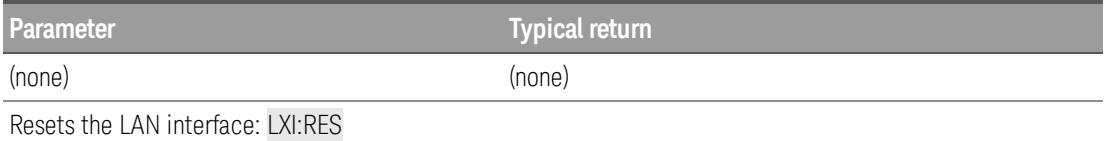

- Depending on your network, the LAN interface may take several seconds to restart after this command is sent.
- If the LAN interface or specific LAN services (VXI-11, Sockets, and so on) have been disabled by [SYSTem:COMMunicate:ENABle](#page-232-0), you must separately re-enable the interface or services and cycle instrument power for the LAN to be operational.

### <span id="page-100-1"></span>**LXI:RESTart**

Restarts the LAN interface with the current settings as specified by the [SYSTem:COMMunicate:LAN](#page-232-1) commands.

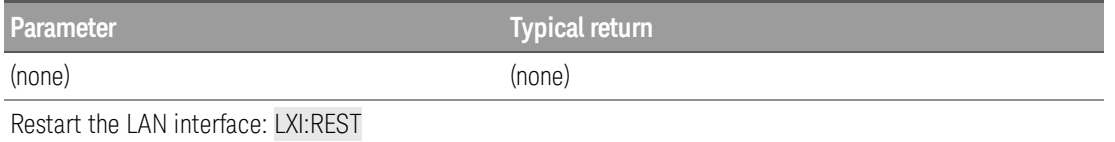

- Depending on your network, the LAN interface may take several seconds to restart after this command is sent.
- If the LAN interface or specific LAN services (VXI-11, Sockets, and so on) have been disabled by [SYSTem:COMMunicate:ENABle](#page-232-0), you must separately re-enable the interface or services and cycle instrument power for the LAN to be operational.

### <span id="page-101-0"></span>MEASure Subsystem

The MEASure queries are the easiest way to program measurements because they always use default measurement parameters. You set the function, range, and resolution in one command and the results are sent directly to the instrument's output buffer.

A MEASure query is functionally equivalent to sending CONFigure followed immediately by **NOTE** [READ?](#page-25-0). The difference is that CONFigure commands allow you to change parameters between the CONFigure and the READ?, but you cannot change other parameters from their default values in MEASure commands.

#### Command Summary

[MEASure:CAPacitance?](#page-103-0)

[MEASure:CURRent:{AC|DC}?](#page-103-1)

[MEASure:DAC:OUTPut?](#page-104-0)

[MEASure:DAC:SENSe?](#page-105-0)

[MEASure:DIGital\[:BYTE\]?](#page-105-1)

[MEASure:DIODe?](#page-106-0)

[MEASure:{FREQuency|PERiod}?](#page-106-1)

[MEASure:{RESistance|FRESistance}?](#page-107-0)

[MEASure:STRain](#page-109-0) Subsystem

[MEASure:TEMPerature?](#page-111-0)

[MEASure:TOTalize?](#page-112-0)

#### [MEASure\[:VOLTage\]:{AC|DC}](#page-113-0)

#### Default Settings for MEASure?

With the MEASure? queries, you can select the function, range and resolution in one command. All other parameters are set to their default values as defined in [Factory](#page-15-0) Reset State.

#### Using the MEASure? Query

*Example 1 - Using default range and default resolution*

Configures DC voltage measurements, internally triggers the instrument to take a measurement, and reads the measurement. Without specifying any range and resolution, *default range (autorange)* and *default resolution (10 PLC)* are used for the measurement.

#### MEAS:VOLT DC?

Typical response: +4.23450000E-03

*Example 2 - Using specific range and specific resolution*

Configures the instrument for 2-wire resistance measurements, triggers the instrument to take a measurement, and reads the measurement. The *1 kΩ range* is selected with *0.1 Ω resolution*.

MEAS:RES? 1000,0.1

Typical response: +3.27150000E+02

### <span id="page-103-0"></span>**MEASure:CAPacitance? [{<***range***>|AUTO|MIN|MAX|DEF}, [{<***resolution***>|MIN|MAX|DEF},]] (@<***scan\_list***>)**

**NOTE** 

Only supported on DAQM901A, DAQM902A, and DAQM908A multiplexer modules.

Resets all measurement parameters on the specified channels to their default values. Then, configures the channels for capacitance measurements and immediately sweeps through the specified channels one time (independent of the present scan list). The results are sent directly to reading memory and the instrument's output buffer. This command redefines the scan list.

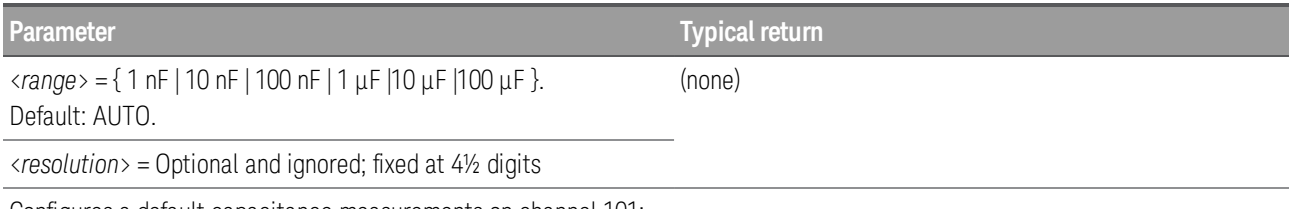

Configures a default capacitance measurements on channel 101:

MEAS:CAP? (@101) Typical response: +3.01574316E-10

- You can let autoranging select the measurement range, or you can manually select a fixed range. Autoranging conveniently selects the range for each measurement based on the input signal. For fastest measurements, use manual ranging (autoranging may require additional time for range selection).
- Autoranging (AUTO or DEFault), will generate an error if you specify a <resolution> because the instrument cannot accurately resolve the integration time (especially if the input continuously changes). If your application requires autoranging, specify DEFault for the <*resolution*> or omit the <*resolution*> altogether.
- Autoranging goes down a range at less than 10% of range and up a range at greater than 120% of range. For capacitance measurements only, when autorange is off, the instrument does not report an overload for readings greater than 120% of range. Overload only occurs when the algorithm times out because the applied capacitance is too large for the algorithm to measure. If you apply a DC voltage or a short to the input terminals in capacitance measurement mode, the instrument reports an overload.
- If the input signal is greater than can be measured on the specified manual range, the instrument displays the word Overload on front panel and returns "9.9E37" from the remote interface.

### <span id="page-103-1"></span>**MEASure:CURRent:{AC|DC}? [{<***range***>|AUTO|MIN|MAX|DEF}, [{<***resolution***>|MIN|MAX|DEF},]] (@<***scan\_list***>)**

#### **NOTE**

Only supported on DAQM901A multiplexer module (channel 21 and 22).

Resets all measurement parameters on the specified channels to their default values. Then, configures the channels for AC and DC current measurements and immediately sweeps through the specified channels one time (independent of the present scan list). The results are sent directly to reading memory and the instrument's output buffer. This command redefines the scan list.

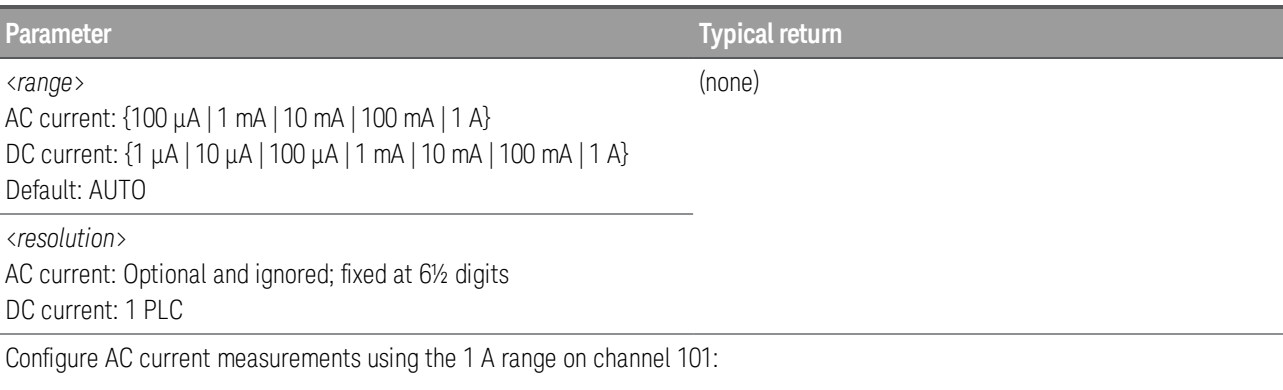

MEAS:CURR:AC? 1 (@101) Typical Response: +8.54430000E-01

- You can let autoranging select the measurement range, or you can manually select a fixed range. Autoranging conveniently selects the range for each measurement based on the input signal. For fastest measurements, use manual ranging (autoranging may require additional time for range selection).
- Autoranging (AUTO or DEFault), will generate an error if you specify a <resolution> because the instrument cannot accurately resolve the integration time (especially if the input continuously changes). If your application requires autoranging, specify DEFault for the <*resolution*> or omit the <*resolution*> altogether.
- Autoranging goes down a range at less than 10% of range and up a range at greater than 120% of range.
- If the input signal is greater than can be measured on the specified manual range, the instrument displays the word Overload on front panel and returns "9.9E37" from the remote interface.

#### <span id="page-104-0"></span>**MEASure:DAC:OUTPut? (@<***scan\_list***>)**

Configures the specified DAC output channels for unbuffered (no memory) input operations and immediately sweeps through the channels one time (independent of the present scan list). The results are sent directly to reading memory and the instrument's output buffer. This command redefines the scan list.

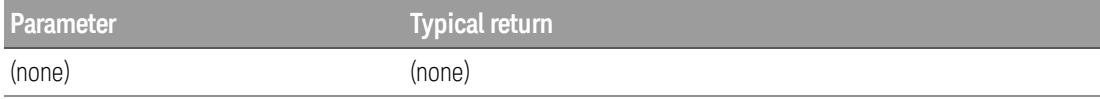

Configure a default DAC output measurement on channel 104:

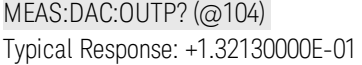

• There is no actual measurement on this command. Executing this command will simply return the "PROGRAMMED" DAC settings. For example, sets the value to 1.234 V will exactly return 1.234 V on the

Only supported on DAC output channels (channel 04 and 05) in DAQM907A multifunction mod-**NOTE** ule.

**NOTE** 

subsequent sweep of scanning.

• This command is useful when using DAC to control the measurements, varying the output from timeto-time, and record the sweep data of DAC settings in fact for that sweep.

### <span id="page-105-0"></span>**MEASure:DAC:SENSe? (@<***scan\_list***>)**

#### Only supported on DAC output sense channels (channel 06 and 07) in DAQM907A multifunction module.

Configures the specified DAC output sense channels for unbuffered (no memory) input operations and immediately sweeps through the channels one time (independent of the present scan list). The results are sent directly to reading memory and the instrument's output buffer. This command redefines the scan list.

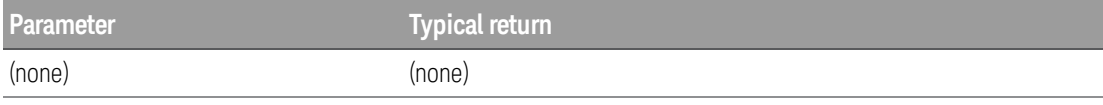

Configure a default DAC sense measurement on channel 106:

# MEAS:DAC:SENS? (@106)

Typical Response: +1.32130000E-01

- This command does makes an actual measurement. The range and resolution are fixed at 1 PLC on the 10 VDC range.
- Channel 06 will make the measurement based on the output mode set in channel 04 of DAC output channel; channel 07 will make the actual measurement based on the output mode set in channel 05 of DAC output channel.

### <span id="page-105-1"></span>**MEASure:DIGital[:BYTE]? (@<***scan\_list***>)**

**NOTE** 

Only supported on Digital I/O channels (channel 01 and 02) in DAQM907A multifunction module.

Configures the specified digital I/O channels for unbuffered (no memory) input operations and immediately sweeps through the channels one time (independent of the present scan list). The results are sent directly to reading memory and the instrument's output buffer. This command redefines the scan list.

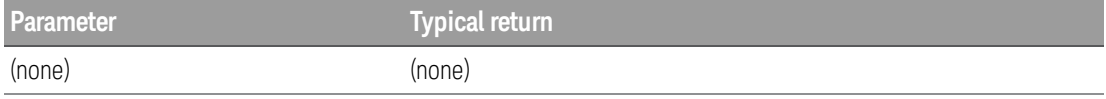

Configures a default byte data measurement on channel 101:

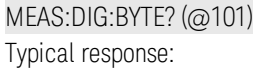

• Note that if you include both digital input channels in the scan list, the instrument will read data from both ports simultaneously with the same time stamp. This allows you to externally combine the two 8bit value into one 16-bit value.

### <span id="page-106-0"></span>**MEASure:DIODe? (@<scan***\_list***>)**

#### Only supported on DAQM901A, DAQM902A, and DAQM908A multiplexer modules. **NOTE**

Resets all measurement parameters on the specified channels to their default values. Then, configures the channels for diode measurements and immediately sweeps through the specified channels one time (independent of the present scan list). The results are sent directly to reading memory and the instrument's output buffer. This command redefines the scan list.

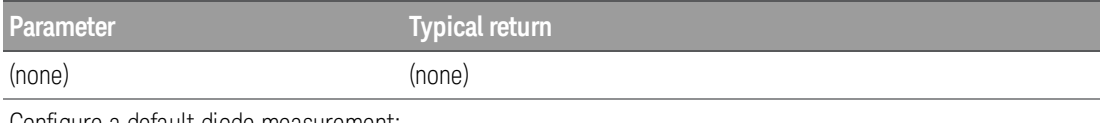

Configure a default diode measurement:

MEAS:DIOD? (@101) Typical Response: +1.32130000E-01

- The range and resolution for diode test are fixed at 1 VDC, with a 1 mA current source output.
- If The voltage is displayed on the front panel if it is between 0 and 5.05 V. If the signal exceeds 5.05 V, the front panel shows "OPEN" when **Monitor** is selected (or "Overload" when **View** is selected), and the value returned from SCPI is 9.9E37.

### <span id="page-106-1"></span>**MEASure:{FREQuency|PERiod}? [{<***range***>|AUTO|MIN|MAX|DEF}, [{<***resolution***>|MIN|MAX|DEF},]] (@<***scan\_list***>)**

#### Only supported on DAQM900A, DAQM901A, DAQM902A, and DAQM908A multiplexer modules. **NOTE**

Resets all measurement parameters on the specified channels to their default values. Then, configures the channels for frequency and period measurements and immediately sweeps through the specified channels one time (independent of the present scan list). The results are sent directly to reading memory and the instrument's output buffer. This command redefines the scan list.

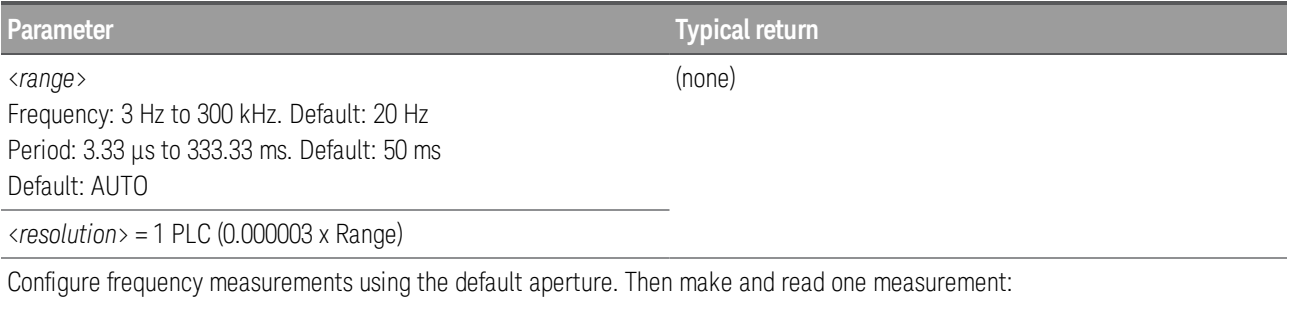

#### MEAS:FREQ? Typical Response:+1.32130000E+03

- The input signal for frequency or period measurements has an AC voltage component. By default, this command uses autorange to select the voltage range.
- With no signal applied, 0 is returned

tiplexer modules.

### <span id="page-107-0"></span>**MEASure:{FRESistance|RESistance}? [{<***range***>|AUTO|MIN|MAX|DEF}, [{<***resolution***>|MIN|MAX|DEF},]] (@<scan***\_list***>)**

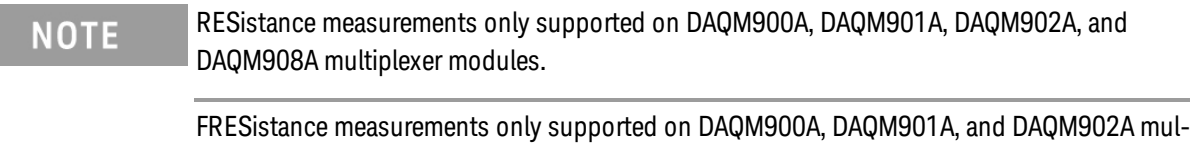

Resets all measurement parameters on the specified channels to their default values. Then, configures the channels for 2-wire and 4-wire resistance measurements and immediately sweeps through the specified channels one time (independent of the present scan list). The results are sent directly to reading memory and the instrument's output buffer. This command redefines the scan list.

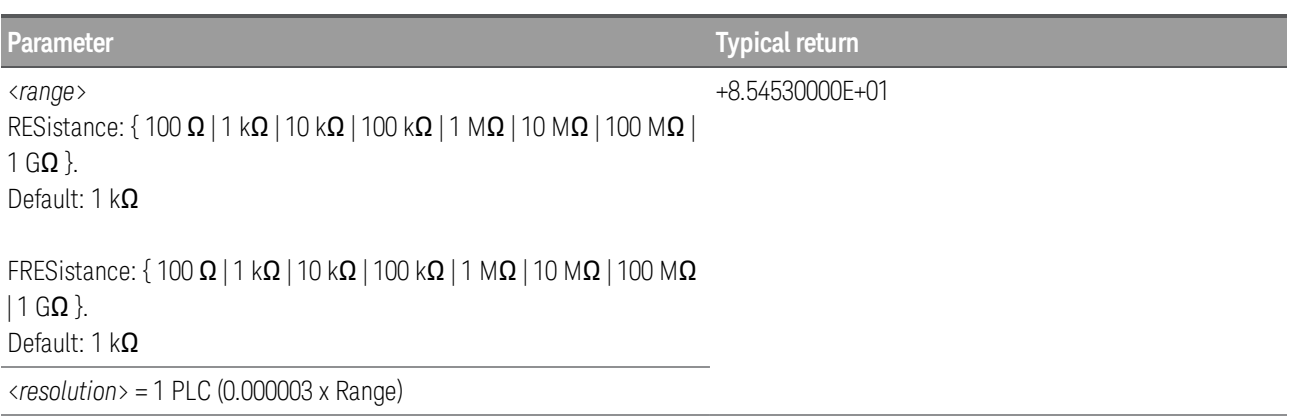

Configure 4-wire resistance measurements using the 100  $\Omega$  range with default resolution. Then make and read one measurement:

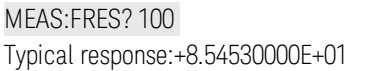

- You can let autoranging select the measurement range, or you can manually select a fixed range. Autoranging conveniently selects the range for each measurement based on the input signal. For fastest measurements, use manual ranging (autoranging may require additional time for range selection).
- Autoranging (AUTO or DEFault), will generate an error if you specify a <resolution> because the instrument cannot accurately resolve the integration time (especially if the input continuously changes). If your application requires autoranging, specify DEFault for the <*resolution*> or omit the <*resolution*> altogether.
- Autoranging goes down a range at less than 10% of range and up a range at greater than 120% of range.
• If the input signal is greater than can be measured on the specified manual range, the instrument displays the word Overload on front panel and returns "9.9E37" from the remote interface.

## **MEASure:STRain Subsystem**

[MEASure:STRain:{DIRect|FDIRect}?](#page-109-0)

[MEASure:STRain:{FULL|HALF}:BENDing?](#page-109-1)

[MEASure:STRain:{FULL|HALF}:POISson?](#page-110-0)

[MEASure:STRain:FULL:BENDing:POISson?](#page-110-1)

[MEASure:STRain:QUARter?](#page-111-0)

# <span id="page-109-0"></span>**MEASure:STRain:{DIRect|FDIRect}? [{<***gage\_ohms***>|MIN|MAX|DEF}, [{<***gage\_ factor***>|MIN|MAX| DEF}, [{<***range***>| MIN|MAX|DEF}, [{<***resolution***> | MIN | MAX | DEF},]]]] (@<***scan\_list***>)**

**NOTE** 

DIRect measurements only supported on DAQM901A, DAQM902A, and DAQM908A multiplexer modules.

FDIRect measurements only supported on DAQM901A and DAQM902A multiplexer modules.

Resets all measurement parameters on the specified channels to their default values. Then, configures the channels for direct 2-wire and 4-wire strain gage measurements and immediately sweeps through the specified channels one time (independent of the present scan list). The results are sent directly to reading memory and the instrument's output buffer. This command redefines the scan list.

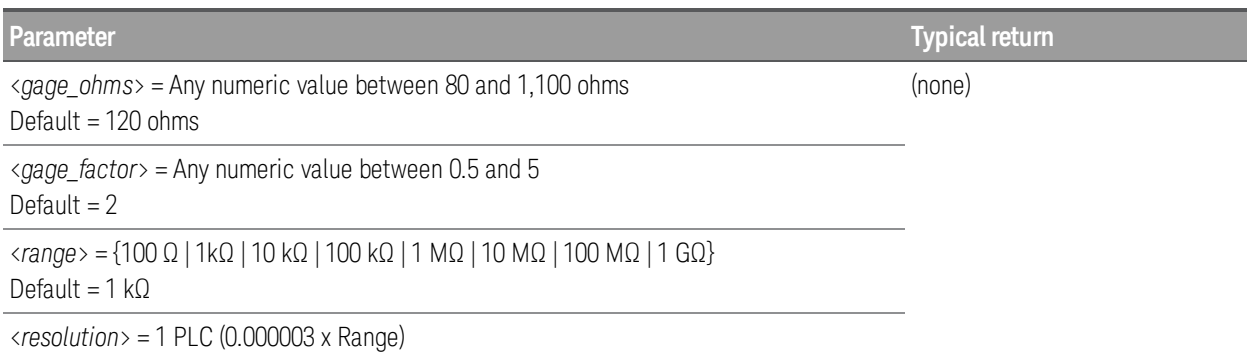

# <span id="page-109-1"></span>**MEASure:STRain:{FULL|HALF}:BENDing? [{<***gage\_factor***> | MIN | MAX | DEF}, [{<***range***> | MIN | MAX | DEF}, [{<***resolution***> | MIN | MAX | DEF},]]]] (@<scan***\_list***>)**

## **NOTE**

Only supported on DAQM900A, DAQM901A, DAQM902A, and DAQM908A multiplexer modules.

Resets all measurement parameters on the specified channels to their default values. Then, configures the channels for full and half bending bridge strain gage measurements and immediately sweeps through the specified channels one time (independent of the present scan list). The results are sent directly to reading memory and the instrument's output buffer. This command redefines the scan list.

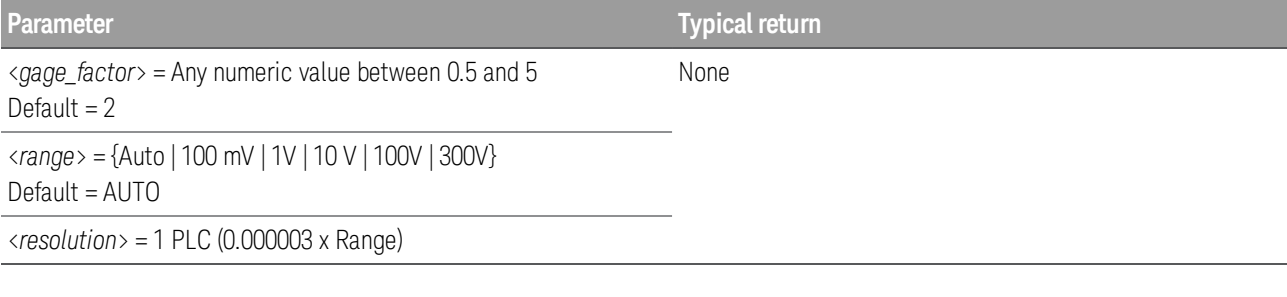

## <span id="page-110-0"></span>**MEASure:STRain:{FULL|HALF}:POISson? [{<***gage\_factor***> | MIN | MAX | DEF}, [{<***poisson\_* ratio> | MIN | MAX | DEF}, [{<range> | MIN | MAX | DEF}, [{<resolution> | MIN | MAX | **DEF},]]]]] (@<***scan\_list***>)**

**NOTE** 

Only supported on DAQM900A, DAQM901A, DAQM902A, and DAQM908A multiplexer modules.

Resets all measurement parameters on the specified channels to their default values. Then, configures the channels for full and half poisson bridge strain gage measurements and immediately sweeps through the specified channels one time (independent of the present scan list). The results are sent directly to reading memory and the instrument's output buffer. This command redefines the scan list.

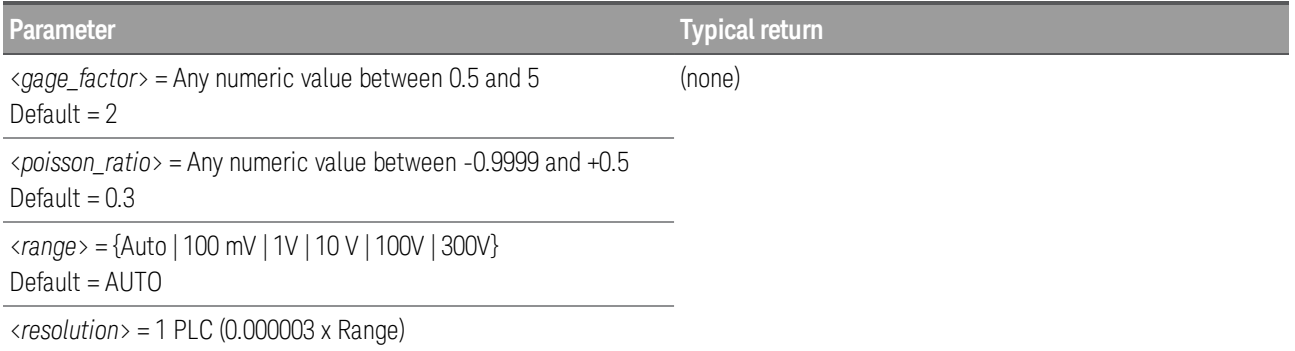

# <span id="page-110-1"></span>**MEASure:STRain:FULL:BENDing:POISson? [{<***gage\_factor***> | MIN | MAX | DEF}, [{<***poisson\_* ratio> | MIN | MAX | DEF}, [{<range> | MIN | MAX | DEF}, [{<resolution> | MIN | MAX | **DEF},]]]]] (@<***scan\_list***>)**

**NOTE** 

Only supported on DAQM900A, DAQM901A, DAQM902A, and DAQM908A multiplexer modules.

Resets all measurement parameters on the specified channels to their default values. Then, configures the channels for full bending poisson bridge strain gage measurements and immediately sweeps through the specified channels one time (independent of the present scan list). The results are sent directly to reading memory and the instrument's output buffer. This command redefines the scan list.

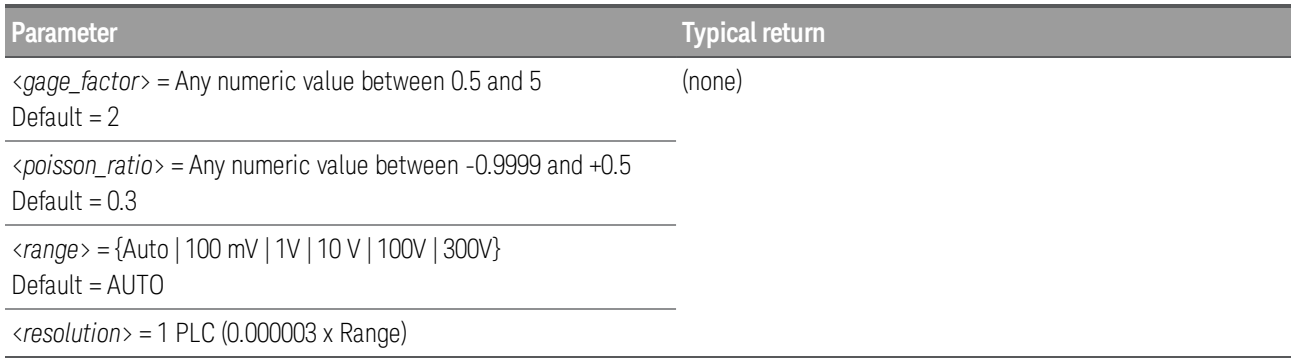

# <span id="page-111-0"></span>**MEASure:STRain:QUARter? {<***gage\_factor***> | MIN | MAX | DEF}, [{<***range***> | MIN | MAX | DEF}, [{<***resolution***> | MIN | MAX | DEF},]]]] (@<scan***\_list***>)**

**NOTE** 

Only supported on DAQM900A, DAQM901A, DAQM902A, and DAQM908A multiplexer modules.

Resets all measurement parameters on the specified channels to their default values. Then, configures the channels for quarter bridge strain gage measurements and immediately sweeps through the specified channels one time (independent of the present scan list). The results are sent directly to reading memory and the instrument's output buffer. This command redefines the scan list.

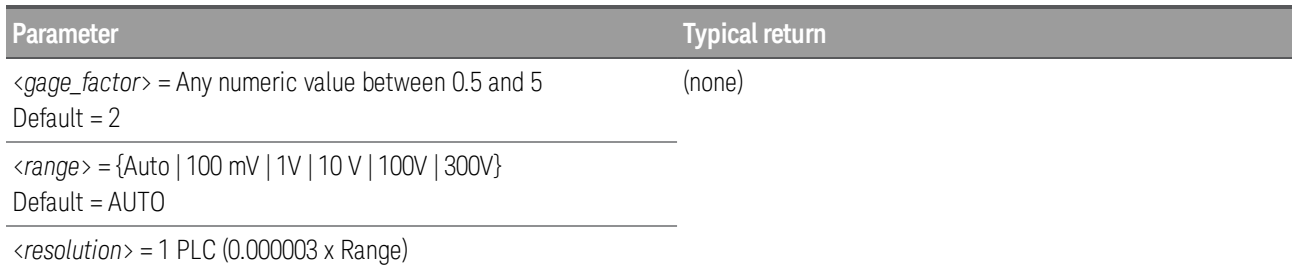

# **MEASure:TEMPerature:<***probe\_type***>? [{<***type***> | DEF}, [{<***resolution***>|MIN|MAX|DEF},]] (@***scan\_list***)**

Resets all measurement parameters on the specified channels to their default values. Then, configures the channels for temperature measurements and immediately sweeps through the specified channels one time (independent of the present scan list). The results are sent directly to reading memory and the instrument's output buffer. This command redefines the scan list.

Table below shows transducer types that are supported on each multiplexer module.

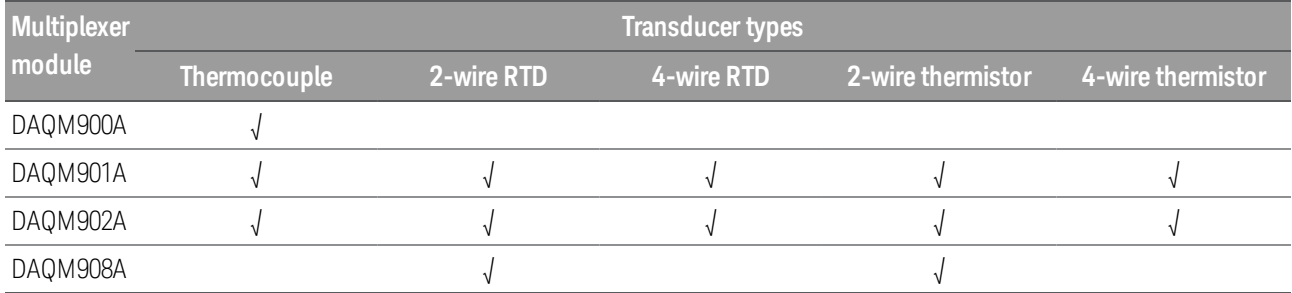

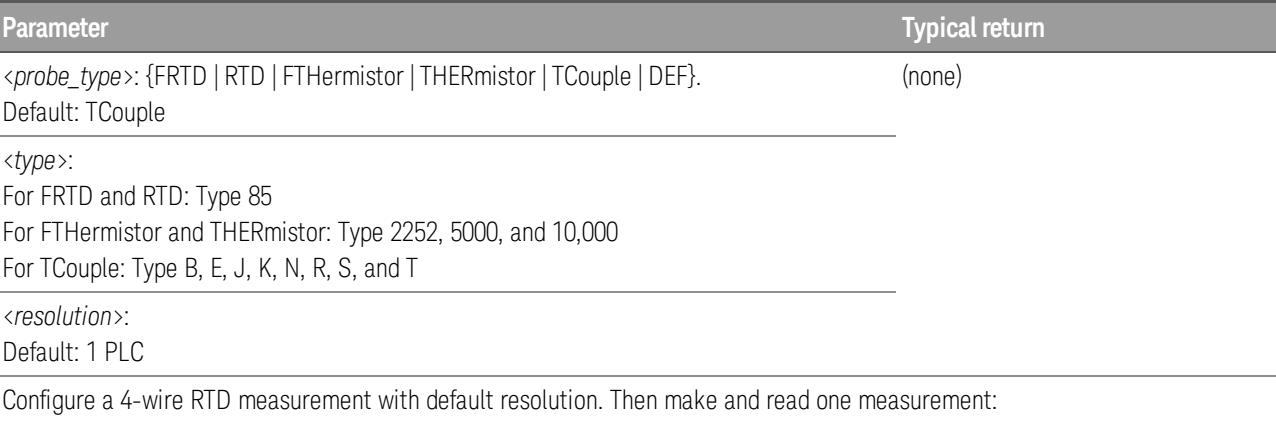

#### MEAS:TEMP? FRTD,85 Typical Response: +2.12320000E+01

- For temperature measurements, the instrument internally selects the range; you cannot select which range is used.
- To change temperature units, use [UNIT:TEMPerature](#page-27-0).
- For RTD and thermistor measurements, the instrument autoranges to the correct range for the transducer resistance measurement. For thermocouple measurements, the 100 mV range is selected.
- For thermocouple measurements, the internal reference is selected. See **SENSe: TEMPerature:** [TCouple:RJUNction:TYPE](#page-184-0).
- If the input signal is greater than can be measured on the specified manual range, the instrument displays the word Overload on front panel and returns "9.9E37" from the remote interface.

## **MEASure:TOTalize? {READ|RRESet}, (@<scan***\_list***>)**

**NOTE** 

Only supported on totalizer channel (channel 03) in DAQM907A multifunction module.

Configures the totalizer channel and immediately sweeps through the list one time. You can read the totalizer either with or without resetting the count. The results are sent directly to the instrument's output buffer. This command redefines the scan list.

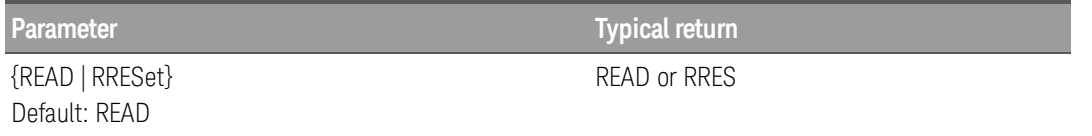

Configures totalizer channel to be read without resetting its count, and read the measurement on channel 103:

#### MEAS:TOT? READ (@103)

<sup>l</sup> The totalizer channel is always of the form *s*03 in the multifunction module, where *s* is the first digit of the slot number.

- The maximum count is 67,108,863 ( $2^{26}$  1). The count rolls over to 0 after reaching the maximum allowed value.
- If the count rolls over to 0, the "Totalizer Overflow" bit (bit 11) is set in the Questionable Data register. For more information on the Status System for the instrument, see Status System [Introduction](#page-200-0).
- Selecting the RRESet mode performs a synchronized read and reset operation on the specified totalizer channels. If you were to use discrete commands, such as [READ?](#page-25-0) and [\[SENSe:\]TOTal](#page-194-0)[ize:CLEar:IMMediate](#page-194-0), you would likely lose counts occurring between the two commands.
- The [\\*RST](#page-94-0) command will clear the scan list and set all measurement parameters to their factory settings. The Instrument Preset ([SYSTem:PRESet](#page-225-0) command) will not clear the scan list; however, this command will clear reading memory and all stored statistical data.

# **MEASure[:VOLTage]:{AC|DC}? [{<***range***>|AUTO|MIN|MAX|DEF}, [{<***resolution***>|MIN|MAX|DEF},]] (@<***scan\_list***>)**

**NOTE** 

AC voltage measurements only supported on DAQM901A multiplexer module.

DC voltage measurements only supported on DAQM900A, DAQM901A, DAQM902A, and DAQM908A multiplexer modules.

Resets all measurement parameters on the specified channels to their default values. Then, configures the channels for AC and DC voltage measurements and immediately sweeps through the specified channels one time (independent of the present scan list). The results are sent directly to reading memory and the instrument's output buffer. This command redefines the scan list.

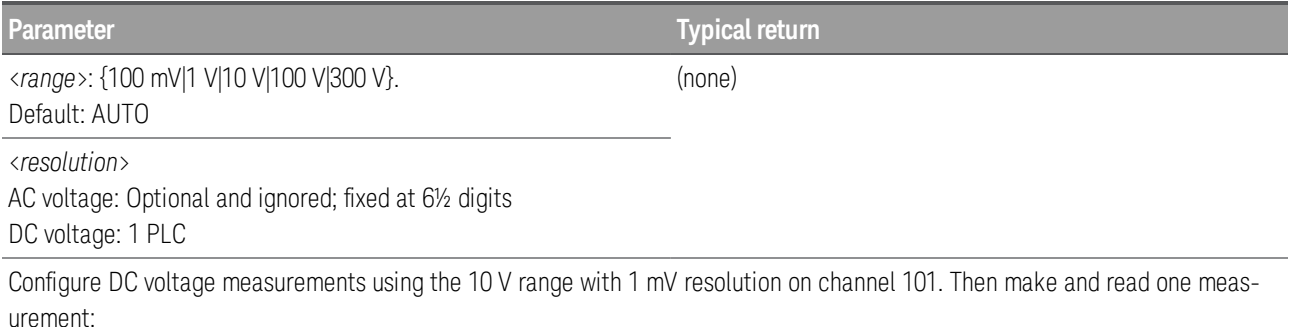

MEAS:VOLT:DC? 10,0.001 (@101) Typical Response:+8.54530000E+01

• When you specify a range of channels with this command, any channels that are invalid will be ignored (no error will be generated) but the selected function must be valid for at least one channel in the range, or an error will be generated.

- You can allow the instrument to automatically select the measurement range using *autoranging* or you can select a fixed range using manual ranging. Autoranging is convenient because the instrument decides which range to use for each measurement based on the input signal. For fastest scanning operation, use manual ranging on each measurement (some additional time is required for autoranging since the instrument has to make a range selection).
- If you select autoranging (by specifying "AUTO" or "DEF") and specify a discrete value for the <*resolution*> parameter, the integration time selected based on the default range for the function (1 A for AC or DC current measurements).
- Autorange thresholds: Down range at: <10% of range Up range at:  $\rightarrow$  120% of range
- Because this command resets all measurement parameters on the specified channels to their [default](#page-58-0) [values](#page-58-0), be sure to send the CONFigure command *before* setting any other measurement parameters.
- If the input signal is greater than can be measured on the selected AC voltage range (manual ranging, see FREQuency:VOLTage:RANGe command), the instrument gives an overload indication: "±OVLD" from the front panel or "±9.9E+37" from the remote interface.
- For AC measurements, the resolution is fixed at 6½ digits. The only way to control the reading rate for AC measurements is by changing the [channel](#page-136-0) delay or by setting the AC [filter](#page-153-0) to the highest frequency limit. The <*resolution*> parameter only affects the number of digits shown on the front panel.
- The [\\*RST](#page-94-0) command will clear the scan list and set all measurement parameters to their factory settings. The Instrument Preset ([SYSTem:PRESet](#page-225-0) command) will not clear the scan list; however, this command will clear reading memory and all stored statistical data.

# MMEMory Subsystem

MMEMory (mass memory) subsystem can be divided into three categories, as below:

General Purpose File [Management](#page-116-0) Commands

Data Transfer [Commands](#page-122-0)

STATe and PREFerence File [Management](#page-125-0) Commands

## <span id="page-116-0"></span>**General Purpose File Management Commands**

**Command Summary**

[MMEMory:CATalog\[:ALL\]?](#page-118-0) [MMEMory:CDIRectory](#page-118-1) [MMEMory:MDIRectory](#page-118-2) [MMEMory:RDIRectory](#page-118-2) [MMEMory:COPY](#page-119-0) [MMEMory:DELete](#page-119-1) [MMEMory:LOG\[:ENABle\]](#page-119-2) [MMEMory:LOG:NEW](#page-120-0) [MMEMory:MOVE](#page-120-1)

#### Folder and File Formats

Most of the MMEMory commands refer to the folders and files. These have specific structures, described below:

#### Format for a <*folder*>

- <sup>l</sup> The format for <*folder*> is "[[<*drive*>:]<*path*>]<*file\_spec>*", where <*drive*> can be INTernal or USB, <*path*> is a folder path, and <*filespec*> specifies a subset of files.
- INTernal specifies the internal flash file system. USB specifies a front panel USB storage device.
- <sup>l</sup> If <*drive*> is specified, <*path*> is interpreted as an absolute folder path. Absolute paths begin with "\" or "/" and start at the root folder of <*drive*>.
- <sup>l</sup> If <*drive*> is omitted, <*path*> is relative to the folder specified by [MMEMory:CDIRectory](#page-118-2). Relative paths must NOT begin with  $\log$  /.
- Folder and file names cannot contain the following characters:  $\setminus / :$  \*?" < > |
- The <folder> parameter cannot exceed 240 characters.
- The specified folder must exist and cannot be marked as hidden or system. The exception is [MMEMory:MDIRectory](#page-118-2), which creates a folder. For MMEMory:MDIRectory, all folder levels above the new one must exist.

#### Format for a <*file*>

- <sup>l</sup> The format for a <*file*> is "[[<*drive*>:]<*path*>]<*file\_name*>", where <*drive*> can be INTernal or USB, and <*path*>is a folder path.
- INTernal specifies the internal flash file system. USB specifies a front panel USB storage device.
- <sup>l</sup> If <*drive*> is specified, <*path*> is interpreted as an absolute folder path. Absolute paths begin with "\" or "/" and start at the root folder of <*drive*>.

- <sup>l</sup> If <*drive*> is omitted, <*path*> is relative to the folder specified by [MMEMory:CDIRectory](#page-118-2). Relative paths must NOT begin with \ or /.
- Folder and file names cannot contain the following characters:  $\setminus / : ^*? " \leftarrow \setminus$
- The combination of folder and file name cannot exceed 240 characters.

# <span id="page-118-0"></span>**MMEMory:CATalog[:ALL]? [<***folder***>]**

Returns a list of files in the specified folder.

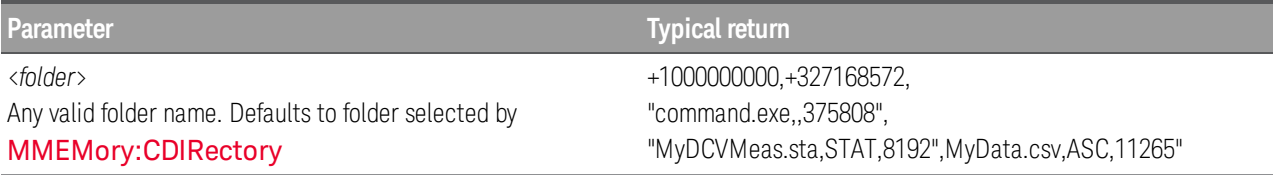

List all files in the folder MyData on the front panel USB storage device: MMEM:CAT? "USB:\MyData"

List all state files in the root directory of internal memory: MMEM:CAT? "INT:\\*.sta"

- If <*folder*> is omitted or is \*.\*, the command or query acts on all files. You can also use the \* as a generic wildcard: \*.sta, abc\*.\*, and so on.
- The catalog takes the following form:

<*mem\_used*>,<*mem\_free*>{,"<*file listing*>"}

The instrument returns two numbers and a string for each file in the folder. The first number is the number of bytes used on the drive. The second indicates the number of bytes available. Each <*file listing*> is in the format "<*file\_name*>,<*file\_type*>,<*file\_size*>" (including the quotation marks), where <*file\_ name*> is the name of the file including file extension, if any; <*file\_type*> is either STAT for STATe (.sta) files, ASC for DATA (.csv) files, PREF for PREFerence (.prf) files, FOLD for folders, or null for all other file extensions; <*file\_size*> is the file size in bytes.

<sup>l</sup> If no files exist, only <*mem\_used*>,<*mem\_free*> is returned.

## <span id="page-118-2"></span>**MMEMory:CDIRectory <***folder***> MMEMory:CDIRectory? MMEMory:MDIRectory <***folder***> MMEMory:RDIRectory <***folder***>**

<span id="page-118-1"></span>*MMEMory:CDIRectory* selects the default folder for MMEMory subsystem commands. This folder must exist and is used when folder or file names do not include a drive and folder name. Query returns the current default folder.

<span id="page-118-3"></span>*MMEMory:MDIRectory* makes a new directory (folder) on the mass storage medium.

*MMEMory:RDIRectory* removes a directory (folder) on the mass storage medium.

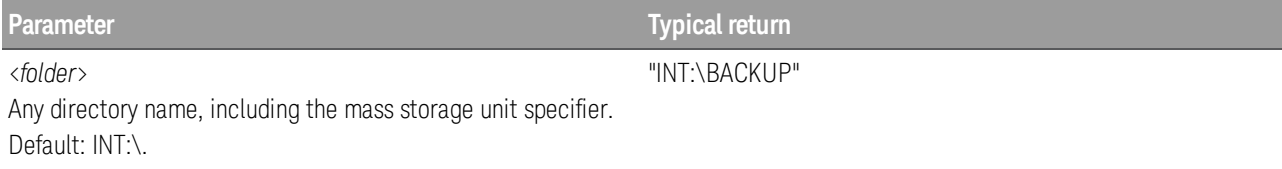

**Parameter Typical return**

Makes a new directory named "test" on the internal mass memory system: MMEM:MDIR "test"

Removes a new directory named "test" on the internal mass memory system: MMEM:RDIR "test"

Selects the \BACKUP folder on the internal flash file system as the default folder: MMEM:CDIR "INT:\BACKUP"

Returns the default folder for MMEMory subsystem commands: MMEM:CDIR?

- This parameter is set to its default value after a Factory Reset ([\\*RST](#page-94-0)) or Instrument Present ([SYSTem:PRESet](#page-225-0)).
- You can only remove an empty folder. Else, instrument generates a "Directory not empty" error.

## <span id="page-119-0"></span>**MMEMory:COPY <***file1***>,<***file2***>**

Copies <*file1*> to <*file2*>. Each file name must include the file extension.

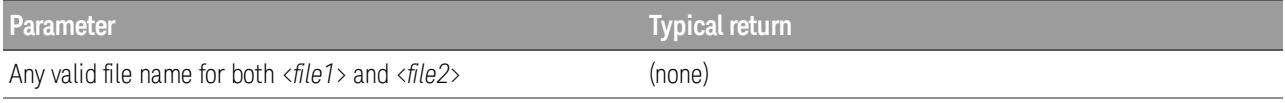

Copy state file from the root directory to the folder "Backup" on the internal flash file system:

#### MMEM:COPY "INT:\MyDAQ.sta","INT:\Backup"

- This source file and folder, <*file1*>, must exist and cannot be marked as hidden or system.
- The destination folder, <*file2*>, must exist and cannot be marked as hidden or system.
- If the destination file exists, it will be overwritten, unless marked as hidden or system.
- <sup>l</sup> To copy a file to a file of the same name in a different folder, specify just the <*drive*> and/or <*path*> for <*destination*>.

#### <span id="page-119-1"></span>**MMEMory:DELete <***file***>**

Deletes a file. To delete a folder, use [MMEMory:RDIRectory](#page-118-3) command.

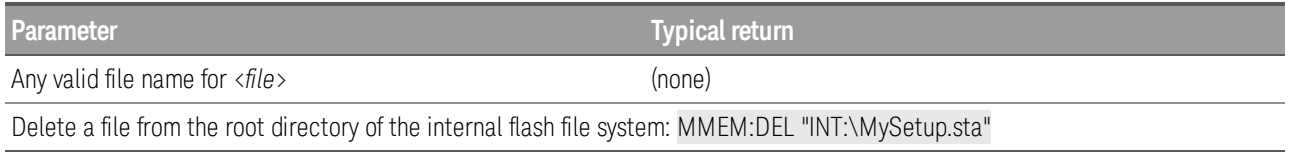

- The specific folder must exist and cannot be marked as hidden or system.
- **[SYSTem:SECurity:IMMediate](#page-227-0)** deletes and sanitizes all files.

# <span id="page-119-2"></span>**MMEMory:LOG[:ENABle] {OFF | ON} MMEMory:LOG[:ENABle]?**

Enables (On) or disables (Off) logging of the scanned memory readings to a USB drive connected to the front panel USB host port.

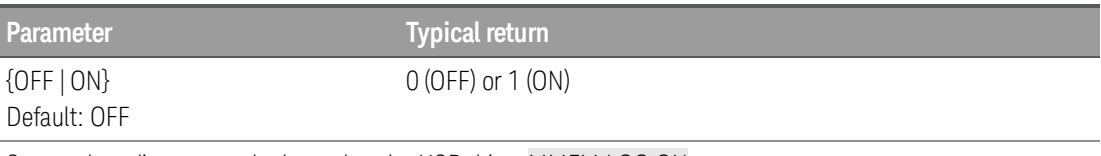

Scanned readings are to be logged to the USB drive: MMEM:LOG ON

- For short scans, a [READ?](#page-25-0) or [MEASURE?](#page-101-0) query may take some extra times to complete on logging to USB.
- Scanned readings will be saved in non-volatile on the instrument and will not be affected by a Factory Reset ([\\*RST](#page-94-0) command) or Instrument Preset ([SYSTem:PRESet](#page-225-0) command).
- When USB data logging is enabled, readings are saved to files on the USB drive inserted in the front panel USB host port. When logging to USB, readings will not be restored to the instrument's reading store after a power cycle, regardless of whether the power-on state recall is enabled or disabled (see [MMEMory:STATe:RECall:AUTO](#page-126-0) command).
- If you remove the USB drive during logging, logging will stop but the scan will continue. If you re-attach the USB drive, it will not cause logging to resume unless you follow the five-step procedure shown below. Otherwise, logging will resume at the next **[INITiate](#page-22-0)**.
- To replace a USB stick on a system actively logging data to USB:
- 1. Press and hold the [Scan] key to stop a scan, "Scan stopped" message will display.
- 2. Remove the USB drive from the front panel.
- 3. After the old USB drive is removed, wait for few seconds before inserting the new USB drive.
- 4. Press the [Scan] key again to restart scanning and logging to the new USB drive.
- For typical USB drives, there is a file system limit of 999 timestamped folders. If you receive error message "-254, Media Full" while logging data, check to ensure that you have not hit the limit of 999 timestamped folders for your instrument. You may receive error -254 even if additional space is available on the drive.

#### <span id="page-120-0"></span>**MMEMory:LOG:NEW**

Force the data logging to log into a new file.

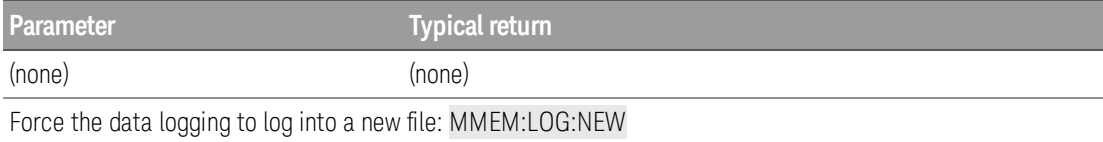

• Data logging will create a new file each time when this command is executed.

#### <span id="page-120-1"></span>**MMEMory:MOVE <***file1***>,<***file2***>**

Moves and/or renames <*file1*> to <*file2*>. Each file name must include the file extension.

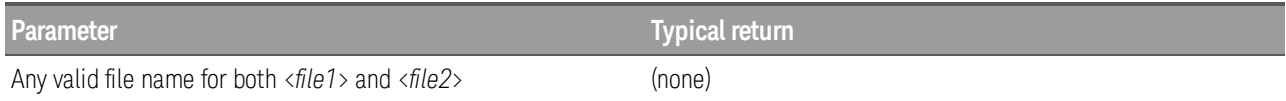

Move the specified state file from the currently selected default directory to the folder "Backup" on the internal flash file system:

#### MMEM:MOVE "MyDAQ.sta","INT:\Backup"

- <sup>l</sup> To rename a file, specify the same folder for <*file1*> and <*file2*>.
- <sup>l</sup> To move a file to a file of the same name in a different folder, you can specify just the <*drive*>:<*path*> for <*file2*>.

#### <span id="page-122-0"></span>**Data Transfer Commands**

These commands transfer files into and out of the instrument's mass memory.

#### Command Summary

- [MMEMory:DOWNload:DATA](#page-122-1) [MMEMory:DOWNload:FNAMe](#page-122-2) [MMEMory:FORMat:READing:CSEParator](#page-123-0)
- [MMEMory:FORMat:READing:RLIMit](#page-123-1)

[MMEMory:FORMat:READing:RLIMit:COUNt](#page-123-2)

[MMEMory:STORe:DATA](#page-124-0)

[MMEMory:UPLoad?](#page-124-1)

## <span id="page-122-1"></span>**MMEMory:DOWNload:DATA <***block***>**

Download data from the host computer to a file whose name has been specified by **[MMEMory:DOWN](#page-122-2)**[load:FNAMe](#page-122-2) command. The data in <*block*> is written to the selected file.

```
NOTE
```
Any data previously stored in the file is lost when you execute this command.

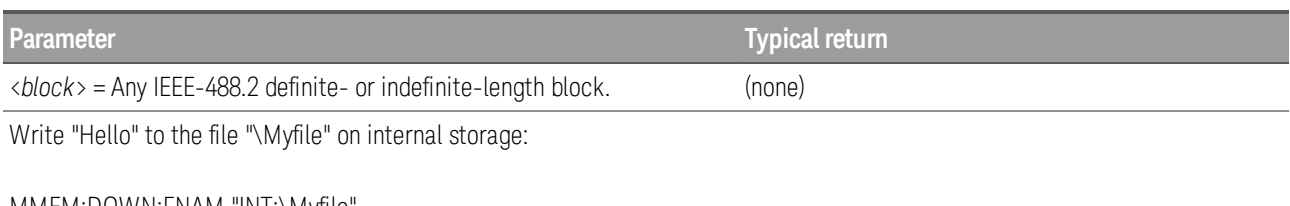

#### MMEM:DOWN:FNAM "INT:\Myfile" MMEM:DOWN:DATA #15Hello

## <span id="page-122-2"></span>**MMEMory:DOWNload:FNAMe <***file***> MMEMory:DOWNload:FNAMe?**

Creates or opens the specified file name prior to writing data to that file with [MMEMory:DOWNload:DATA](#page-122-1).

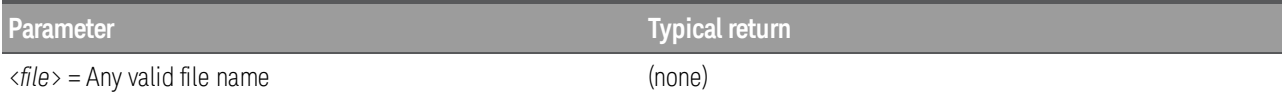

Write "Hello" to the file "\Myfile" on internal storage:

#### MMEM:DOWN:FNAM "INT:\Myfile" MMEM:DOWN:DATA #15Hello

• The specified folder must exist and cannot be marked as hidden or system.

If the destination file exists, it will be overwritten, unless marked as hidden or system.

• The file is created if it does not already exist.

# <span id="page-123-0"></span>**MMEMory:FORMat:READing:CSEParator {COMMa | SEMicolon | TAB} MMEMory:FORMat:READing:CSEParator?**

Specifies the character to use for separating the information on each row.

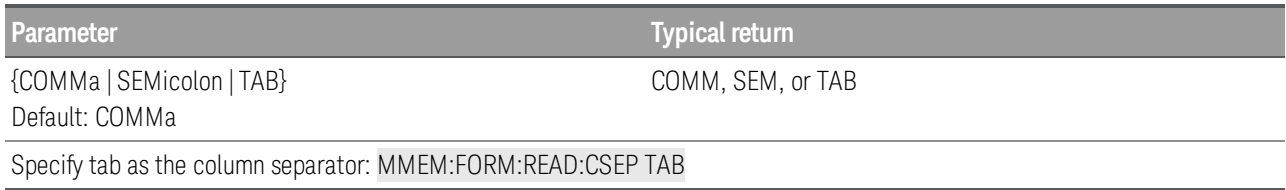

- The value of the column separator will be saved in non-volatile memory on the instrument and will not be affected by Factory Reset ([\\*RST](#page-94-0) command) or Instrument Preset ([SYSTem:PRESet](#page-225-0)).
- This command will affect the format for the .csv file created by the MMEMory: STORe: DATA command.

## <span id="page-123-1"></span>**MMEMory:FORMat:READing:RLIMit {OFF | ON} MMEMory:FORMat:READing:RLIMit?**

Specifies the row limit (maximum number of rows for sweep data) that will be written to each data logging file by the count set by MMEMory: FORMat: READing: RLIMit: COUNt command.

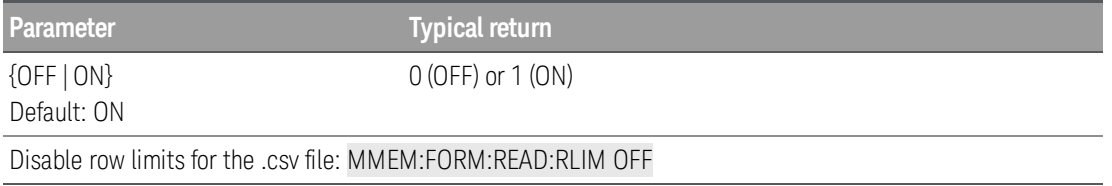

- This feature enables you to set a limit between 1,024 to 1,048,576 rows per file. This allows you to accommodate common spreadsheet, database, and data analysis programs that have limitations of 1 million rows per file.
- ON Sweep data is stored in files named dat00001.csv, dat00002.csv, dat00003.csv, and so on.
- OFF Sweep data is stored in a single file named dat00001.csv. The limit is the number of bytes allowed by the file system (up to 4 GBytes or available storage space).
- The value of the row limit will be saved in non-volatile memory on the instrument and will not be affected by Factory Reset ([\\*RST](#page-94-0)) or Instrument Preset ([SYSTem:PRESet](#page-225-0)).

# <span id="page-123-2"></span>**MMEMory:FORMat:READing:RLIMit:COUNt {65536 | 1048576 | MIN | MAX | DEF} MMEMory:FORMat:READing:RLIMit:COUNt? [{MIN | MAX | DEF}]**

Sets the row limits count when [MMEMory:FORMat:READing:LIMit](#page-123-1) ON is set.

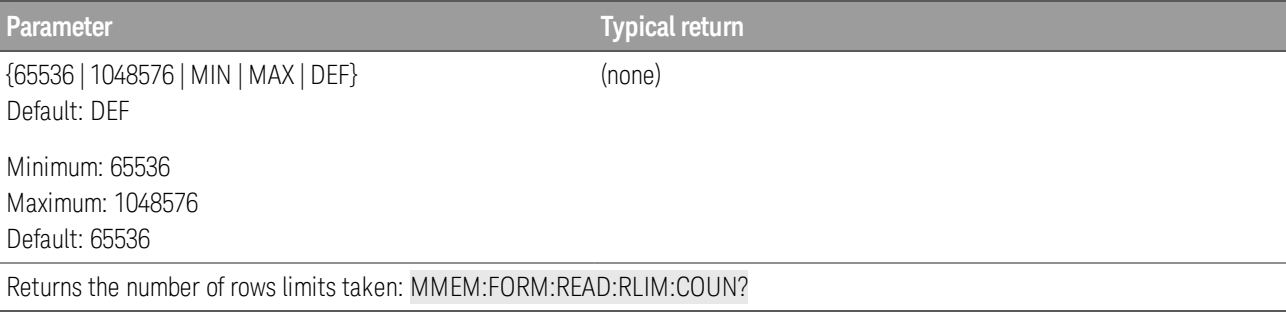

#### <span id="page-124-0"></span>**MMEMory:STORe:DATA {RDG\_STORE}, <***file***>**

Stores all measurements in reading memory to the specified data file. The file name optionally includes the folder name and the .csv or .dat file extension.

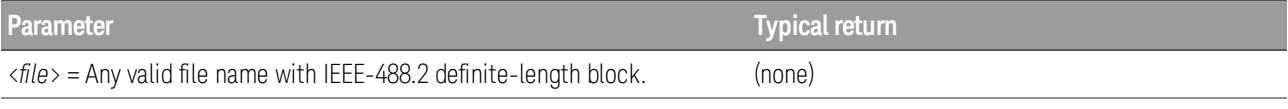

Store all measurements in reading memory to MyDAQ.csv in the root folder of the internal flash file system:

MMEM:STOR:DATA RDG\_STORE,"INT:\MyDAQ"

- If a .csv file extension is specified, or if no file extension is specified, the data is stored in ASCII format. If the .dat file extension is specified, the data is stored in binary format.
- File format is affected by [MMEMory:FORMat:READing:CSEParator](#page-123-0).
- When the reading memory overflowed at 100,000 readings,
	- a. Any new readings will overwrite the first (oldest) readings saved; the most recent readings are always preserved.
	- b. Only the full-sweeps of scanned memory readings are storing in the file; partial-sweeps are ignored.
	- c. Sweep number stored in file is always starts from 1, which indicates the full-sweep of scanned memory readings.
- The destination folder must exist and cannot be marked as hidden or system.
- **If the destination file exists, it will be overwritten, unless marked as hidden or system.**

#### <span id="page-124-1"></span>**MMEMory:UPLoad? <***file***>**

Uploads the contents of a file from the instrument to the host computer.

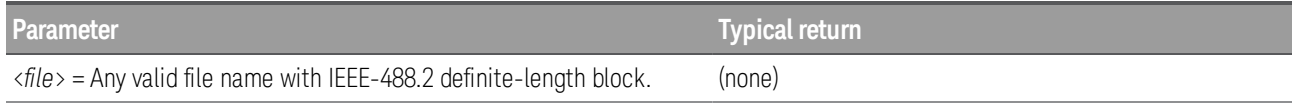

Upload the state file "Myfile.sta" in the root directory of the internal flash file system to the host computer:

#### MMEM:UPL? "INT:\Myfile.sta"

## <span id="page-125-0"></span>**STATe and PREFerence Management Commands**

These MMEMory subsystem commands save and load instrument states (state files) and preferred settings for non-volatile parameters (preference files). In general, state files store volatile settings associated with measurements. Preferences are non-volatile parameters associated with the instrument, but not any specific measurement. The following table summarizes what information is in each file.

#### Command Summary

[MMEMory:LOAD:PREFerences](#page-126-1) [MMEMory:STORe:PREFerences](#page-126-1) [MMEMory:LOAD:STATe](#page-126-2) [MMEMory:STORe:STATe](#page-126-2) [MMEMory:STATe:RECall:AUTO](#page-126-0) [MMEMory:STATe:RECall:SELect](#page-127-0) [MMEMory:STATe:VALid?](#page-128-0)

## <span id="page-126-1"></span>**MMEMory:LOAD:PREFerences <***file***> MMEMory:STORe:PREFerences <***file***>**

*Load*: Reboots the instrument and loads the non-volatile I/O settings and user preferences from a file. The specified file cannot be empty or marked as hidden or system.

*Store*: Stores non-volatile I/O settings and user preferences to a file. If the destination file exists, it will be overwritten, unless marked as hidden or system.

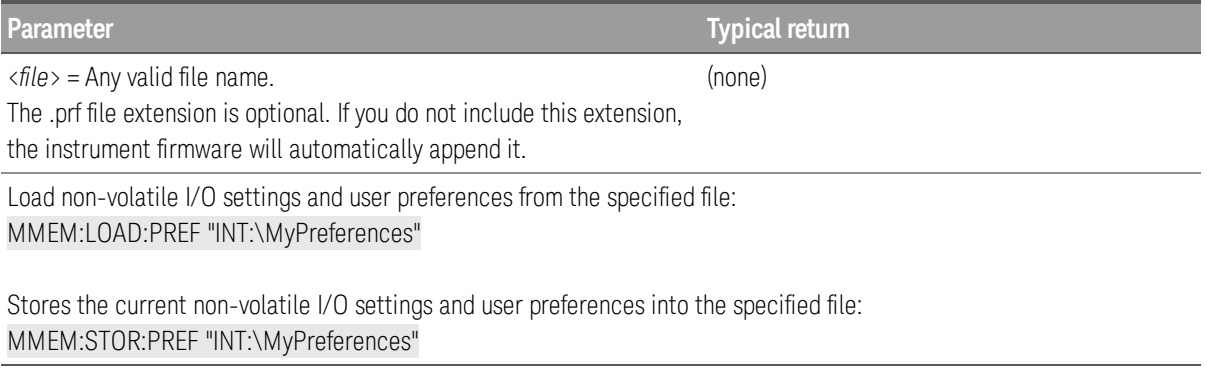

• The specified folder must exist and cannot be marked as hidden or system.

## <span id="page-126-2"></span>**MMEMory:LOAD:STATe <***file***> MMEMory:STORe:STATe <***file***>**

*Load*: Loads an instrument state from a state file.

*Store*: Saves the current instrument state to a state file.

The file name optionally includes the folder name and the .sta file extension. If you do not include this extension, the instrument firmware will automatically append it.

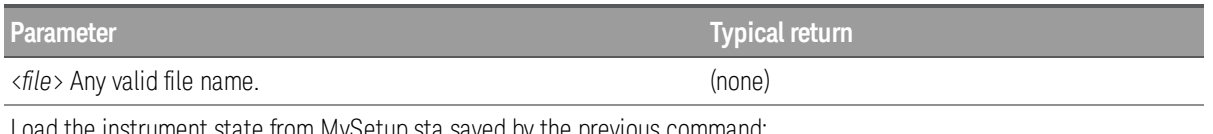

up.sta saved by the previous command: MMEM:LOAD:STAT "INT:\MySetup.sta"

Store the current instrument state to the specified state file in the root directory of the internal flash file system: MMEM:STOR:STAT "INT:\MySetup"

# <span id="page-126-0"></span>**MMEMory:STATe:RECall:AUTO {OFF|ON} MMEMory:STATe:RECall:AUTO?**

Enables (On) or disables (Off) the automatic recall of a instrument state when the instrument is turned on.

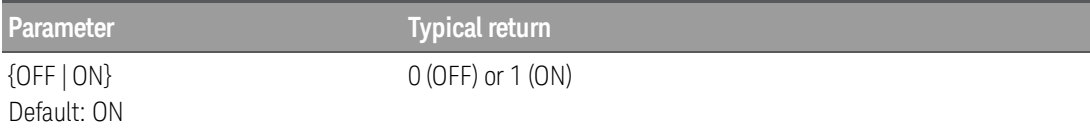

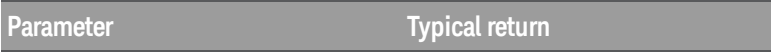

Select the power-down state to be used at power-on.

MMEM:STAT:REC:SEL "INT:\STATE\_0" MMEM:STAT:REC:AUTO ON

Save the current state into a file in the root directory of the internal flash file system and load it at power-on:

MMEM:STOR:STAT "INT:\MyDAQ" MMEM:STAT:REC:SEL "INT:\MyDAQ" MMEM:STAT:REC:AUTO ON

- ON Automatically recall the power-down state file (STATE 0 in the root folder of the internal flash file system) or a user-specified state file (MMEMory: STATe: RECall: SELect), which means readings are saved to internal memory and will be restored to the instrument's reading buffer after a power cycle. However, this capability is disabled when USB data logging is enabled.
- Execute this command (MMEMory: STATe: RECall: AUTO ON) before the state of the triggering system changed from "idle" to "wait-for-trigger" ([INITiate](#page-22-0) command), so that readings memory are able to recall from internal flash file system.
- OFF Readings memory are unable to recover from internal flash file system by power cycling.
- When power-on state recall is enabled and logging to USB (see [MMEMory:LOG\[:ENABle\]](#page-119-2) command) is disabled, readings in the reading store are saved to internal memory and will be restored after a power cycle.
- When both power-on state recall and logging to USB are disabled, readings are not preserved across a power cycle.
- When shipped from the factory, the instrument is configured to automatically recall the power-down state file when power is restored.

## <span id="page-127-0"></span>**MMEMory:STATe:RECall:SELect <***file***> MMEMory:STATe:RECall:SELect?**

Selects which instrument state to use at power-on if the automatic recall mode is enabled ([MMEMory:STATe:RECall:AUTO](#page-126-0) ON). If the automatic recall mode is disabled ([MMEMory:STATe:RECall:AUTO](#page-126-0) OFF), a Factory Reset ([\\*RST](#page-94-0)) is issued at power-on.

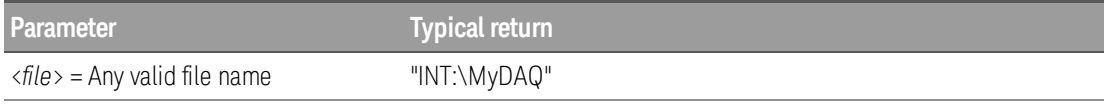

Select the power-down state to be used at power-on.

MMEM:STAT:REC:SEL "INT:\STATE\_0" MMEM:STAT:REC:AUTO ON

Save the current state into a file in the root directory of the internal flash file system and load it at power-on:

MMEM:STOR:STAT "INT:\MyDAQ" MMEM:STAT:REC:SEL "INT:\MyDAQ" MMEM:STAT:REC:AUTO ON

- The specified folder must exist and cannot be marked as hidden or system.
- The state file created by \*SAV 0, called STATE\_0.sta, resides in the root folder of the internal flash file system. It is overwritten with the power-down state of the instrument when power is cycled.
- When shipped from the factory, the instrument is configured to automatically recall the power-down state file when power is restored.
- This setting is non-volatile; it is not changed by power cycling, a Factory Reset ([\\*RST](#page-94-0)), or an Instrument Preset ([SYSTem:PRESet](#page-225-0)).

## <span id="page-128-0"></span>**MMEMory:STATe:VALid? <***file***>**

Specify storage location to determine whether a valid state is currently stored in this location. During the validation process, the instrument verifies that the location is not empty. Query returns 0 if no state has been stored in the specified location or if it has been deleted. It returns 1 if a valid state is stored in the specified location.

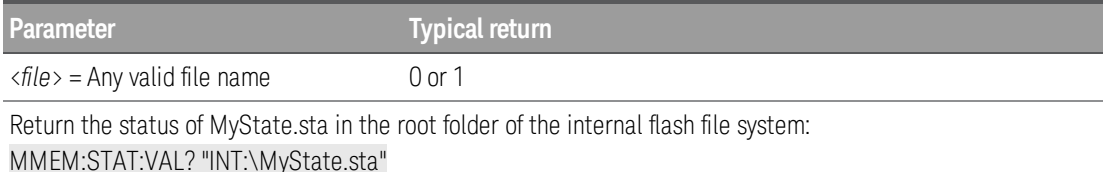

- This command does not guarantee that no errors will be generated when a stored state is recalled using the [\\*RCL](#page-94-1) command. Even if this command determines that the specified storage location is valid, individual modules may still be in states that will generate an error.
- You can use this command before sending the  $*RCL$  command to determine whether a state has been previously stored in this location
- The specified folder must exist and cannot be marked as hidden or system.
- The specified file cannot be empty or marked as hidden or system.

OUTPut Subsystem

Command Summary

[OUTPut:ALARm:CLEar:ALL](#page-130-0)

[OUTPut:ALARm{1|2|3|4}:CLEar](#page-130-1)

[OUTPut:ALARm{1|2|3|4}:SOURce](#page-130-2)

[OUTPut:ALARm:MODE](#page-131-0)

[OUTPut:ALARm:SLOPe](#page-132-0)

[OUTPut:TRIGger:SLOPe](#page-132-1)

#### <span id="page-130-0"></span>**OUTPut:ALARm:CLEar:ALL**

# **NOTE**

Only supported on multiplexer modules (DAQM900A, DAQM901A, DAQM902A, and DAQM908A) and DAQM907A multifunction module.

Clears the state of all four alarm output lines.

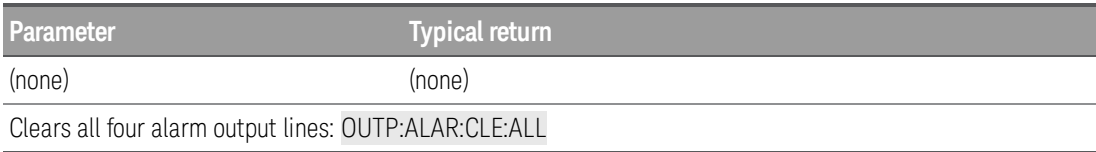

- A Factory Reset ([\\*RST](#page-94-0) command) clears all four alarm outputs but does not clear the alarm queue in either configuration.
- You can manually clear the output lines at any time (even during a scan) and the alarm data in reading memory is not cleared. However, data is cleared when you initiate a new scan.

## <span id="page-130-1"></span>**OUTPut:ALARm{1|2|3|4}:CLEar**

## **NOTE**

Only supported on multiplexer modules (DAQM900A, DAQM901A, DAQM902A, and DAQM908A) and DAQM907A multifunction module.

Clears the state of a specified alarm output line.

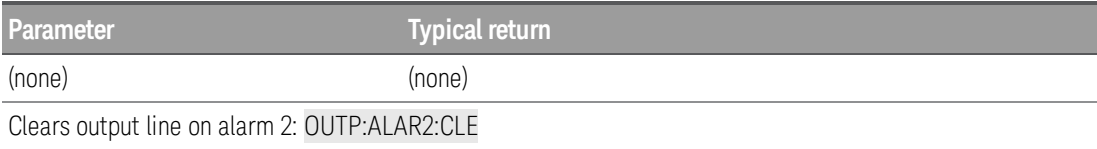

- A Factory Reset ([\\*RST](#page-94-0) command) clears all four alarm outputs but does not clear the alarm queue in either configuration.
- You can manually clear the output lines at any time (even during a scan) and the alarm data in reading memory is not cleared. However, data is cleared when you initiate a new scan.

## <span id="page-130-2"></span>**OUTPut:ALARm[{1|2|3|4}]:SOURce (@<***ch\_list***>) OUTPut:ALARm[{1|2|3|4}]:SOURce?**

# **NOTE**

Only supported on multiplexer modules (DAQM900A, DAQM901A, DAQM902A, and DAQM908A) and DAQM907A multifunction module.

Assigns one of four alarm numbers to report any alarm conditions on the specified multiplexer or digital channels. On the digital modules, you can configure the instrument to generate an alarm when a specific bit pattern or bit pattern change is detected on a digital input channel or when a specific count is reached on a totalizer channel.

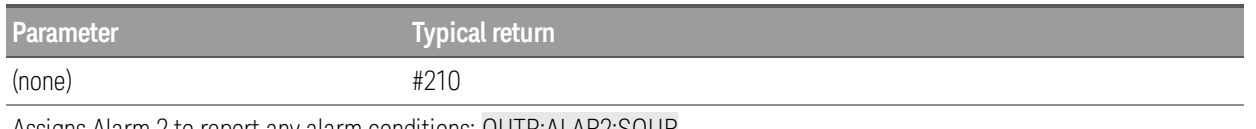

Assigns Alarm 2 to report any alarm conditions: OUTP:ALAR2:SOUR

The query returns a series of channel numbers in definite-length block format. The syntax is a pound sign (#) followed by a non-zero digit representing the number of digits in the decimal integer to follow. This digit is followed by a decimal integer indicating the number of 8-bit data bytes to follow. This is followed by a block of data containing the specified number of bytes, as below:

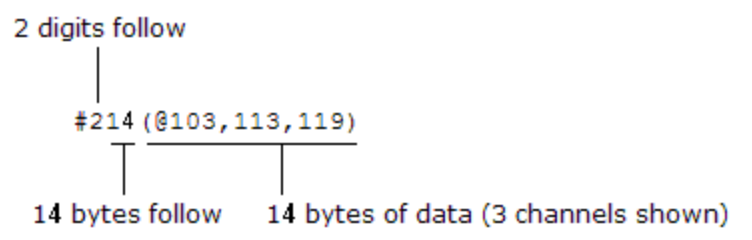

- An empty scan list (with no channels selected) will return "#13( $@$ )".
- You can assign multiple channels to any of the four available alarms (numbered 1 through 4). For example, you can configure the instrument to generate an alarm on the Alarm 1 output when a limit is exceeded on any of channels 103, 205, or 310. You cannot, however, assign alarms on a specific channel to more than one alarm number.
- A Factory Reset ([\\*RST](#page-94-0) command) clears all alarm limits and turns off all alarms.

# <span id="page-131-0"></span>**OUTPut:ALARm:MODE {LATCh|TRACk} OUTPut:ALARm:MODE?**

## **NOTE**

Only supported on multiplexer modules (DAQM900A, DAQM901A, DAQM902A, and DAQM908A) and DAQM907A multifunction module.

Selects the output mode for all four alarm output lines.

Latch Mode: The alarm output is asserted when a channel's reading crosses a limit, and remains asserted until you clear it manually, start a new scan, or cycle power.

Track Mode: The alarm output is asserted when a channel's reading crosses a limit, and remains asserted only while subsequent readings remain outside the limit. When a reading returns within the limits, the output is automatically cleared.

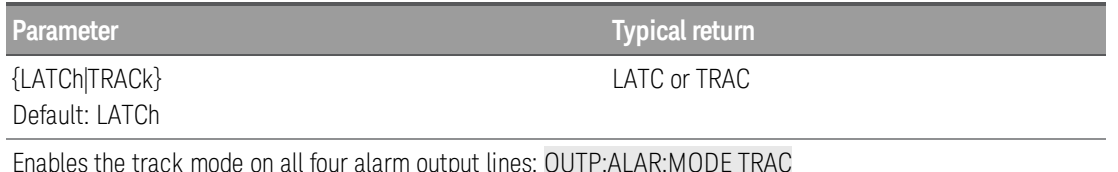

• A Factory Reset ([\\*RST](#page-94-0) command) clears all four alarm outputs but does not clear the alarm queue in either configuration.

• You can manually clear the output lines at any time (even during a scan) and the alarm data in reading memory is not cleared. However, data is cleared when you initiate a new scan.

## <span id="page-132-0"></span>**OUTPut:ALARm:SLOPe {POSitive|NEGative} OUTPut:ALARm:SLOPe?**

## **NOTE**

Only supported on multiplexer modules (DAQM900A, DAQM901A, DAQM902A, and DAQM908A) and DAQM907A multifunction module.

Configures the level for all four alarm output lines that indicates an alarm, either falling edge (NEG - 0 V), or rising edge (POS - 3.3 V).

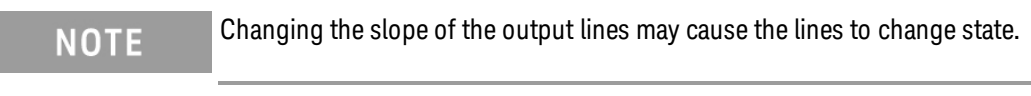

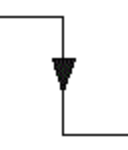

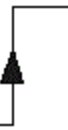

Falling Edge (NEGative)

Rising Edge (POSitive)

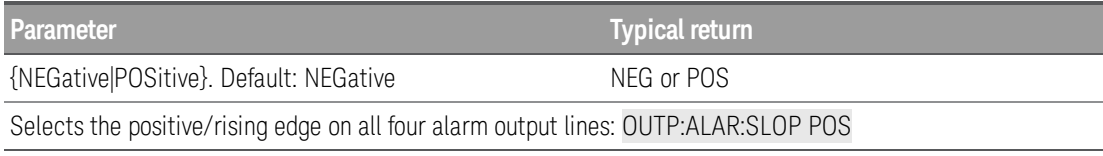

• A Factory Reset ([\\*RST](#page-94-0) command) resets the slope to the negative/falling edge.

## <span id="page-132-1"></span>**OUTPut:TRIGger:SLOPe {POSitive|NEGative} OUTPut:TRIGger:SLOPe?**

Specifies the rising edge (POS) or falling edge (NEG) as the Channel Closed signal on the rear panel Ext Trig/Alarms connector. The signal operates differently during internal or external scan.

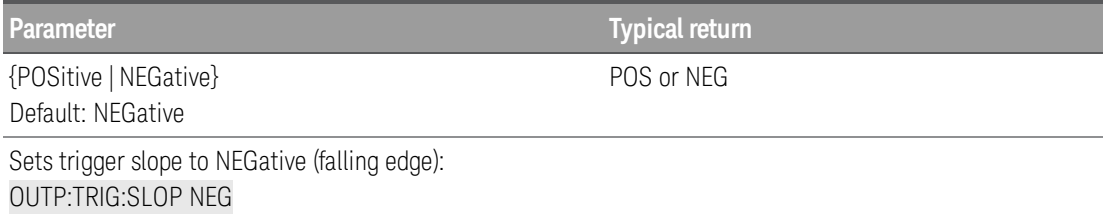

- For internal scans (INSTrument: DMM ON command), it is generated at the END of a sweep, not the beginning of a sweep.
- For external scans (INSTrument: DMM OFF command), it is generated when each channel is closed, and

can be used to trigger the measurement on the external DMM.

• A Factory Reset ([\\*RST](#page-94-0) command) resets the slope to the negative/falling edge.

# ROUTe Subsystem

## Command Summary

[ROUTe:CHANnel:ADVance:SOURce](#page-135-0)

[ROUTe:CHANnel:DELay](#page-136-0)

[ROUTe:CHANnel:DELay:AUTO](#page-137-0)

[ROUTe:CHANnel:FWIRe](#page-137-1)

[ROUTe:CHANnel:LABel](#page-138-0)

[ROUTe:CHANnel:LABel:CLEar:MODule](#page-139-0)

[ROUTe:CLOSe](#page-140-0)

[ROUTe:CLOSe:EXCLusive](#page-140-1)

[ROUTe:DONE?](#page-142-0)

[ROUTe:MONitor](#page-142-1)

[ROUTe:MONitor:DATA?](#page-143-0)

[ROUTe:MONitor:DATA:FULL?](#page-143-1)

[ROUTe:MONitor:STATe](#page-143-2)

[ROUTe:MONitor:VIEW](#page-144-0)

[ROUTe:OPEN](#page-145-0)

[ROUTe:SCAN](#page-146-0)

[ROUTe:SCAN:SIZE?](#page-147-0)

## <span id="page-135-0"></span>**ROUTe:CHANnel:ADVance:SOURce {BUS | IMMediate | EXTernal} ROUTe:CHANnel:ADVance:SOURce?**

Selects the source of signal that advances to the next channel in the scan list when scanning with an external DMM (internal DMM disabled). When the channel advance signal is received, the instrument opens the currently selected channel and closes the next channel in the scan list. The instrument will accept a software command (BUS), continuous scan trigger (IMMediate), or external TTL-compatible (EXTernal) trigger pulse.

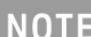

This command is valid only when the internal DMM is disabled (see [INSTrument:DMM](#page-23-0) command).

DAQM907A channels are not allowed in the scan list when the internal DMM is disabled.

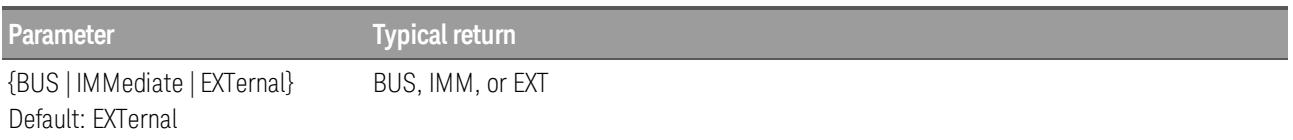

Configures the instrument for scanning using an external channel advance source. In this configuration, the instrument advances to the next channel in the scan list each time a low-true TTL-compatible pulse is received.

INST:DMM OFF !Disable internal DMM ROUT:SCAN (@101:120) !Configure scan list TRIG:SOUR IMM !Set trigger source TRIG:COUN 5 !Set trigger count ROUT:CHAN:ADV:SOUR EXT !Set channel advance source

Typical response: EXT

- For the BUS (software) source, the instrument is triggered by the [\\*TRG](#page-95-0) command received over the remote interface. The [\\*TRG](#page-95-0) command will not be accepted unless the instrument is in the "wait-for-trig-ger" state (see [INITiate](#page-22-0) command). If instrument receives an external trigger before the next "waiting for trigger" state, it will buffer one [\\*TRG](#page-95-0) command and then ignore any additional triggers received (no error is generated).
- For the IMMediate (continuous) source, the channel advance signal is always present.
- For the EXTernal source, the instrument will accept a hardware trigger applied to the rear-panel Ext Trig/Alarms connector. The instrument advances to the next channel in the scan list each time a lowtrue TTL-compatible pulse is received.
- The channel advance signal is ignored unless you have initiated the scan ([INITiate](#page-22-0) command) and have received a scan trigger (TRIGger: SOURce command). Although this command shares some of the same signals as the **[TRIGger:SOURce](#page-244-0)** command, they cannot be set to the same source (except IMMediate). If you attempt to select the same source, an error is generated and the [TRIGger:SOURce](#page-244-0) is reset to IMMediate.
- When the first trigger is received, the instrument closes the first channel in the scan list without waiting for the specified channel advance source. If the channel advance source is EXTernal and the instrument receives an event before it is ready, it will buffer one event and then ignore any additional events received (no error is generated).

• After the final channel in the scan list is closed, one more channel advance event must be received to complete the scan.

# <span id="page-136-0"></span>**ROUTe:CHANnel:DELay {<***seconds***> | MIN | MAX} [, (@<***ch\_list***>)] ROUTe:CHANnel:DELay? [{(@<***ch\_list***>) | MIN | MAX}]**

Adds a delay between channels in the scan list (useful for high-impedance or high-capacitance circuits). The delay is inserted between the relay closure and the actual measurement on each channel, in addition to any delay that will implicitly occur due to relay settling time. The programmed channel delay overrides the default channel delay that the instrument automatically adds to each channel.

# **NOTE**

You can select a unique delay for each channel on the module, except DAQM907A multifunction module. Channel delay value is ignored for any channels on the DAQM907A multifunction module.

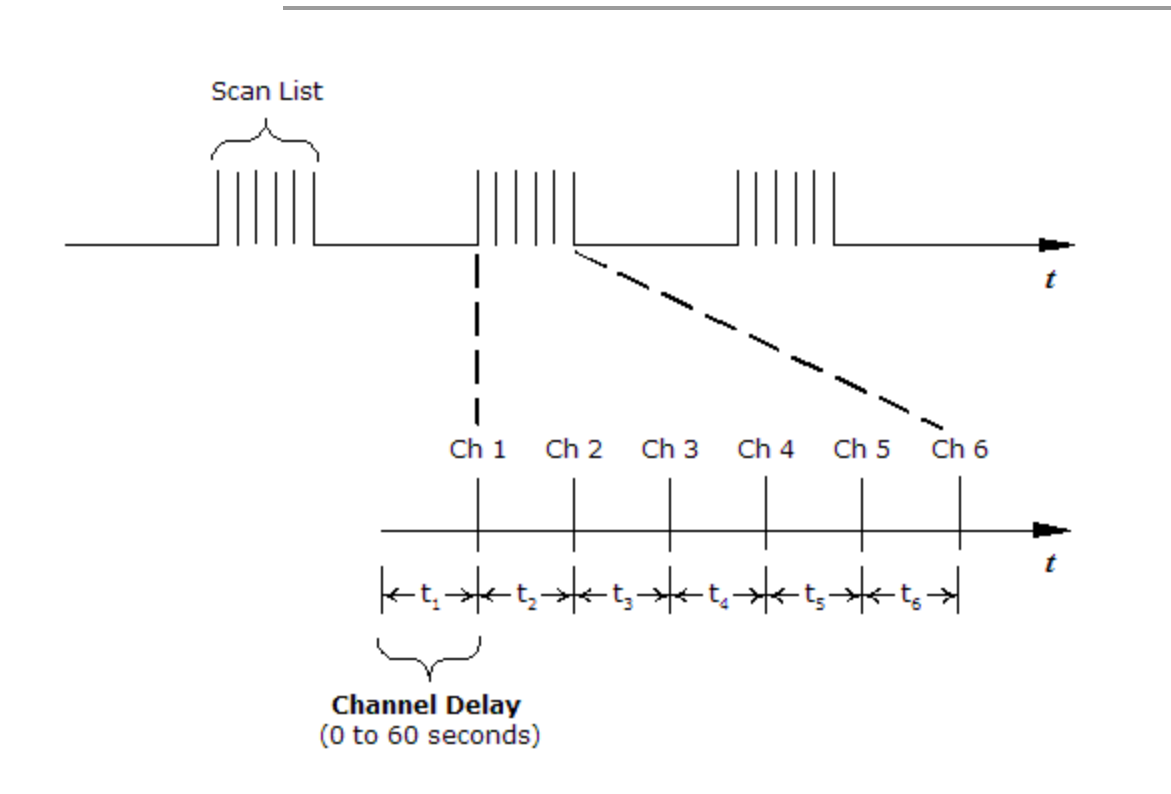

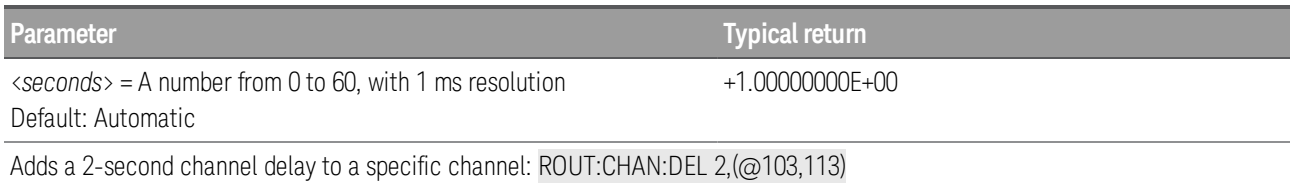

- The instrument determines the delay based on function, range, integration time, and AC filter setting.
- The channel delay is valid only while scanning. If no channels have been assigned to the scan list (see [ROUTe:SCAN](#page-146-0) command), the specified channel delay is ignored (no error is generated).

- To ensure you are getting the most accurate measurements possible, use care when setting the channel delay less than the default value (automatic). The default channel delay is designed to optimize parameters, such as settling time, for the most accurate measurements.
- The [CONFigure](#page-58-0) and [MEASure?](#page-101-0) commands set the channel delay to automatic.
- The instrument sets the channel delay to automatic after a Factory Reset ([\\*RST](#page-94-0) command).

# <span id="page-137-0"></span>**ROUTe:CHANnel:DELay:AUTO {OFF | ON} [, (@<***ch\_list***>)] ROUTe:CHANnel:DELay:AUTO? [(@<***ch\_list***>)]**

Enables (On) or disables (Off) an automatic channel delay on the specified channels. If enabled, the instrument determines the delay based on function, range, integration time, and AC filter setting.

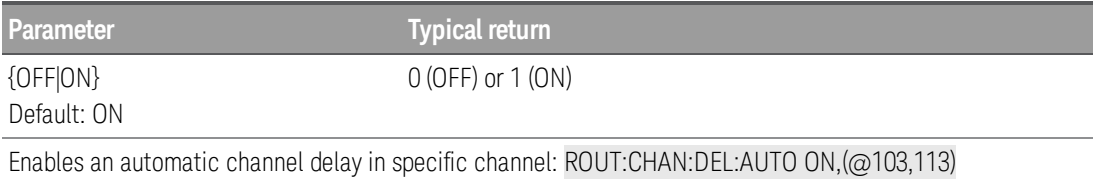

- Selecting a specific channel delay using the ROUTe: CHANnel: DELay command disables the automatic channel delay.
- . The [CONFigure](#page-58-0) and [MEASure?](#page-101-0) commands set the channel delay to automatic.
- The instrument sets the channel delay to automatic after a Factory Reset ([\\*RST](#page-94-0) command).

# <span id="page-137-1"></span>**ROUTe:CHANnel:FWIRe {OFF | ON} [, (@<***ch\_list***>)] ROUTe:CHANnel:FWIRe? [(@<***ch\_list***>)]**

Configures the specified channels for 4-wire external scanning. When enabled, channel *n* is paired with channel *n+10* (DAQM900A or DAQM901A) or *n+8* (DAQM902A) to provide source and sense connections.

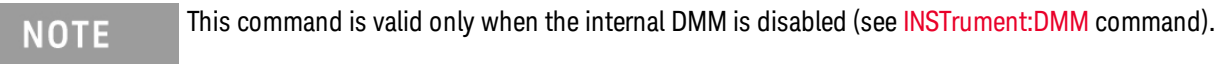

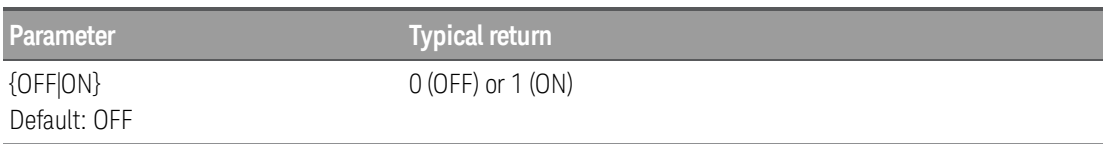

Disable internal DMM, and enables 4-wire external scanning in specific channel.

#### INST:DMM OFF ROUT:CHAN:FWIR ON,(@103,105)

- When specifying the scan list using **[ROUTe:SCAN](#page-146-0)**, only specify the lower channel number (n) for paired channels; the upper channel number  $(n+10 \text{ or } n+8)$  is not allowed in the scan list.
- The [ROUTe:CLOSe](#page-140-0), [ROUTe:CLOSe:EXCLusive](#page-140-1), and [ROUTe:OPEN](#page-145-0) commands ignore this SCPI setting (if no channels are in the scan list).

# <span id="page-138-0"></span>**ROUTe:CHANnel:LABel "<***label***>", (@<***ch\_list***>) ROUTe:CHANnel:LABel? [{USER | FACTory},] (@<***ch\_list***>)**

Assigns a user-defined label to the specified channels.

**NOTE** 

User-defined channel labels are available for identification purposes only and cannot be used in place of a channel number within a command string.

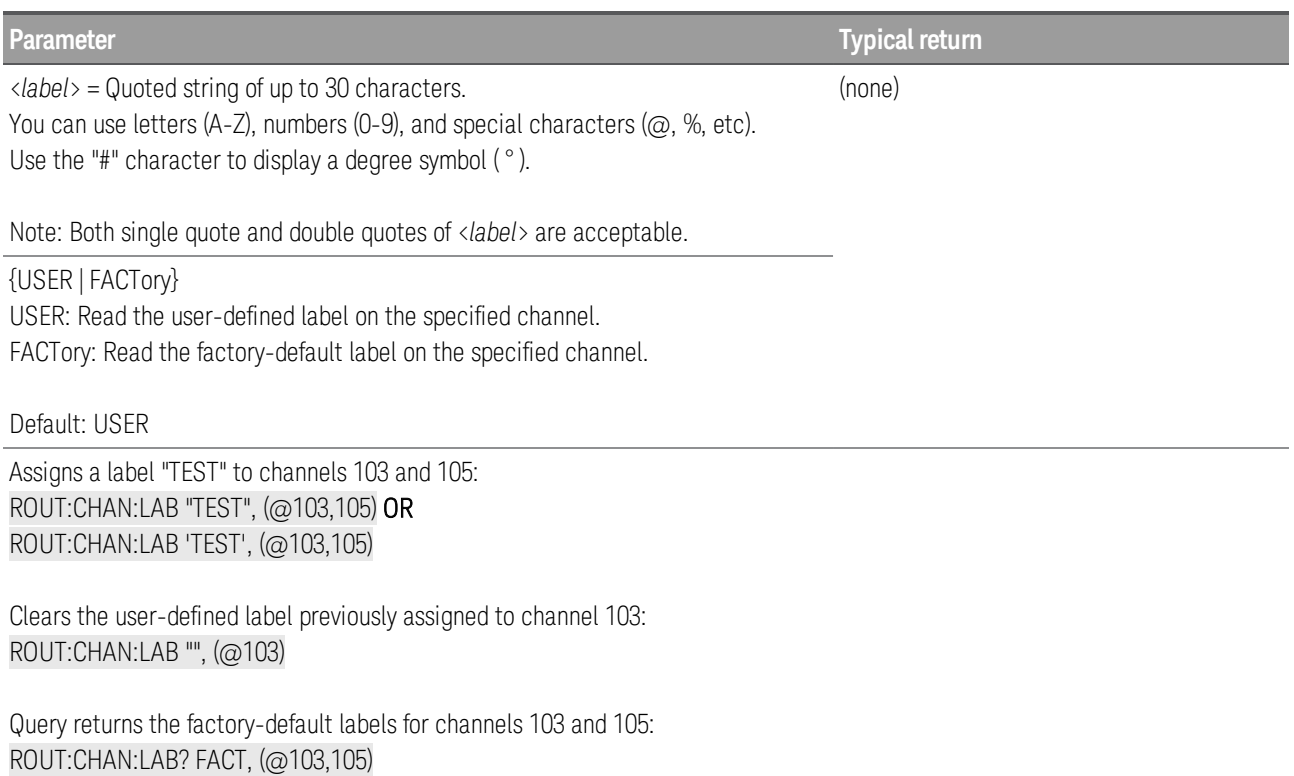

- When shipped from the factory, each channel is assigned a unique factory-default label (cannot be overwritten). From the front panel, the factory-default labels are shown on the upper line of the display (for example, "Armature relay MUX Channel", "Reed relay MUX Switch", "DAC Output Sense Channel", "Current Channel MUX Switch", and so forth).
- If desired, you can assign the same user-defined label to multiple channels within the same module or on different modules (i.e., channel labels are not required to be unique).
- If you specify a label with more than the allowed 30 characters, it will be truncated (no error is generated).
- Use the [ROUTe:CHANnel:LABel:CLEar:MODule](#page-139-0) command to clear all user-defined labels on all channels in a specified slot, or on all modules installed in the DAQ970A, and restores the factory-default labels.

- The instrument keeps a record of what module types are installed in each slot. If a different module type is detected in a specific slot at power on, all user-defined channel labels for that slot are discarded. If an empty slot is detected at power-on, any previously-defined labels for that slot are preserved and will be restored if the same module type is installed later; however, if a module of a different type is installed in that slot, the previously-defined labels will be discarded.
- All user-defined channel labels are stored in non-volatile memory, and do not change when power has been off, after a Factory Reset ([\\*RST](#page-94-0) command), after an Instrument Preset ([SYSTem:PRESet](#page-225-0) com-mand), or after a stored state is recalled ([\\*RCL](#page-94-1) command).

# <span id="page-139-0"></span>**ROUTe:CHANnel:LABel:CLEar:MODule {<***slot***>|ALL}**

Clears all user-defined labels on all channels in the specified slot, or on all modules installed in the DAQ970A, and restores the factory-default labels.

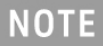

User-defined channel labels are available for identification purposes only and cannot be used in place of a channel number within a command string.

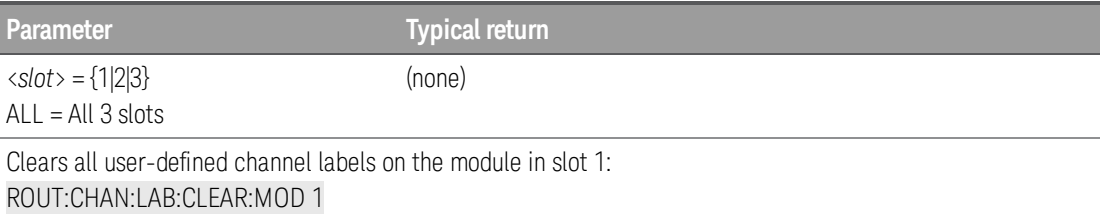

Clear all user-defined channel labels on all modules installed in the DAQ970A: ROUT:CHAN:LAB:CLEAR:MOD ALL

- This command does not clear the factory-default channel labels. The factory-default labels are always preserved.
- To clear user-defined labels on an individual channel or range of channels (and reassign the factorydefault labels), specify a null string for the <*label*> parameter in the [ROUTe:CHANnel:LABel](#page-138-0) command.
- The instrument keeps a record of what module types are installed in each slot. If a different module type is detected in a specific slot at power on, all user-defined channel labels for that slot are discarded. If an empty slot is detected at power-on, any previously-defined labels for that slot are preserved and will be restored if the same module type is installed later; however, if a module of a different type is installed in that slot, the previously-defined labels will be discarded.
- All user-defined channel labels are stored in non-volatile memory, and do not change when power has been off, after a Factory Reset ([\\*RST](#page-94-0) command), after an Instrument Preset ([SYSTem:PRESet](#page-225-0) com-mand), or after a stored state is recalled ([\\*RCL](#page-94-1) command).

# <span id="page-140-0"></span>**ROUTe:CLOSe (@<***ch\_list***>) ROUTe:CLOSe? (@<***ch\_list***>)**

Closes the specified channels on a multiplexer or switch module. On the multiplexer modules, if any channel on the module is defined to be part of the scan list, attempting to send this command will result in an error.

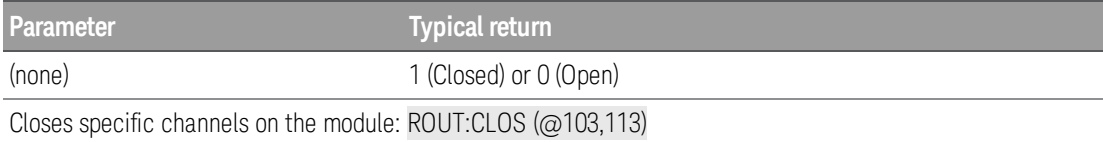

- For the matrix module (DAQM904A), the channel number represents the intersection of the desired row and column. For example, channel 234 represents the intersection of row 3 and column 4 on the module in slot 2 (assumes two-wire mode). For more information, see the simplified schematic in [DAQM904A](#page-276-0) Module Summary.
- The DAQM905A module will not respond to the [ROUTe:OPEN](#page-145-0) command (an error is generated). To "open" a channel on these modules, send the ROUTe:CLOSe command to a different channel in the same bank.
- As part of the scan setup, the ROUTe: SCAN command examines the scan list and determines which channel relays and Analog Bus relays will be impacted by the scan. The following rules will apply once the scan is initiated and will impact what relays can be manually opened and closed.
- a. When the scan is initiated, the instrument will open all channels in modules that contain one or more channels in the scan list.
- b. While the scan is running, the instrument prohibits use of all channels in modules that contain one or more channels in the specified <*ch\_list*> (these channels are dedicated to the scan).

## <span id="page-140-1"></span>**ROUTe:CLOSe:EXCLusive (@<***ch\_list***>)**

Opens all channels on a multiplexer or switch module and then closes the specified channels. On the multiplexer modules, if any channel on the module is defined to be part of the scan list, attempting to send this command will result in an error.

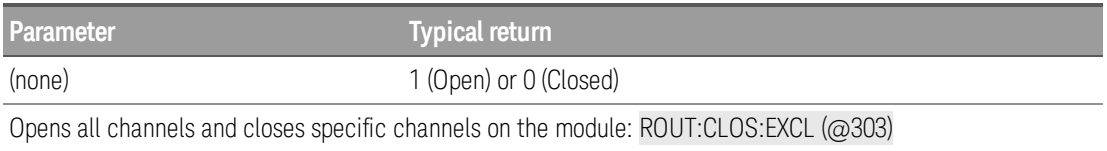

- For the matrix module (DAQM904A), the channel number represents the intersection of the desired row and column. For example, channel 234 represents the intersection of row 3 and column 4 on the module in slot 2 (assumes two-wire mode). For more information, see the simplified schematic in [DAQM904A](#page-276-0) Module Summary.
- <sup>l</sup> This command opens all channels first, and then closes the channels in the <*ch\_list*>, one at a time. Before it closes each channel, it opens all previous channels.

• The RF multiplexer module (DAQM905A) will not respond to the [ROUTe:OPEN](#page-145-0) command (an error is generated). To "open" a channel on these modules, send the ROUTe:CLOSe:EXCLusive command to a different channel in the same bank.

## <span id="page-142-0"></span>**ROUTe:DONE?**

Returns the status of all relay operations on modules that not involved in the scan and returns a 1 when finished (even during a scan).

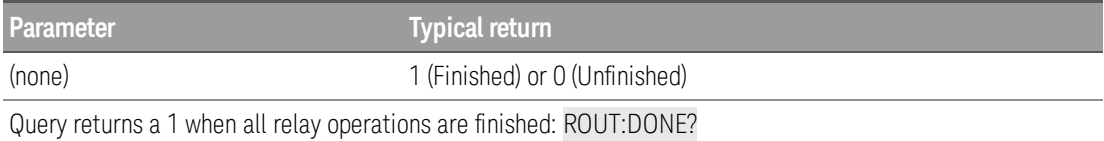

## <span id="page-142-1"></span>**ROUTe:MONitor (@<***channel***>) ROUTe:MONitor?**

Selects the channel to be displayed on the front panel. Only one channel can be monitored at a time.

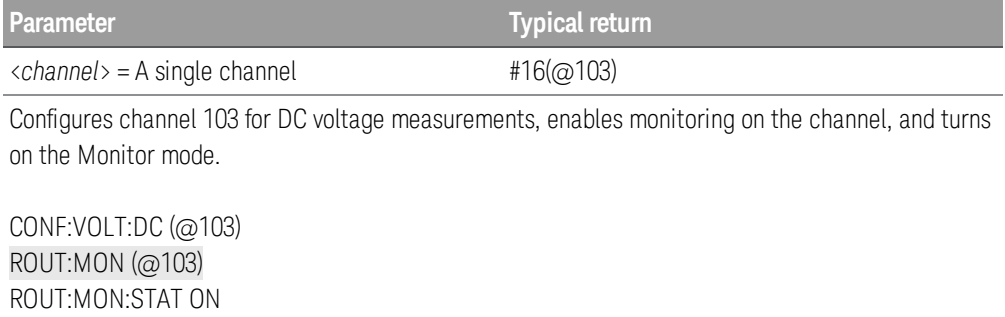

The query returns the Monitor channel in Definite-Length Block format. The syntax is a pound sign (#) followed by a non-zero digit representing the number of characters to follow. This digit is followed by a decimal integer indicating the number of data bytes to follow. This is followed by a block of data containing the specified number of bytes. The query always returns the channel currently displayed on the front panel.

For example:

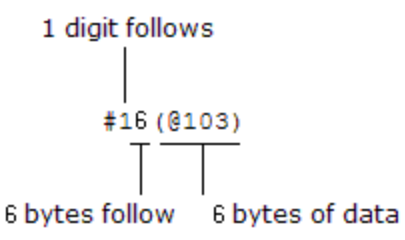

- Channels must be configured for a measurement in order to be monitored (see [CONFigure](#page-58-0) and [SENSe](#page-148-0) commands). Configuring a channel for a measurement makes it monitorable and makes it part of the scan list.
- A scan always has priority over the Monitor function (see ROUTe: SCAN command).
- Any channel that can be "read" by the instrument can be monitored. This includes any combination of temperature, voltage, resistance, current, frequency, or period measurements on multiplexer channels. You can also monitor any channel on the digital modules.

- Monitoring of computed channel is only available during scanning and will only display the reading from the most recent sweep.
- Measurement scaling and alarm limits are applied to the selected channel during a Monitor and all alarm data is stored in the alarm queue (which will be cleared if power fails).
- For 4-wire resistance measurements, the instrument automatically pairs channel n in Bank 1 with channel *n*+10 (DAQM900A or DAQM901A) or *n*+8 (DAQM902A) to provide the source and sense connections.
- The count on a totalizer channel is not reset when it is being monitored (the Monitor ignores the totalizer reset mode).

## <span id="page-143-0"></span>**ROUTe:MONitor:DATA?**

Reads the monitor data from the selected channel. It returns the reading only; the units, time, channel, and alarm information are not returned (the [FORMat:READing](#page-85-0) commands do not apply to monitor readings). If no data is available for the specified channel, instrument returns 9.91E37 (not a number).

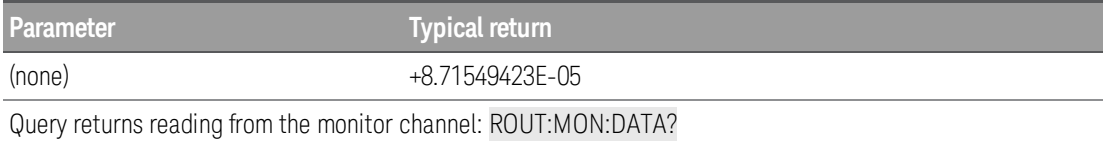

- If the Monitor mode is not currently enabled, this query returns 9.91E37 (not a number).
- Readings acquired during a Monitor are not stored in reading memory but they are displayed on the front panel; however, all readings from a scan in progress at the same time are stored in reading memory.

## <span id="page-143-1"></span>**ROUTe:MONitor:DATA:FULL?**

Reads the monitor data from the selected channel. It returns all the reading with the units, time, channel, and alarm information (all the [FORMat:READing](#page-85-0) enabled commands apply to this monitor readings). If no data is available for the specified channel, the instrument returns 9.91E37 (not a number).

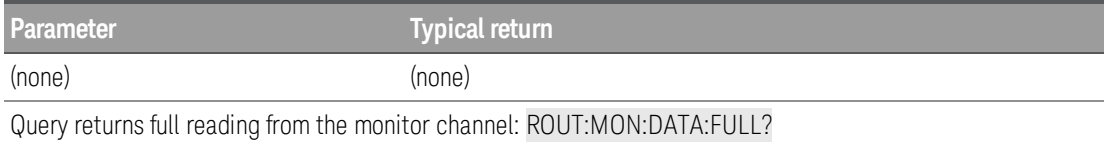

- If the Monitor mode is not currently enabled, this query returns 9.91E37 (not a number).
- Readings acquired during a Monitor are not stored in reading memory but they are displayed on the front panel; however, all readings from a scan in progress at the same time are stored in reading memory.

# <span id="page-143-2"></span>**ROUTe:MONitor:STATe {OFF | ON} ROUTe:MONitor:STATe?**
Enables (On) or disables (Off) the Monitor mode. The Monitor mode is equivalent to making continuous measurements on a single channel with an infinite scan count. Only one channel can be monitored at a time but you can change the channel being monitored at any time. This feature is useful for troubleshooting your system before a test or for observing an important signal.

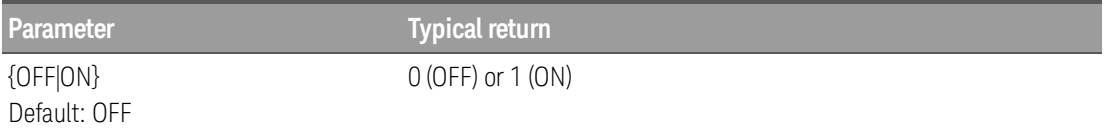

Configures specified channel for DC voltage measurements, enables monitoring on the channel, and turns on the Monitor mode.

#### CONF:VOLT:DC ROUT:MON ROUT:MON:STAT ON

- Channels must be configured for a measurement in order to be monitored (see [CONFigure](#page-58-0) and [SENSe](#page-148-0) commands). Configuring a channel for a measurement makes it monitorable and makes it part of the scan list.
- The Monitor mode is automatically enabled on all channels that are part of the active scan list (see [ROUTe:SCAN](#page-146-0) command).
- A scan always has priority over the Monitor function (see ROUTe: SCAN command).
- The Monitor mode ignores all trigger settings (see TRIGger: SOURce command) and takes continuous readings on the selected channel using the IMMediate (continuous) source.
- Any channel that can be "read" by the instrument can be monitored. You can also monitor a digital input channel or the totalizer count on the digital modules.
- Measurement scaling and alarm limits are applied to the selected channel during a Monitor and all alarm data is stored in the alarm queue (which will be cleared if power fails).
- The count on a totalizer channel is not reset when it is being monitored (the Monitor ignores the totalizer reset mode).
- Readings acquired during a Monitor are not stored in reading memory but they are displayed on the front panel; however, all readings from a scan in progress at the same time are stored in reading memory.

# **ROUTe:MONitor:VIEW {NUMeric | TCHart | HISTogram | METer} ROUTe:MONitor:VIEW?**

Selects how measurement data is displayed (numeric, trend chart, histogram, and bar meter format) in monitoring mode.

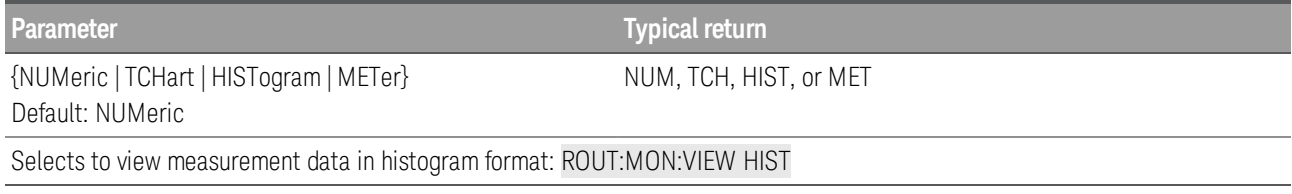

• The front-panel display is automatically enabled when power is cycled, or after a Factory Reset ([\\*RST](#page-94-0)) command).

# **ROUTe:OPEN (@<***ch\_list***>) ROUTe:OPEN? (@<***ch\_list***>)**

Opens the specified channels on a multiplexer or switch module. On the multiplexer modules, if any channel on the module is defined to be part of the scan list, attempting to send this command will result in an error.

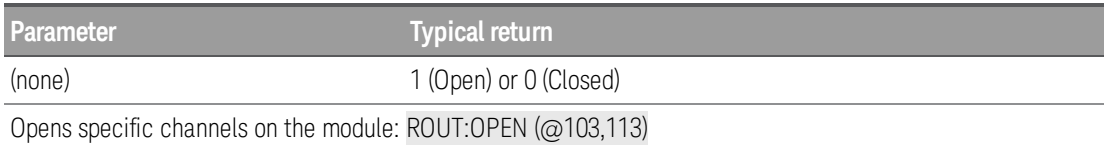

- For the matrix module (DAQM904A), the channel number represents the intersection of the desired row and column. For example, channel 234 represents the intersection of row 3 and column 4 on the module in slot 2 (assumes two-wire mode). For more information, see the simplified schematic in [DAQM904A](#page-276-0) Module Summary.
- The DAQM905A module will not respond to the ROUTe:OPEN command (an error is generated). To "open" a channel on these modules, send the [ROUTe:CLOSe](#page-140-0) command to a different channel in the same bank.
- As part of the scan setup, the **[ROUTe:SCAN](#page-146-0)** command examines the scan list and determines which channel relays and Analog Bus relays will be impacted by the scan. The following rules will apply once the scan is initiated and will impact what relays can be manually opened and closed.
- a. When the scan is initiated, the instrument will open all channels in modules that contain one or more channels in the scan list.
- b. While the scan is running, the instrument prohibits use of all channels in modules that contain one or more channels in the specified <*ch\_list*> (these channels are dedicated to the scan).

# <span id="page-146-0"></span>**ROUTe:SCAN (@<***scan\_list***>) ROUTe:SCAN?**

Selects the channels to be included in the scan list. This command is used in conjunction with the **[CONFig](#page-58-0)**[ure](#page-58-0) commands to set up an automated scan. The specified channels supersede any channels previously defined to be part of the scan list. To start the scan, use the **[INITiate](#page-22-0)** or **[READ?](#page-25-0)** command.

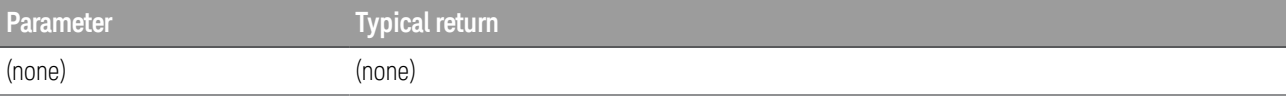

Use [CONFigure](#page-58-0) command to configure two channels for DC voltage measurements. The ROUTe:SCAN command puts the two channels into the scan list (and redefines the scan list). The **[INITiate](#page-22-0)** command places the instrument in the "wait-for-trigger" state and then sends the readings to reading memory. The [FETCh?](#page-21-0) command transfers the readings from reading memory to the instrument's output buffer.

```
CONF:VOLT:DC 10,0.003,(@103,108)
ROUT:SCAN (@103,108)
INIT
FETC?
```
Typical response: +4.27150000E-03,+1.32130000E-03

The query returns a list of channel numbers in definite-length block format. The syntax is a pound sign (#) followed by a non-zero digit representing the number of characters to follow. This digit is followed by a decimal integer indicating the number of data bytes to follow. This is followed by a block of data containing the specified number of bytes. An empty scan list (one with no channels selected) will indicated by "#13(@)"

For example:

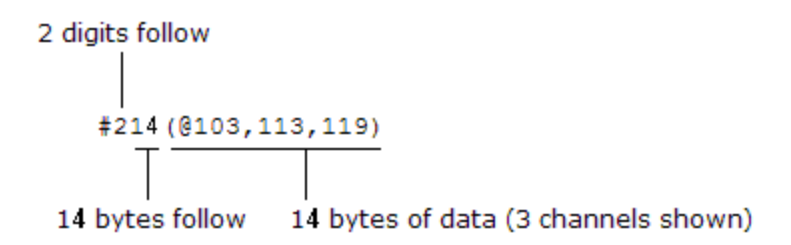

- $\bullet$  To remove all channels from the present scan list, issue the command ROUT:SCAN ( $@$ ).
- The instrument scans the list of channels in ascending order from slot 1 through slot 3 (channels are reordered as needed).When you specify a range of channels in the <*ch\_list*>, the channels are always sorted in ascending order. Therefore, (@109:101) will always be interpreted as 101, 102, 103,..., 109.
- You can use either the internal DMM or an external instrument to make measurements of your configured channels. However, the DAQ970A allows only one scan list at a time; you cannot scan some channels using the internal DMM and others using an external instrument. Readings are stored in DAQ970A reading memory only when the internal DMM is used.

- You can store at least 100,000 readings in reading memory and all readings are automatically time stamped. If memory overflows, the new readings will overwrite the first (oldest) readings stored; the most recent readings are always preserved. You can read the contents of memory at any time, even during a scan. Reading memory is not cleared when you read it.
- Each time you start a new scan, the instrument clears all readings (including alarm data) stored in reading memory from the previous measurement. Therefore, the contents of memory are always from the most recent scan.
- If you abort a scan that is running ([ABORt](#page-20-0) command), the instrument will terminate any reading in progress (readings are not cleared from memory). If a scan is in progress when the command is received, the scan will not be completed and you cannot resume the scan from where it left off. Note that if you initiate a new scan, all readings are cleared from memory.
- . The **[CONFigure](#page-58-0)** and **[MEASure?](#page-101-0)** commands overwrite the scan list.
- The present scan list is stored in non-volatile memory and will be retained when power is turned off.

# **ROUTe:SCAN:SIZE?**

Returns the number of channels in the scan list as defined by the [ROUTe:SCAN](#page-146-0) command.

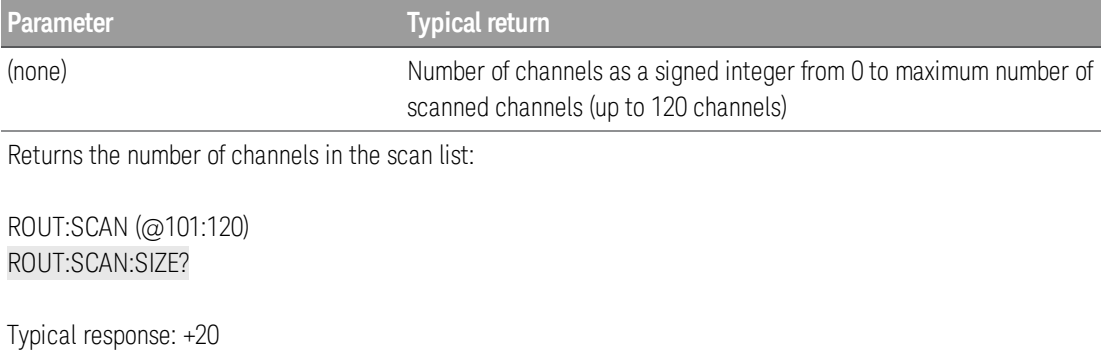

• The present scan list is stored in non-volatile memory and will be retained when power is turned off.

# <span id="page-148-0"></span>SENSe Subsystem

The SENSe subsystem configures measurements. The most basic SENSe command is [\[SENSe:\]FUNCtion](#page-148-1) [: ON], which selects the measurement function. All other SENSe commands are associated with specific measurement types as following:

[\[SENSe:\]DIGital](#page-149-0)

[\[SENSe:\]CAPacitance](#page-151-0) Subsystem

[\[SENSe:\]CURRent](#page-153-0) Subsystem

[\[SENSe:\]{FREQuency|PERiod}](#page-158-0) Subsystem

[\[SENSe:\]{RESistance|FRESistance}](#page-161-0) Subsystem

[\[SENSe:\]STRain](#page-168-0) Subsystem

[\[SENSe:\]TEMPerature](#page-175-0) Subsystem

[\[SENSe:\]VOLTage](#page-188-0) Subsystem

[\[SENSe:\]TOTalize](#page-194-0) Subsystem

# <span id="page-148-1"></span>**[SENSe:]FUNCtion[:ON] "<***function***>" [, (@<***ch\_list***>)] [SENSe:]FUNCtion[:ON]? [(@<***ch\_list***>)]**

**NOTE** 

Only supported for all the measurement functions on DAQM900A, DAQM901A, DAQM902A, and DAQM908A multiplexer modules.

Selects the measurement function on the selected channels (all function-related measurement attributes are retained).

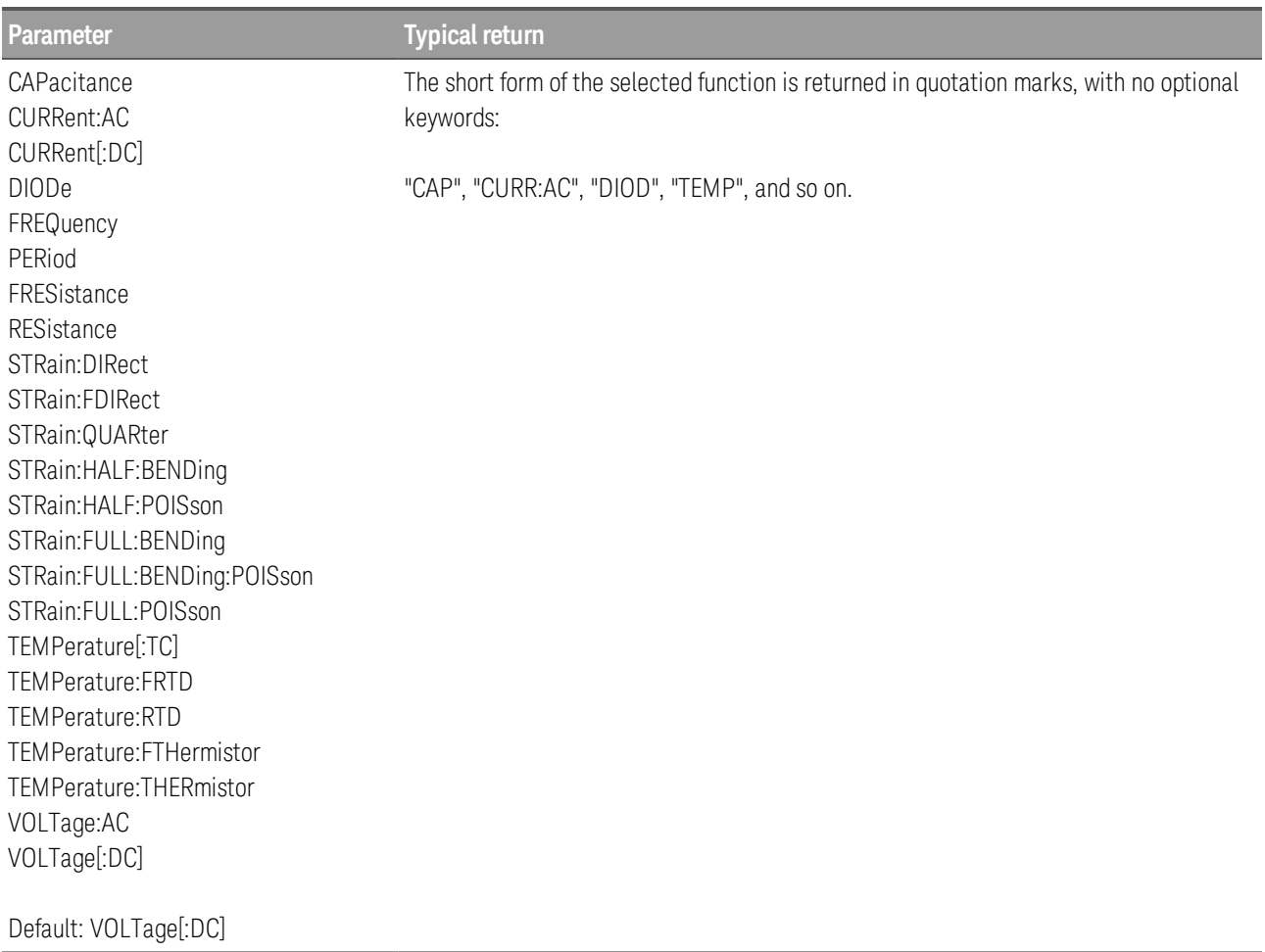

Selects the AC voltage function: FUNC "VOLT:AC"

- The function name must be enclosed in quotes in the command string.
- If you change the measurement function, all measurement attributes of the previous function (range, resolution, etc) are returned to the default values. If you return to the original function, those attributes are restored.
- Changing the measurement function disables scaling and limit testing ([CALC:SCAL:STAT](#page-49-0) and [CALC:LIM:STAT](#page-39-0) set to OFF).
- This parameter is set to its default value after a Factory Reset ([\\*RST](#page-94-0) command).

# <span id="page-149-0"></span>**[SENSe:]DIGital:DATA[:BYTE]? (@<***ch\_list***>) [SENSe:]DIGital:DATA:WORD? (@<***ch\_list***>)**

## Only supported on DAQM907A multifunction modules (channel 01 and 02).

Configures the specified channels as inputs and reads an 8-bit byte or a 16-bit word digital pattern from the specified digital input channels.

**NOTE** 

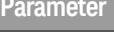

**Typical return** (none) (none)

Reads the value on digital channel: DIG:DATA:WORD?

- To read both ports simultaneously (WORD), you must send the command to channel 01 (LSB).
- The output from this command is affected by the [FORMat:READing](#page-85-0) commands.

## <span id="page-151-0"></span>**[SENSe:]CAPacitance Subsystem**

This subsystem configures capacitance measurements.

Only supported on DAQM901A, DAQM902A, and DAQM908A multiplexer modules. **NOTE** 

#### Command Summary

[\[SENSe:\]CAPacitance:RANGe:AUTO](#page-151-1)

[\[SENSe:\]CAPacitance:RANGe](#page-151-2)

# <span id="page-151-1"></span>[SENSe:]CAPacitance:RANGe:AUTO {OFF | ON} [, (@<*ch\_list*>)] [SENSe:]CAPacitance:RANGe:AUTO? [(@<*ch\_list*>)]

Enables or disables autoranging for capacitance measurements.

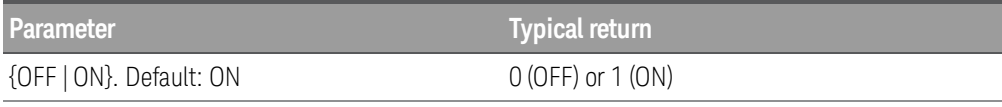

Configure capacitance measurements, and turn autorange on:

#### CONF:CAP CAP:RANG:AUTO ON

- Autorange thresholds: Down range at: <10% of range Up range at: >120% of range
- For capacitance measurements only, when autorange is off, the instrument does not report an overload for readings greater than 120%. Overload only occurs when the algorithm times out because the applied capacitance is too large for the algorithm to measure. If you apply a DC voltage or a short to the input terminals in capacitance measurement mode, the instrument reports an overload.
- Select a fixed range (see [\[Sense:\]CAPacitance:RANGe](#page-151-2) command) disables autoranging.
- **I** This parameter is set to its default value after a Factory Reset ([\\*RST](#page-94-0) command).

# <span id="page-151-2"></span>[SENSe:]CAPacitance:RANGe {<*range*> | MIN | MAX | DEF} [, (@<*ch\_list*>)] [SENSe:]CAPacitance:RANGe? [{(@<*ch\_list*>) | MIN | MAX | DEF}]

Selects a fixed range for capacitance measurements.

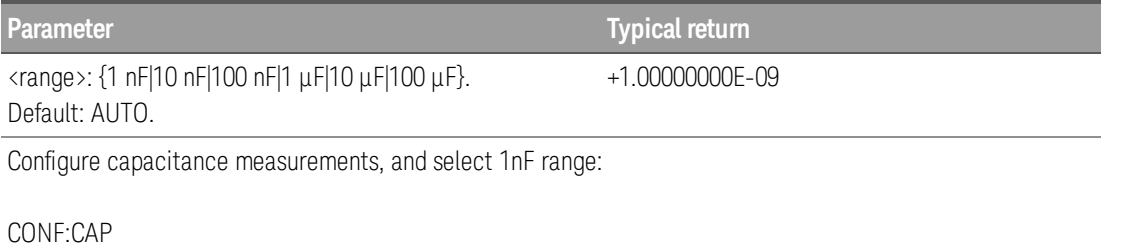

CAP:RANG 1 nF

- <sup>l</sup> Selecting a fixed range ([SENSe:]<*function*>:RANGe) disables autoranging.
- If the input signal is greater than can be measured on the specified fixed range, the instrument displays *Overload* on front panel and returns "9.9E37" from the remote interface.
- This parameter is set to its default value after a Factory Reset ([\\*RST](#page-94-0) command).

## <span id="page-153-0"></span>**[SENSe:]CURRent Subsystem**

This subsystem configures AC and DC current measurements.

Only supported on DAQM901A multiplexer module (channel 21 and 22 only). **NOTE** 

#### Command Summary

[\[SENSe:\]CURRent:AC:BANDwidth](#page-153-1)

[\[SENSe:\]CURRent:{AC|DC}:RANGe:AUTO](#page-154-0)

[\[SENSe:\]CURRent:{AC|DC}:RANGe](#page-154-1)

[\[SENSe:\]CURRent\[:DC\]:APERture](#page-155-0)

[\[SENSe:\]CURRent\[:DC\]:APERture:ENABle](#page-155-1)

[\[SENSe:\]CURRent\[:DC\]:NPLCycles](#page-155-2)

[\[SENSe:\]CURRent\[:DC\]:ZERO:AUTO](#page-157-0)

# <span id="page-153-1"></span>[SENSe:]CURRent:AC:BANDwidth {<*freq*> | MIN | MAX | DEF} [, (@<*ch\_list*>)] [SENSe:]CURRent:AC:BANDwidth? [{(@<*ch\_list*>) | MIN | MAX | DEF}]

Sets the bandwidth for AC current measurements.

The instrument uses three different AC filters that enable you to either optimize low frequency accuracy or achieve faster AC settling times following a change in input signal amplitude.

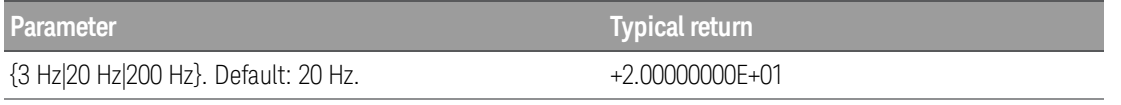

Configure an AC current measurement. Use the 3 Hz filter bandwidth:

CONF:CURR:AC 1 CURR:AC:BAND 3

<sup>l</sup> For the <*freq*> parameter, specify the lowest frequency that you expect to encounter. Lower bandwidths result in longer settling delays, as shown:

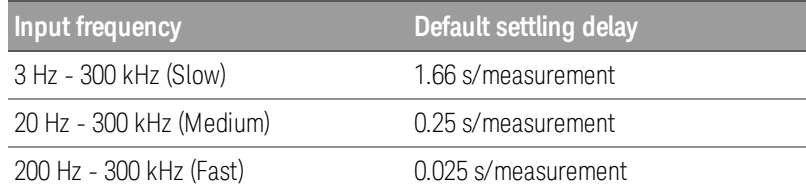

- **I** This parameter is set to its default value after a Factory Reset ([\\*RST](#page-94-0) command).
- The settling delay is controlled by ROUTe: CHANnel: DELay command. You can get the default delay with [ROUTe:CHANnel:DELay:AUTO](#page-137-0) ON command.

# <span id="page-154-0"></span>[SENSe:]CURRent:{AC|DC}:RANGe:AUTO {OFF | ON} [, (@<*ch\_list*>)] [SENSe:]CURRent:{AC|DC}:RANGe:AUTO? [(@<*ch\_list*>)]

Enables or disables autoranging for AC and DC current measurements. Autoranging is convenient because the instrument automatically selects the range for each measurement based on the input signal detected.

#### Parameters are independent for AC and DC measurements. It will not be shared between AC and **NOTE** DC measurements.

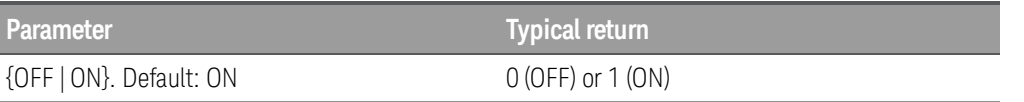

Configure AC current measurements, and turn autorange on:

#### CONF:CURR:AC CURR:AC:RANG:AUTO ON

- Autorange thresholds:
	- Down range at: <10% of range Up range at:  $\rightarrow$  120% of range.
- Selecting a fixed range (see [\[SENSe:\]CURRent:{AC|DC}:RANGe](#page-154-1) command) disables autoranging.
- This parameter is set to its default value after a Factory Reset ([\\*RST](#page-94-0) command).

# <span id="page-154-1"></span>[SENSe:]CURRent:{AC|DC}:RANGe {<*range*> | MIN | MAX | DEF} [, (@<*ch\_list*>)] [SENSe:]CURRent:{AC|DC}:RANGe? [{(@<*ch\_list*>) | MIN | MAX | DEF}]

Selects a fixed range for AC and DC current measurements.

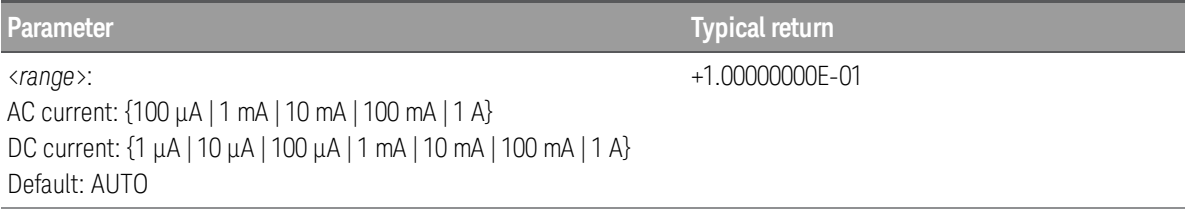

Configure AC current measurements using the 1 A range:

#### CONF:CURR:AC CURR:AC:RANG 1

- <sup>l</sup> Selecting a fixed range ([SENSe:]<*function*>:RANGe) disables autoranging.
- If the input signal is greater than can be measured on the specified fixed range, the instrument displays *Overload* on front panel and returns "9.9E37" from the remote interface.
- Changing the value of this parameter always changes the measurement resolution. The number of PLCs (NPLC) stays fixed, and this results in a change of resolution in terms of the units of the measurement. For example, if you have a measurement with 1  $\mu$ A resolution on the 100 mA range, changing to the 1 A range results in a resolution of 10 μA.
- **I** This parameter is set to its default value after a Factory Reset ([\\*RST](#page-94-0) command).

# <span id="page-155-0"></span>[SENSe:]CURRent[:DC]:APERture {<*seconds*> | MIN | MAX | DEF} [, (@<*ch\_list*>)] [SENSe:]CURRent[:DC]:APERture? [{(@<*ch\_list*>) | MIN | MAX | DEF}]

Enables the aperture mode and sets the integration time in seconds (called *aperture time*) for DC current measurements.

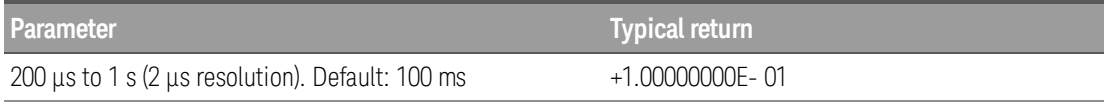

Enable aperture time mode, set the aperture time to 300 ms:

#### CURR:APER:ENAB ON CURR:DC:APER 300E-03

- <sup>l</sup> You can specify MIN (smallest value accepted) or MAX (largest value accepted) instead of <*seconds*>.
- $\bullet$  Only the integral number of power line cycles (1, 2, 10, 20, 100, or 200 PLCs) provide normal mode (line frequency noise) rejection.
- The [CONFigure:CURRent\[:DC\]](#page-61-0), [MEASure:CURRent\[:DC\]](#page-103-0), [\[SENSe:\]CURRent\[:DC\]:NPLCycles](#page-155-2), [SENSe:]CURRent[:DC]:RESolution commands automatically disable the aperture time mode, and select an integration time in number of power line cycles.
- **I** This parameter is set to its default value after a Factory Reset ([\\*RST](#page-94-0) command).

# <span id="page-155-1"></span>[SENSe:]CURRent[:DC]:APERture:ENABle {OFF | ON} [, (@<*ch\_list*>)] [SENSe:]CURRent[:DC]:APERture:ENABle? [(@<*ch\_list*>)]

Enables the setting of integration time in seconds (called aperture time) for DC current measurements. If aperture time mode is disabled (default), the integration time is set in PLC (power-line cycles).

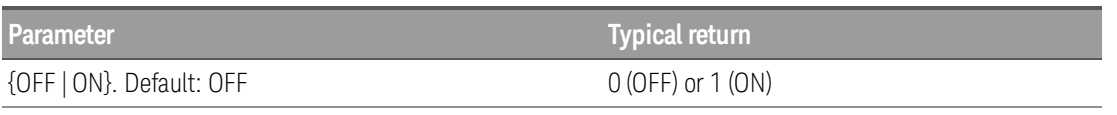

Enable aperture time mode, set the aperture time to 300 ms:

#### CURR:APER:ENAB ON CURR:DC:APER 300E-03

- The [CONFigure:CURRent\[:DC\]](#page-61-0), [MEASure:CURRent\[:DC\]](#page-103-0), [\[SENSe:\]CURRent\[:DC\]:NPLCycles](#page-155-2), [SENSe:]CURRent[:DC]:RESolution commands automatically disable the aperture time mode, and select an integration time in number of power line cycles.
- **I** This parameter is set to its default value after a Factory Reset ([\\*RST](#page-94-0) command).

# <span id="page-155-2"></span>[SENSe:]CURRent[:DC]:NPLCycles {<*PLCs*> | MIN | MAX | DEF} [, (@<*ch\_list*>)] [SENSe:]CURRent[:DC]:NPLCycles? [{(@<*ch\_list*>) | MIN | MAX | DEF}]

Sets the integration time in number of power line cycles (PLCs) for DC current measurements. Integration time is the period that the instrument's analog-to-digital (A/D) converter samples the input signal for a measurement. A longer integration time gives better measurement resolution but slower measurement speed.

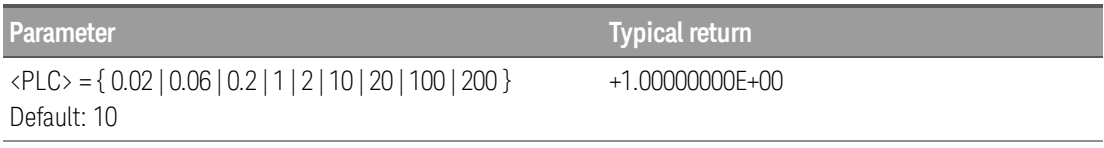

Configure DC current measurements using a 10 PLC integration time. Then make and read one measurement:

CONF:CURR:DC CURR:DC:NPLC 10 READ?

Typical Response: +6.27530000E-01

- Only the integral number of power line cycles (1, 2, 10, 20, 100, or 200 PLCs) provide normal mode (line frequency noise) rejection.
- Setting the resolution also sets the integration time for the measurement. The following table shows the relationship between integration time, and measurement resolution.

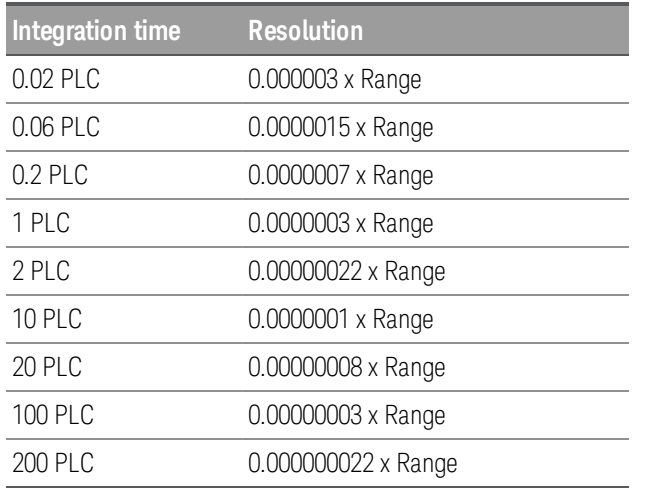

- The specified integration time is used for all measurements on the selected channels. If you have applied mX+b scaling or have assigned alarms to the selected channel, those measurements are also made using the specified integration time. Measurements taken during the Monitor function also use the specified integration time.
- <sup>l</sup> You can also set the integration time by specifying an *aperture time* (see [\[SENSe:\]CURRent](#page-155-0) [\[:DC\]:APERture](#page-155-0) command). However, note that specifying integration time using NPLCs executes faster and offers better noise rejection characteristics for values of NPLC greater than 1.
- Ine [CONFigure](#page-58-0), [MEASure?](#page-101-0), [\[SENSe:\]CURRent\[:DC\]:NPLC](#page-6-0), [SENSe:]CURRent[:DC]:RESolution commands automatically disable the aperture mode (these commands select an integration time in NPLCs).
- This parameter is set to its default value after a Factory Reset ([\\*RST](#page-94-0) command).

# <span id="page-157-0"></span>[SENSe:]CURRent[:DC]:ZERO:AUTO {OFF | ON} [, (@<*ch\_list*>)] [SENSe:]CURRent[:DC]:ZERO:AUTO? [(@<*ch\_list*>)]

Enables or disables the autozero mode for DC current measurements.

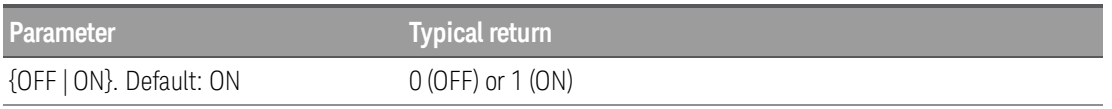

Configure DC current measurements and perform autozero:

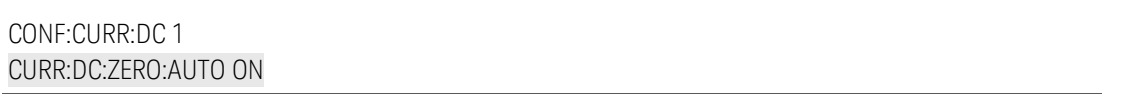

- ON (Default): Internally measures the offset following each measurement. It then subtrascts that measurement from the preceding reading. This prevents offset readings present on the instrument's input circuitry from affecting measurement accuracy.
- OFF: The instrument uses the last measured zero measurement and subtracts it from each measurement. It takes a new zero measurement each time you change the function, range or integration time.
- The autozero mode is set indirectly when you set the resolution and integration time with CONFigure and MEASure? commands. Autozero is automatically turned OFF when you select an integration time less than 1 PLC with these commands.
- This parameter is set to its default value after a Factory Reset ([\\*RST](#page-94-0) command).

# <span id="page-158-0"></span>**[SENSe:]{FREQuency|PERiod} Subsystem**

This subsystem configures frequency and period measurements.

Only supported on DAQM900A, DAQM901A, DAQM902A, and DAQM908A multiplexer modules. **NOTE** 

## Command Summary

[\[SENSe:\]{FREQuency|PERiod}:APERture](#page-158-1)

[\[SENSe:\]{FREQuency|PERiod}:RANGe:LOWer](#page-158-2)

[\[SENSe:\]{FREQuency|PERiod}:VOLTage:RANGe:AUTO](#page-160-0)

[\[SENSe:\]{FREQuency|PERiod}:VOLTage:RANGe](#page-159-0)

# <span id="page-158-1"></span>[SENSe:]{FREQuency|PERiod}:APERture {<*seconds*> | MIN | MAX | DEF} [, (@<*ch\_list*>)] [SENSe:]{FREQuency|PERiod}:APERture? [{(@<*ch\_list*>) | MIN | MAX | DEF}]

Sets the aperture time (gate time) for frequency and period measurements.

# **NOTE**

Parameter is shared between frequency and period measurements. Setting or querying the parameter with the FREQuency version of this command is identical to setting or querying it with the PERiod version.

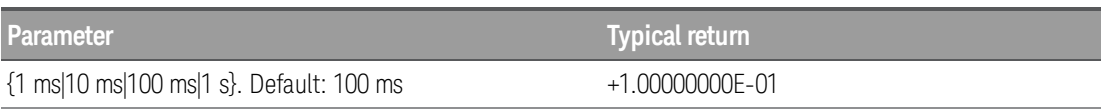

Configure frequency measurements using a 1 s aperture, make a measurement:

#### CONF:FREQ FREQ:APER 1

<sup>l</sup> You can specify MIN (smallest value accepted) or MAX (largest value accepted) instead of <*seconds*>.

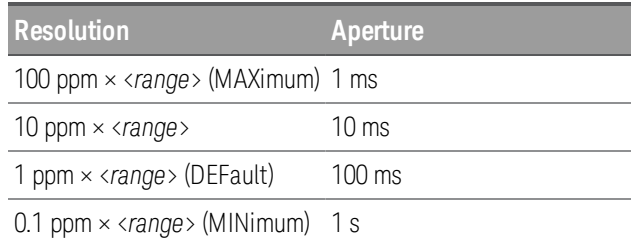

- Aperture for frequency and period measurements does not autorange.
- **I** This parameter is set to its default value after a Factory Reset ([\\*RST](#page-94-0) command).

# <span id="page-158-2"></span>[SENSe:]{FREQuency|PERiod}:RANGe:LOWer {<*freq*> | MIN | MAX | DEF} [, (@<*ch\_list*>)] [SENSe:]{FREQuency|PERiod}:RANGe:LOWer? [{(@<*ch\_list*>) | MIN | MAX | DEF}]

Sets the bandwidth used to detect the signal during frequency and period measurements.

#### Parameter is shared between frequency and period measurements. Setting or querying the para-**NOTE** meter with the FREQuency version of this command is identical to setting or querying it with the PERiod version.

The instrument uses three different AC filters that enable you to either optimize low frequency accuracy or achieve faster AC settling times following a change in input signal amplitude.

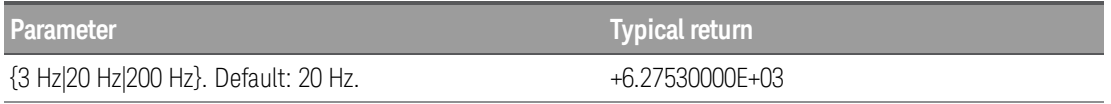

Configure a frequency measurement. Use the 3 Hz filter bandwidth:

#### CONF:FREQ FREQ:RANG:LOW 3

<sup>l</sup> For the <*freq*> parameter, specify the lowest frequency that you expect to encounter. Lower bandwidths result in longer settling delays, as shown:

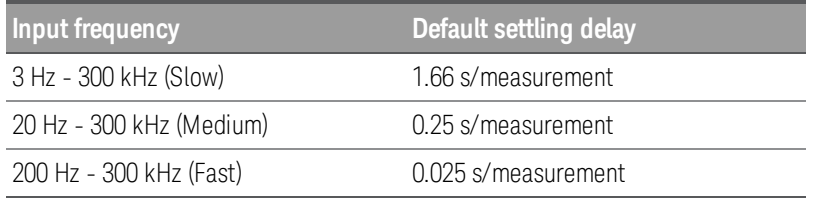

- The settling delay is controlled by ROUTe: CHANnel: DELay command. You can get the default delay with [ROUTe:CHANnel:DELay:AUTO](#page-137-0) ON command.
- **I** This parameter is set to its default value after a Factory Reset ([\\*RST](#page-94-0) command).

# <span id="page-159-0"></span>[SENSe:]{FREQuency|PERiod}:VOLTage:RANGe {<*range*> | MIN | MAX | DEF} [, (@<*ch\_list*>)] [SENSe:]{FREQuency|PERiod}:VOLTage:RANGe? [{(@<*ch\_list*>) | MIN | MAX | DEF}]

Selects a fixed *voltage* range for frequency and period measurements.

# **NOTE**

Parameter is shared between frequency and period measurements. Setting or querying the parameter with the FREQuency version of this command is identical to setting or querying it with the PERiod version.

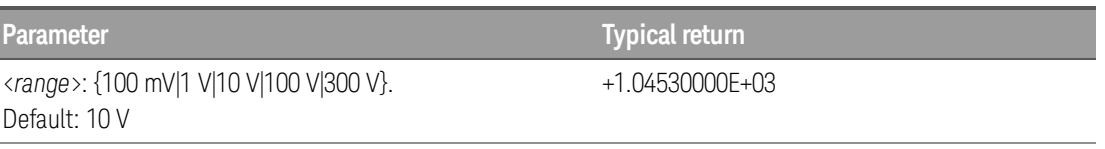

Configure frequency measurements, and select 10 VAC range.

CONF:FREQ FREQ:VOLT:RANG 10

- <sup>l</sup> The input signal for frequency or period measurements has an *AC voltage* component. Use this command to select a fixed voltage range for frequency and period measurements. Use **[SENSe:**] [{FREQuency|PERiod}:VOLTage:RANGe:AUTO](#page-160-0) to disable or enable voltage autoranging or use [CONFig](#page-65-0)[ure:{ FREQuency|PERiod}](#page-65-0) to select voltage autoranging by default.
- Selecting a fixed range ([SENSe:]<function>:RANGe) disables autoranging.
- If the input signal is greater than can be measured on the specified fixed range, the instrument displays *Overload* on front panel and returns "9.9E37" from the remote interface. Autoranging can be enabled for the input voltage.
- **I** This parameter is set to its default value after a Factory Reset ([\\*RST](#page-94-0) command).

# <span id="page-160-0"></span>[SENSe:]{FREQuency|PERiod}:VOLTage:RANGe:AUTO {OFF | ON} [, (@<*ch\_list*>)] [SENSe:]{FREQuency|PERiod}:VOLTage:RANGe:AUTO? [(@<*ch\_list*>)]

Enables or disables *voltage* autoranging for frequency and period measurements. Autoranging is convenient because the instrument automatically selects the range for each measurement based on the input signal detected.

Parameter is shared between frequency and period measurements. Setting or querying the para-**NOTE** meter with the FREQuency version of this command is identical to setting or querying it with the PERiod version.

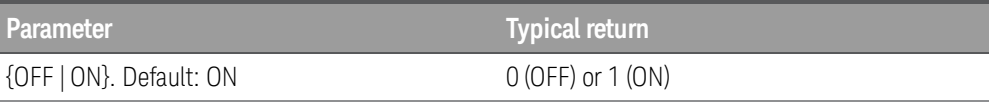

Configure frequency measurements, and turn autorange on.

#### CONF:FREQ FREQ:VOLT:RANG:AUTO ON

- Autorange thresholds: Down range at: <10% of range Up range at:  $\rightarrow$  120% of range.
- <sup>l</sup> The input signal for frequency or period measurements has an *AC voltage* component. Use this com-mand to select a fixed voltage range for frequency and period measurements. Use [\[SENSe:\]](#page-160-0) [{FREQuency|PERiod}:VOLTage:RANGe:AUTO](#page-160-0) to disable or enable voltage autoranging or use [CONFig](#page-65-0)[ure:{ FREQuency|PERiod}](#page-65-0) to select voltage autoranging by default.
- Selecting a fixed range (see [SENSe: CURRent: {AC|DC}: RANGe command) disables autoranging.
- This parameter is set to its default value after a Factory Reset ([\\*RST](#page-94-0) command).

## <span id="page-161-0"></span>**[SENSe:]{RESistance|FRESistance} Subsystem**

This subsystem configures 2-wire resistance (RESistance) and 4-wire resistance (FRESistance) measurements.

#### RESistance measurements only supported on DAQM900A, DAQM901A, DAQM902A, and **NOTE** DAQM908A multiplexer modules.

FRESistance measurements only supported on DAQM900A, DAQM901A, and DAQM902A multiplexer modules.

#### Command Summary

[\[SENSe:\]{RESistance|FRESistance}:APERture](#page-161-1)

[\[SENSe:\]{RESistance|FRESistance}:APERture:ENABle](#page-162-0)

[\[SENSe:\]{RESistance|FRESistance}:NPLCycles](#page-163-0)

[\[SENSe:\]{RESistance|FRESistance}:OCOMpensated](#page-164-0)

[\[SENSe:\]{RESistance|FRESistance}:POWer:LIMit\[:STATe\]](#page-165-0)

[\[SENSe:\]{RESistance|FRESistance}:RANGe:AUTO](#page-166-0)

[\[SENSe:\]{RESistance|FRESistance}:RANGe](#page-165-1)

[\[SENSe:\]RESistance:ZERO:AUTO](#page-167-0)

# <span id="page-161-1"></span>[SENSe:]{RESistance|FRESistance}:APERture {<*seconds*> | MIN | MAX | DEF} [, (@<*ch\_list*>)] [SENSe:]{RESistance|FRESistance}:APERture? [{(@<*ch\_list*>) | MIN | MAX | DEF}]

Enables the aperture mode and sets the integration time in seconds (called *aperture time*) for 2-wire and 4-wire resistance measurements.

# **NOTE**

Used this command for precise control for the DMM's integration time.Use NPLC for better powerline noise rejection characteristics (NPLC >1) (see [\[SENSe:\]{RESistance|FRESistance}:NPLC](#page-163-0) command).

Parameter is shared between RESistance and FRESistance measurements. Setting or querying the parameter with the RESistance version of this command is identical to setting or querying it with the FRESistance version.

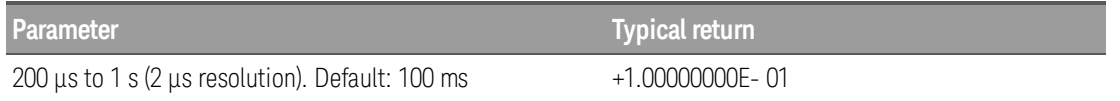

**Parameter Typical return**

Enable aperture time mode, set the aperture time to 300 ms:

RES:APER:ENAB ON RES:APER 300E-03

or

FRES:APER:ENAB ON FRES:APER 300E-03

- For 4-wire resistance measurements, the instrument automatically pairs channel n in Bank 1 with channel *n+10* in Bank 2 (DAQM900A or DAQM901A) or *n+8* (DAQM902A) to provide the source and sense connections. For example, make the source connections to the HI and LO terminals on channel 02 in Bank 1 and the sense connections to the HI and LO terminals on channel 12 (DAQM900A or DAQM901A) or 10 (DAQM902A) in Bank 2.Specify the paired channel in Bank 1 (source) as the <*ch\_ list*> channel (paired channels in Bank 2 are not allowed in the <*ch\_list*>).
- Only the integral number of power line cycles (1, 2, 10, 20, 100, or 200 PLCs) provide normal mode (line frequency noise) rejection.
- The [CONFigure:{RESistance|FRESistance}](#page-66-0), [MEASure:{RESistance|FRESistance}](#page-107-0), [\[SENSe:\]](#page-163-0) [{RESistance|FRESistance}:NPLCycles](#page-163-0), and [SENSe:]{RESistance|FRESistance}:RESolution commands disable the aperture mode (these commands select an integration time in number of power line cycles).
- **I** This parameter is set to its default value after a Factory Reset ([\\*RST](#page-94-0) command).

# <span id="page-162-0"></span>[SENSe:]{RESistance|FRESistance}:APERture:ENABle {OFF | ON} [, (@<*ch\_list*>)] [SENSe:]{RESistance|FRESistance}:APERture:ENABle? [(@<*ch\_list*>)]

Enables the setting of integration time in seconds (called aperture time) for 2-wire and 4-wire resistance measurements. If aperture time mode is disabled (default), the integration time is set in PLC (power-line cycles).

**NOTE** 

Parameter is shared between RESistance and FRESistance measurements. Setting or querying the parameter with the RESistance version of this command is identical to setting or querying it with the FRESistance version.

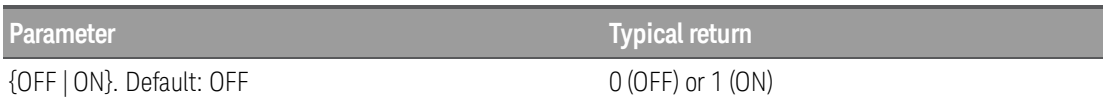

**Parameter Typical return**

Enable aperture time mode, set the aperture time to 300 ms:

RES:APER:ENAB ON RES:APER 300E-03

or

FRES:APER:ENAB ON FRES:APER 300E-03

- <sup>l</sup> The [CONFigure:{RESistance|FRESistance}](#page-66-0), [MEASure:{RESistance|FRESistance}](#page-107-0), [\[SENSe:\]](#page-163-0) [{RESistance|FRESistance}:NPLCycles](#page-163-0), and [SENSe:]{RESistance|FRESistance}:RESolution commands disable the aperture mode (these commands select an integration time in number of power line cycles).
- **I** This parameter is set to its default value after a Factory Reset ([\\*RST](#page-94-0) command).

# <span id="page-163-0"></span>[SENSe:]{RESistance|FRESistance}:NPLCycles {<*PLCs*> | MIN | MAX | DEF} [, (@<*ch\_list*>)] [SENSe:]{RESistance|FRESistance}:NPLCycles? [{(@<*ch\_list*>) | MIN | MAX | DEF}]

Sets the integration time in number of power line cycles (PLCs) for 2-wire and 4-wire measurements. Integration time is the period that the instrument's analog-to-digital (A/D) converter samples the input signal for a measurement. A longer integration time gives better measurement resolution but slower measurement speed.

> Parameter is shared between RESistance and FRESistance measurements. Setting or querying the parameter with the RESistance version of this command is identical to setting or querying it with the FRESistance version.

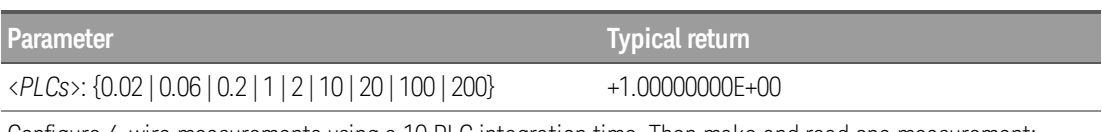

Configure 4-wire measurements using a 10 PLC integration time. Then make and read one measurement:

CONF:FRES FRES:NPLC 10 READ?

**NOTE** 

Typical Response: +6.27530000E-01

 $\bullet$  Only the integral number of power line cycles  $(1, 2, 10, 20, 100, 00)$  DLCs) provide normal mode (line frequency noise) rejection.

• Setting the resolution also sets the integration time for the measurement. The following table shows the relationship between integration time, and measurement resolution.

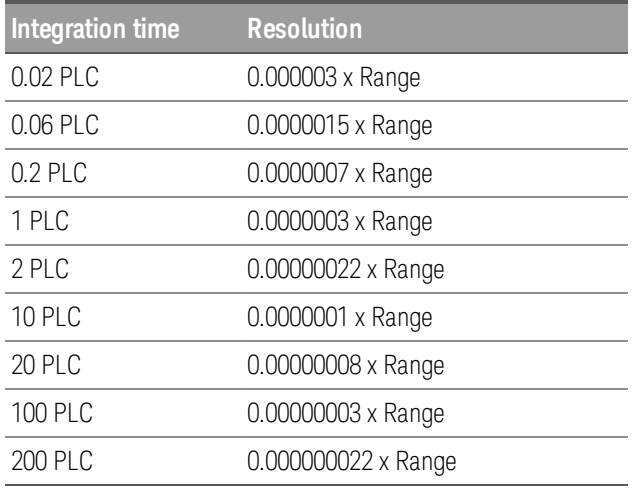

- The specified integration time is used for all measurements on the selected channels. If you have applied mX+b scaling or have assigned alarms to the selected channel, those measurements are also made using the specified integration time. Measurements taken during the Monitor function also use the specified integration time.
- You can also set the integration time by specifying an aperture time. However, note that specifying integration time using NPLCs executes faster and offers better noise rejection characteristics for values of NPLC greater than 1.
- **I** This parameter is set to its default value after a Factory Reset ([\\*RST](#page-94-0) command).

# <span id="page-164-0"></span>[SENSe:]{RESistance|FRESistance}:OCOMpensated {OFF | ON} [, (@<*ch\_list*>)] [SENSe:]{RESistance|FRESistance}:OCOMpensated? [(@<*ch\_list*>)]

Enables or disables offset compensation. Offset compensation removes the effects of small DC voltages in the circuit being measured. The technique involves taking the difference between two resistance measurements, one with the current source set to the normal value, and one with the current source set to a lower value. Enabling offset compensation approximately doubles the reading time.

**NOTE** 

Parameter is shared between RESistance and FRESistance measurements. Setting or querying the parameter with the RESistance version of this command is identical to setting or querying it with the FRESistance version.

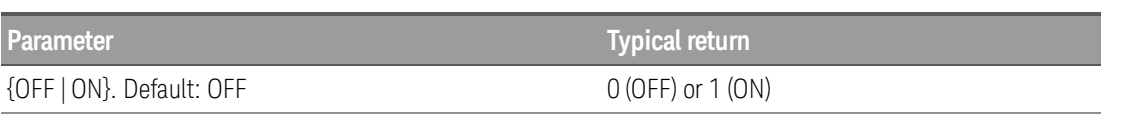

Configure low-power 2-wire resistance measurements, and enable offset compensation:

RES:POW:LIM ON RES:OCOM ON

- For 4-wire resistance measurements, the instrument automatically pairs channel n in Bank 1 with channel *n+10* in Bank 2 (DAQM900A or DAQM901A) or *n+8* (DAQM902A) to provide the source and sense connections. For example, make the source connections to the HI and LO terminals on channel 02 in Bank 1 and the sense connections to the HI and LO terminals on channel 12 (DAQM900A or DAQM901A) or 10 (DAQM902A) in Bank 2.Specify the paired channel in Bank 1 (source) as the <*ch\_ list*> channel (paired channels in Bank 2 are not allowed in the <*ch\_list*>).
- The [CONFigure](#page-66-0) and [MEASure?](#page-107-0) commands automatically disable offset compensation.
- Applies only to resistance measurements on the 100 Ω, 1kΩ, 10 kΩ, and 100 kΩ ranges.
- **I** This parameter is set to its default value after a Factory Reset ([\\*RST](#page-94-0) command).

# <span id="page-165-0"></span>[SENSe:]{RESistance|FRESistance}:POWer:LIMit[:STATe] {OFF | ON} [, (@<*ch\_list*>)] [SENSe:]{RESistance|FRESistance}:POWer:LIMit[:STATe]? [(@<*ch\_list*>)]

Enables or disables low-power for 2-wire and 4-wire resistance measurements.

**NOTE** 

Parameter is shared between RESistance and FRESistance measurements. Setting or querying the parameter with the RESistance version of this command is identical to setting or querying it with the FRESistance version.

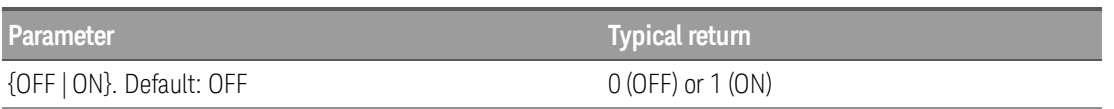

Configure 4-wire resistance measurements using a 10 PLC integration time. Enable low-power 4-wire resistance measurements. Then make and read one measurement:

CONF:FRES FRES:NPLC 10 FRES:POW:LIM ON READ?

Typical Response: +6.27530000E+01

- Low-power resistance measurements apply to the 100 Ω through 100 kΩ ranges only. The 1 MΩ through 1 G $\Omega$  ranges source the same current regardless of the low-power setting.
- **I** This parameter is set to its default value after a Factory Reset ([\\*RST](#page-94-0) command).

# <span id="page-165-1"></span>[SENSe:]{RESistance|FRESistance}:RANGe {<*range*> | MIN | MAX | DEF} [, (@<*ch\_list*>)] [SENSe:]{RESistance|FRESistance}:RANGe? [{(@<*ch\_list*>) | MIN | MAX | DEF}]

Selects a fixed range for 2-wire and 4-wire resistance measurements.

# **NOTE**

Parameter is shared between RESistance and FRESistance measurements. Setting or querying the parameter with the RESistance version of this command is identical to setting or querying it with the FRESistance version.

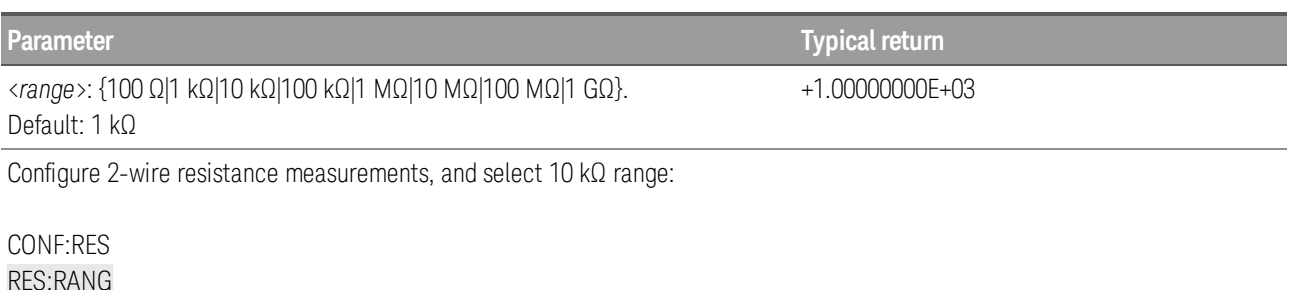

- **Selecting a fixed range ([SENSe:**]<function>:RANGe) disables autoranging.
- If the input signal is greater than can be measured on the specified fixed range, the instrument displays *Overload* on front panel and returns "9.9E37" from the remote interface.
- **For 4-wire resistance measurements, the instrument automatically pairs channel**  $n$  **in Bank 1 with chan**nel *n+10* in Bank 2 (DAQM900A or DAQM901A) or *n+8* (DAQM902A) to provide the source and sense connections. For example, make the source connections to the HI and LO terminals on channel 02 in Bank 1 and the sense connections to the HI and LO terminals on channel 12 (DAQM900A or DAQM901A) or 10 (DAQM902A) in Bank 2.Specify the paired channel in Bank 1 (source) as the <*ch\_ list*> channel (paired channels in Bank 2 are not allowed in the <*ch\_list*>).
- **I** This parameter is set to its default value after a Factory Reset ([\\*RST](#page-94-0) command).

# <span id="page-166-0"></span>[SENSe:]{RESistance|FRESistance}:RANGe:AUTO {OFF | ON} [, (@<*ch\_list*>)] [SENSe:]{RESistance|FRESistance}:RANGe:AUTO? [(@<*ch\_list*>)]

Enables or disables autoranging for 2-wire and 4-wire resistance measurements. Autoranging is convenient because the instrument automatically selects the range for each measurement based on the input signal detected.

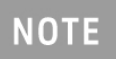

Parameter is shared between RESistance and FRESistance measurements. Setting or querying the parameter with the RESistance version of this command is identical to setting or querying it with the FRESistance version.

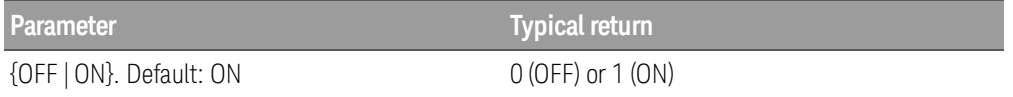

Configure 2-wire resistance measurements, and turn autorange on:

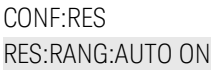

• Autorange thresholds:

 Down range at: <10% of range Up range at:  $\rightarrow$  120% of range.

- Selecting a fixed range (see [\[SENSe:\]{RESistance|FRESistance}:RANGe](#page-165-1) command) disables autoranging.
- This parameter is set to its default value after a Factory Reset ([\\*RST](#page-94-0) command).

# <span id="page-167-0"></span>[SENSe:]RESistance:ZERO:AUTO {OFF | ON} [, (@<*ch\_list*>)] [SENSe:]RESistance:ZERO:AUTO? [(@<*ch\_list*>)]

Enables or disables the autozero mode for 2-wire resistance measurements.

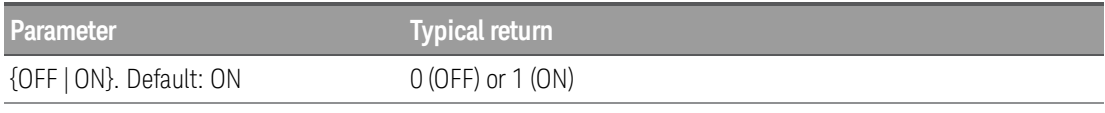

Configure 2-wire resistance measurements and perform autozero:

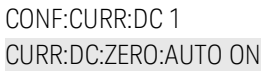

- ON (Default): Internally measures the offset following each measurement. It then subtracts that measurement from the preceding reading. This prevents offset readings present on the instrument's input circuitry from affecting measurement accuracy.
- OFF: The instrument uses the last measured zero measurement and subtracts it from each measurement. It takes a new zero measurement each time you change the function, range or integration time.
- The autozero mode is set indirectly when you set the resolution and integration time with CONFigure and MEASure? commands. Autozero is automatically turned OFF when you select an integration time less than 1 PLC with these commands.
- This parameter is set to its default value after a Factory Reset ([\\*RST](#page-94-0) command).

# <span id="page-168-0"></span>**[SENSe:]STRain Subsystem**

This subsystem configures strain measurements.

Only supported on DAQM900A, DAQM901A, DAQM902A, and DAQM908A multiplexer modules. **NOTE** 

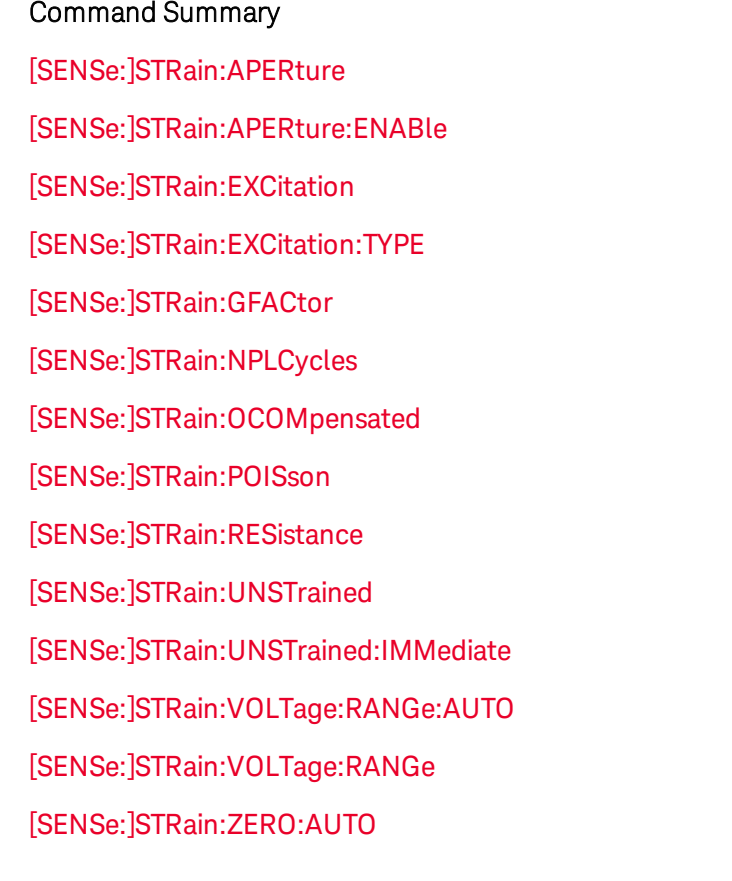

# <span id="page-168-1"></span>[SENSe:]STRain:APERture {<*seconds*> | MIN | MAX | DEF} [, (@<*ch\_list*>)] [SENSe:]STRain:APERture? [{(@<*ch\_list*>) | MIN | MAX | DEF}]

Enables the aperture mode and sets the integration time in seconds for strain measurements.

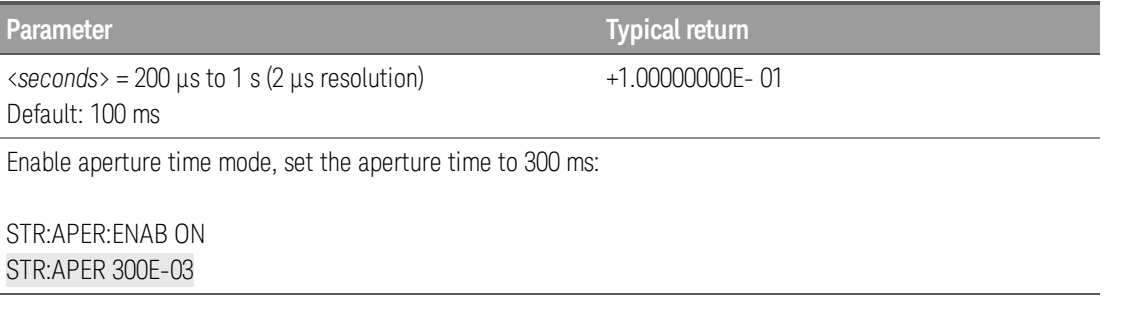

- <sup>l</sup> You can specify MIN (smallest value accepted) or MAX (largest value accepted) instead of <*seconds*>.
- Only the integral number of power line cycles (1, 2, 10, 20, 100, or 200 PLCs) provide normal mode (line frequency noise) rejection.
- This parameter is set to its default value after a Factory Reset ([\\*RST](#page-94-0) command).

#### Keysight DAQ970A Programming Guide 169 Australian States 169 Australian States 169 Australian States 169 Australia

# <span id="page-169-0"></span>[SENSe:]STRain:APERture:ENABle {OFF | ON} [, (@<*ch\_list*>)] [SENSe:]STRain:APERture:ENABle? [(@<*ch\_list*>)]

Enables the setting of integration time in seconds (called aperture time) for strain measurements. If aperture time mode is disabled (default), the integration time is set in PLC (power-line cycles).

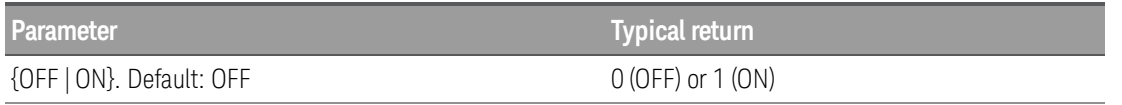

Enable aperture time mode, set the aperture time to 300 ms:

```
STR:APER:ENAB ON
STR:APER 300E-03
```
- The CONFigure, MEASure?, [SENSe:]STRain:NPLCycles commands automatically disable the aperture mode, and select an integration time in number of power line cycles.
- **I** This parameter is set to its default value after a Factory Reset ([\\*RST](#page-94-0) command).

# <span id="page-169-1"></span>[SENSe:]STRain:EXCitation {<*voltage*> | MIN | MAX | DEF} [, (@<*ch\_list*>)] [SENSe:]STRain:EXCitation? [{(@<*ch\_list*>) | MIN | MAX | DEF}]

Specifies the excitation voltage applied to the bridge by an external DC voltage source. This value will be used to convert strain bridge measurements on the specified channel.

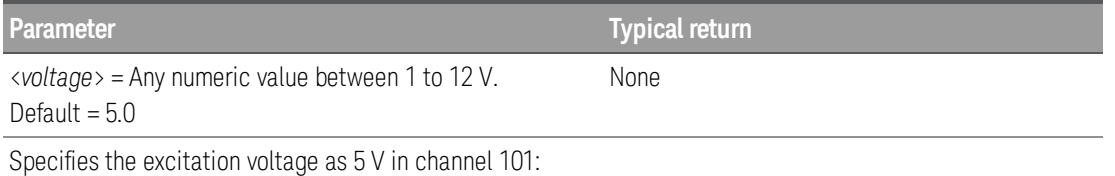

STR:EXC 5 (@101)

• The external DC voltage reference channel must be the next lowest channel than the subsequent strain channel.

# <span id="page-169-2"></span>[SENSe:]STRain:EXCitation:TYPE {EXTernal | FIXed} [, (@<*ch\_list*>)] [SENSe:]STRain:EXCitation:TYPE? [(@<*ch\_list*>)]

Strain bridge conversions require the value of the external bridge excitation voltage. For this voltage, you can dedicate a multiplexer channel to measure the excitation voltage, or can specify a known fixed voltage value.

When you select "FIXed", the excitation voltage specified by **SENSe: STRain: EXCitation** will be used for the strain conversion.

When you select "EXTernal", the next-lowest channel configured for DCV measurements with reference mode enabled (see **SENSe: VOLTage: DC: REFerence** command) will be used as the excitation voltage reference in the strain conversion.

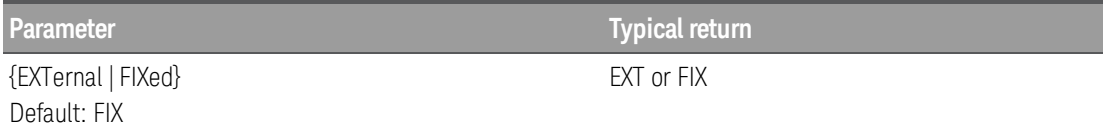

- Query returns the type of excitation voltage reference currently set for the sense channel specified by <*ch\_list*>.
- If you select an external reference, the instrument makes strain measurements relative to a previouslystored excitation voltage measurement stored in the reference register. To store an excitation voltage, first configure a multiplexer channel for an DC voltage measurement (see CONFigure: VOLTage: DC command). Then assign the measurement from that channel as the external reference using the [SENSe:VOLTage:DC:REFerence](#page-192-0) command.
- When you initiate a measurement on an excitation voltage channel (see INITiate or READ? command), the acquired value is stored in volatile memory in the reference register. Subsequent strain measurements use the stored value as their reference. The value remains in the reference register until you measure a subsequent excitation voltage value in the reference register or remove the mainframe power.

# <span id="page-170-0"></span>[SENSe:]STRain:GFACtor {<*gage\_factor*> | MIN | MAX | DEF} [, (@<*ch\_list*>)] [SENSe:]STRain:GFACtor? [{(@<*ch\_list*>) | MIN | MAX | DEF}]

Specifies the gage factor to be used to convert direct strain and strain bridge readings on the specified channel. Gage factor is defined as the ratio of the fractional change in resistance to the fractional change in length (strain) along the axis of the edge.

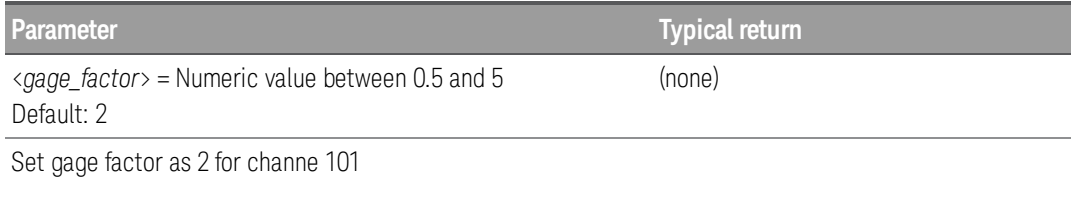

STR:GFAC 2 (@101)

• Gage factor is a dimensionless quantity. The larger the value, the more sensitive strain gage.

# <span id="page-170-1"></span>[SENSe:]STRain:NPLCycles {<*PLCs*> | MIN | MAX | DEF} [, (@<*ch\_list*>)] [SENSe:]STRain:NPLCycles? [{(@<*ch\_list*>) | MIN | MAX | DEF}]

Sets the integration time in number of power line cycles (PLCs) for strain measurements. Integration time is the period that the instrument's analog-to-digital (A/D) converter samples the input signal for a measurement. A longer integration time gives better measurement resolution but slower measurement speed.

**Parameter Typical return** <*PLCs*>: {0.02 | 0.06 | 0.2 | 1 | 2 | 10 | 20 | 100 | 200} +1.00000000E+00

Configure strain measurements using a 10 PLC integration time. Then make and read one measurement:

CONF:STR:QUAR (@101) STR:NPLC 10, (@101) READ?

Typical Response: +6.27530000E-01

- Only the integral number of power line cycles (1, 2, 10, 20, 100, or 200 PLCs) provide normal mode (line frequency noise) rejection.
- Setting the resolution also sets the integration time for the measurement. The following table shows the relationship between integration time, and measurement resolution.

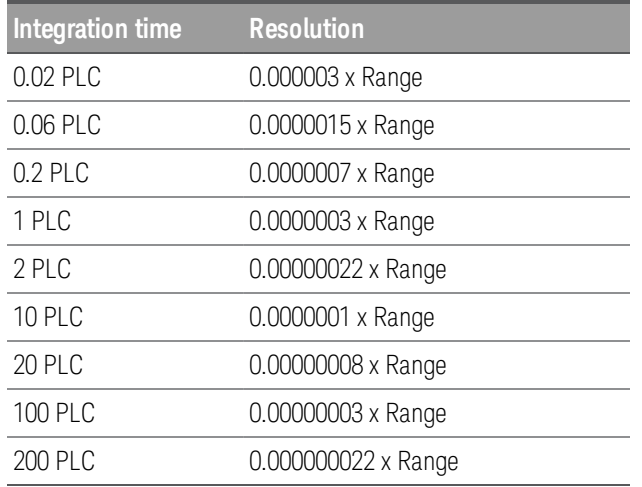

- The specified integration time is used for all measurements on the selected channels. If you have applied mX+b scaling or have assigned alarms to the selected channel, those measurements are also made using the specified integration time. Measurements taken during the Monitor function also use the specified integration time.
- <sup>l</sup> You can also set the integration time by specifying an *aperture time* (see [\[SENSe:\]STRain:APERture](#page-168-1) command). However, note that specifying integration time using NPLCs executes faster and offers better noise rejection characteristics for values of NPLC greater than 1.
- The [CONFigure](#page-58-0), [MEASure?](#page-101-0), and [SENSe:]STRain:NPLCycles commands automatically disable the aperture time mode, and select an integration time in number of power line cycles.
- This parameter is set to its default value after a Factory Reset ([\\*RST](#page-94-0) command).

# <span id="page-171-0"></span>[SENSe:]STRain:OCOMpensated {OFF | ON} [, (@<*ch\_list*>)] [SENSe:]STRain:OCOMpensated? [(@<*ch\_list*>)]

Enables or disables offset compensation. Offset compensation removes the effects of small DC voltages in the circuit being measured. The technique involves taking the difference between two resistance

measurements, one with the current source set to the normal value, and one with the current source set to a lower value. Enabling offset compensation approximately doubles the reading time.

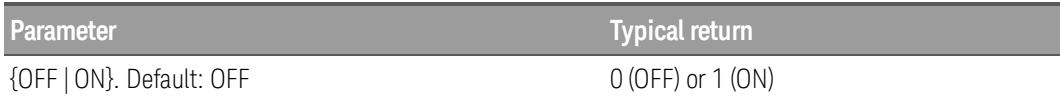

- **For 4-wire resistance measurements, the instrument automatically pairs channel**  $n$  **in Bank 1 with chan**nel *n+10* in Bank 2 (DAQM900A or DAQM901A) or *n+8* (DAQM902A) to provide the source and sense connections. For example, make the source connections to the HI and LO terminals on channel 02 in Bank 1 and the sense connections to the HI and LO terminals on channel 12 (DAQM900A or DAQM901A) or 10 (DAQM902A) in Bank 2.Specify the paired channel in Bank 1 (source) as the <*ch\_ list*> channel (paired channels in Bank 2 are not allowed in the <*ch\_list*>).
- The [CONFigure](#page-58-0) and [MEASure?](#page-101-0) commands automatically disable offset compensation.
- Applies only to resistance measurements on the 100 Ω, 1kΩ, 10 kΩ, and 100 kΩ ranges.
- **I** This parameter is set to its default value after a Factory Reset ([\\*RST](#page-94-0) command).

# <span id="page-172-0"></span>[SENSe:]STRain:POISson {<*poisson\_ratio*> | MIN | MAX | DEF} [, (@<*ch\_list*>)] [SENSe:]STRain:POISson? [{(@<*ch\_list*>) | MIN | MAX | DEF}]

This command sets the poisson ratio to be used to convert strain bridge readings on the specified channels. Poisson ratio is defined as the negative ratio of the strain the transverse direction to the strain the longitudinal direction.

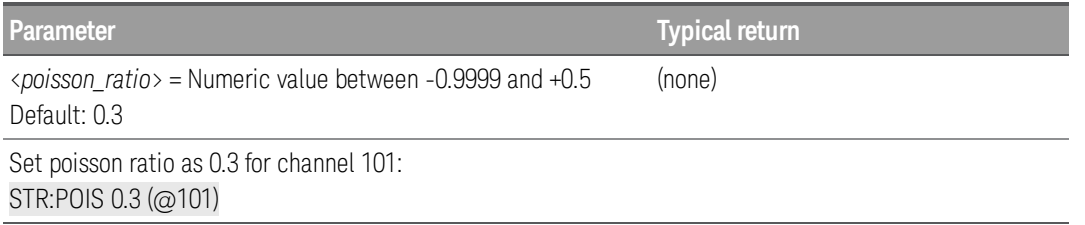

# <span id="page-172-1"></span>[SENSe:]STRain:RESistance {<*gage\_ohms*> | MIN | MAX | DEF} [, (@<*ch\_list*>)] [SENSe:]STRain:RESistance? [{(@<*ch\_list*>) | MIN | MAX | DEF}]

This command specifies the gage ohm value to be used to convert direct strain measurements on the specified channel.

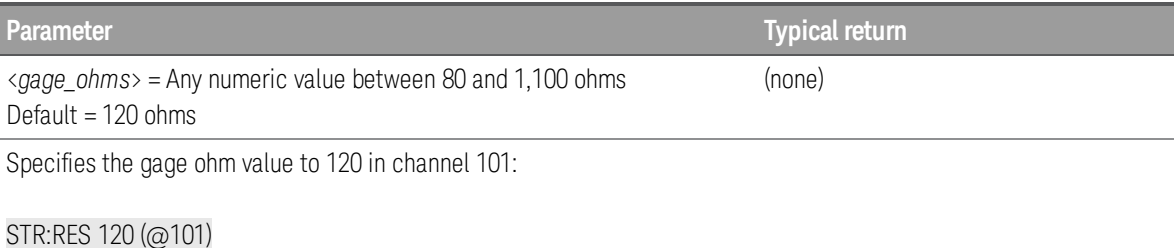

# <span id="page-173-0"></span>[SENSe:]STRain:UNSTrained {<*offset*> | MIN | MAX | DEF} [, (@<*ch\_list*>)] [SENSe:]STRain:UNSTrained? [{(@<*ch\_list*>) | MIN | MAX | DEF}]

This command specifies the unstrained bridge offset (can be either voltage or resistance) that will be subtracted from the strain bridge measurements before the strain conversion is performed strain bridge measurements. You can select specific channel to read back the initial DUT (device-under-test basic offset or set/clear the needed offset value.

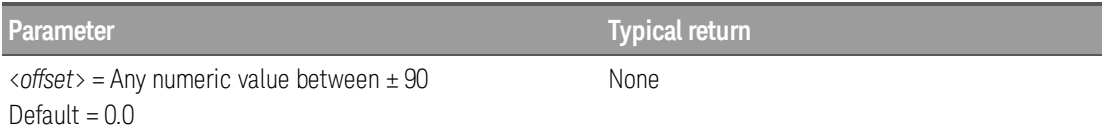

- Query returns the type of excitation voltage reference currently set for the sense channel specified by <*ch\_list*>.
- You can measure and specify the offset manually for each channel, or you can use the SENSe:STRAin:UNStrained:IMMediate command to automatically measure and store the offset for each channel.

# <span id="page-173-1"></span>[SENSe:]STRain:UNSTrained:IMMediate [(@<*ch\_list*>)]

This command immediately measures and stores the bridge offset voltages on the specified channel.

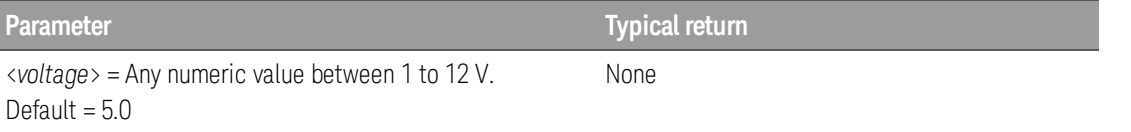

• You can measure and specify the offset manually for each channel, or you can use the SENSe:STRAin:UNStrained:IMMediate command to automatically measure and store the offset for each channel.

# <span id="page-173-2"></span>[SENSe:]STRain:VOLTage:RANGe:AUTO {OFF | ON} [, (@<*ch\_list*>)] [SENSe:]STRain:VOLTage:RANGe:AUTO? [(@<*ch\_list*>)]

Enables or disables autoranging for strain measurements. Autoranging is convenient because the instrument automatically selects the range for each measurement based on the input signal detected.

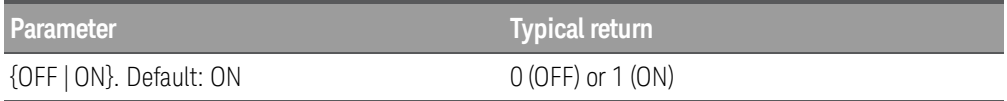

- Autorange thresholds:
	- Down range at: <10% of range Up range at:  $\rightarrow$  120% of range.
- Selecting a fixed range (see [SENSe:]STRain: VOLTage: RANGe command) disables autoranging.
- **I** This parameter is set to its default value after a Factory Reset ([\\*RST](#page-94-0) command).

# <span id="page-174-0"></span>[SENSe:]STRain:VOLTage:RANGe {<*range*> | MIN | MAX | DEF} [, (@<*ch\_list*>)] [SENSe:]STRain:VOLTage:RANGe? [{(@<*ch\_list*>) | MIN | MAX | DEF}]

Selects a fixed *voltage* range for strain measurements.

**NOTE** 

This parameter setting is not shared between AC and DC measurements. The parameters are independent for AC and DC measurements.

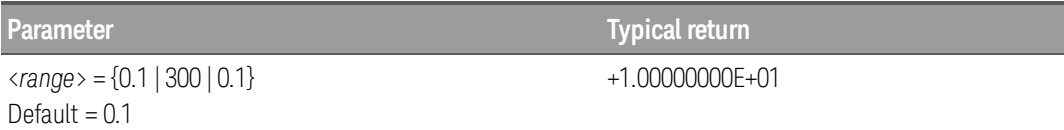

- <sup>l</sup> Selecting a fixed range ([SENSe:]<*function*>:RANGe) disables autoranging.
- If the input signal is greater than can be measured on the specified fixed range, the instrument displays *Overload* on front panel and returns "9.9E37" from the remote interface.
- **I** This parameter is set to its default value after a Factory Reset ([\\*RST](#page-94-0) command).

# <span id="page-174-1"></span>[SENSe:]STRain:ZERO:AUTO {OFF | ON} [, (@<*ch\_list*>)] [SENSe:]STRain:ZERO:AUTO? [(@<*ch\_list*>)]

Enables or disables the autozero mode for strain measurements.

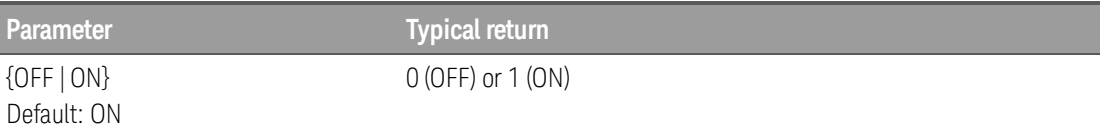

- ON (Default): Internally measures the offset following each measurement. It then subtracts that measurement from the preceding reading. This prevents offset readings present on the instrument's input circuitry from affecting measurement accuracy.
- OFF: The instrument uses the last measured zero measurement and subtracts it from each measurement. It takes a new zero measurement each time you change the function, range or integration time.
- The autozero mode is set indirectly when you set the resolution and integration time with CONFigure and MEASure? commands. Autozero is automatically turned OFF when you select an integration time less than 1 PLC with these commands.
- **I** This parameter is set to its default value after a Factory Reset ([\\*RST](#page-94-0) command).

## <span id="page-175-0"></span>**[SENSe:]TEMPerature Subsystem**

This subsystem configures temperature measurements.

#### Command Summary

[\[SENSe:\]TEMPerature:APERture](#page-175-1)

[\[SENSe:\]TEMPerature:APERture:ENABle](#page-176-0)

[\[SENSe:\]TEMPerature:NPLCycles](#page-176-1)

[\[SENSe:\]TEMPerature:RJUNction?](#page-178-0)

[\[SENSe:\]TEMPerature:TRANsducer:{FRTD|RTD}:OCOMpensated](#page-178-1)

[\[SENSe:\]TEMPerature:TRANsducer:{FRTD|RTD}:POWer:LIMit\[:STATe\]](#page-179-0)

[\[SENSe:\]TEMPerature:TRANsducer:{FRTD|RTD}:REFerence](#page-179-1)

[\[SENSe:\]TEMPerature:TRANsducer:{FRTD|RTD}:RESistance\[:REFerence\]](#page-180-0)

[\[SENSe:\]TEMPerature:TRANsducer:{FTHermistor|THERmistor}:POWer:LIMit\[:STATe\]](#page-181-0)

[\[SENSe:\]TEMPerature:TRANsducer:{FTHermistor|THERmistor}:REFerence](#page-182-0)

[\[SENSe:\]TEMPerature:TRANsducer:{FTHermistor|THERmistor}:TYPE](#page-183-0)

[\[SENSe:\]TEMPerature:TRANsducer:TCouple:CHECk](#page-183-1)

[\[SENSe:\]TEMPerature:TRANsducer:TCouple:RJUNction](#page-184-0)

[\[SENSe:\]TEMPerature:TRANsducer:TCouple:RJUNction:TYPE](#page-184-1)

[\[SENSe:\]TEMPerature:TRANsducer:TCouple:TYPE](#page-185-0)

[\[SENSe:\]TEMPerature:TRANsducer:TYPE](#page-186-0)

[\[SENSe:\]TEMPerature:ZERO:AUTO](#page-186-1)

# <span id="page-175-1"></span>[SENSe:]TEMPerature:APERture {<*seconds*> | MIN | MAX | DEF} [, (@<*ch\_list*>)] [SENSe:TEMPerature:APERture? [{(@<*ch\_list*>) | MIN | MAX | DEF}]

Enables the aperture mode and sets the integration time in seconds (called *aperture time*) for temperature measurements.

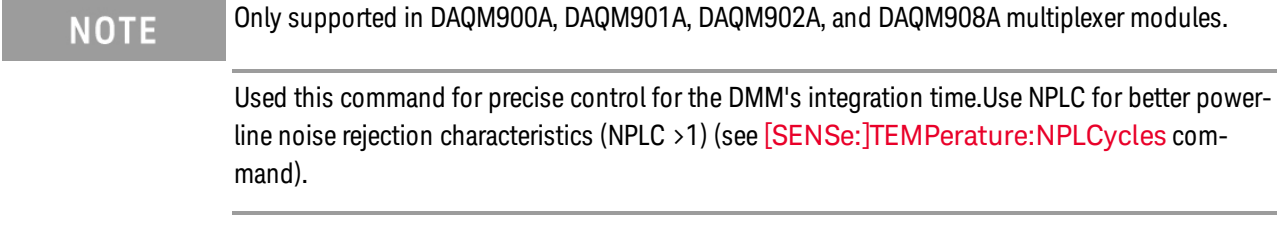

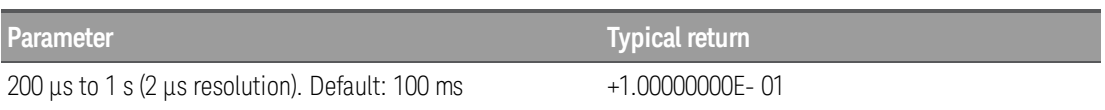

**Parameter Typical return**

Enable aperture time mode, set the aperture time to 300 ms:

#### TEMP:APER:ENAB ON TEMP:APER 300E-03

- <sup>l</sup> You can specify MIN (smallest value accepted) or MAX (largest value accepted) instead of <*seconds*>.
- Only the integral number of power line cycles (1, 2, 10, 20, 100, or 200 PLCs) provide normal mode (line frequency noise) rejection.
- The [CONFigure:TEMPerature](#page-73-0), [MEASure:TEMPerature?](#page-111-0), and [\[SENSe:\]TEMPerature:NPLCycles](#page-176-1) commands automatically disable the aperture time mode, and select an integration time in number of power line cycles.
- **I** This parameter is set to its default value after a Factory Reset ([\\*RST](#page-94-0) command).

# <span id="page-176-0"></span>[SENSe:]TEMPerature:APERture:ENABle {OFF | ON} [, (@<*ch\_list*>)] [SENSe:]TEMPerature:APERture:ENABle? [(@<*ch\_list*>)]

Enables the setting of integration time in seconds (called aperture time) for temperature measurements. If aperture time mode is disabled (default), the integration time is set in PLC (power-line cycles).

Only supported in DAQM900A, DAQM901A, DAQM902A, and DAQM908A multiplexer modules.

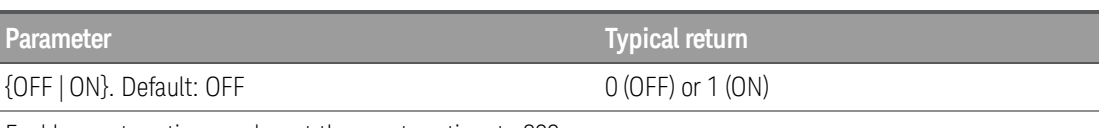

Enable aperture time mode, set the aperture time to 300 ms:

TEMP:APER:ENAB ON TEMP:APER 300E-03

- The [CONFigure:TEMPerature](#page-73-0), [MEASure:TEMPerature?](#page-111-0), and [\[SENSe:\]TEMPerature:NPLCycles](#page-176-1) commands automatically disable the aperture time mode, and select an integration time in number of power line cycles.
- **I** This parameter is set to its default value after a Factory Reset ([\\*RST](#page-94-0) command).

# <span id="page-176-1"></span>[SENSe:]TEMPerature:NPLCycles {<*PLCs*> | MIN | MAX | DEF} [, (@<*ch\_list*>)] [SENSe:]TEMPerature:NPLCycles? [{(@<*ch\_list*>) | MIN | MAX | DEF}]

Sets the integration time in number of power line cycles (PLCs) for temperature measurements. Integration time is the period that the instrument's analog-to-digital (A/D) converter samples the input signal for a measurement. A longer integration time gives better measurement resolution but slower measurement speed.

**NOTE** 

Only supported in DAQM900A, DAQM901A, DAQM902A, and DAQM908A multiplexer modules.

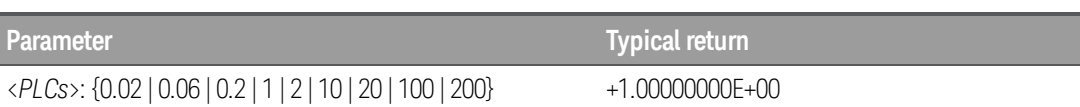

Configure temperature measurements using a 10 PLC integration time. Then make and read one measurement:

CONF:TEMP TEMP:NPLC 10 READ?

Typical Response: +6.27530000E-01

- Only the integral number of power line cycles (1, 2, 10, 20, 100, or 200 PLCs) provide normal mode (line frequency noise) rejection.
- Setting the resolution also sets the integration time for the measurement. The following table shows the relationship between integration time, and measurement resolution.

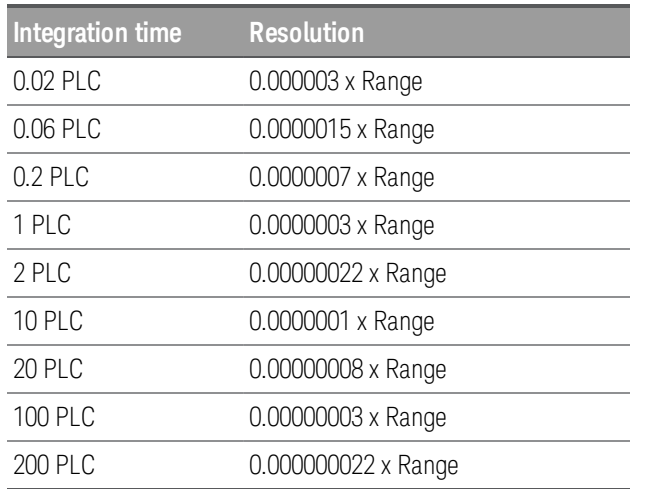

- The specified integration time is used for all measurements on the selected channels. If you have applied mX+b scaling or have assigned alarms to the selected channel, those measurements are also made using the specified integration time. Measurements taken during the Monitor function also use the specified integration time.
- <sup>l</sup> You can also set the integration time by specifying an *aperture time* (see [\[SENSe:\]TEMPer](#page-175-1)[ature:APERture](#page-175-1) command). However, note that specifying integration time using NPLCs executes faster and offers better noise rejection characteristics for values of NPLC greater than 1.
- The [CONFigure:TEMPerature](#page-73-0), [MEASure:TEMPerature?](#page-111-0), and [\[SENSe:\]TEMPerature:NPLCycles](#page-176-1) commands automatically disable the aperture time mode, and select an integration time in number of power line cycles.
- This parameter is set to its default value after a Factory Reset ([\\*RST](#page-94-0) command).

# <span id="page-178-0"></span>[SENSe:]TEMPerature:RJUNction? [(@<*ch\_list*>)]

Returns the internal reference junction temperature on the specified channels in degrees Celsius, regard-less of the temperature units currently selected (see [UNIT:TEMPerature](#page-27-0) command). This is useful only for an internal reference source.

**NOTE** 

Only supported in DAQM900A, DAQM901A, DAQM902A, and DAQM908A multiplexer modules.

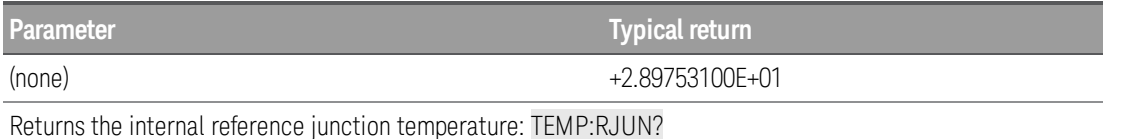

# <span id="page-178-1"></span>[SENSe:]TEMPerature:TRANsducer:{RTD | FRTD}:OCOMpensated {OFF | ON} [, (@<*ch\_list*>)] [SENSe:]TEMPerature:TRANsducer:{RTD | FRTD}:OCOMpensated? [(@<*ch\_list*>)]

Enables or disables offset compensation. Offset compensation removes the effects of small DC voltages in the circuit being measured. The technique involves taking the difference between two resistance measurements, one with the current source set to the normal value, and one with the current source set to a lower value. Enabling offset compensation approximately doubles the reading time.

## Only supported in DAQM901A, DAQM902A, and DAQM908A multiplexer modules. **NOTE**

Parameter is shared between RTD and FRTD measurements. Setting or querying the parameter with the RTD version of this command is identical to setting or querying it with the FRTD version.

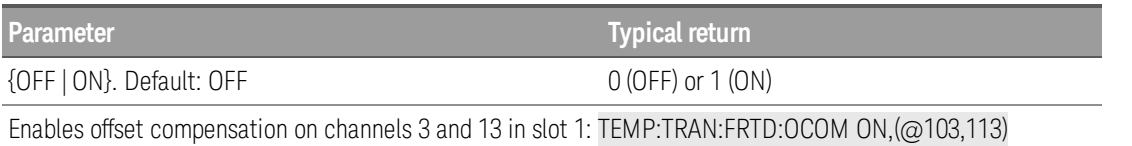

- This command applies only to 2-wire and 4-wire RTD measurements on the 100 Ω, 1 kΩ, and 10 kΩ ranges. Once enabled, offset compensation is applied to both 2-wire and 4-wire RTD measurements on the specified channels.
- **For 4-wire resistance measurements, the instrument automatically pairs channel**  $n$  **in Bank 1 with chan**nel *n+10* in Bank 2 (DAQM900A or DAQM901A) or *n+8* (DAQM902A) to provide the source and sense connections. For example, make the source connections to the HI and LO terminals on channel 02 in Bank 1 and the sense connections to the HI and LO terminals on channel 12 (DAQM900A or DAQM901A) or 10 (DAQM902A) in Bank 2.Specify the paired channel in Bank 1 (source) as the <*ch\_ list*> channel (paired channels in Bank 2 are not allowed in the <*ch\_list*>).
- The [CONFigure](#page-58-0) and [MEASure?](#page-101-0) commands automatically disable offset compensation.
- Applies only to resistance measurements on the 100 Ω, 1kΩ, 10 kΩ, and 100 kΩ ranges.
- **I** This parameter is set to its default value after a Factory Reset ([\\*RST](#page-94-0) command).

# <span id="page-179-0"></span>[SENSe:]TEMPerature:TRANsducer:{RTD | FRTD}:POWer:LIMit[:STATe] {OFF | ON} [, (@<ch\_ list>)] [SENSe:]TEMPerature:TRANsducer:{RTD | FRTD}:POWer:LIMit[:STATe]? [(@<ch\_list>)]

Enables or disables low-power for 2-wire and 4-wire resistance measurements.

Only supported in DAQM901A, DAQM902A, and DAQM908A multiplexer modules. **NOTE** 

Parameter is shared between RTD and FRTD measurements. Setting or querying the parameter with the RTD version of this command is identical to setting or querying it with the FRTD version.

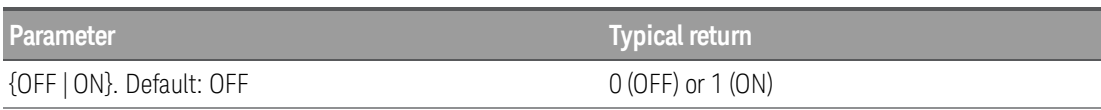

Configure 4-wire resistance measurements using a 10 PLC integration time. Enable low-power 4-wire resistance measurements. Then make and read one measurement:

CONF:TEMP:FRTD TEMP:TRANS:FRTD:NPLC 10 TEMP:TRANS:FRTD:POW:LIM ON READ?

Typical Response: +6.27530000E+01

- Low-power resistance measurements apply to the 100 Ω through 100 kΩ ranges only. The 1 MΩ through 1 G $\Omega$  ranges source the same current regardless of the low-power setting.
- **I** This parameter is set to its default value after a Factory Reset ([\\*RST](#page-94-0) command).

# <span id="page-179-1"></span>[SENSe:]TEMPerature:TRANsducer:{RTD | FRTD}:REFerence {OFF | ON} [, (@<*ch\_list*>)] [SENSe:]TEMPerature:TRANsducer:{RTD | FRTD}:REFerence? [(@<*ch\_list*>)]

Only supported in DAQM901A, DAQM902A, and DAQM908A multiplexer modules. **NOTE** 

> Parameter is shared between RTD and FRTD measurements. Setting or querying the parameter with the RTD version of this command is identical to setting or querying it with the FRTD version.

Enables (On) or disables (Off) the specified 2-wire RTD and 4-wire RTD channels to be used as the reference channel for subsequent thermocouple measurements that specify an external reference source (see [\[SENSe:\]TEMPerature:TRANsducer:TCouple:RJUNction:TYPE](#page-184-1) command). The query returns the reference state as 0 or 1.

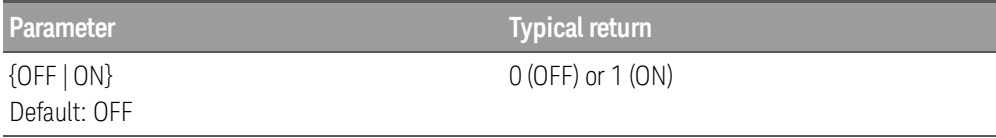

For the below examples, you can replace the RTD node with FRTD for a similar explanation on 4-wire RTD.
#### Example : Makes an externally-referenced thermocouple measurements with multiplexer channels

The following commands configure multiplexer channel 3 in slot 1 for thermocouple measurements and select an external reference junction for that channel.

CONF:TEMP TC,J,(@103) TEMP:TRAN:TC:RJUN:TYPE EXT,(@103)

The following commands configure multiplexer channel 1 in slot 1 for 2-wire RTD measurements and assign this channel as the reference channel. For this 2-wire measurement, the instrument automatically pairs this channel in Bank 1 with the corresponding channel in Bank 2.

#### CONF:TEMP RTD,85,(@101) TEMP:TRAN:RTD:REF ON,(@101)

The following commands set up a scan list that contains both the reference channel (channel 1) and the thermocouple channel (channel 3). If you do not include the reference channel in the active scan list, the instrument uses the temperature previously saved in the reference register. The INITiate command initiates the scan.

ROUT:SCAN (@101:105) INIT

- If you omit the optional <*ch\_list*> parameter, this command applies to the internal DMM, independent of any channels or a scan list. An error is generated if the internal DMM is disabled.
- **For 4-wire resistance measurements, the instrument automatically pairs channel**  $n$  **in Bank 1 with chan**nel *n+10* in Bank 2 (DAQM900A or DAQM901A) or *n+8* (DAQM902A) to provide the source and sense connections. For example, make the source connections to the HI and LO terminals on channel 02 in Bank 1 and the sense connections to the HI and LO terminals on channel 12 (DAQM900A or DAQM901A) or 10 (DAQM902A) in Bank 2.Specify the paired channel in Bank 1 (source) as the <*ch\_ list*> channel (paired channels in Bank 2 are not allowed in the <*ch\_list*>).
- When you initiated a measurement on the selected channels, the acquired temperature is saved in reading memory in the reference register. Subsequent thermocouple measurements use the saved temperature as their reference.
- At power-on, the reference register is loaded with "9.9E+37". Note that after you have saved a reference temperature, all thermocouple measurements that specify an external reference source will be returned as "9.9E+37". Use the [\[SENSe:\]TEMPerature:TRANsducer:TCouple:RJUNction:TYPE](#page-184-0) EXTernal? command to read the most-recently saved reference temperature value.

# [SENSe:]TEMPerature:TRANsducer:{RTD | FRTD}:RESistance[:REFerence] {<*resistance*> | MIN | MAX | DEF} [, (@<*ch\_list*>)]

[SENSe:]TEMPerature:TRANsducer:{RTD | FRTD}:RESistance[:REFerence]? [{(@<*ch\_list*>) | MIN | MAX | DEF}]

**NOTE** 

Only supported in DAQM901A, DAQM902A, and DAQM908A multiplexer modules.

Parameter is shared between RTD and FRTD measurements. Setting or querying the parameter with the RTD version of this command is identical to setting or querying it with the FRTD version.

Selects the nominal resistance (R<sub>0</sub>) for 2-wire and 4-wire RTD measurements. R<sub>0</sub> is the nominal resistance of an RTD at 0 °C.

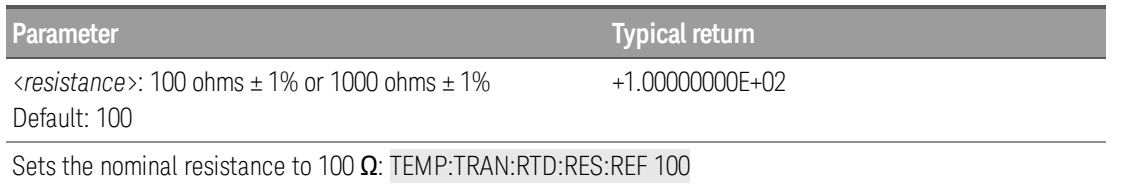

- **For 4-wire resistance measurements, the instrument automatically pairs channel**  $n$  **in Bank 1 with chan**nel *n+10* in Bank 2 (DAQM900A or DAQM901A) or *n+8* (DAQM902A) to provide the source and sense connections. For example, make the source connections to the HI and LO terminals on channel 02 in Bank 1 and the sense connections to the HI and LO terminals on channel 12 (DAQM900A or DAQM901A) or 10 (DAQM902A) in Bank 2.Specify the paired channel in Bank 1 (source) as the <*ch\_ list*> channel (paired channels in Bank 2 are not allowed in the <*ch\_list*>).
- **I** This parameter is set to its default value after a Factory Reset ([\\*RST](#page-94-0) command).

# [SENSe:]TEMPerature:TRANsducer:{FTHermistor|THERmistor}:POWer:LIMit[:STATe] {OFF | ON} [, (@<*ch\_list*>)] [SENSe:]TEMPerature:TRANsdsucer:{FTHermistor|THERmistor}:POWer:LIMit[:STATe]? [(@<*ch\_list*>)]

Enables or disables low-power for 2-wire and 4-wire thermistor in temperature measurements.

#### Only supported in DAQM901A, DAQM902A, and DAQM908A multiplexer modules. **NOTE**

Parameter is shared between FTHermistor and THERmistor measurements. Setting or querying the parameter with the FTHermistor version of this command is identical to setting or querying it with the THERmistor version.

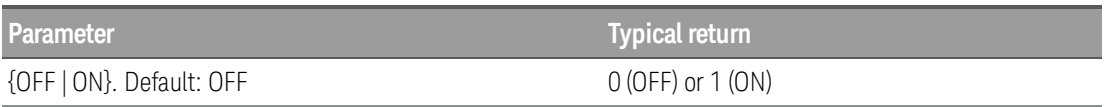

Configure 4-wire thermistor for temperature measurements using a 10 PLC integration time. Enable low-power 4-wire thermistor for temperature measurements. Then make and read one measurement:

CONF:TEMP:FRTD TEMP:TRANS:FRTD:NPLC 10 TEMP:TRANS:FRTD:POW:LIM ON READ?

Typical Response: +6.27530000E+01

- Low-power resistance measurements apply to the 100 Ω through 100 kΩ ranges only. The 1 MΩ through 1 GΩ ranges source the same current regardless of the low-power setting.
- **I** This parameter is set to its default value after a Factory Reset ([\\*RST](#page-94-0) command).

#### <span id="page-182-0"></span>[SENSe:]TEMPerature:TRANsducer:{FTHermistor|THERmistor}:REFerence {OFF | ON} [, (@<*ch\_list*>)] [SENSe:]TEMPerature:TRANsducer:{FTHermistor|THERmistor}:REFerence? [(@<*ch\_list*>)]

#### Only supported in DAQM901A, DAQM902A, and DAQM908A multiplexer modules. **NOTE**

Parameter is shared between FTHermistor and THERmistor measurements. Setting or querying the parameter with the FTHermistor version of this command is identical to setting or querying it with the THERmistor version.

Enables (On) or disables (Off) the specified 2-wire and 4-wire thermistor channels to be used as the reference channel for subsequent thermocouple measurements that specify an external reference source (see [\[SENSe:\]TEMPerature:TRANsducer:TCouple:RJUNction:TYPE](#page-184-0) command). The query returns the reference state as 0 or 1.

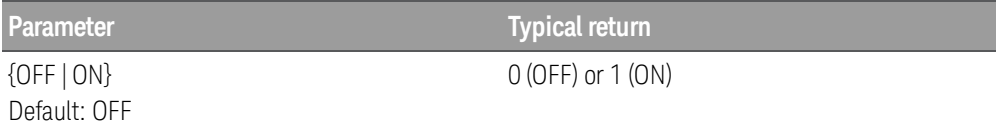

For the below examples, you can replace the THER node with FTH for a similar explanation on 4-wire thermistor.

#### Example : Makes an externally-referenced thermocouple measurements with multiplexer channels

The following commands configure multiplexer channel 3 in slot 1 for thermocouple measurements and select an external reference junction for that channel.

```
CONF:TEMP TC,J,(@103)
TEMP:TRAN:TC:RJUN:TYPE EXT,(@103)
```
The following commands configure multiplexer channel 1 in slot 1 for thermistor measurements and assign this channel as the reference channel.

```
CONF:TEMP THER,5000,(@101)
TEMP:TRAN:THER:REF ON,(@101)
```
The following commands set up a scan list that contains both the reference channel (channel 1) and the thermocouple channel (channel 3). If you do not include the reference channel in the active scan list, the instrument uses the temperature previously saved in the reference register. The INITiate command initiates the scan.

```
ROUT:SCAN (@101:105)
INIT
```
- If you omit the optional <*ch\_list*> parameter, this command applies to the internal DMM, independent of any channels or a scan list. An error is generated if the internal DMM is disabled.
- For 4-wire resistance measurements, the instrument automatically pairs channel n in Bank 1 with channel *n+10* in Bank 2 (DAQM900A or DAQM901A) or *n+8* (DAQM902A) to provide the source and sense connections. For example, make the source connections to the HI and LO terminals on channel 02 in Bank 1 and the sense connections to the HI and LO terminals on channel 12 (DAQM900A or DAQM901A) or 10 (DAQM902A) in Bank 2.Specify the paired channel in Bank 1 (source) as the <*ch\_ list*> channel (paired channels in Bank 2 are not allowed in the <*ch\_list*>).
- When you initiated a measurement on the selected channels, the acquired temperature is saved in reading memory in the reference register. Subsequent thermocouple measurements use the saved temperature as their reference.
- At power-on, the reference register is loaded with "9.9E+37". Note that after you have saved a reference temperature, all thermocouple measurements that specify an external reference source will be returned as "9.9E+37". Use the [\[SENSe:\]TEMPerature:TRANsducer:TCouple:RJUNction:TYPE](#page-184-0) EXTernal? command to read the most-recently saved reference temperature value.

### [SENSe:]TEMPerature:TRANsducer:{FTHermistor|THERmistor}:TYPE {2252 | 5000 | 10000 | MIN | MAX | DEF} [, (@<*ch\_list*>)] [SENSe:]TEMPerature:TRANsducer:{FTHermistor|THERmistor}:TYPE? [{(@<*ch\_list*>) | MIN | MAX | DEF}]

**NOTE** 

Only supported in DAQM901A, DAQM902A, and DAQM908A multiplexer modules.

Parameter is shared between FTHermistor and THERmistor measurements. Setting or querying the parameter with the FTHermistor version of this command is identical to setting or querying it with the THERmistor version.

Selects the thermistor type for 2-wire and 4-wire temperature measurements.

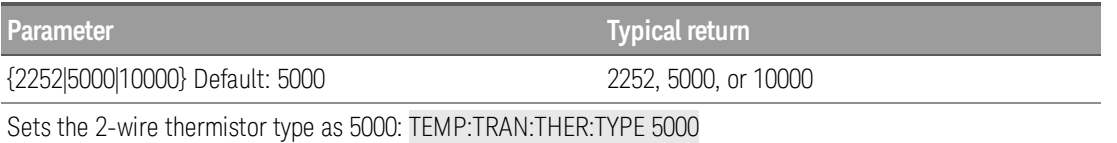

- l The instrument supports 2.2 kΩ (YSI 44004 Series), 5 kΩ (YSI 44007 Series), and 10 kΩ (YSI 44006 Series) thermistors.
- This parameter is set to its default value after a Factory Reset ([\\*RST](#page-94-0) command).

# [SENSe:]TEMPerature:TRANsducer:TCouple:CHECk {OFF | ON} [, (@<*ch\_list*>)] [SENSe:]TEMPerature:TRANsducer:TCouple:CHECk? [(@<*ch\_list*>)]

Only supported in DAQM900A, DAQM901A, and DAQM902A multiplexer modules.

**NOTE** 

Enables or disables the thermocouple check feature to verify that your thermocouples are properly connected for measurements. When enabled, the instrument measures the resistance after each thermocouple measurement to ensure a proper connection. If an open connection is detected (greater than 5 kΩ on the 10 kΩ range), the instrument reports an overload condition.

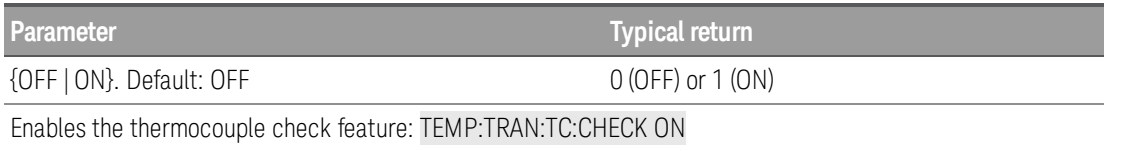

- Enabling the thermocouple check feature slows measurement rates because two measurements have to be made for each temperature measurement values produced.
- **I** This parameter is set to its default value after a Factory Reset ([\\*RST](#page-94-0) command).

# <span id="page-184-1"></span>[SENSe:]TEMPerature:TRANsducer:TCouple:RJUNction {<*temperature*> | MIN | MAX | DEF} [, (@<*ch\_list*>)]

[SENSe:]TEMPerature:TRANsducer:TCouple:RJUNction? [{(@<*ch\_list*>) | MIN | MAX | DEF}]

**NOTE** 

Only supported in DAQM900A, DAQM901A, and DAQM902A multiplexer modules.

Sets the fixed reference junction temperature in degrees Celsius (°C) for thermocouple measurements on the specified channels.

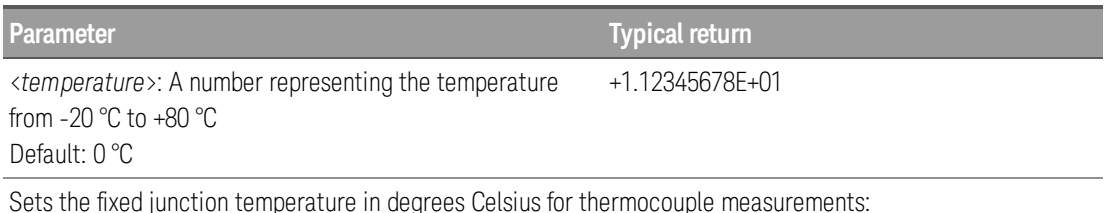

TEMPerature:TRANsducer:TCouple:RJUNction 27.3 Typical response: 2.73000000E+01

- For this command, you must always specify the temperature in degrees Celsius regardless of the temperature units currently selected (see UNIT: TEMPerature command).
- **I** This parameter is set to its default value after a Factory Reset ([\\*RST](#page-94-0) command).

# <span id="page-184-0"></span>[SENSe:]TEMPerature:TRANsducer:TCouple:RJUNction:TYPE {INTernal | EXTernal | FIXed} [, (@<*ch\_list*>)]

[SENSe:]TEMPerature:TRANsducer:TCouple:RJUNction:TYPE? [(@<*ch\_list*>)]

Only supported in DAQM900A, DAQM901A, and DAQM902A multiplexer modules. **NOTE** 

Thermocouple measurements require a reference junction temperature. For the reference junction temperature, you can use an internal measurement on the module's terminal block, an external thermistor or

RTD measurement, or a known fixed junction temperature. This command selects the reference junction source for thermocouple measurements on the specified channels.

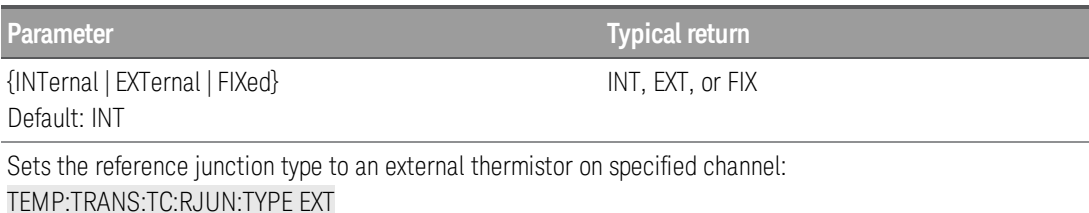

- The accuracy of the measurement is highly dependent upon the thermocouple connections and the type of reference junction used. Use a fixed temperature reference for the highest accuracy measurements (you must maintain the known junction temperature). The internal isothermal block reference requires no external wiring but provides lower accuracy measurements than a fixed reference.
- If you select an external reference, the instrument makes thermocouple measurements relative to a previously-stored RTD or thermistor measurement stored in the reference register. To store a reference temperature, first configure a multiplexer channel for an RTD or thermistor measurement (see [CONFig](#page-73-0)[ure:TEMPerature](#page-73-0) command). Then assign the measurement from that channel as the external reference using one of the following commands:
	- 1. [\[SENSe:\]TEMPerature:TRANsducer:{RTD|FRTD}:REFerence](#page-179-0)
	- 2. [\[SENSe:\]TEMPerature:TRANsducer:{FTHermistor|THERmistor}:REFerence](#page-182-0)
- When you initiate a measurement on an external reference channel (see [INITiate](#page-22-0) or [READ?](#page-25-0) command), subsequent thermocouple measurements use the stored temperature as their reference. The temperature is used for all subsequent thermocouple measurements on that card.
- If you select a fixed reference junction source, you can specify a value between -20  $^{\circ}$ C and +80  $^{\circ}$ C using the [\[SENSe:\]TEMPerature:TRANsducer:TCouple:RJUNction](#page-184-1) command. You must always specify the temperature in degrees Celsius regardless of the temperature units currently selected (see [UNIT:TEMPer](#page-27-0)[ature](#page-27-0) command).
- **I** This parameter is set to its default value after a Factory Reset ([\\*RST](#page-94-0) command).

# [SENSe:]TEMPerature:TRANsducer:TCouple:TYPE {B | E | J | K | N | R | S | T | DEF} [, (@<*ch\_ list*>)]

# [SENSe:]TEMPerature:TRANsducer:TCouple:TYPE? [(@<*ch\_list*>)]

**NOTE** 

Only supported in DAQM900A, DAQM901A, and DAQM902A multiplexer modules.

Selects the thermocouple type for thermocouple measurements. Query returns the thermocouple type as a quoted letter.

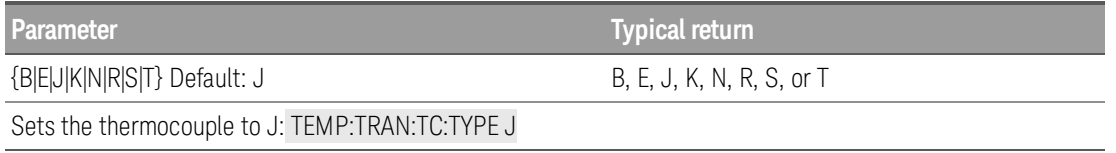

- Thermocouple measurements require a reference junction temperature (see [\[SENSe:\]TEMPer](#page-184-0)[ature:TRANsducer:TCouple:RJUNction:TYPE](#page-184-0) command). For the reference junction temperature, you can use an internal measurement on the module (DAQM900A, DAQM901A, and DAQM902A), an external thermistor or RTD measurement, or a known fixed junction temperature. By default, a fixed reference junction temperature of 0.0 °C is used.
- **I** This parameter is set to its default value after a Factory Reset ([\\*RST](#page-94-0) command).

## [SENSe:]TEMPerature:TRANsducer:TYPE {<*probe\_type*> [, (@<*ch\_list*>)] [SENSe:]TEMPerature:TRANsducer:TYPE? [(@<*ch\_list*>)]

Selects the transducer probe type to use for temperature measurements. The supported probes are thermocouples (type J, K, E, T, N, R, B and S), 2-wire and 4-wire RTDs, 2-wire and 4-wire thermistors.

**NOTE** 

Only supported in DAQM900A, DAQM901A, DAQM902A, and DAQM908A multiplexer modules.

Table below shows transducer types that are supported on each multiplexer module.

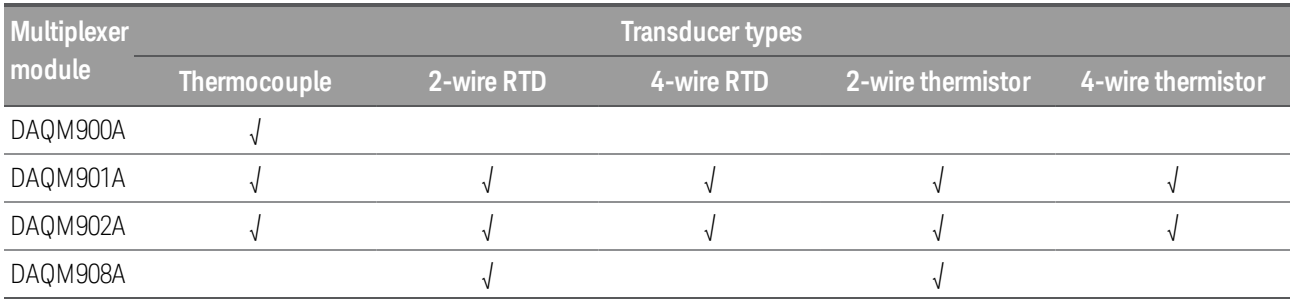

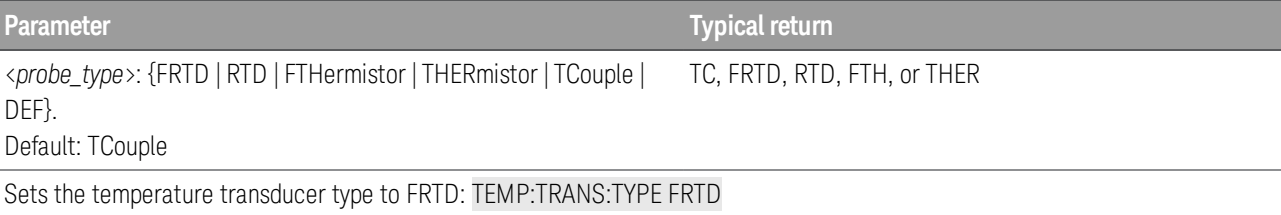

**I** This parameter is set to its default value after a Factory Reset ([\\*RST](#page-94-0) command).

# [SENSe:]TEMPerature:ZERO:AUTO {OFF | ON} [, (@<*ch\_list*>)] [SENSe:]TEMPerature:ZERO:AUTO? [(@<*ch\_list*>)]

Enables or disables the autozero mode for temperature measurements.

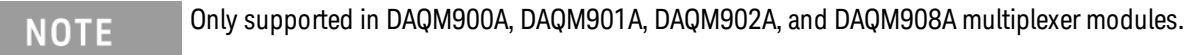

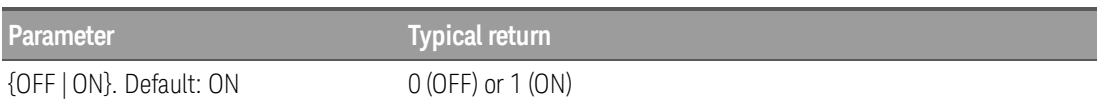

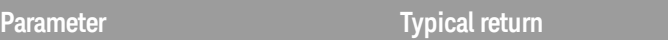

Configure 2-wire RTD for temperature measurements and perform autozero:

CONF:TEMP RTD TEMP:ZERO:AUTO ON

- ON (Default): Internally measures the offset following each measurement. It then subtracts that measurement from the preceding reading. This prevents offset readings present on the instrument's input circuitry from affecting measurement accuracy.
- OFF: The instrument uses the last measured zero measurement and subtracts it from each measurement. It takes a new zero measurement each time you change the function, range or integration time.
- The autozero mode is set indirectly when you set the resolution and integration time with CONFigure and MEASure? commands. Autozero is automatically turned OFF when you select an integration time less than 1 PLC with these commands.
- This parameter is set to its default value after a Factory Reset ([\\*RST](#page-94-0) command).

#### **[SENSe:]VOLTage Subsystem**

This subsystem configures AC and DC voltage measurements.

Only supported on DAQM900A, DAQM901A, DAQM902A, and DAQM908A multiplexer modules. **NOTE** 

#### Command Summary

[\[SENSe:\]VOLTage:AC:BANDwidth](#page-188-0)

[\[SENSe:\]VOLTage:{AC|DC}:RANGe:AUTO](#page-189-0)

[\[SENSe:\]VOLTage:{AC|DC}:RANGe](#page-189-1)

[\[SENSe:\]VOLTage\[:DC\]:APERture](#page-190-0)

[\[SENSe:\]VOLTage\[:DC\]:APERture:ENABle](#page-190-1)

[\[SENSe:\]VOLTage\[:DC\]:IMPedance:AUTO](#page-191-0)

[\[SENSe:\]VOLTage\[:DC\]:NPLCycles](#page-191-1)

[\[SENSe:\]VOLTage\[:DC\]:REFerence](#page-192-0)

[\[SENSe:\]VOLTage\[:DC\]:ZERO:AUTO](#page-192-1)

# <span id="page-188-0"></span>[SENSe:]VOLTage:AC:BANDwidth {<*freq*> | MIN | MAX | DEF} [, (@<*ch\_list*>)] [SENSe:]VOLTage:AC:BANDwidth? [{(@<*ch\_list*>) | MIN | MAX | DEF}]

Sets the bandwidth for AC voltage measurements.

The instrument uses three different AC filters that enable you to either optimize low frequency accuracy or achieve faster AC settling times following a change in input signal amplitude.

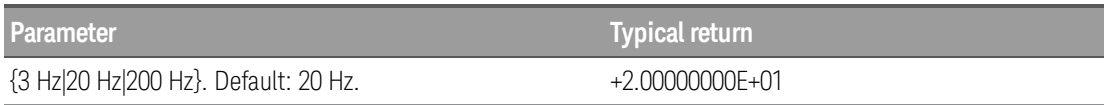

Configure an AC voltage measurement. Use the 3 Hz filter bandwidth:

CONF:VOLT:AC 1 VOLT:AC:BAND 3

<sup>l</sup> For the <*freq*> parameter, specify the lowest frequency that you expect to encounter. Lower bandwidths result in longer settling delays, as shown:

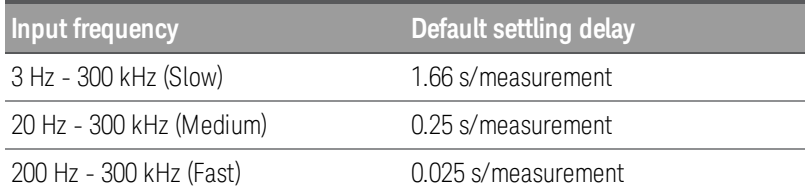

**I** This parameter is set to its default value after a Factory Reset ([\\*RST](#page-94-0) command).

• The settling delay is controlled by ROUTe: CHANnel: DELay command. You can get the default delay with [ROUTe:CHANnel:DELay:AUTO](#page-137-0) ON command.

# <span id="page-189-0"></span>[SENSe:]VOLTage:{AC|DC}:RANGe:AUTO {OFF | ON} [, (@<*ch\_list*>)] [SENSe:]VOLTage:{AC|DC}:RANGe:AUTO? [(@<*ch\_list*>)]

Enables or disables autoranging for AC and DC voltage measurements. Autoranging is convenient because the instrument automatically selects the range for each measurement based on the input signal detected.

#### This parameter setting is not shared between AC and DC measurements. The parameters are inde-**NOTE** pendent for AC and DC measurements.

#### **WARNING**

See Safety and Regulatory Information in Keysight DAQ970A Data Acquisition System User's Guide for more information on the safety features and the safe operation of this instrument.

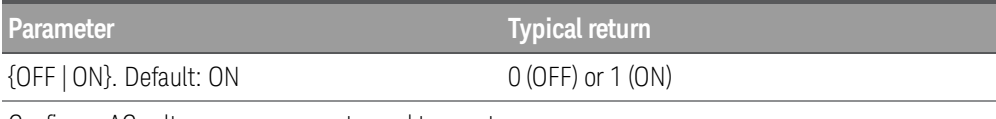

Configure AC voltage measurements, and turn autorange on:

#### CONF:VOLT:AC VOLT:AC:RANG:AUTO ON

- Autorange thresholds: Down range at: <10% of range Up range at:  $\rightarrow$  120% of range.
- Selecting a fixed range (see [\[SENSe:\]VOLTage:{AC|DC}:RANGe](#page-189-1) command) disables autoranging.
- **I** This parameter is set to its default value after a Factory Reset ([\\*RST](#page-94-0) command).

# <span id="page-189-1"></span>[SENSe:]VOLTage:{AC|DC}:RANGe {<*range*> | MIN | MAX | DEF} [, (@<*ch\_list*>)] [SENSe:]VOLTage:{AC|DC}:RANGe? [{(@<*ch\_list*>) | MIN | MAX | DEF}]

Selects a fixed range for AC and DC voltage measurements.

# **NOTE**

This parameter setting is not shared between AC and DC measurements. The parameters are independent for AC and DC measurements.

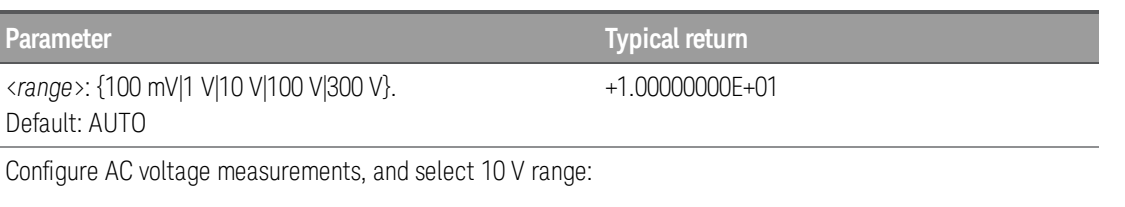

CONF:VOLT:AC VOLT:AC:RANG 10

- Selecting a fixed range ([SENSe:]<function>:RANGe) disables autoranging.
- If the input signal is greater than can be measured on the specified fixed range, the instrument displays *Overload* on front panel and returns "9.9E37" from the remote interface.
- This parameter is set to its default value after a Factory Reset ([\\*RST](#page-94-0) command).

# <span id="page-190-0"></span>[SENSe:]VOLTage[:DC]:APERture {<*seconds*> | MIN | MAX | DEF} [, (@<*ch\_list*>)] [SENSe:]VOLTage[:DC]:APERture? [{(@<*ch\_list*>) | MIN | MAX | DEF}]

Enables the aperture mode and sets the integration time in seconds (called *aperture time*) for DC voltage measurements.

#### Used this command for precise control for the DMM's integration time.Use NPLC for better power-**NOTE** line noise rejection characteristics (NPLC >1) (see [SENSe: VOLTage[:DC]:NPLCycles command).

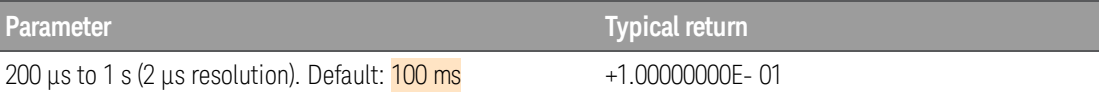

Enable aperture time mode, set the aperture time to 300 ms:

#### VOLT:DC:APER:ENAB ON VOLT:DC:APER 300E-03

- <sup>l</sup> You can specify MIN (smallest value accepted) or MAX (largest value accepted) instead of <*seconds*>.
- $\bullet$  Only the integral number of power line cycles (1, 2, 10, 20, 100, or 200 PLCs) provide normal mode (line frequency noise) rejection.
- The [CONFigure:VOLTage\[:DC\]](#page-76-0), [MEASure:VOLTage\[:DC\]](#page-113-0), [\[SENSe:\]VOLTage\[:DC\]:NPLCycles](#page-191-1), [SENSe:]VOLTage[:DC]:RESolution commands automatically disable the aperture time mode, and select an integration time in number of power line cycles.
- This parameter is set to its default value after a Factory Reset ([\\*RST](#page-94-0) command).

# <span id="page-190-1"></span>[SENSe:]VOLTage[:DC]:APERture:ENABle {OFF | ON} [, (@<*ch\_list*>)] [SENSe:]VOLTage[:DC]:APERture:ENABle? [(@<*ch\_list*>)]

Enables the setting of integration time in seconds (called aperture time) for DC voltage measurements. If aperture time mode is disabled (default), the integration time is set in PLC (power-line cycles).

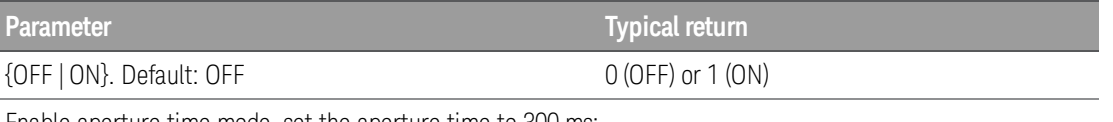

Enable aperture time mode, set the aperture time to 300 ms:

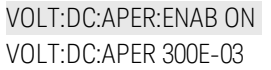

- The [CONFigure:VOLTage\[:DC\]](#page-76-0), [MEASure:VOLTage\[:DC\]](#page-113-0), [\[SENSe:\]VOLTage\[:DC\]:NPLCycles](#page-191-1), [SENSe:]VOLTage[:DC]:RESolution commands automatically disable the aperture time mode, and select an integration time in number of power line cycles.
- This parameter is set to its default value after a Factory Reset ([\\*RST](#page-94-0) command).

# <span id="page-191-0"></span>[SENSe:]VOLTage[:DC]:IMPedance:AUTO {OFF | ON} [, (@<*ch\_list*>)] [SENSe:]VOLTage[:DC]:IMPedance:AUTO? [(@<*ch\_list*>)]

Enables or disables automatic input impedance mode for DC voltage measurements.

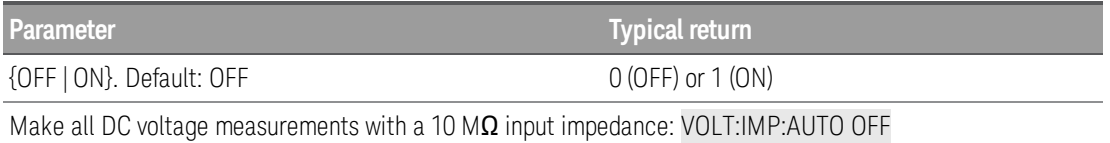

- OFF: The input impedance for DC voltage measurements is fixed at 10 M $\Omega$  for all ranges to minimize noise pickup.
- **ON:** The input impedance for DC voltage measurements varies by range. It is set to "HI-Z" (>10 GQ) for the 100 mV, 1 V, and 10 V ranges to reduce the effects of measurement loading errors on these lower ranges. The 100 V and 300 V ranges remain at a 10 M $\Omega$  input impedance.
- The [CONFigure:VOLTage\[:DC\]](#page-76-0) and [MEASure:VOLTage\[:DC\]](#page-113-0) commands automatically select "AUTO OFF".
- **I** This parameter is set to its default value after a Factory Reset ([\\*RST](#page-94-0) command).

# <span id="page-191-1"></span>[SENSe:]VOLTage[:DC]:NPLCycles {<*PLCs*> | MIN | MAX | DEF} [, (@<*ch\_list*>)] [SENSe:]VOLTage[:DC]:NPLCycles? [{(@<*ch\_list*>) | MIN | MAX | DEF}]

Sets the integration time in number of power line cycles (PLCs) for DC voltage measurements. Integration time is the period that the instrument's analog-to-digital (A/D) converter samples the input signal for a measurement. A longer integration time gives better measurement resolution but slower measurement speed.

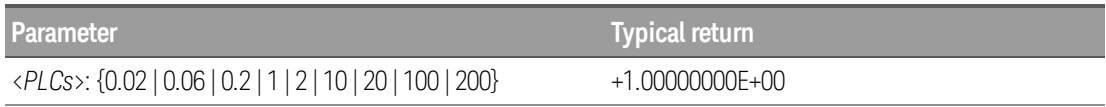

Configure DC voltage measurements using a 10 PLC integration time. Then make and read one measurement:

CONF:VOLT:DC VOLT:DC:NPLC 10 READ?

Typical Response: +6.27530000E-01

• Only the integral number of power line cycles (1, 2, 10, 20, 100, or 200 PLCs) provide normal mode (line frequency noise) rejection.

• Setting the resolution also sets the integration time for the measurement. The following table shows the relationship between integration time, and measurement resolution.

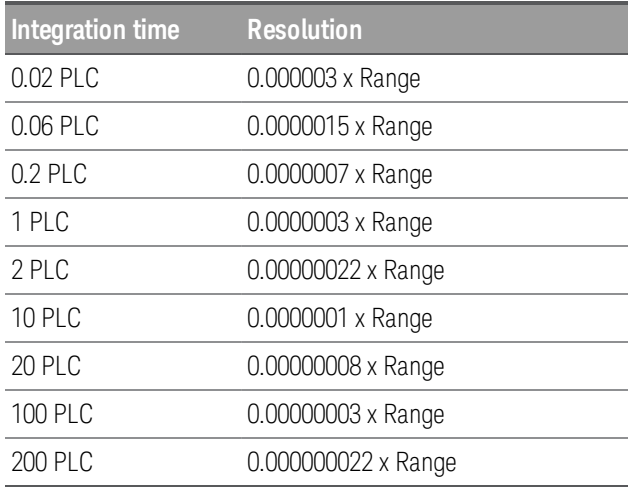

- The specified integration time is used for all measurements on the selected channels. If you have applied mX+b scaling or have assigned alarms to the selected channel, those measurements are also made using the specified integration time. Measurements taken during the Monitor function also use the specified integration time.
- <sup>l</sup> You can also set the integration time by specifying an *aperture time* (see [\[SENSe:\]VOLTage](#page-190-0) [\[:DC\]:APERture](#page-190-0) command). However, note that specifying integration time using NPLCs executes faster and offers better noise rejection characteristics for values of NPLC greater than 1.
- The [CONFigure:VOLTage\[:DC\]](#page-76-0), [MEASure:VOLTage\[:DC\]](#page-113-0), [\[SENSe:\]VOLTage\[:DC\]:NPLCycles](#page-191-1), [SENSe:]VOLTage[:DC]:RESolution commands automatically disable the aperture time mode, and select an integration time in number of power line cycles.
- This parameter is set to its default value after a Factory Reset ([\\*RST](#page-94-0) command).

# <span id="page-192-0"></span>[SENSe:]VOLTage[:DC]:REFerence {OFF | ON} [, (@<*ch\_list*>)] [SENSe:]VOLTage[:DC]:REFerence? [(@<*ch\_list*>)]

Enables (On) or disables (Off) the specified DC voltage channels to be used as the reference channel for subsequent strain bridge measurements that specify an external excitation reference voltage source (see [\[SENSe:\]STRain:EXCitation:TYPE](#page-169-0) command). The query returns the reference state as 0 or 1.

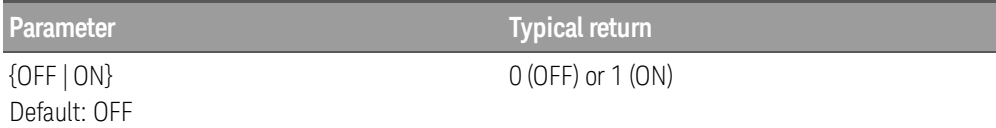

• The external DC voltage reference channel must be one channel lower than the subsequent strain channel.

# <span id="page-192-1"></span>[SENSe:]VOLTage[:DC]:ZERO:AUTO {OFF | ON} [, (@<*ch\_list*>)] [SENSe:]VOLTage[:DC]:ZERO:AUTO? [(@<*ch\_list*>)]

Enables or disables the autozero mode for DC voltage measurements.

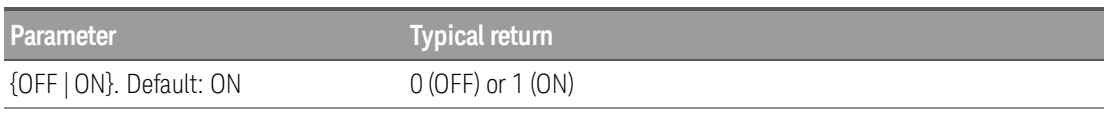

Configure DC voltage measurements and perform autozero:

CONF:VOLT:DC 1 VOLT:DC:ZERO:AUTO ON

- ON (Default): Internally measures the offset following each measurement. It then subtracts that measurement from the preceding reading. This prevents offset readings present on the instrument's input circuitry from affecting measurement accuracy.
- OFF: The instrument uses the last measured zero measurement and subtracts it from each measurement. It takes a new zero measurement each time you change the function, range or integration time.
- The autozero mode is set indirectly when you set the resolution and integration time with CONFigure and MEASure? commands. Autozero is automatically turned OFF when you select an integration time less than 1 PLC with these commands.
- This parameter is set to its default value after a Factory Reset ([\\*RST](#page-94-0) command).

#### **[SENSe:]TOTalize Subsystem**

This subsystem configures totalizer measurements.

Only supported on DAQM907A multifunction module (totalizer channel). **NOTE** 

#### Command Summary

[\[SENSe:\]TOTalize:CLEar:IMMediate](#page-194-0)

[\[SENSe:\]TOTalize:DATA?](#page-194-1)

[\[SENSe:\]TOTalize:SLOPe](#page-194-2)

[\[SENSe:\]TOTalize:STARt](#page-195-0)

[\[SENSe:\]TOTalize:STOP](#page-195-1)

[\[SENSe:\]TOTalize:TYPE](#page-195-2)

# <span id="page-194-0"></span>[SENSe:]TOTalize:CLEar:IMMediate [(@<*ch\_list*>)]

Clears the count on the specified totalizer channels immediately.

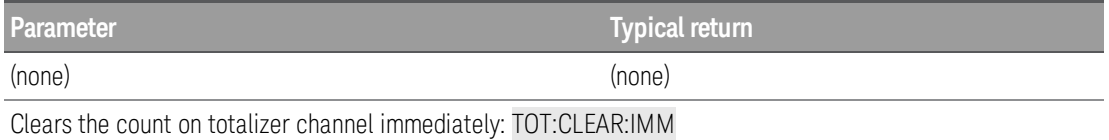

# <span id="page-194-1"></span>[SENSe:]TOTalize:DATA? [(@<*ch\_list*>)]

This query reads the count on the specified totalizer channels. If you have configured the count to be reset when it is read (see [CONFigure:TOTalize](#page-75-0) and [\[SENSe:\]TOTalize:TYPE](#page-195-2) commands), then this command will reset the count to 0 after it is read. The count is reset regardless of whether the specified channels are in a scan list or even whether a scan is in progress.

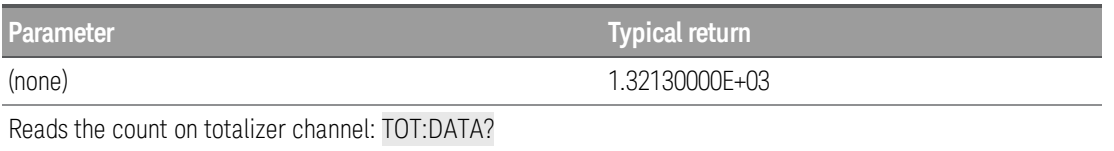

- Figure The maximum count is 67,108,863 ( $2^{26}$  1). The count rolls over to 0 after reaching the maximum allowed value.
- The output from this command is affected by the settings of the [FORMat:READing](#page-85-0) commands. Depending on the formats selected, each reading may or may not be stored with measurement units, time stamp, channel number, and alarm status information.

# <span id="page-194-2"></span>[SENSe:]TOTalize:SLOPe {POSitive | NEGative} [, (@<*ch\_list*>)] [SENSe:]TOTalize:SLOPe? [(@<*ch\_list*>)]

Configures the specified totalizer channels to count on the rising edge (positive) or falling edge (negative) of the input signal.

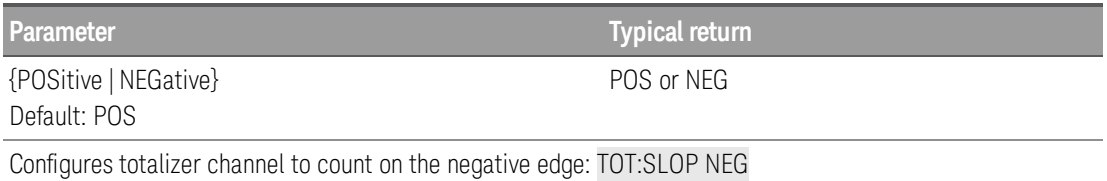

In This parameter is set to its default value after a Factory Reset ([\\*RST](#page-94-0) command).

# <span id="page-195-0"></span>[SENSe:]TOTalize:STARt [(@<*ch\_list*>)]

Starts totalizing on the specified totalizer channels.

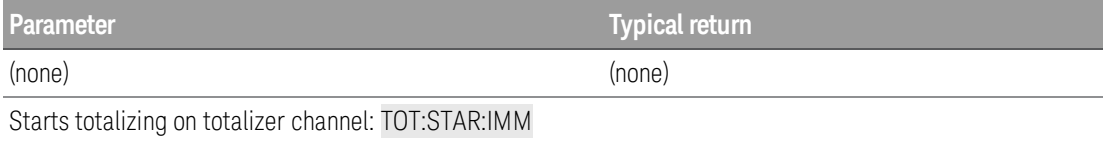

# <span id="page-195-1"></span>[SENSe:]TOTalize:STOP [(@<*ch\_list*>)]

Stops totalizing on the specified totalizer channels.

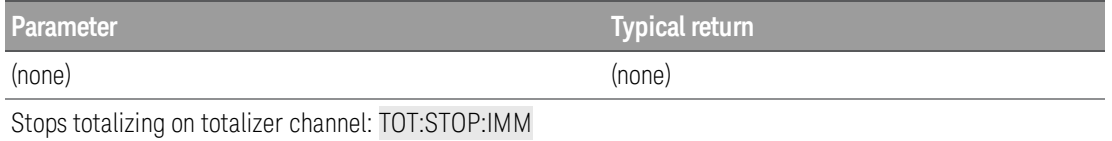

# <span id="page-195-2"></span>[SENSe:]TOTalize:TYPE {READ | RRESet} [, (@<*ch\_list*>)] [SENSe:]TOTalize:TYPE? [(@<*ch\_list*>)]

Enables or disables an automatic reset of the count on the specified totalizer channels.

*READ*: Read the totalizer during a scan without resetting the count.

*PRESet*: Read the totalizer during a scan and reset the count to 0 after it is read.

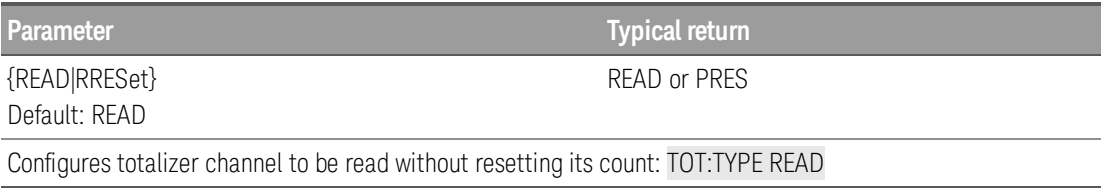

Figure The maximum count is 67,108,863 ( $2^{26}$  - 1). The count rolls over to 0 after reaching the maximum allowed value.

# SOURce Subsystem

#### Command Summary

[SOURce:CURRent](#page-197-0)

[SOURce:DIGital:DATA\[:BYTE\]](#page-197-1)

[SOURce:DIGital:DATA:WORD](#page-197-1)

[SOURce:DIGital:STATe?](#page-198-0)

[SOURce:MODE](#page-198-1)

[SOURce:MODE:LOCK](#page-198-2)

[SOURce:VOLTage](#page-199-0)

# <span id="page-197-0"></span>**SOURce:CURRent {<***current***> | MIN | MAX | DEF}, (@<***ch\_list***>) SOURce:CURRent? {(@<***ch\_list***>) | MIN | MAX | DEF}**

Only supported on DAQM907A multifunction module (DAC output channels).

Sets the output mode in DAC output channels (channel 04 and 05) to current.

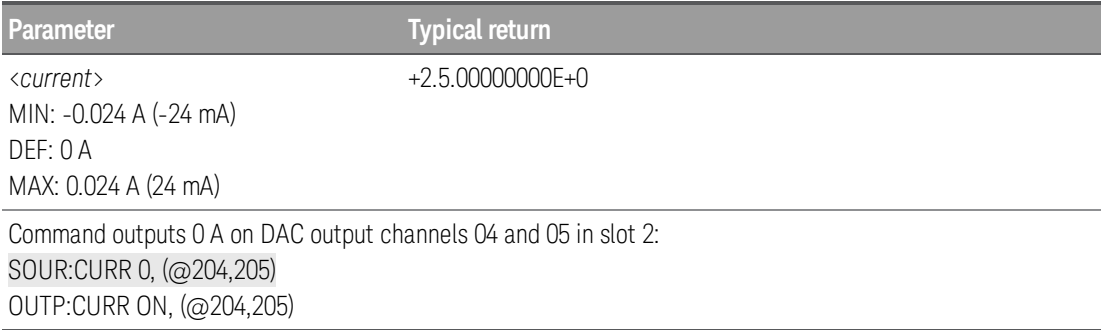

**I** This parameter is set to its default value after a Factory Reset ([\\*RST](#page-94-0) command).

# <span id="page-197-1"></span>**SOURce:DIGital:DATA[:BYTE] <***data***>, (@<***ch\_list***>)} SOURce:DIGital:DATA[:BYTE]? (@<***ch\_list***>) SOURce:DIGital:DATA:WORD <***data***>, (@<***ch\_list***>)} SOURce:DIGital:DATA:WORD? (@<***ch\_list***>)**

**NOTE** 

Only supported on DAQM907A multifunction module (Digital I/0 channels).

Outputs a digital pattern as an 8-bit byte or 16-bit word to the specified digital I/O channels. The :BYTE? (or :WORD?) query returns the last byte or word sent as a decimal number in the form of +255.

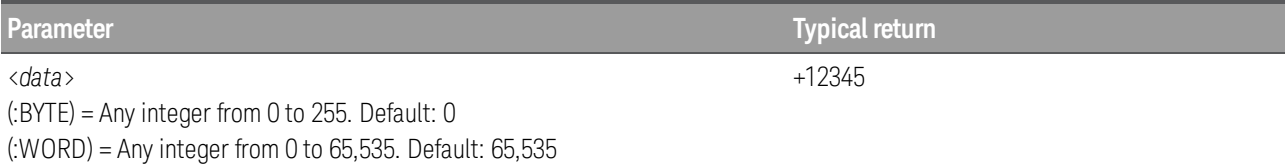

The following commands all output the number 12345 to channel 01 on the module in slot 2.

SOUR:DIGital:DATA:WORD 12345,(@201) ! decimal integer 12345 SOUR:DIGital:DATA:WORD #b0011000000111001,(@201) ! binary equivalent of decimal integer 12345 SOUR:DIGital:DATA:WORD #h3039,(@201) ! hexadecimal equivalent of decimal integer 12345

- You cannot configure a port for output operations if that port has been configured to be part of the scan list (digital input).
- You must specify an integer value, either as a decimal number (213), a binary number (#b11010101), or a hexadecimal number (#hD5).
- To write to both ports simultaneously (WORD), you must send the command to channel 01.

**NOTE** 

#### <span id="page-198-0"></span>**SOURce:DIGital:STATe? (@<***ch\_list***>)**

**NOTE** 

Only supported on DAQM907A multifunction module (digital I/O channels).

Returns the status (input or output) of the specified digital I/O channels. Query returns 0 if the specified channel is an input channel or 1 if the channel is an output channel.

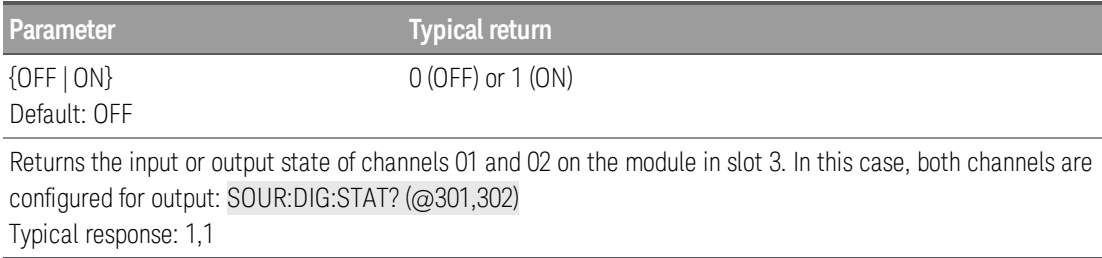

- A channel is set as an output channel when you send a **SOURce:DIGital:DATA[:{BYTE|WORD}**] command.
- A channel is set as an input channel when you place it in a scan list or send a [\[SENSe:\]DIGital:DATA:](#page-149-0) [{BYTE|WORD}?](#page-149-0) command.

## <span id="page-198-1"></span>**SOURce:MODE {CURRent | VOLTage}, (@<***ch\_list***>) SOURce:MODE? (@<***ch\_list***>)**

**NOTE** 

Only supported on DAQM907A multifunction module (DAC output channels).

Sets the output mode in DAC output channels (channel 04 and 05) to current or voltage.

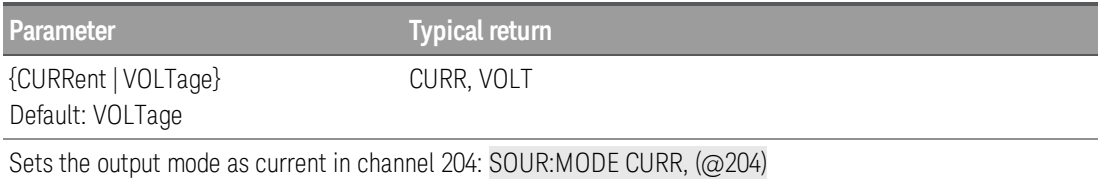

• DAC sense output mode is set to voltage (if it is unlocked with **[SOUR:MODE:LOCK](#page-198-2) OFF** command). If the output mode is locked to current with **[SOUR:MODE:LOCK](#page-198-2) ON** command, an error will be generated.

## <span id="page-198-2"></span>**SOURce:MODE:LOCK {OFF | ON}, (@<***ch\_list***>) SOURce:MODE:LOCK? (@<***ch\_list***>)**

**NOTE** 

Only supported on DAQM907A multifunction module (DAC output channels).

Enables (On) or disables (Off) the locking of the DAC output channel mode (voltage or current). When enabled, the output mode cannot be changed without disabling the lock.

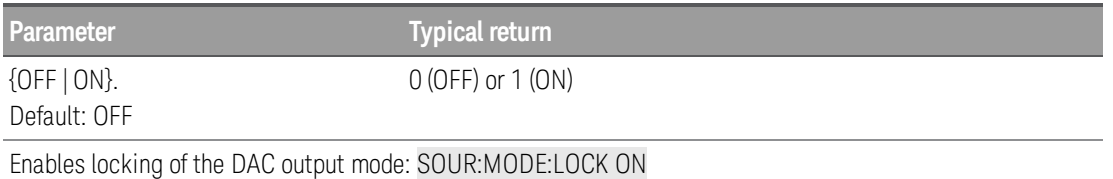

- On Output mode is unlocked.
- Off Output mode is locked.
- Locking mode stored on the module in non-volatile memory.
- DAC output mode is set to voltage (if it is unlocked with **[SOUR:MODE:LOCK](#page-198-2) OFF** command). If the output mode is locked to current with **[SOUR:MODE:LOCK](#page-198-2) ON** command, an error will be generated.

# <span id="page-199-0"></span>**SOURce:VOLTage {<***voltage***> | MIN | MAX | DEF}, (@<***ch\_list***>) SOURce:VOLTage? {(@<***ch\_list***>) | MIN | MAX | DEF}**

Only supported on DAQM907A multifunction module (DAC output channels). **NOTE** 

Sets the output mode in DAC output channels (channel 04 and 05) to voltage.

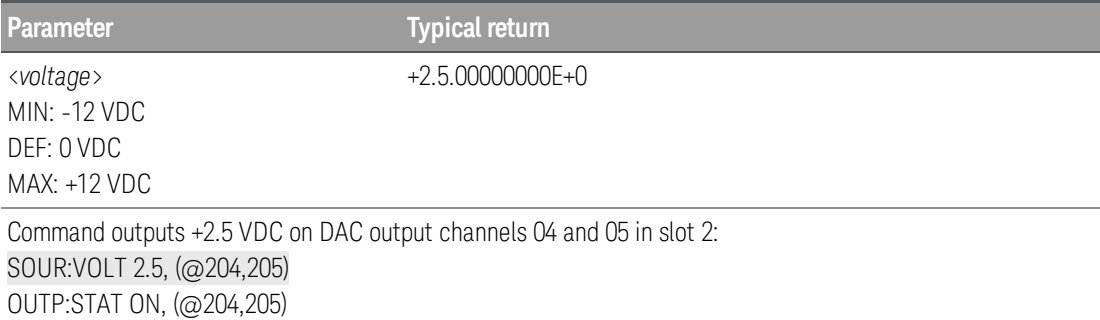

• This parameter is set to its default value after a Factory Reset ([\\*RST](#page-94-0) command).

# STATus Subsystem

This is the overall Status System diagram for DAQ970A. Refer tables below for further details on the bit definitions of each register used.

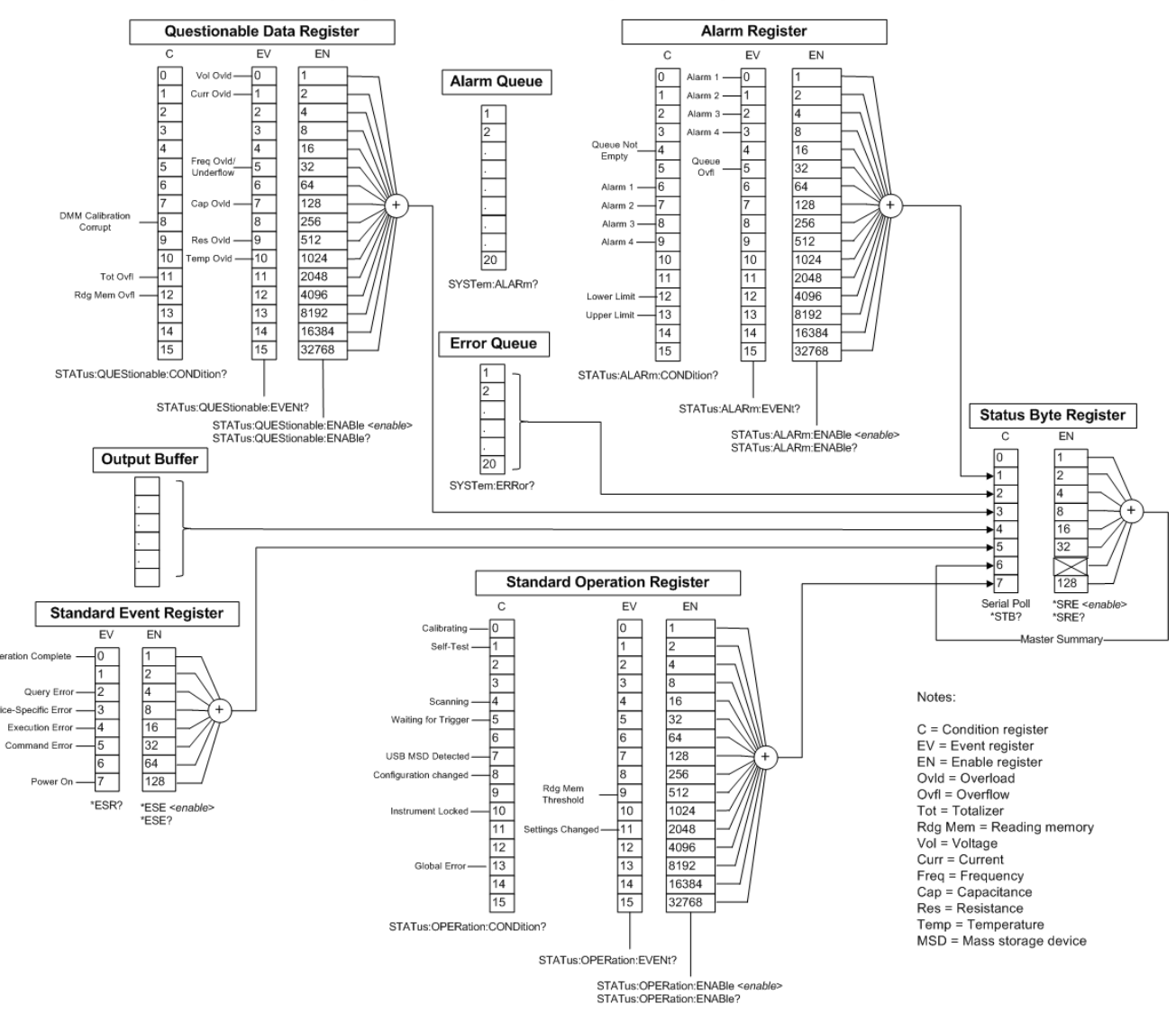

Keysight DAQ970A Status System Diagram

Condition register (C) - A condition register continuously monitors the state of the instrument. The bits in the condition register are updated in real time and the bits are not latched or buffered.

Event register (EV) - An event register latches the various events from the condition register. There is no buffering in this register; while an event bit is set, subsequent events corresponding to that bit are ignored. This is a read-only register.

Enable register (EN) - An enable register defines which bits in the event register will be reported to the Status Byte register group. You can write-to or read-from an enable register.

#### <span id="page-201-0"></span>**Questionable Data Register**

# **NOTE**

The overload bits are set once per [INITiate](#page-22-0) command. If you clear an overload bit, it is not set  $\vert$  again until a new INITiate is sent.

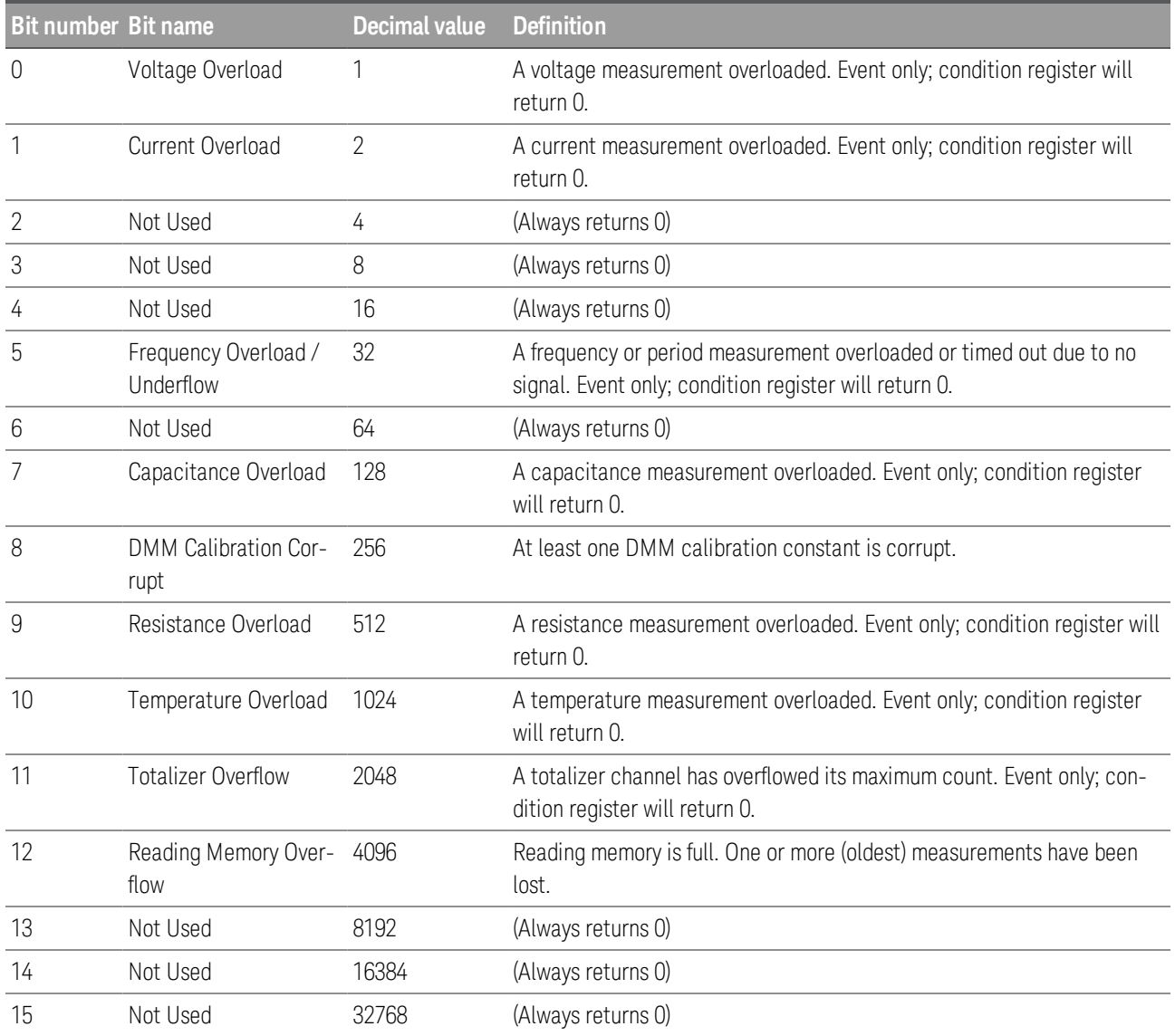

#### <span id="page-202-0"></span>**Alarm Register**

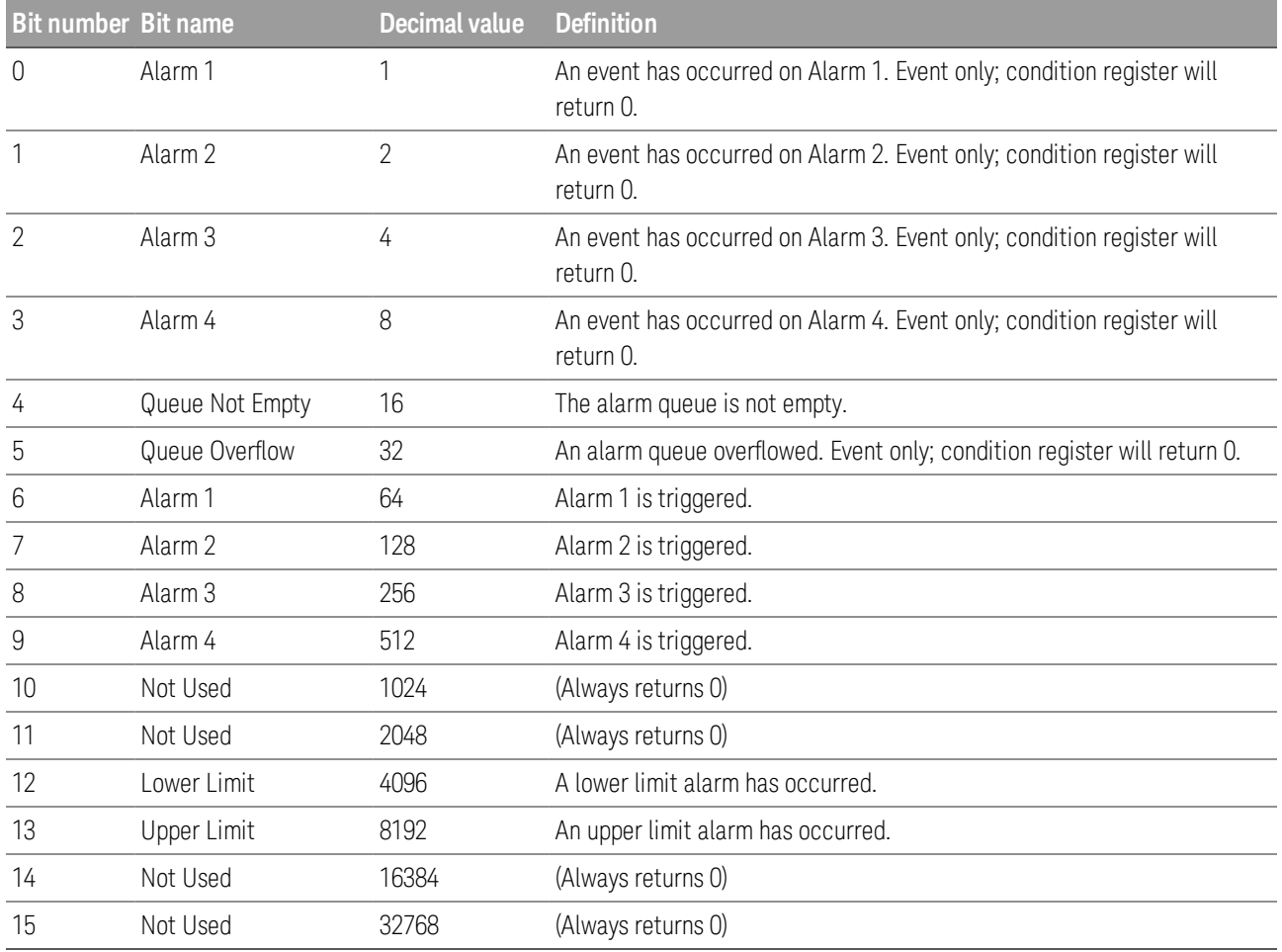

#### **Standard Event Register**

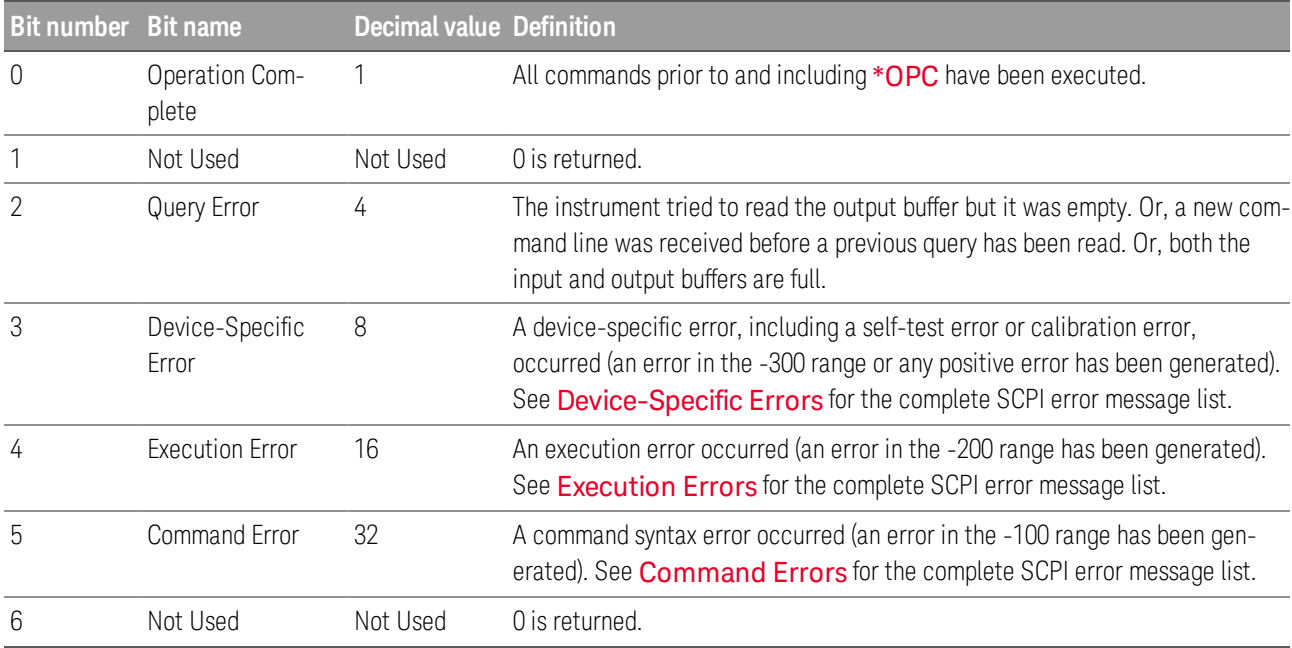

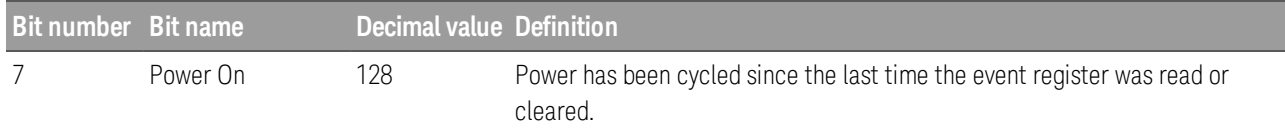

### <span id="page-203-0"></span>**Standard Operation Register**

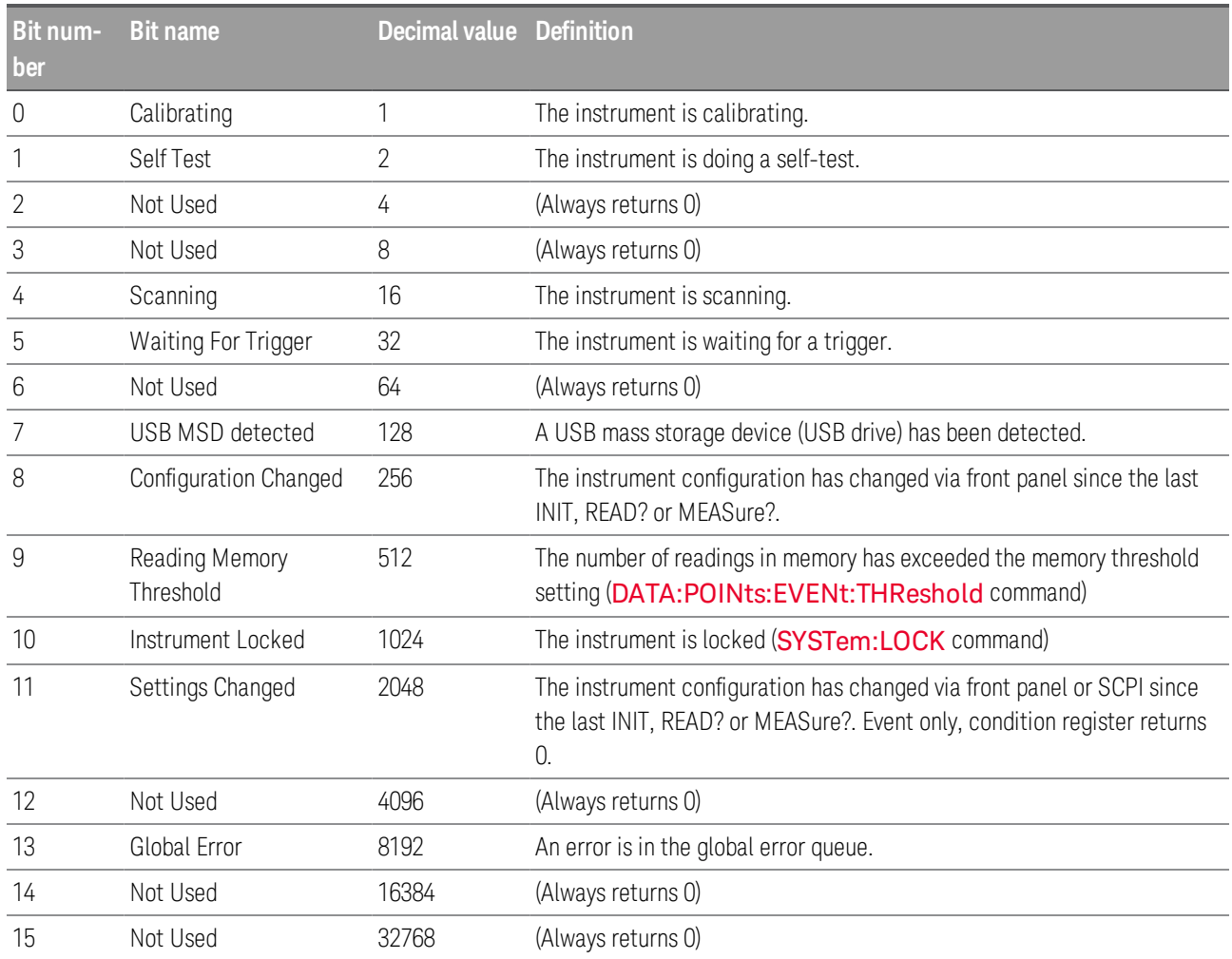

#### **Status Byte Register**

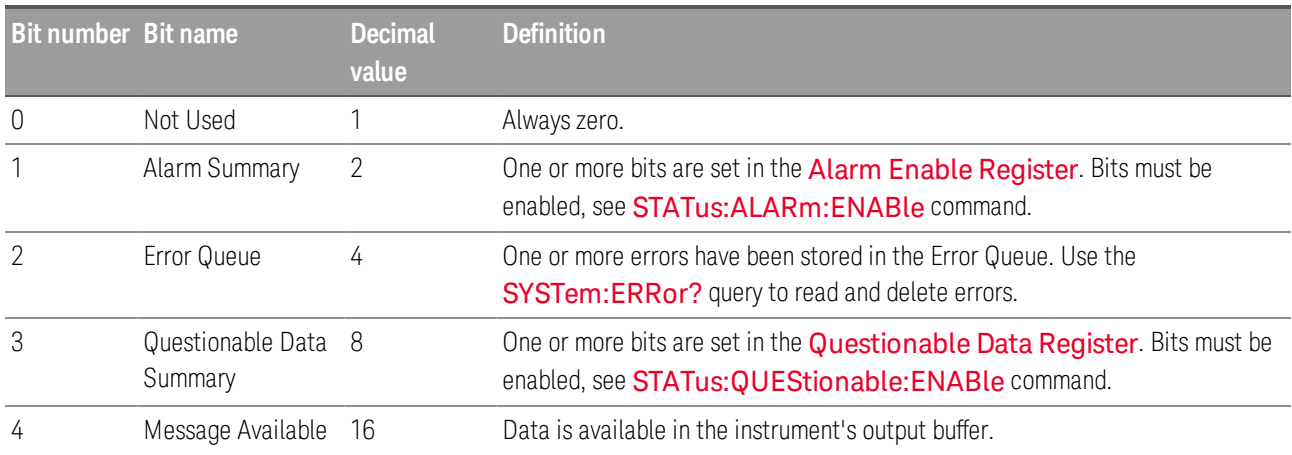

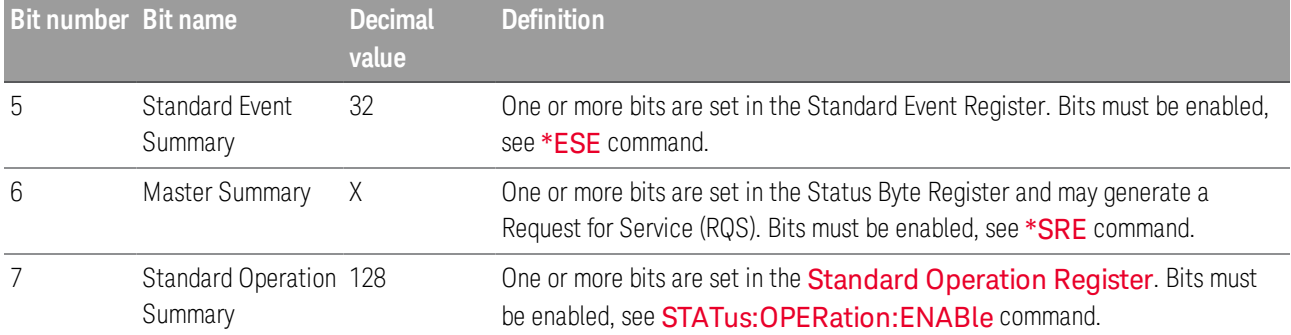

#### Command Summary

[STATus:ALARm:CONDition?](#page-205-1)

[STATus:ALARm:ENABle](#page-205-0)

[STATus:ALARm\[:EVENt\]?](#page-205-2)

[STATus:OPERation:CONDition?](#page-206-1)

[STATus:OPERation:ENABle](#page-206-0)

[STATus:OPERation\[:EVENt\]?](#page-206-2)

[STATus:PRESet](#page-207-1)

[STATus:QUEStionable:CONDition?](#page-207-2)

[STATus:QUEStionable:ENABle](#page-207-0)

[STATus:QUEStionable\[:EVENt\]](#page-207-3)

#### <span id="page-205-1"></span>**STATus:ALARm:CONDition?**

#### **NOTE**

Only supported on multiplexer modules (DAQM900A, DAQM901A, DAQM902A, and DAQM908A) and DAQM907A multifunction module.

Queries the condition register for the Alarm Enable [Register](#page-202-0) group (note that this condition register uses only bit 4). This is a read-only register and the bits are not cleared when you read the register.The query reads the condition register and returns a decimal value which corresponds to the binary-weighted sum of all bits set in the register.

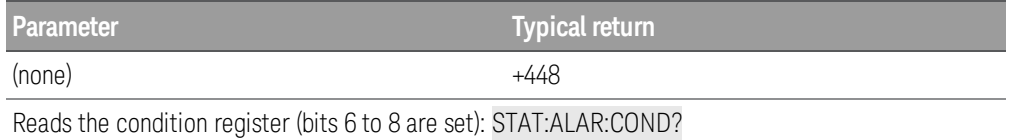

• A Factory Reset ([\\*RST](#page-94-0) command) will clear the "Queue Not Empty" bit (bit 4) in the condition register.

#### <span id="page-205-0"></span>**STATus:ALARm:ENABle <***enable***> STATus:ALARm:ENABle?**

### **NOTE**

Only supported on multiplexer modules (DAQM900A, DAQM901A, DAQM902A, and DAQM908A) and DAQM907A multifunction module.

Enables bits in the enable register for the Alarm Enable [Register](#page-202-0) group. The selected bits are then reported to the Status Byte Register. The query reads the enable register and returns a decimal value that corresponds to the binary-weighted sum of all bits set in the register.

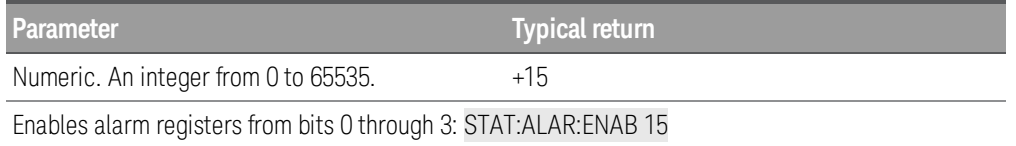

# <span id="page-205-2"></span>**STATus:ALARm[:EVENt]?**

**NOTE** 

Only supported on multiplexer modules (DAQM900A, DAQM901A, DAQM902A, and DAQM908A) and DAQM907A multifunction module.

Returns the sum of the bits in the event register for the Alarm Enable [Register](#page-202-0) group. This is a readdestructive register and these bits are cleared when you read the register. The query reads the enable register and returns a decimal value that corresponds to the binary-weighted sum of all bits set in the register.

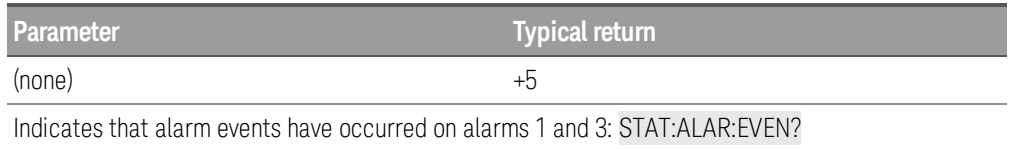

- Note that if any of bits 0 through 3 are set, bit 4 will also be set to indicate that the Alarm Queue is not empty (bit 4 is a queue not empty bit in **Alarm Enable [Register](#page-202-0)** group).
- Once a bit is set, it remains set until cleared by reading the event register or the clear status command  $(*CLS).$  $(*CLS).$  $(*CLS).$

#### <span id="page-206-1"></span>**STATus:OPERation:CONDition?**

Queries the condition register for the Standard [Operation](#page-203-0) Register group. This is a read-only register and the bits are not cleared when you read the register.The query reads the condition register and returns a decimal value that corresponds to the binary-weighted sum of all bits set in the register.

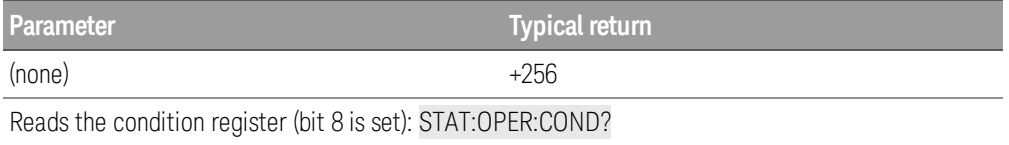

- The condition register bits reflect the current condition. If a condition is no longer true, the corresponding bit is cleared in the condition register.
- A Factory Reset ([\\*RST](#page-94-0) command) will set the "Configuration Changed" bit (bit 8) in the condition register.

#### <span id="page-206-0"></span>**STATus:OPERation:ENABle <***enable***> STATus:OPERation:ENABle?**

Enables bits in the enable register for the **Standard [Operation](#page-203-0) Register** group. The selected bits are then reported to the Status Byte. The query reads the enable register and returns a decimal value that corresponds to the binary-weighted sum of all bits set in the register.

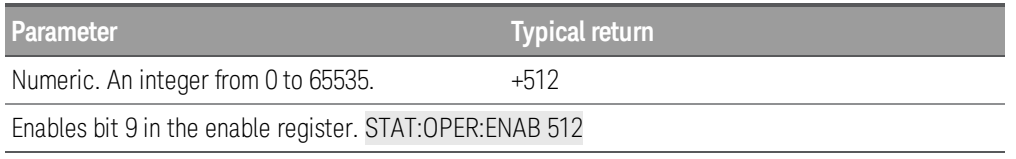

# <span id="page-206-2"></span>**STATus:OPERation[:EVENt]?**

Returns the sum of the bits in the event register for the **Standard [Operation](#page-203-0) Register** group. This is a readdestructive register and these bits are cleared when you read the register. The query reads the enable register and returns a decimal value that corresponds to the binary-weighted sum of all bits set in the register.

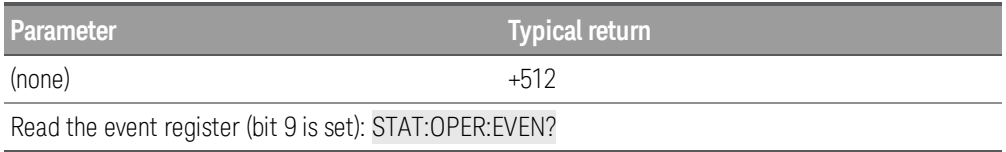

I This register is cleared when it is read, or when you issue a  $*CLS$  command.

#### <span id="page-207-1"></span>**STATus:PRESet**

Clears all enable register bits in Alarm [Register](#page-202-0), Standard [Operation](#page-203-0) Register, and [Questionable](#page-201-0) [Data Register](#page-201-0).

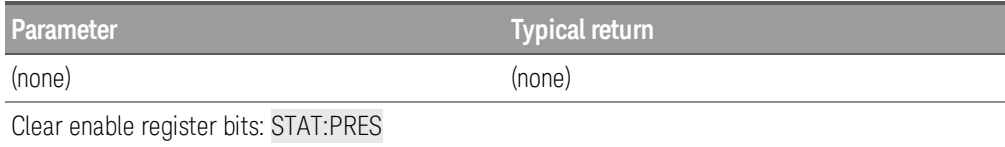

#### <span id="page-207-2"></span>**STATus:QUEStionable:CONDition?**

Queries the condition register for the [Questionable](#page-201-0) Data Register group. This is a read-destructive register and these bits are cleared when you read the register. The query reads the enable register and returns a decimal value that corresponds to the binary-weighted sum of all bits set in the register.

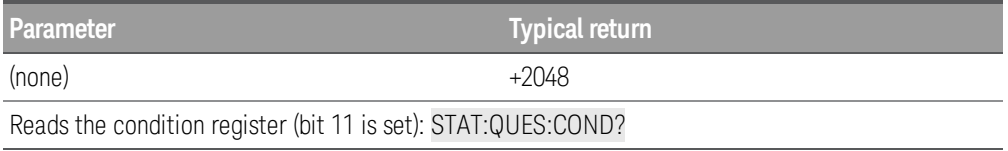

- The condition register bits reflect the current condition. If a condition is no longer true, the corresponding bit is cleared in the condition register.
- A Factory Reset ([\\*RST](#page-94-0) command) clears all bits in the condition register.

#### <span id="page-207-0"></span>**STATus:QUEStionable:ENABle <***enable***> STATus:QUEStionable:ENABle?**

Enables bits in the enable register for the [Questionable](#page-201-0) Data Register group. The selected bits are then reported to the Status Byte. The query reads the enable register and returns a decimal value that corresponds to the binary-weighted sum of all bits set in the register.

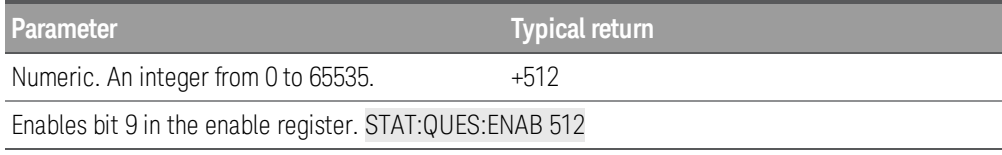

## <span id="page-207-3"></span>**STATus:QUEStionable[:EVENt]?**

Returns the sum of the bits in the event register for the [Questionable](#page-201-0) Data Register group. This is a readdestructive register and the bits are cleared when you read the register. The query reads the enable register and returns a decimal value that corresponds to the binary-weighted sum of all bits set in the register.

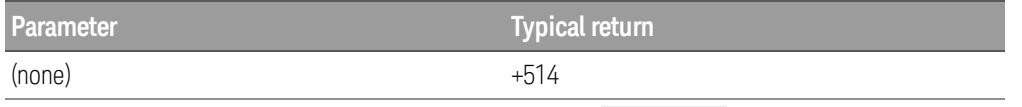

Reads the questionable event register (bits 1 and 9 are set): STAT:QUES?

- Once a bit is set, it remains set until cleared by reading the event register or the [\\*CLS](#page-91-1) (clear status) command.
- The [\\*RST](#page-94-0) command has no effect on this register.

# SYSTem Subsystem

SYSTem subsystem can be divided into two categories, as below:

General [Commands](#page-210-0)

Remote Interface [Configuration](#page-232-0) Commands

#### <span id="page-210-0"></span>**General Commands**

Command Summary

[SYSTem:ACALibration](#page-211-0) Subsystem

[SYSTem:ALARm?](#page-215-0)

[SYSTem:BEEPer](#page-215-1)

[SYSTem:BEEPer:STATe](#page-216-0)

[SYSTem:CLICk:STATe](#page-216-1)

[SYSTem:CPON](#page-216-2)

[SYSTem:CTYPe?](#page-217-0)

[SYSTem:DATE](#page-218-1)

[SYSTem:ERRor?](#page-218-0)

[SYSTem:HELP?](#page-219-0)

[SYSTem:LOCal](#page-220-0)

[SYSTem:LOCK](#page-221-0) Subsystem

[SYSTem:PERSona](#page-224-0) Subsystem

[SYSTem:PRESet](#page-225-0)

[SYStem:RELay](#page-226-0) Subsystem

[SYSTem:REMote](#page-220-0)

[SYSTem:SECurity:COUNt?](#page-227-0)

[SYSTem:SECurity:ENABle](#page-227-1)

[SYSTem:SECurity:IMMediate](#page-227-2)

[SYSTem:SET](#page-228-0)

[SYSTem:SLOT:LABel](#page-228-1)

[SYSTem:TEMPerature?](#page-228-2)

[SYSTem:TIME](#page-229-0)

[SYSTem:TIME:SCAN?](#page-229-1)

[SYSTem:UPTime?](#page-230-0)

[SYSTem:VERSion?](#page-230-1)

[SYSTem:WMESsage](#page-230-2)

#### <span id="page-211-0"></span>**SYSTem:ACALibration Subsystem**

This subsystem is use to perform autocalibration. Autocalibration compensates for internal drifts caused by time and temperature change. This can help to eliminate the errors to achieve a better performance. Following the autocalibration, the instrument returns to the instrument state that existed before the autocalibration.

**NOTE** 

Only supported on DAQM907A multifunction module and internal DMM.

Command Summary

[SYSTem:ACALibration?](#page-211-1)

[SYSTem:ACALibration:DATE?](#page-212-0)

[SYSTem:ACALibration:INTerval](#page-212-1)

[SYSTem:ACALibration:INTerval:MDAY](#page-212-2)

[SYSTem:ACALibration:INTerval:TIME](#page-212-3)

[SYSTem:ACALibration:INTerval:WDAY](#page-214-0)

[SYSTem:ACALibration:TEMPerature?](#page-214-1)

[SYSTem:ACALibration:TIME?](#page-214-2)

## <span id="page-211-1"></span>**SYSTem:ACALibration? {<***slot***> | DMM | ALL}**

Returns the autocalibration state in either a specified multifunction module slot, the internal DMM, or both.

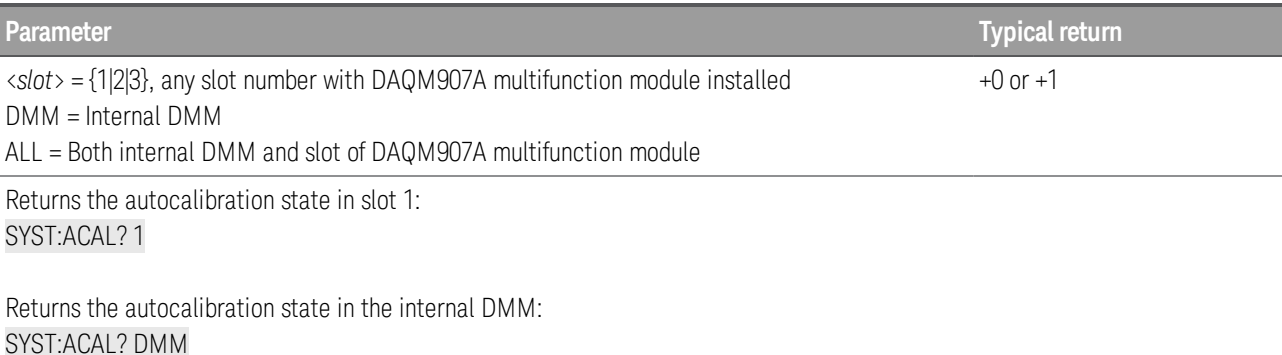

Returns the autocalibration state in both slot and internal DMM: SYST:ACAL? ALL

- SYSTem:ACALibration? ALL command is equivalent to [\\*CAL?](#page-91-2).
- If there is no any DAQM907A multifunction module installed, instrument will only perform the autocalibration on the internal DMM.

#### <span id="page-212-0"></span>**SYSTem:ACALibration:DATE? {<***slot***> | DMM}**

Returns the date of the last autocalibration in the format yyyy,mm,dd, in either a specified multifunction module slot, or the internal DMM.

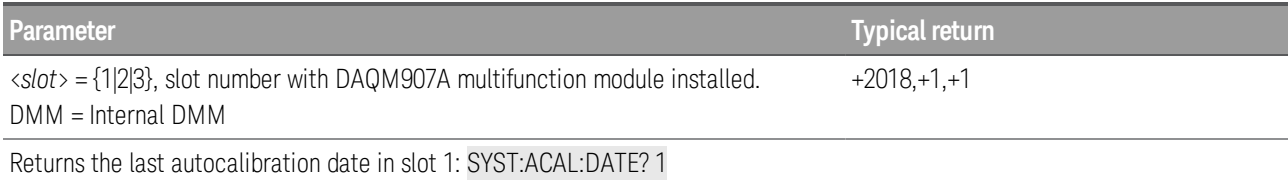

Returns the last autocalibration date in internal DMM: SYST:ACAL:DATE? DMM

• The date is based on instrument's real time clock. Set the date for the instrument's real-time clock with [SYSTem:DATE](#page-218-1).

#### <span id="page-212-1"></span>**SYSTem:ACALibration:INTerval {OFF | DAILy | WEEKly | MONThly} SYSTem:ACALibration:INTerval?**

Disables (Off) or specifies the scheduled autocalibration interval as a daily, weekly, or monthly occurrence.

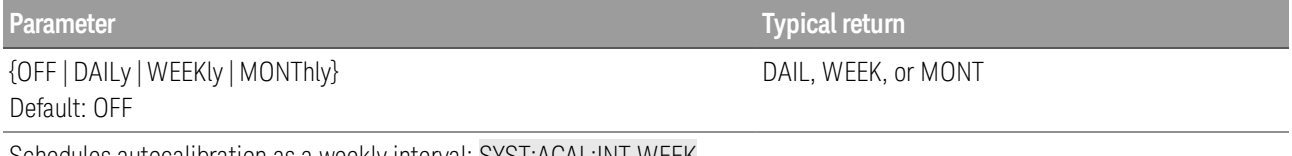

Schedules autocalibration as a weekly interval: SYST:ACAL:INT WEEK

#### <span id="page-212-2"></span>**SYSTem:ACALibration:INTerval:MDAY <***dayOfMonth***> SYSTem:ACALibration:INTerval:MDAY?**

Schedules the autocalibration to start at a specific day (day 1 to 31) of each month.

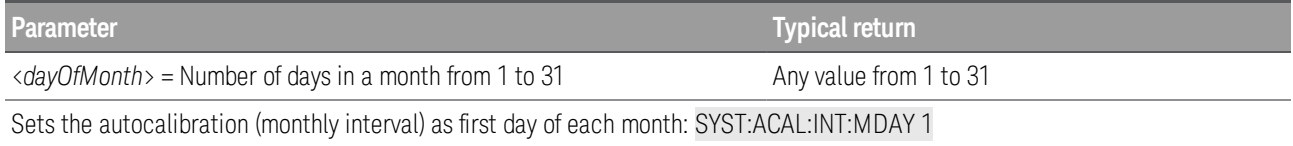

## <span id="page-212-3"></span>**SYSTem:ACALibration:INTerval:TIME <***hour***>, <***minute***> SYSTem:ACALibration:INTerval:TIME?**

Schedules the autocalibration to start at a specific time (hour and minute). Time is in 24-hour format.

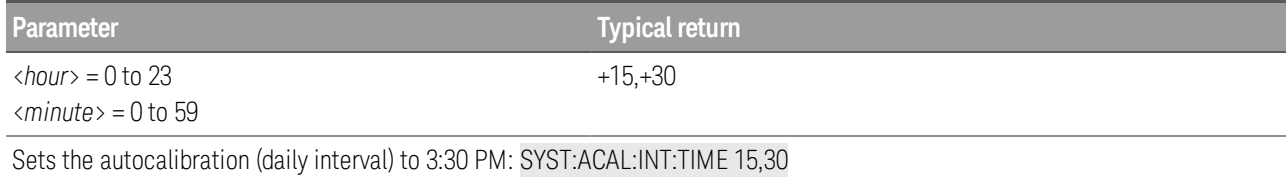

#### <span id="page-214-0"></span>**SYSTem:ACALibration:INTerval:WDAY <***dayOfWeek***> SYSTem:ACALibration:INTerval:WDAY?**

Schedules the autocalibration to start at a specific day (Sunday to Saturday) of each week.

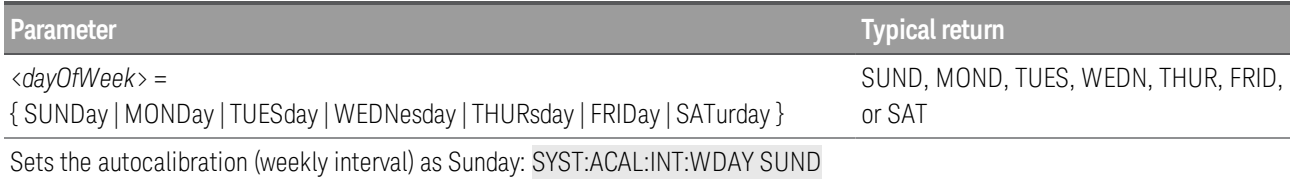

## <span id="page-214-1"></span>**SYSTem:ACALibration:TEMPerature? {<***slot***> | DMM}**

Returns the temperature of the last autocalibration in °C.

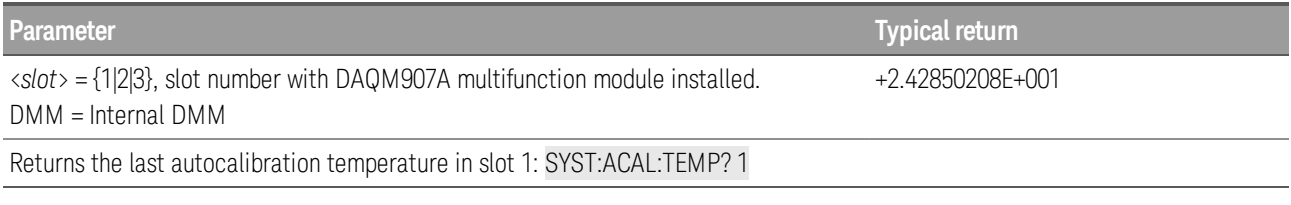

- You can perform this query regardless of whether the instrument is secured.
- This setting is non-volatile. It will not be changed by power cycling, after a Factory Reset ([\\*RST](#page-94-0) command) or Instrument Preset ([SYSTem:PRESet](#page-225-0) command).

# <span id="page-214-2"></span>**SYSTem:ACALibration:TIME? {<***slot***> | DMM}**

Returns the time of the last autocalibration in the format hh,mm,ss.sss. Time is in 24-hour format.

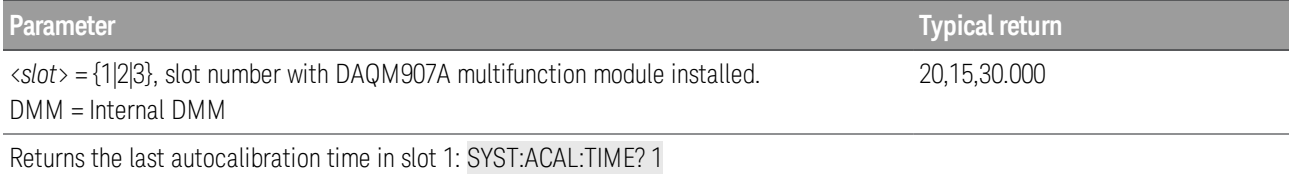

- The time is based on instrument's real time clock. Set the time for the instrument's real-time clock with [SYSTem:TIME](#page-229-0).
- Time is in 24-hour format.

#### <span id="page-215-0"></span>**SYSTem:ALARm?**

# **NOTE**

#### Only supported on multiplexer modules (DAQM900A, DAQM901A, DAQM902A, and DAQM908A) and DAQM907A multifunction module.

Reads the alarm data from the alarm queue (one alarm event is read and deleted from the queue each time this command is executed). A record of up to 20 alarms can be stored in the instrument's alarm queue.

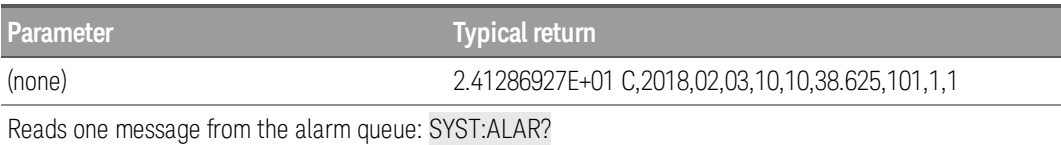

The query returns a string in the form shown below (independent of [FORMat:READing](#page-85-0) commands):

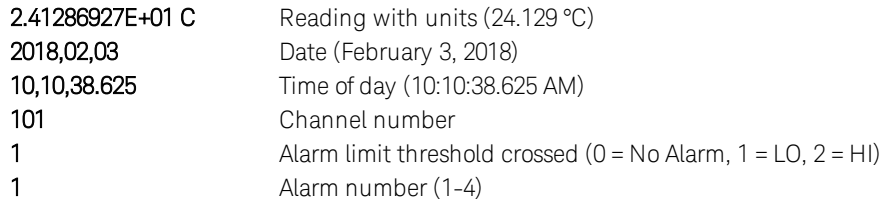

- Each time you start a new scan, the instrument clears all readings (including alarm data) stored in reading memory from the previous measurement. Therefore, the contents of memory are always from the most recent scan.
- Alarm data is retrieved in first-in-first-out (FIFO) order. The first alarm returned is the first alarm that was stored.
- Up to 20 alarms can be logged in the alarm queue. If more than 20 alarms are generated, they will be cleared (only the first 20 alarms are saved).
- Use the [FETCh?](#page-21-0) command to retrieve scanned memory readings and alarm data from reading memory without clearing the information.
- The alarm queue is cleared by the [\\*CLS](#page-91-1) (clear status) command, when power is cycled, and by reading all of the entries. A Factory Reset ([\\*RST](#page-94-0) command) or Instrument Preset ([SYSTem:PRESet](#page-225-0) command) does not clear the alarm queue.

# <span id="page-215-1"></span>**SYSTem:BEEPer[:IMMediate]**

Issues a single beep.

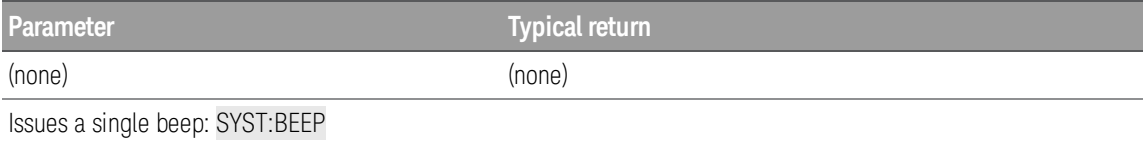

- Programmed beeps may be useful for program development and troubleshooting.
- You can issue a beep with this command regardless of the current beeper state ([SYSTem:BEEPer:STATe](#page-216-0) command).
## <span id="page-216-1"></span>**SYSTem:BEEPer:STATe {OFF | ON} SYSTem:BEEPer:STATe?**

Enables (On) or disables (Off) the beep heard during measurements, or when an error is generated from the front panel or remote interface.

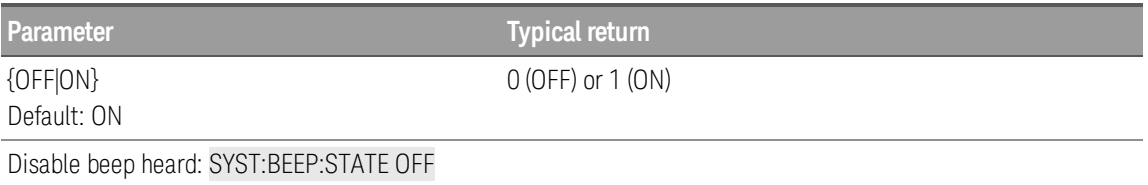

- This setting will not affect the front panel key click ([SYSTem:CLICk:STATe](#page-216-0) command).
- A beep is always emitted (even with beeper state OFF) when SYSTem: BEEPer is done.
- The setting is non-volatile, and does not change when power has been off, after a Factory Reset ([\\*RST](#page-94-0) command) or after an Instrument Preset ([SYSTem:PRESet](#page-225-0) command).

## <span id="page-216-0"></span>**SYSTem:CLICk:STATe {OFF | ON} SYSTem:CLICk:STATe?**

Enables (On) or disables (Off) the click heard when knob is turned or keys are pressed.

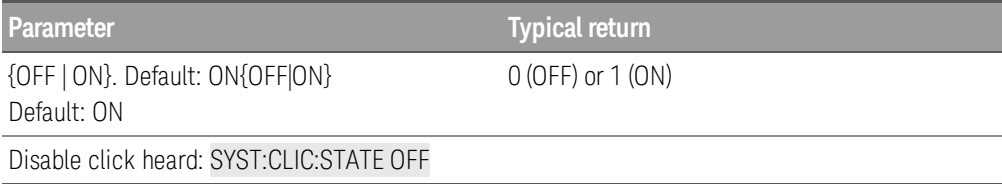

• The setting is non-volatile, and does not change when power has been off, after a Factory Reset ([\\*RST](#page-94-0)) command) or after an Instrument Preset ([SYSTem:PRESet](#page-225-0) command).

## <span id="page-216-2"></span>**SYSTem:CPON {<***slot***> | ALL}**

Resets the module in the specified slot to its power-on state (CPON means "card power on"). This opens all channels on the module. On the DAQM907A multifunction module, this also configures the digital I/O ports as inputs and sets the DAC outputs to voltage mode (if not locked) and the output level to 0.

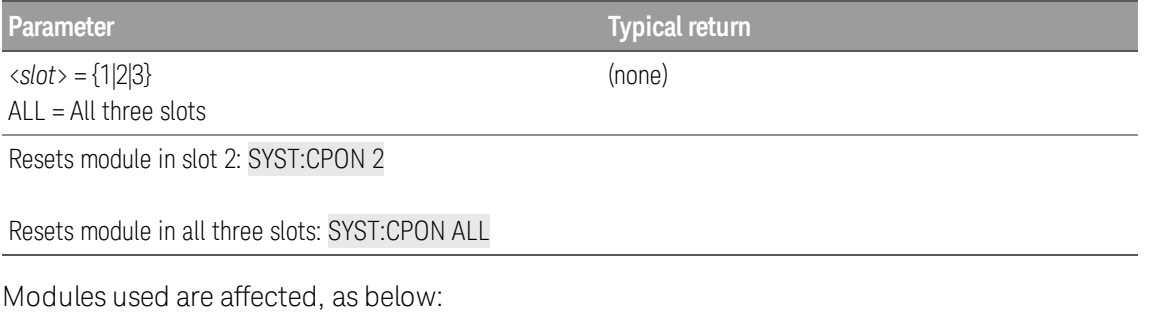

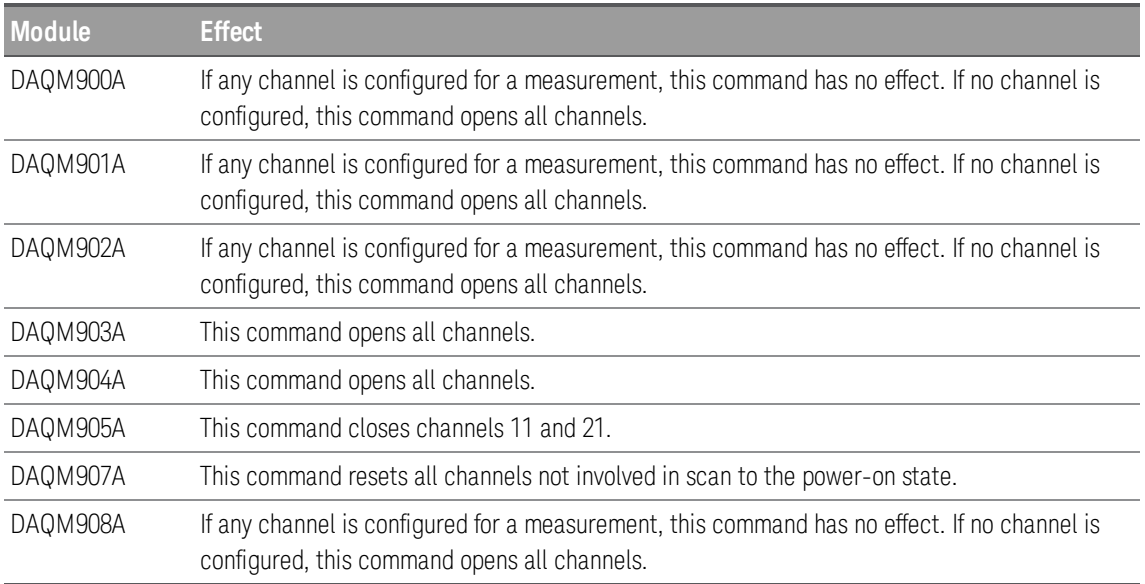

- This command does not reset the internal DMM.
- The instrument will produce an error if you are actively scanning and try to execute a SYSTem:CPON for a card that is involved in the scan.

#### **SYSTem:CTYPe? <***slot***>**

Returns the identity of the plug-in modules in the specified slot.

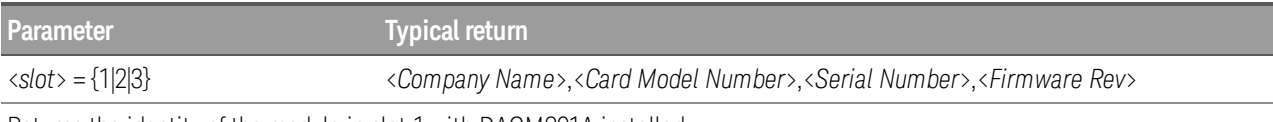

Returns the identity of the module in slot 1 with DAQM901A installed:

#### SYST:CTYP? 1

Typical response: Keysight Technologies,DAQM901A,0,00.76

- The manufacturer name and model number are affected by the settings on the SYSTem [PERSona](#page-224-0) Sub[system](#page-224-0) commands.
- <sup>l</sup> The <*Card Model Number*> is either a number from DAQM900A through DAQM908A. The number 0 is returned for the <*Serial Number*> field. The Firmware Revision has the form RR.RR and indicates the revision of firmware currently in use on the specified module.
- If the specified slot is empty, the command responds with Keysight Technologies , 0, 0, 0.

## <span id="page-218-0"></span>**SYSTem:DATE <***year***>, <***month***>, <***day***> SYSTem:DATE?**

Sets the date for the instrument's real-time clock. Use **[SYSTem:TIME](#page-229-0)** to set the time.

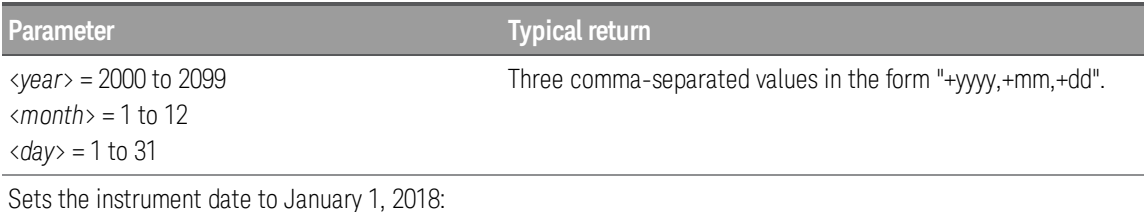

SYST:DATE 2018,1,1 Typical response: +2018,+1,+1

- The real-time clock is used for Mass Memory (MMEMory) system file time stamps.
- The real-time clock is battery-backed and retains the date and time when power is off.
- When shipped from the factory, the instrument is set to the current time and date for Greenwich Mean Time (GMT).
- The real-time clock does not adjust itself for time zone changes or daylight savings time. Be sure to set the date and time when you first receive your instrument.
- This setting is non-volatile. It will not be changed by power cycling, after a Factory Reset ([\\*RST](#page-94-0) com-mand) or Instrument Preset ([SYSTem:PRESet](#page-225-0) command).

## <span id="page-218-1"></span>**SYSTem:ERRor?**

Reads and clears one error from the error queue. See **SCPI Error [Messages](#page-248-0)** for the complete SCPI error message list.

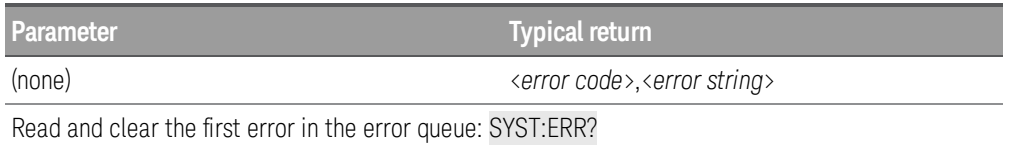

- Up to 20 errors can be stored in the instrument's error queue. Each remote interface I/O session (USB, VXI-11, Telnet/Sockets) has its own interface-specific error queue. Errors appear in the error queue of the I/O session that caused the error.
- <sup>l</sup> Error retrieval is first-in-first-out (FIFO), and errors are cleared as you read them. The instrument beeps each time an error is generated (unless disabled by **[SYSTem:BEEPer:STATe](#page-216-1) OFF**).
- If more than 20 errors have occurred, the most recent error stored in the queue is replaced with -350,"Error queue overflow". No additional errors are stored until you remove errors from the queue. If no errors have occurred when you read the error queue, the instrument responds with +0,"No error".

• Errors have the following format (the error string may contain up to 255 characters).

```
<error code>,<error string>
```
Where:

<*error code*> = a positive or negative integers

```
<error string> = a quoted ASCII string up to 255 characters
```
• Error conditions are also summarized in the Status Byte Register. For more information, see [STATus](#page-200-0) [Subsystem](#page-200-0).

#### **SYSTem:HELP?**

Returns a complete list of the instrument's SCPI commands.

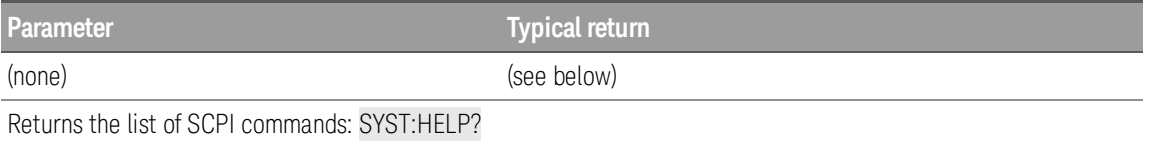

- The query returns Definite Length Block Data, which allows any type of data to be transmitted as a series of 8-bit data bytes. The first line is a pound sign (#) followed by one digit representing the number of digits in the decimal integer to follow. This digit is followed by a decimal integer indicating the number of data bytes to follow, followed by the first New Line. For example, "#47947" in the first line means that there are 7947 data bytes to follow. The rest of the block has one command per line, each terminated by a New Line character (ASCII character 10).
- The beginning of a returned list is shown below. Note that the actual contents may vary, depending on the firmware version installed:

#48085 :ABORt/nquery/ :CALibration:ADC?/qonly/ :CALibration:ALL?/qonly/ :CALibration:COUNt?/qonly/

In this list,

- /nquery/ indicates a command with no query.
- /qonly/indicates a query with no command form.
- All other commands consist of a command and query.
- The list may include commands or queries that are not described in this document. These are deprecated commands included for compatibility with older instruments.

## **SYSTem:LOCal SYSTem:REMote**

These commands place the instrument in either the local or remote mode.

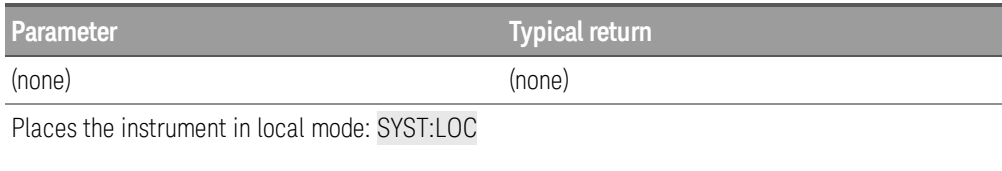

Places the instrument in remote mode: SYST:REM

- In the LOCal mode, all keys on the front panel are fully functional.
- In the REMote mode, all keys on the front panel are disabled except "Local" ([Save Recall] key). Also, the knob and the arrow keys are enabled.

#### **SYSTem:LOCK Subsystem**

This subsystem is to perform system's I/O locking.

#### Command Summary

[SYSTem:LOCK:NAME?](#page-221-0)

[SYSTem:LOCK:OWNer?](#page-222-0)

[SYSTem:LOCK:RELease](#page-222-1)

[SYSTem:LOCK:REQuest?](#page-223-0)

#### <span id="page-221-0"></span>**SYSTem:LOCK:NAME?**

Returns the I/O interface name of the I/O session sending the query. You can use the returned name to determine whether the I/O session owns the interface lock by comparing it to the value returned by [SYSTem:LOCK:OWNer?](#page-222-0).

The query returns USB or LAN<*IP Address*> indicating the I/O interface being used by the querying computer. The IP address is four integers separated by periods, such as 156.140.79.29, and there is no space between the word LAN and the <*IP Address*>

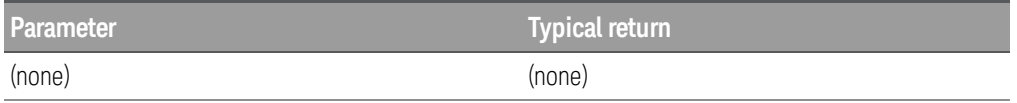

Returns the name of the LAN interface in used:

SYST:LOCK:NAME? Typical response: "LAN169.254.149.35"

Returns the name of the USB interface in used:

SYST:LOCK:NAME? Typical response: "USB169.254.149.35"

- Use this command to determine the lock name for the interface that you are using. Then use the SYSTem:LOCK:OWNer? command to determine which interface, if any, has the lock. Once you have executed both of these commands, you can compare the results to determine whether you have the lock.
- The differences between SYSTem:LOCK:NAME? and SYSTem:LOCK:OWNer? queries is that SYSTem:LOCK:OWNer? returns the name of the interface that has the lock, while SYSTem:LOCK:NAME? returns the name of the current interface, regardless of whether it has the lock.

#### <span id="page-222-0"></span>**SYSTem:LOCK:OWNer?**

Returns the name of the I/O interface that currently has a lock. If no interface has a lock, the query returns NONE.

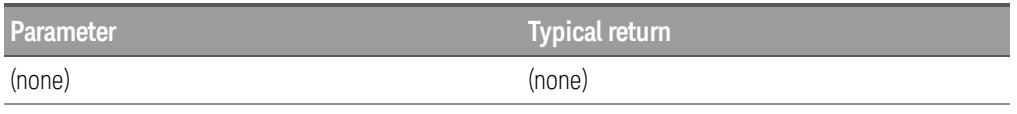

Returns the name of the I/O interface that currently has a lock:

#### SYST:LOCK:OWN?

Typical response: "USB169.254.149.35"

- If the value returned by this query matches the value returned by [SYSTem:LOCK:NAME?](#page-221-0), then the I/O session sending this query owns the lock.
- When a lock is active, bit 10 in the Standard Operation Register will be set (STATus: OPERa[tion:CONDition?](#page-206-0) command). When there is no active lock on any I/O interface, this bit will be cleared.
- The differences between SYSTem:LOCK:OWNer? and SYSTem:LOCK:NAME? queries is that SYSTem:LOCK:NAME? returns the name of the current interface, regardless of whether it has the lock, and SYSTem:LOCK:OWNer? returns the name of the interface that has the lock.

#### <span id="page-222-1"></span>**SYSTem:LOCK:RELease**

Decrements the lock count by one and releases the instrument lock.

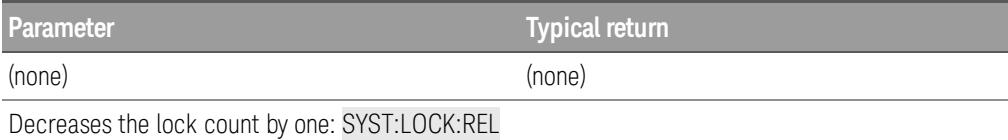

The following series of commands illustrates usage of this command with [SYSTem:LOCK:REQuest?](#page-223-0).

```
Initial State = unlocked, Count = 0
```
<*FROM USB*> SYST:LOCK:REQ? *returns +1 (request successful)*

State =  $locked$ , Count = 1

<*FROM LAN>* SYST:LOCK:REQ? *returns +0 because USB has lock*

State = locked, Count = 1

<*FROM USB>* SYST:LOCK:REQ? *returns +1 (request successful)*

State =  $locked$ . Count = 2

<*FROM USB*> SYST:LOCK:REL

State = locked, Count = 1

<*FROM USB>* SYST:LOCK:REL

State = unlocked, Count = 0

- For each successful lock request, a lock release is required. Two requests require two releases.
- When a lock is active, bit 10 in the Standard Operation Register will be set (STATus: OPERa[tion:CONDition?](#page-206-0) command). When the lock is released, this bit is cleared.

#### <span id="page-223-0"></span>**SYSTem:LOCK:REQuest?**

Issues a request to lock the instrument's configuration to a single I/O interface. This allows you to lock the instrument or share the instrument with other computers.

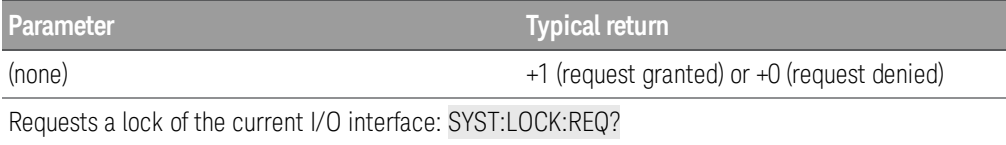

- You can refer to the previous example to see the usage of this command with [SYSTem:LOCK:RELease](#page-222-1). For each successful lock request, a lock release is required. Two requests require two releases.
- When a request is granted, only I/O sessions from the interface which was granted the lock will be allowed to change the state of the instrument. From the other I/O interfaces, you can query the state of the instrument but no instrument configuration changes or measurements are allowed.
- Lock requests can be nested and each request will increase the lock count by 1. For every request, you will need a release from the same I/O interface ([SYSTem:LOCK:RELease](#page-222-1) command).
- Instrument locks are handled at the I/O interface level (USB or Sockets) and you are responsible for all coordination between threads and/or programs on that interface.
- Locks from socket sessions will be automatically released when a socket disconnect is detected.
- When a lock is granted, bit 10 in the Standard Operation Register will be set (STATus: OPERa[tion:CONDition?](#page-206-0) command).

#### <span id="page-224-0"></span>**SYSTem:PERSona Subsystem**

#### Command Summary

[SYSTem:PERSona\[:MANufacturer\]](#page-224-1)

[SYSTem:PERSona\[:MANufacturer\]:DEFault](#page-224-2)

[SYSTem:PERSona:MODel](#page-224-3)

[SYSTem:PERSona:MODel:DEFault](#page-225-1)

## <span id="page-224-1"></span>**SYSTem:PERSona[:MANufacturer] {"<***string***>"} SYSTem:PERSona[:MANufacturer]?**

Sets the instrument's manufacturer ID string for backward compatibility.

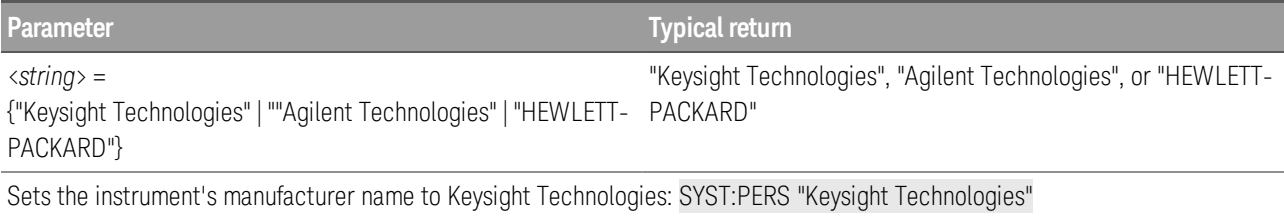

• The command will affect [\\*IDN?](#page-92-0) that contains "Agilent Technologies", or "HEWLETT-PACKARD" instead of "Keysight Technologies".

## <span id="page-224-2"></span>**SYSTem:PERSona[:MANufacturer]:DEFault SYSTem:PERSona[:MANufacturer]:DEFault?**

Returns the default manufacturer's ID string.

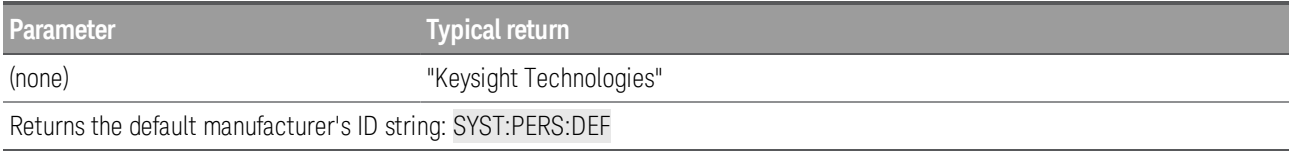

## <span id="page-224-3"></span>**SYSTem:PERSona:MODel {"DAQ970A" | "34970A" | "34972A"} SYSTem:PERSona:MODel?**

Sets the instrument's model number for backward compatibility.

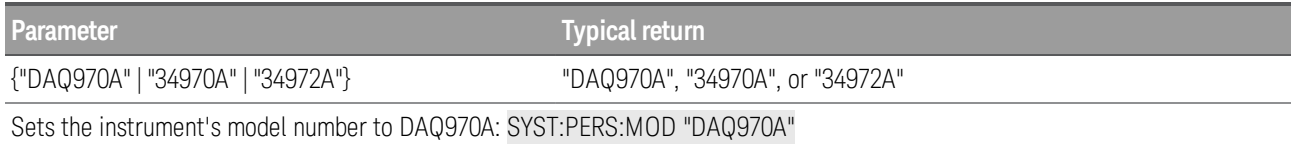

## <span id="page-225-1"></span>**SYSTem:PERSona:MODel:DEFault SYSTem:PERSona:MODel:DEFault?**

Returns the default instrument's model number.

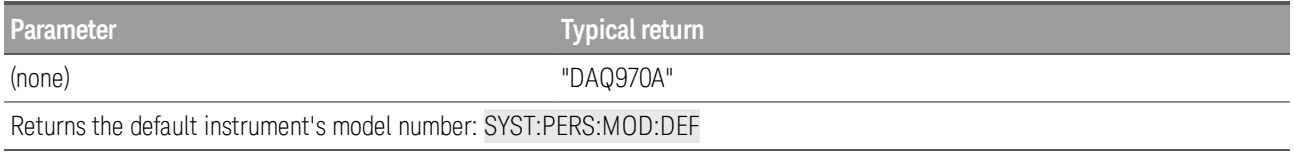

#### <span id="page-225-0"></span>**SYSTem:PRESet**

Presets the instrument to a known configuration. Readings are cleared, and channels are opened. Channel configurations are unchanged except on DAQM907A multifunction module.

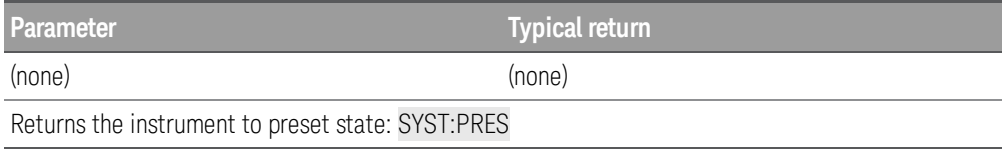

• See [Instrument](#page-17-0) Preset State for a complete listing of the instrument's preset state.

#### **SYSTem:RELay Subsystem**

Command Summary

[SYSTem:RELay:CYCLes?](#page-226-0)

[SYSTem:RELay:CYCLes:CLEar](#page-226-1)

[SYSTem:RELay:CYCLes:FACTory?](#page-226-2)

#### <span id="page-226-0"></span>**SYSTem:RELay:CYCLes? (@<***ch\_list***>)**

Reads the cycle count on the specified channels. In addition to the channel relays, you can also query the count on the Analog Bus relays and module relays.

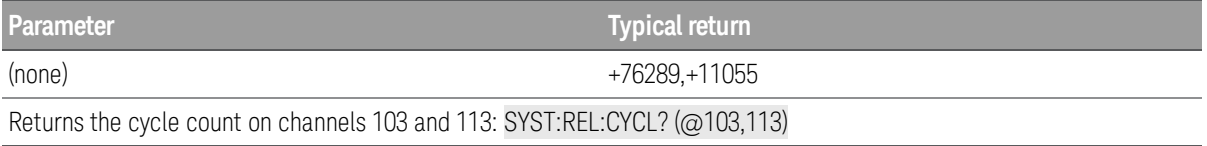

#### <span id="page-226-1"></span>**SYSTem:RELay:CYCLes:CLEar (@<***ch\_list***>)**

Resets the cycle count on the specified channels.

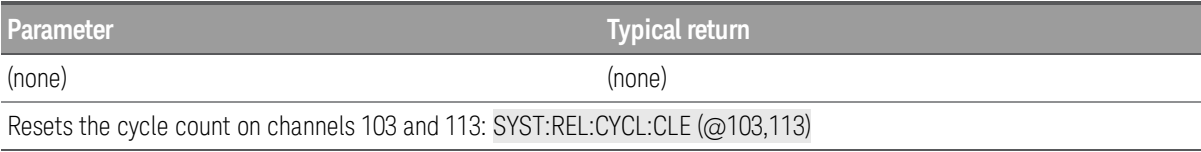

## <span id="page-226-2"></span>**SYSTem:RELay:CYCLes:FACTory? (@<***ch\_list***>)**

Reads the factory cycle count on the specified channels.

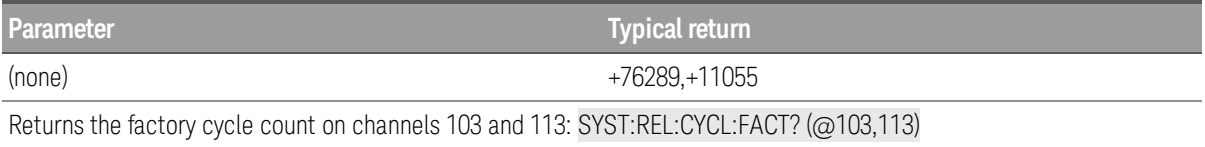

#### <span id="page-227-2"></span>**SYSTem:SECurity:COUNt?**

Queries the instrument to determine the number of times it has been secured.

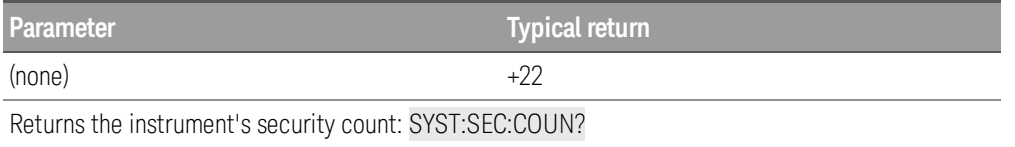

- The security count is incremented only when security mode is enabled with SYSTem: SECurity: ENABle command.
- This includes enabling or disabling interfaces, sanitizing memory per the NISPOM standard ([SYSTem:SECurity:IMMediate](#page-227-1) command), updating firmware, changing the security code, or overriding the calibration security.
- Be sure to read the initial security count with this command upon receiving your instrument.

## <span id="page-227-0"></span>**SYSTem:SECurity:ENABle {OFF | ON} SYSTem:SECurity:ENABle?**

Enables (On) or disables (Off) system security.

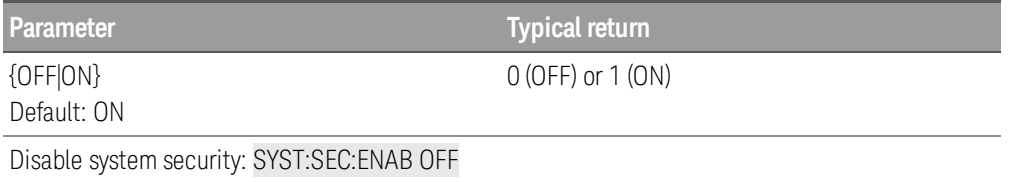

- Be sure to read the initial security count with this command upon receiving your instrument.
- ON: Security count will be incremented ([SYSTem:SECurity:COUNt?](#page-227-2) command), and security must be unlocked from the front panel to make changes on I/O configurations (see Remote [Interface](#page-232-0) Configuration [Commands](#page-232-0)).
- OFF: Changes on I/O configurations can be done without unlocking the system security.

#### <span id="page-227-1"></span>**SYSTem:SECurity:IMMediate**

## **CAUTION**

This command is not recommended for use in routine applications due to the possibility of unintended loss of data.

Clears and sanitizes all instrument memory except for the instrument's firmware, MAC address, calibration parameters, and serial number. It then reboots the instrument to the new memory state. This command is typically used to clear all memory before removing the instrument from a secure area.

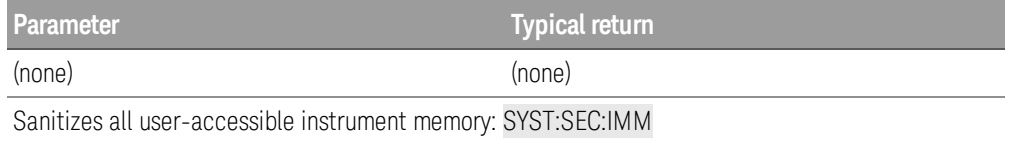

- The command clears and sanitizes all user files on the internal file, but will not clear an attached USB storage device.
- Security mode is a user-preferenced settings. It can be disabled (Off) when user-preferenced settings are set to default from front panel (press  $[Utility] >$  Security > Security Off), or by executing this command.
- This command initializes all instrument settings to their Factory Reset ([\\*RST](#page-94-0) command) values. All I/O settings, such as the IP address, are returned to their factory settings.

## **SYSTem:SET <***arbitrary\_block\_data* **> SYSTem:SET?**

Sets the DAQ970A instrument state as defined by the data returned by SYSTem:SET? query.

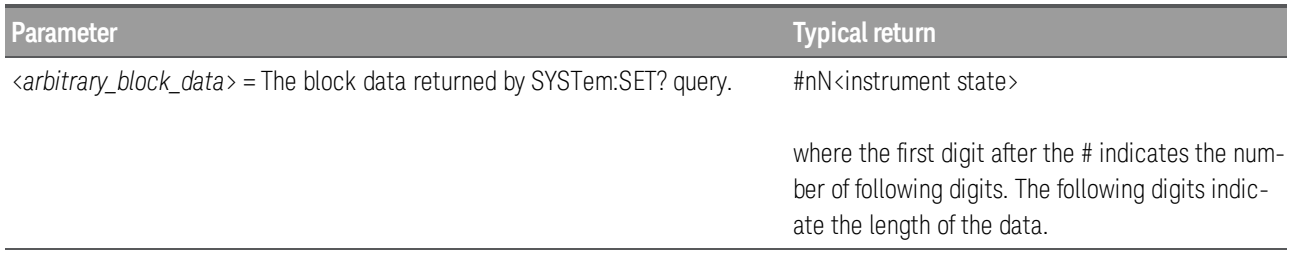

#### **SYSTem:SLOT:LABel <***slot***>, "<***string***>" SYSTem:SLOT:LABel? <***slot***>**

Allows you to add a custom label of up to 10 characters to the module in the specified slot. Characters beyond the tenth character are truncated, and no error message is generated. The query returns the label string.

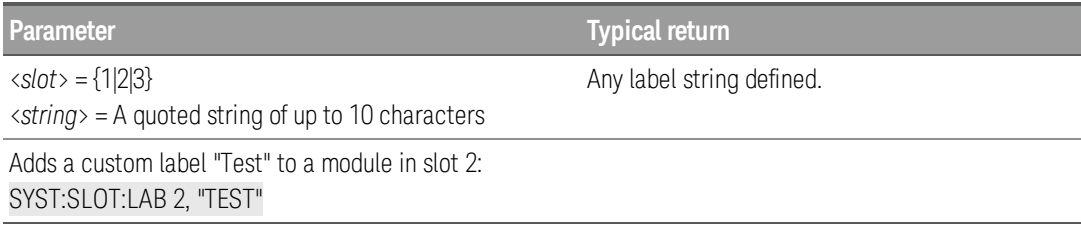

- This command allows you to differentiate between modules of the same type from within your program.
- Unsecure the instrument with CALibration: SECure: STATe OFF command before you can store the custom label.

#### **SYSTem:TEMPerature?**

Returns the instrument's internal temperature in °C.

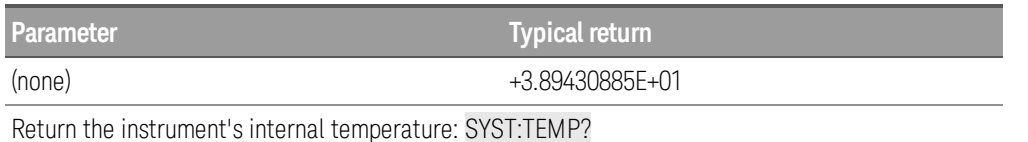

• Value returned is not affected by [UNIT:TEMPerature](#page-27-0).

## <span id="page-229-0"></span>**SYSTem:TIME <***hour***>, <***minute***>, <***second***> SYSTem:TIME?**

Sets the time for the instrument's real-time clock. Use **[SYSTem:DATE](#page-218-0)** to set the date.

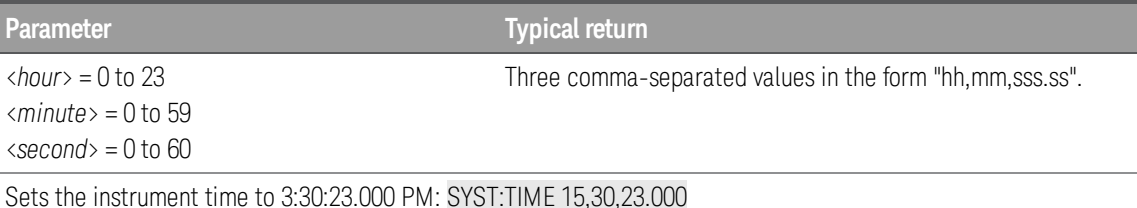

- The real-time clock is used for Mass Memory (MMEMory) system file time stamps.
- The real-time clock is battery-backed and retains the date and time when power is off.
- When shipped from the factory, the instrument is set to the current time and date for Greenwich Mean Time (GMT).
- The real-time clock does not adjust itself for time zone changes or daylight savings time. Be sure to set the date and time when you first receive your instrument.
- The setting is non-volatile, and does not change when power has been off, after a Factory Reset ([\\*RST](#page-94-0) command) or after an Instrument Preset ([SYSTem:PRESet](#page-225-0) command).

#### **SYSTem:TIME:SCAN?**

Returns the time at the start of the scan.

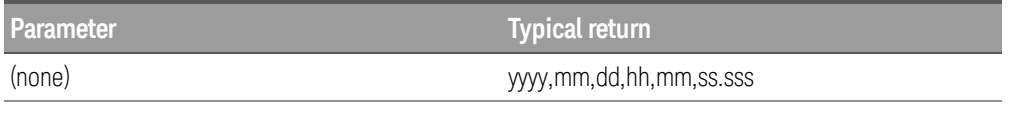

Returns the time and date at the start of the most recent scan:

#### SYST:TIME:SCAN?

Typical response: 2018,01,01,22,03,10.314

The string returned has the form yyyy,mm,dd,hh,mm,ss.sss:

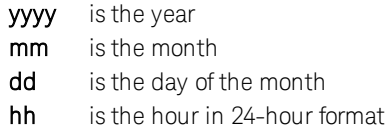

mm is the minutes ss.sss is the seconds (with 1 ms resolution)

- You can read the time at any time, even during a scan.
- This command is not affected by the [FORMat:READing:TIME:TYPE](#page-87-0) command, which selects the time format for storing scanned data in reading memory (absolute time versus relative time).
- This command is not affected by the [CALCulate:AVERage:CLEar](#page-30-0) command, which clears all values from the statistics registers.
- The instrument clears all stored data on all channels when a new scan is started, after a Factory Reset ([\\*RST](#page-94-0) command), or after an Instrument Preset ([SYSTem:PRESet](#page-225-0) command).

## **SYSTem:UPTime?**

Returns the amount of time that the instrument has been running since the last power-on.

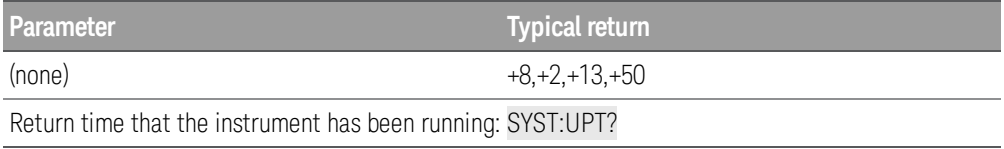

- Typically used to verify that the instrument is warmed up sufficiently before calibration.
- The numbers returned indicate days, hours, minutes, and seconds, respectively.

#### **SYSTem:VERSion?**

Returns version of the SCPI that the instrument complies with. There is no front panel equivalent.

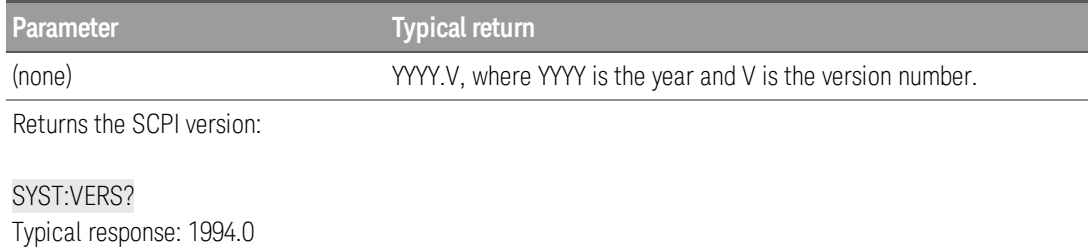

## **SYSTem:WMESsage "<***string***>" SYSTem:WMESsage?**

Displays a power-on message.

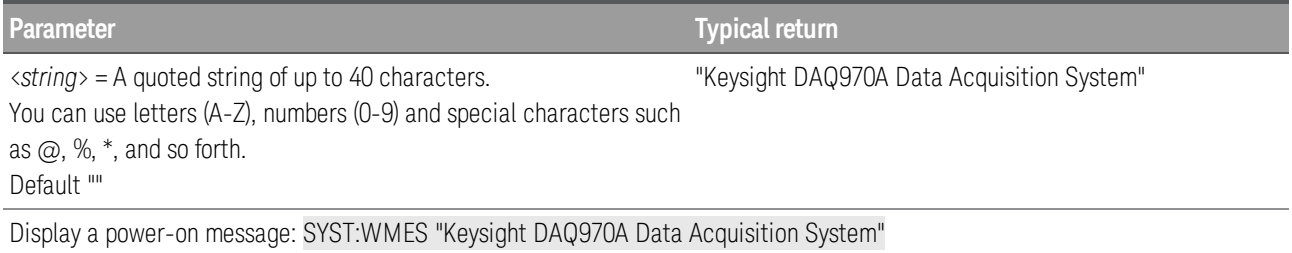

- Specifying a null string ("") disables the power-on message.
- This parameter is set to its default value when the instrument is shipped from the factory and after [SYSTem:SECurity:IMMediate](#page-227-1).
- The setting is non-volatile, and does not change when power has been off, after a Factory Reset ([\\*RST](#page-94-0) command) or after an Instrument Preset ([SYSTem:PRESet](#page-225-0) command).

#### <span id="page-232-0"></span>**Remote Interface Configuration Commands**

#### Command Summary

[SYSTem:COMMunicate:ENABle](#page-232-1)

[SYSTem:COMMunicate:LAN:CONTrol?](#page-233-0)

[SYSTem:COMMunicate:LAN:DHCP](#page-233-1)

[SYSTem:COMMunicate:LAN:DNS\[{1|2}\]](#page-234-0)

[SYSTem:COMMunicate:LAN:DOMain?](#page-234-1)

[SYSTem:COMMunicate:LAN:GATeway](#page-235-0)

[SYSTem:COMMunicate:LAN:HOSTname](#page-236-0)

[SYSTem:COMMunicate:LAN:IPADdress](#page-236-1)

[SYSTem:COMMunicate:LAN:MAC?](#page-237-0)

[SYSTem:COMMunicate:LAN:SMASk](#page-237-1)

[SYSTem:COMMunicate:LAN:TELNet:PROMpt](#page-238-0)

[SYSTem:COMMunicate:LAN:TELNet:WMESsage](#page-239-0)

[SYSTem:COMMunicate:LAN:UPDate](#page-239-1)

[SYSTem:COMMunicate:LAN:WINS\[{1|2}\]](#page-240-0)

[SYSTem:USB:HOST:ENABle](#page-241-0)

#### <span id="page-232-1"></span>**SYSTem:COMMunicate:ENABle {OFF | ON}, <***interface***> SYSTem:COMMunicate:ENABle? <***interface***>**

Enables (On) or disables (Off) the LAN and USB interfaces, and others available remote interfaces on the instrument.

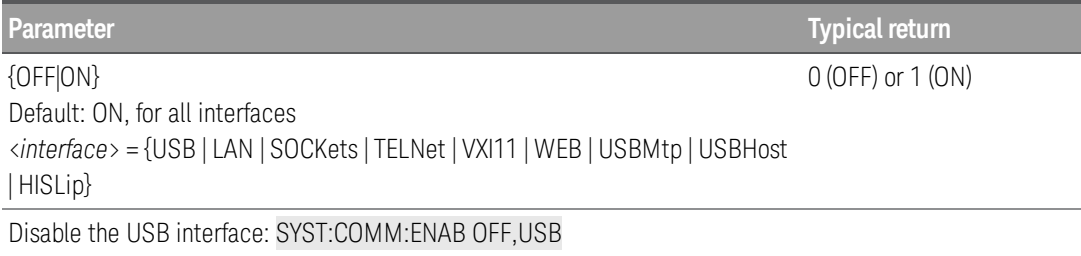

- After making changes, you must cycle instrument power for the changes to take effect.
- Enabling USBMtp allows you to transfer files, using media transfer protocol (MTP), from the instrument to a PC via the rear-panel USB interface connector.
- The USBHost parameter refers to the instrument's front panel USB port.
- If you disable the LAN interface, none of the associated LAN services will be started when you power on the instrument.

- **[SYSTem:SECurity:IMMediate](#page-227-1)** enables all interfaces except USBMtp.
- The interface enable settings are stored in non-volatile memory, and does not change when power has been off, after a Factory Reset ([\\*RST](#page-94-0) command) or after an Instrument Preset ([SYSTem:PRESet](#page-225-0) command).

#### <span id="page-233-0"></span>**SYSTem:COMMunicate:LAN:CONTrol?**

Reads and returns the control connection port number for Socket communications. Connection is used to send and receive commands and queries. If 0 is returned, the interface does not support a Socket Control connection.

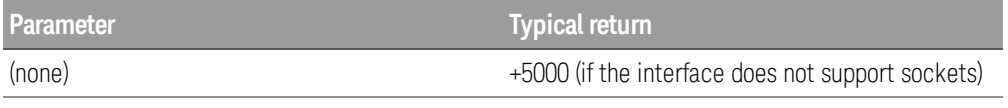

Returns the control connection port number.

SYST:COMM:LAN:CONT? Typical response: +5005

- This query is only used when programming over Sockets.
- You can use the Socket Control connection to send a Device Clear to the instrument or to detect pending Service Request (SRQ) events.

#### <span id="page-233-1"></span>**SYSTem:COMMunicate:LAN:DHCP {OFF | ON} SYSTem:COMMunicate:LAN:DHCP?**

Enables (On) or disables (Off) the use of the Dynamic Host Configuration Protocol (DHCP) for the instrument.

ON: The instrument will try to obtain an IP address from a DHCP server. If a DHCP server is found, it will assign a dynamic IP address, Subnet Mask, and Default Gateway to the instrument. If a DHCP server is not found, the instrument uses AutoIP to automatically configure its IP setting in the Automatic Private IP Addressing range (169.254.xxx.xxx).

OFF: The instrument will use the static IP address, Subnet Mask, and Default Gateway during power-on.

#### If you change this setting, you must execute a [SYSTem:COMMunicate:LAN:UPDate](#page-239-1) com-**NOTE** mand to activate the setting.

{OFF|ON} Default: ON

**Parameter Typical return**

0 (OFF) or 1 (ON)

Disables DHCP:

SYST:COMM:LAN:DHCP OFF SYST:COMM:LAN:UPD

- Most site LANs have a DHCP server.
- **[SYSTem:SECurity:IMMediate](#page-227-1)** sets this parameter to its default value.
- If a DHCP LAN address is not assigned by a DHCP server, then an AutoIP address static IP will be assumed after approximately two minutes.
- The DHCP setting is stored in non-volatile memory, and does not change when power has been off, after a Factory Reset ([\\*RST](#page-94-0)) or after an Instrument Preset ([SYSTem:PRESet](#page-225-0)).

## <span id="page-234-0"></span>**SYSTem:COMMunicate:LAN:DNS[{1|2}] "<***address***>" SYSTem:COMMunicate:LAN:DNS[{1|2}]? [{CURRent | STATic}]**

Assigns static IP addresses of Domain Name System (DNS) servers. A primary and a secondary server address ([{1|2}]) may be assigned. If DHCP is available and enabled, DHCP will auto-assign these server addresses. These auto-assigned server addresses take precedence over the static addresses assigned with this command. Contact your LAN administrator for details.

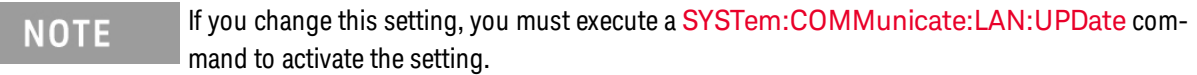

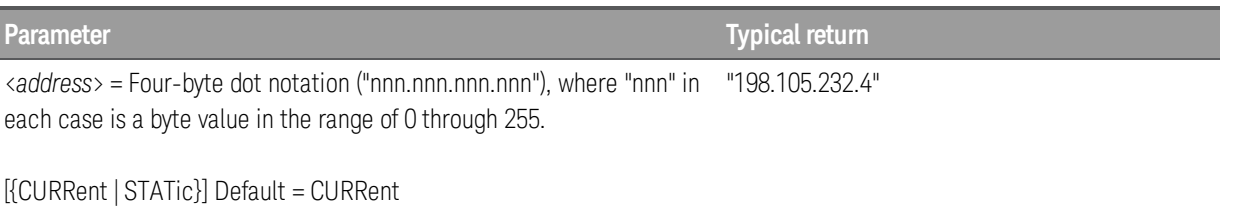

Set a static primary DNS address:

```
SYST:COMM:LAN:DNS "198.105.232.4"
SYST:COMM:LAN:UPD
```
- CURRent Returns address currently being used by the instrument.
- STATic Returns address from non-volatile memory. This address is used if DHCP is disabled or unavailable.
- **[SYSTem:SECurity:IMMediate](#page-227-1)** sets this parameter to its default value.
- The assigned DNS address is used for the DNS server if DHCP is disabled. Otherwise, the DNS server address is auto-assigned by DHCP.
- The setting is non-volatile, and does not change when power has been off, after a Factory Reset ([\\*RST](#page-94-0) command) or after an Instrument Preset ([SYSTem:PRESet](#page-225-0) command).

#### <span id="page-234-1"></span>**SYSTem:COMMunicate:LAN:DOMain?**

Reads the current network domain name and returns an ASCII string enclosed in double quotes.

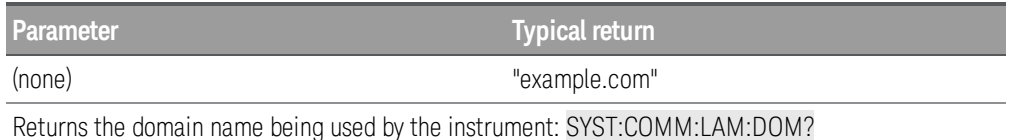

- If Dynamic Domain Name System (DNS) is available on your network and your instrument uses DHCP, the domain name is assigned by the Dynamic DNS service at power-on.
- If a domain name has not been assigned, a null string  $("")$  is returned.

## <span id="page-235-0"></span>**SYSTem:COMMunicate:LAN:GATEway "<***address***>" SYSTem:COMMunicate:LAN:GATEway? [{CURRent|STATic}]**

Assigns a default gateway for the instrument. The specified IP Address sets the default gateway, which allows the instrument to communicate with systems that are not on the local subnet. Thus, this is the default gateway where packets are sent that are destined for a device not on the local subnet, as determined by the Subnet Mask setting. Contact your LAN administrator for details.

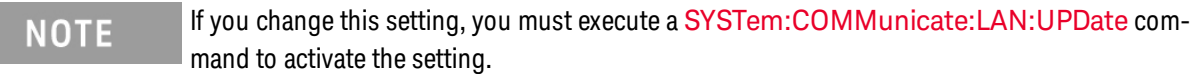

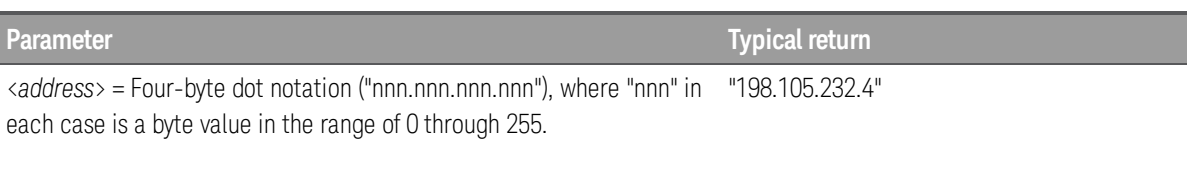

[{CURRent | STATic}] Default = CURRent

Set a default gateway address:

```
SYST:COMM:LAN:GATE "198.105.232.4"
SYST:COMM:LAN:UPD
```
- CURRent Returns address currently being used by the instrument.
- STATic Returns address from non-volatile memory. This address is used if DHCP is disabled or unavailable.
- **[SYSTem:SECurity:IMMediate](#page-227-1)** sets this parameter to its default value.
- If DHCP is enabled ([SYSTem:COMMunicate:LAN:DHCP](#page-233-1) ON command), the specified default gateway is not used. However, if the DHCP server fails to assign a valid IP address, the currently configured default gateway is used.
- The setting is non-volatile, and does not change when power has been off, after a Factory Reset ([\\*RST](#page-94-0)) command) or after an Instrument Preset ([SYSTem:PRESet](#page-225-0) command).
- A gateway value of "0.0.0.0" indicates that subnetting is not being used.

## <span id="page-236-0"></span>**SYSTem:COMMunicate:LAN:HOSTname "<***name***>" SYSTem:COMMunicate:LAN:HOSTname? [{CURRent|STATic}]**

Assigns a hostname to the instrument. A hostname is the host portion of the domain name, which is translated into an IP address. If Dynamic Domain Name System (Dynamic DNS) is available on your network and your instrument uses DHCP, the hostname is registered with the Dynamic DNS service at power-on. If DHCP is enabled ([SYSTem:COMMunicate:LAN:DHCP](#page-233-1) ON), the DHCP server can change the specified hostname.

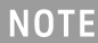

If you change this setting, you must execute a [SYSTem:COMMunicate:LAN:UPDate](#page-239-1) command to activate the setting.

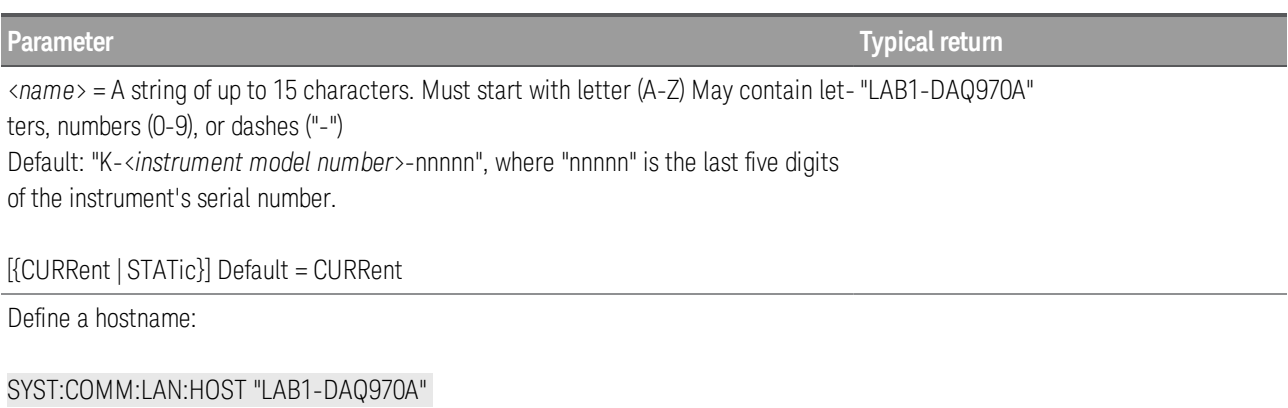

```
SYST:COMM:LAN:UPD
```
- CURRent Returns hostname currently being used by the instrument.
- STATic Returns desired hostname from non-volatile memory, that may not be the actual name used by the instrument if DHCP is enabled.
- If host name has not been assigned, the query returns a null string  $("")$ .
- This parameter is set to its default value when the instrument is shipped from the factory and after [SYSTem:SECurity:IMMediate](#page-227-1).
- The setting is non-volatile, and does not change when power has been off, after a Factory Reset ([\\*RST](#page-94-0)) command) or after an Instrument Preset ([SYSTem:PRESet](#page-225-0) command).

## <span id="page-236-1"></span>**SYSTem:COMMunicate:LAN:IPADdress "<***address***>" SYSTem:COMMunicate:LAN:IPADdress? [{CURRent|STATic}]**

Assigns a static Internet Protocol (IP) address for the instrument. If DHCP is enabled ([SYSTem:COMMu](#page-233-1)[nicate:LAN:DHCP](#page-233-1) ON), the specified static IP address is not used. Contact your LAN administrator for details.

**NOTE** 

If you change this setting, you must execute a [SYSTem:COMMunicate:LAN:UPDate](#page-239-1) command to activate the setting.

## **Parameter Typical return**

<*address*> = Four-byte dot notation ("nnn.nnn.nnn.nnn"), where "nnn" in each case is a byte value in the range 0 through 255. "198.105.232.4"

[{CURRent | STATic}] Default: CURRent

Sets a static IP address:

**NOTE** 

SYST:COMM:LAN:IPAD "198.105.232.4" SYST:COMM:LAN:UPD

- CURRent Returns address currently being used by the instrument.
- STATic Returns static address from non-volatile memory. This address is used if DHCP is disabled or unavailable.
- [SYSTem:SECurity:IMMediate](#page-227-1) sets this parameter to its default value.
- The setting is non-volatile, and does not change when power has been off, after a Factory Reset ([\\*RST](#page-94-0)) or after an Instrument Preset ([SYSTem:PRESet](#page-225-0)).

## <span id="page-237-0"></span>**SYSTem:COMMunicate:LAN:MAC?**

Returns the instrument's Media Access Control (MAC) address as an ASCII string of 12 hexadecimal characters (0-9 and A-F) enclosed in quotation marks.

#### Your network administrator may need the instrument's MAC address in order to assign a static IP address for this device.

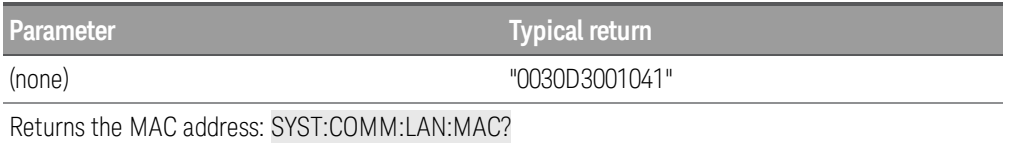

- Query reads the MAC address and returns an ASCII string enclosed in double quotes.
- The instrument's MAC address is unique to the instrument. It is set at the factory and cannot be changed.
- The setting is non-volatile, and does not change when power has been off, after a Factory Reset ([\\*RST](#page-94-0)) command), or after an Instrument Preset ([SYSTem:PRESet](#page-225-0) command).
- MAC address also known as the link-layer address, the Ethernet (station) address, LANIC ID, or Hardware Address. This is an unchangeable 48-bit address assigned by the manufacturer to each unique Internet device.

## <span id="page-237-1"></span>**SYSTem:COMMunicate:LAN:SMASk "<***mask***>" SYSTem:COMMunicate:LAN:SMASk? [{CURRent|STATic}]**

Assigns a subnet mask for the instrument to use in determining whether a client IP address is on the same local subnet. When a client IP address is on a different subnet, all packets must be sent to the Default Gateway. Contact your LAN administrator for details.

#### If you change this setting, you must execute a [SYSTem:COMMunicate:LAN:UPDate](#page-239-1) com-**NOTE** mand to activate the setting.

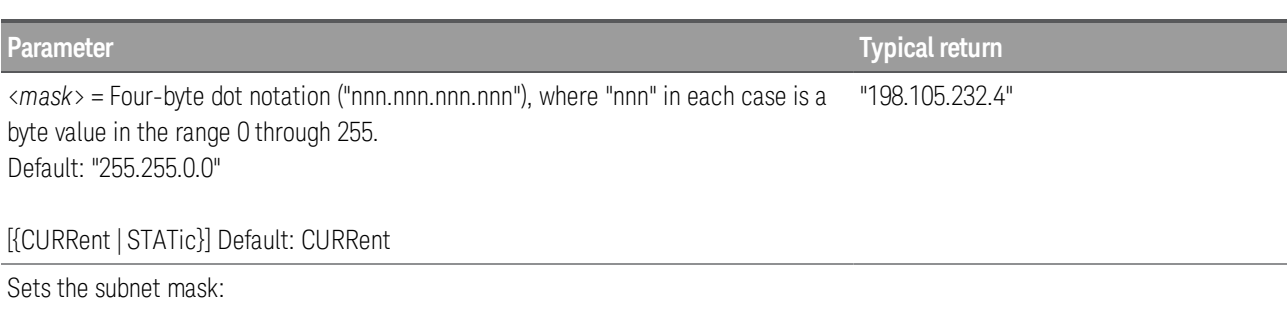

SYST:COMM:LAN:SMAS "255.255.254.0" SYST:COMM:LAN:UPDate

- CURRent Returns subnet mask currently being used by the instrument.
- STATic Returns subnet mask from non-volatile memory. This address is used if DHCP is disabled or unavailable.
- **[SYSTem:SECurity:IMMediate](#page-227-1)** sets this parameter to its default value.
- A value of "0.0.0.0" or "255.255.255.255" indicates that subnetting is not being used.
- The setting is non-volatile, and does not change when power has been off, after a Factory Reset ([\\*RST](#page-94-0) command), or after an Instrument Preset ([SYSTem:PRESet](#page-225-0) command).

## <span id="page-238-0"></span>**SYSTem:COMMunicate:LAN:TELNet:PROMpt "<***string***>" SYSTem:COMMunicate:LAN:TELNet:PROMpt?**

Sets the command prompt displayed when communicating the instrument with Telnet.

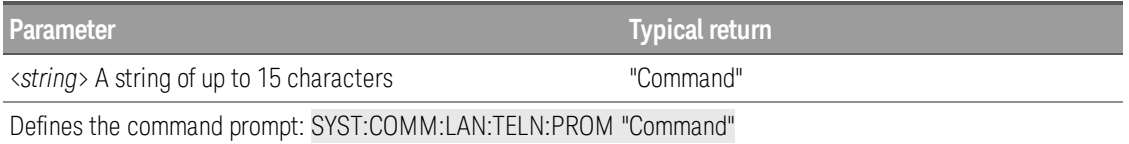

- Query returns the command prompt as ASCII strings enclosed in double quotes.
- Instrument uses LAN port 5024 for SCPI Telnet sessions, and port 5025 for SCPI Socket sessions.
- Telnet port is an alternate way to send SCPI commands to the instrument.

• Telnet session can typically be started as follows from a host computer shell:

telnet <*IP\_address*> <*port*>

For example:

telnet 169.254.4.10 5024

To exit a Telnet session, press  $\langle$  Ctrl-D $\rangle$ .

- **[SYSTem:SECurity:IMMediate](#page-227-1)** sets this parameter to its default value.
- The setting is non-volatile, and does not change when power has been off, after a Factory Reset ([\\*RST](#page-94-0)) command), or after an Instrument Preset ([SYSTem:PRESet](#page-225-0) command).

#### <span id="page-239-0"></span>**SYSTem:COMMunicate:LAN:TELNet:WMESsage "<***string***>" SYSTem:COMMunicate:LAN:TELNet:WMESsage?**

Sets the welcome message displayed when communicating the instrument with Telnet.

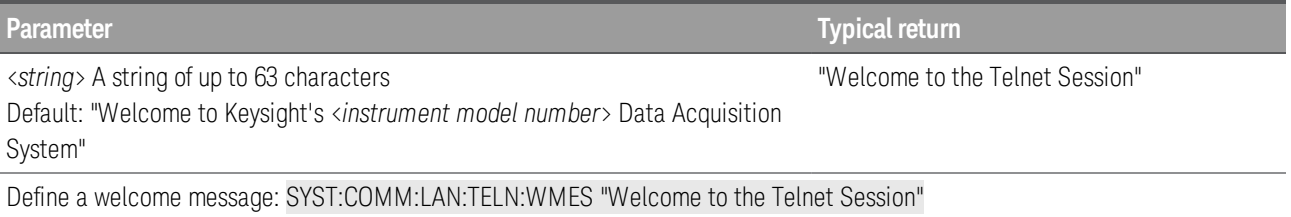

- Query returns the command prompt as ASCII strings enclosed in double quotes.
- Instrument uses LAN port 5024 for SCPI Telnet sessions and port 5025 for SCPI Socket sessions.
- SYSTem:SECurity: IMMediate sets this parameter to its default value.
- The setting is non-volatile, and does not change when power has been off, after a Factory Reset ([\\*RST](#page-94-0) command), or after an Instrument Preset ([SYSTem:PRESet](#page-225-0) command).

#### <span id="page-239-1"></span>**SYSTem:COMMunicate:LAN:UPDate**

Stores any changes made to the LAN settings into non-volatile memory and restarts the LAN driver with the updated settings.

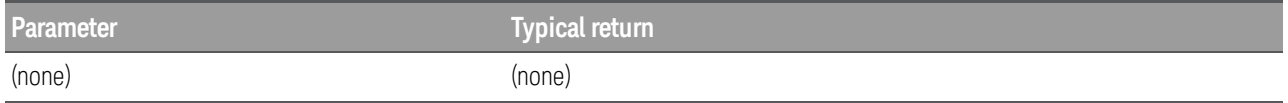

**Parameter Typical return**

Configures the instrument to use statically assigned LAN settings (disables DHCP):

SYST:COMM:LAN:DHCP OFF SYST:COMM:LAN:DNS "198.105.232.4" SYST:COMM:LAN:DNS2 "198.105.232.5" SYST:COMM:LAN:GAT "198.105.232.1" SYST:COMM:LAN:HOST "LAB1-DAQ970A" SYST:COMM:LAN:IPAD "198.105.232.101" SYST:COMM:LAN:WINS "198.105.232.4" SYST:COMM:LAN:WINS "198.105.232.5" SYST:COMM:LAN:UPD

Configures the instrument back to use DHCP (enables DHCP):

SYST:COMM:LAN:DHCP OFF SYST:COMM:LAN.UPD

**NOTE** 

- Be very careful when you execute this command, because your instrument may not work on the LAN if you update the instrument with invalid LAN settings.
- If your instrument does not work after you execute this command, perform the LAN Reset through instrument's front panel softkey to restore the settings to reset values and reset the LAN, or use another I/O interface, such as USB, to correct the settings.
- This command must be sent after changing the settings for DHCP, DNS, gateway, hostname, IP address, subnet mask, or WINS.

## <span id="page-240-0"></span>**SYSTem:COMMunicate:LAN:WINS[{1|2}] "<***address***>" SYSTem:COMMunicate:LAN:WINS[{1|2}]? [{CURRent | STATic}]**

Assigns the static IP addresses of the Windows Internet Name System (WINS) servers. A primary and a secondary server address ([{1|2}]) may be assigned. If DHCP is available and enabled, DHCP will auto-assign these server addresses. These auto-assigned server addresses take precedence over the static addresses assigned with this command. Contact your LAN administrator for details.

#### If you change this setting, you must execute a [SYSTem:COMMunicate:LAN:UPDate](#page-239-1) command to activate the setting.

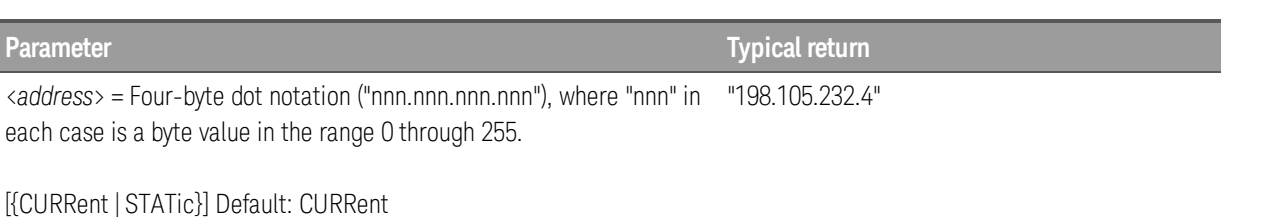

**Parameter Typical return**

Set a static primary WINS address:

SYST:COMM:LAN:WINS "198.105.232.4" SYST:COMM:LAN:UPD

- CURRent Returns address currently being used by the instrument.
- STATic Returns address from non-volatile memory. This address is used if DHCP is disabled or unavailable.
- [SYSTem:SECurity:IMMediate](#page-227-1) sets this parameter to its default value.
- The assigned DNS address is used for the DNS server if DHCP is disabled. Otherwise, the DNS server address is auto-assigned by DHCP.
- The setting is non-volatile, and does not change when power has been off, after a Factory Reset ([\\*RST](#page-94-0)) or after an Instrument Preset ([SYSTem:PRESet](#page-225-0)).

## <span id="page-241-0"></span>**SYSTem:USB:HOST:ENABle {OFF | ON} SYSTem:USB:HOST:ENABle?**

Enables (On) or disables (Off) the front panel USB host port. Calibration security must be unsecured (CALibration: [SECure:STATe](#page-55-0) OFF,<*code*> command) before sending this command.

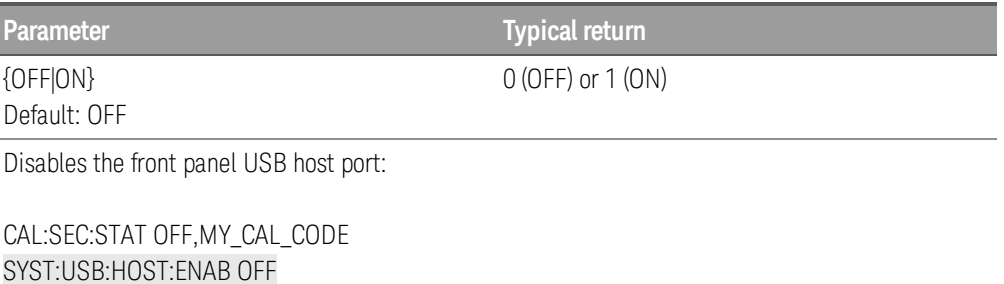

- If the front panel USB host port is disabled, it cannot be used to store or load measurements, state files, preferences or other files or to perform firmware update.
- The setting is non-volatile, and does not change when power has been off, after a Factory Reset ([\\*RST](#page-94-0) command), or after an Instrument Preset ([SYSTem:PRESet](#page-225-0) command).

CAL:SEC:STAT ON

## TRIGger Subsystem

This subsystem configures the triggering that controls measurement acquisition.

## **NOTE**

Only supported on multiplexer modules (DAQM900A, DAQM901A, DAQM902A, and DAQM908A) and DAQM907A multifunction module.

Recommendation: All triggered measurements should be made using an appropriate fixed manual range. That is, turn autorange on ([SENSe:]<*function*>:RANGe:AUTO ON command) or set a fixed range using the [SENSe:]<*function*>:RANGe, CONFigure?, or MEASure command.

#### Command Summary

[TRIGger:COUNt](#page-243-0)

[TRIGger:SLOPe](#page-243-1)

[TRIGger:SOURce](#page-244-0)

[TRIGger:TIMer](#page-245-0)

## <span id="page-243-0"></span>**TRIGger:COUNt {<***count***> | MIN | MAX | DEF | INFinity} TRIGger:COUNt? [{MIN | MAX | DEF}]**

Specifies the number of triggers that are accepted by the instrument before returning to the "idle" trigger state.

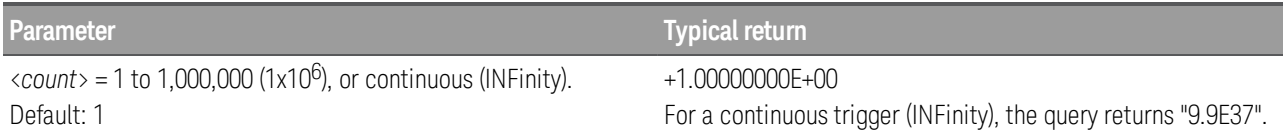

Configures two channels for DC voltage measurements, puts the channels in the scan list (the scan list is redefined), and sets the trigger count to 10. For each trigger received, one reading is returned for each channel (20 readings total).

CONF:VOLT:DC 10,0.003,(@103,108) ROUT:SCAN (@103,108) TRIG:COUN 10 INIT

- After setting the trigger count, you must place the instrument in the "wait-for-trigger" state using the [INITiate](#page-22-0) or [READ?](#page-25-0) command. A trigger will not be accepted from the selected trigger source ([TRIGger-](#page-244-0) [:SOURce](#page-244-0) command) until the instrument is in the "wait-for-trigger" state.
- a. For the BUS source, the trigger count sets the number of [\\*TRG](#page-95-0) commands that will be accepted before returning to the "idle" trigger state.
- b. For the EXTernal source, the trigger count sets the number of external pulses that will be accepted before returning to the "idle" trigger state.
- c. For the ALARm<n> source, the trigger count sets the number of alarms that will be accepted before returning to the "idle" trigger state.
- d. For the TIMer source, the trigger count sets the number of times the instrument will sweep through the scan list and therefore determines the overall duration of the scan.
- You can store at least 100,000 readings in reading memory and all readings are automatically time stamped. If memory overflows, the new readings will overwrite the first (oldest) readings stored; the most recent readings are always preserved.
- To set the trigger-to-trigger interval (in seconds) for measurements on the channels in the present scan list, use the [TRIGger:TIMer](#page-245-0) command.
- The [CONFigure](#page-58-0) and [MEASure?](#page-101-0) commands automatically set the trigger count to 1.
- The instrument sets the trigger count to 1 after a Factory Reset ([\\*RST](#page-94-0) command).

## <span id="page-243-1"></span>**TRIGger:SLOPe {POSitive | NEGative} TRIGger:SLOPe?**

Specifies polarity of trigger signal on rear-panel Ext Trig/Alarms connector for any externally-triggered mode.

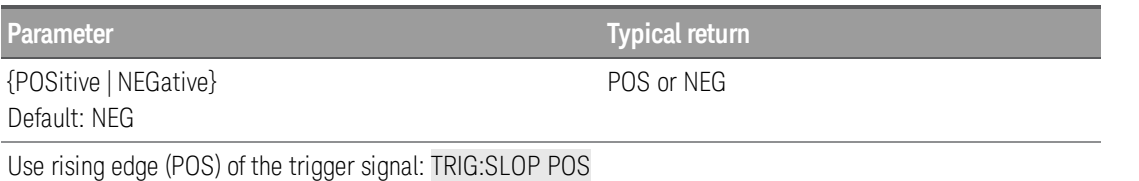

 $\bullet$  A Factory Reset ([\\*RST](#page-94-0) command) resets the slope to the default positive rising edge.

## <span id="page-244-0"></span>**TRIGger:SOURce {IMMediate | EXTernal | BUS | TIMer | ALARm[{1|2|3|4}]} TRIGger:SOURce?**

Selects the trigger source to start a sweep. A sweep is one pass through the scan list.

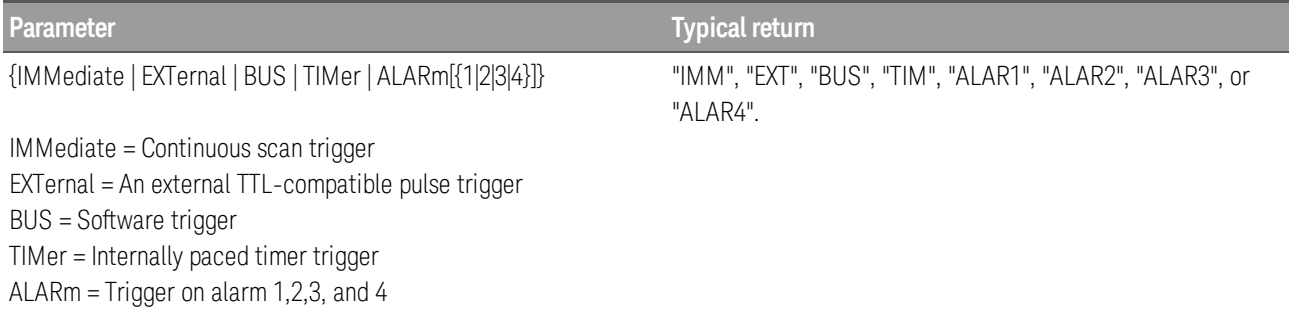

#### Default: IMMediate

Selects the external trigger source. In this configuration, the instrument sweeps through the scan list once each time a low-true TTL-compatible pulse is received on the rear-panel Ext Trig/Alarms connector.

TRIG:SOUR EXT INIT Typical response: EXT

Selects the bus (software) trigger source. Note that the  $*TRG$  command will not be accepted unless the instrument is in the "wait-for-trigger" state.

TRIG:SOUR BUS INIT \*TRG Typical response: BUS

- For the IMMediate (continuous) source, the trigger signal is always present. When you place the instrument in the "wait-for-trigger" state, the trigger is issued immediately.
- The [READ?](#page-25-0) and [MEASure](#page-101-0) commands and queries cannot be used to take readings when the selected trigger source is BUS. This is called a trigger deadlock condition.
- For the BUS (software) source, the instrument is triggered by the [\\*TRG](#page-95-0) command received over the remote interface. The [\\*TRG](#page-95-0) command will not be accepted unless the instrument is in the "wait-for-trig-ger" state ([INITiate](#page-22-0) command). If the instrument receives an external trigger before the next "waiting for trigger" state, it will buffer one [\\*TRG](#page-95-0) command and then ignore any additional triggers received (no error is generated).

- For the EXTernal source, the instrument will accept a hardware trigger applied to the rear-panel Ext Trig/Alarms connector. The instrument takes one sweep through the scan list each time a low-true TTLcompatible pulse is received. If the instrument receives an external trigger but is not in the "wait-for-trigger" state, it will buffer one trigger and then ignore any additional triggers received (no error is generated). Also, if the trigger source is BUS, you can use the [Scan] key as a trigger.
- For the ALARm $\langle n \rangle$  source, the instrument is triggered each time a reading crosses an alarm limit on a channel. See the [OUTPut:ALARm<n>:SOURce](#page-130-0) command for more information. With this source, you can use the Monitor mode (see ROUTe:MONitor: STATe command) to continuously take readings on a selected channel and wait for an alarm on that channel.
- For the TIMer source, you can control the trigger-to-trigger interval (in seconds) for measurements on the channels in the present scan list. Use the TRIGger: TIMer command to set the wait period.
- After selecting the trigger source, you must place the instrument in the "wait-for-trigger" state using the [INITiate](#page-22-0) or [READ?](#page-25-0) command. A trigger will not be accepted from the selected trigger source until the instrument is in the "wait-for-trigger" state.
- Although the TRIGger:SOURce command shares some of the same signals as the [ROUTe:CHANnel:ADVance:SOURce](#page-135-0) command (used for external scanning), they cannot be set to the same source (except IMMediate). If you attempt to select the same source, an error is generated and the TRIGger:SOURce is reset to IMMediate.
- The [CONFigure](#page-58-0) and [MEASure?](#page-101-0) commands automatically set the trigger source to IMMediate.
- The instrument selects the immediate trigger source after a Factory Reset ([\\*RST](#page-94-0) command). An Instru-ment Preset ([SYSTem:PRESet](#page-225-0) command) or Card Reset ([SYSTem:CPON](#page-216-2) command) does not change the setting.

## <span id="page-245-0"></span>**TRIGger:TIMer {<***seconds***>|MIN|MAX|DEF} TRIGger:TIMer? [{MIN|MAX|DEF}]**

Sets the trigger-to-trigger interval (in seconds) for measurements on the channels in the present scan list. This command defines the time from the start of one trigger to the start of the next trigger, up to the spe-cified trigger count ([TRIGger:COUNt](#page-243-0) command).

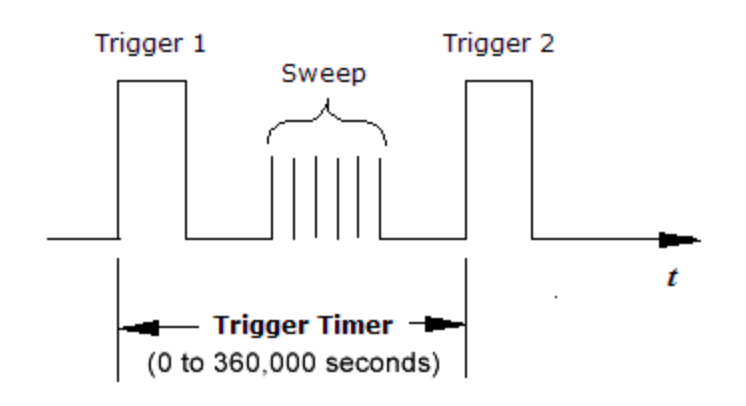

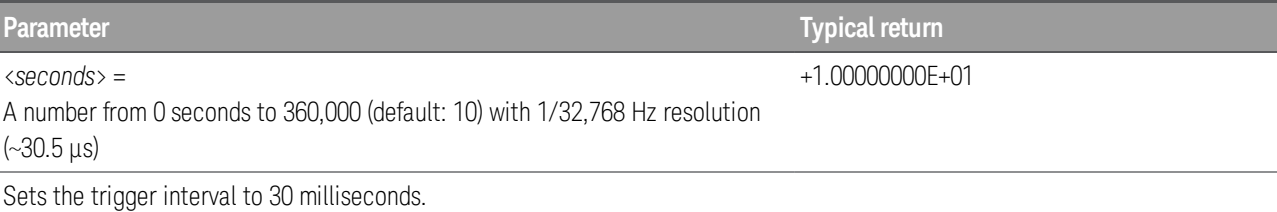

TRIG:SOUR TIMER TRIG:TIM 30E-03

- The scan interval applies to the TIMer trigger source as set by the TRIGger: SOURce command.
- If the scan interval is less than the time required to measure all channels in the scan list, the instrument will scan continuously, as fast as possible (no error is generated).
- The [CONFigure](#page-58-0) and [MEASure?](#page-101-0) commands automatically set the trigger interval to 1 second and the trigger count to 1 sweep.
- The instrument sets the scan interval to immediate (0 seconds) after a Factory Reset ([\\*RST](#page-94-0) command).

# 3 SCPI Error Messages

SCPI Error [Messages](#page-248-0) [Command](#page-249-0) Errors (-100...) [Execution](#page-250-0) Errors (-200...) [Device-specific](#page-252-0) Errors (-300...) Query Errors [\(-400...\)](#page-253-0) Network Errors [\(+100...\)](#page-253-1) [Instrument](#page-253-2) Errors (+200...) [Miscellaneous](#page-254-0) Errors (+300..., +400..., and +500...) Self-test Errors [\(+600...\)](#page-255-0) [Calibration](#page-258-0) Errors (+700...) [Miscellaneous](#page-260-0) Errors (+800...)

This chapter describes the SCPI error codes and error messages returned from the DAQ970A.

<span id="page-248-0"></span>The instrument returns error messages in accordance with the SCPI standard.

- Up to 20 errors can be saved in the instrument's error queue. Each remote interface I/O session (USB, VXI-11, Telnet/Sockets) has its own interface-specific error queue. Errors appear in the error queue of the I/O session that caused the error. For example, if an error was generated by a command sent over USB, send SYSTem: ERRor? from USB interface to read the error queue. Errors generated by instrument hardware are broadcast to all I/O sessions.
- The instrument beeps each time an error is generated (unless disabled by [SYSTem:BEEPer:STATe](#page-216-1) OFF). The front panel error annunciator (ERR) turns on when one or more errors are in the error queue.
- A special global error queue holds all power-on and hardware-related errors (for example, over temperature).
- Error retrieval is in first-in-first-out (FIFO) order, and cleared as you read the error queue. When you have read all of the interface-specific errors, the errors in the global error queue are retrieved. When you have read all errors from the interface-specific and global error queues, the error annunciator (ERR) turns off.
- If more than 20 errors have occurred, the most recent error saved in the queue is replaced with "-350 Queue overflow". No additional errors are saved until you remove errors from the queue. If no errors have occurred when you read the error queue, the instrument responds with "+0 No error".
- The front panel reports errors from all I/O sessions and the global error queue. To read the error queue from the front panel, press  $[View] > Errors$ .
- Error conditions are also summarized in the Status Byte [Register](#page-203-0). For more information, see [STATus](#page-200-0) [Subsystem](#page-200-0).
- The interface-specific error queues are cleared by the [\\*CLS](#page-91-0) (Clear Status) command and when power is cycled. The error queue is not cleared by a Factory Reset ([\\*RST](#page-94-0) command) or an Instrument Preset ([SYSTem:PRESet](#page-225-0) command).

#### • Front panel:

If the error annunciator (ERR) turns on, there are errors in the error queue. The remote annunciator (RMT) is likely on as well. Press the "Local" key to return to local operation mode (the remote annunciator (RMT) turns off). Then press  $\text{View}$  > Errors to view the error queue (up to 20 errors). Errors are cleared as you read them and error annunciator (ERR) will be disabled.

#### • Remote interface:

[SYSTem:ERRor?](#page-218-1) Read and clear one error from the error queue. Errors have the following format (the error string may contain up to 80 characters):

"-113 Undefined header"

# <span id="page-249-0"></span>Command Errors (-100...)

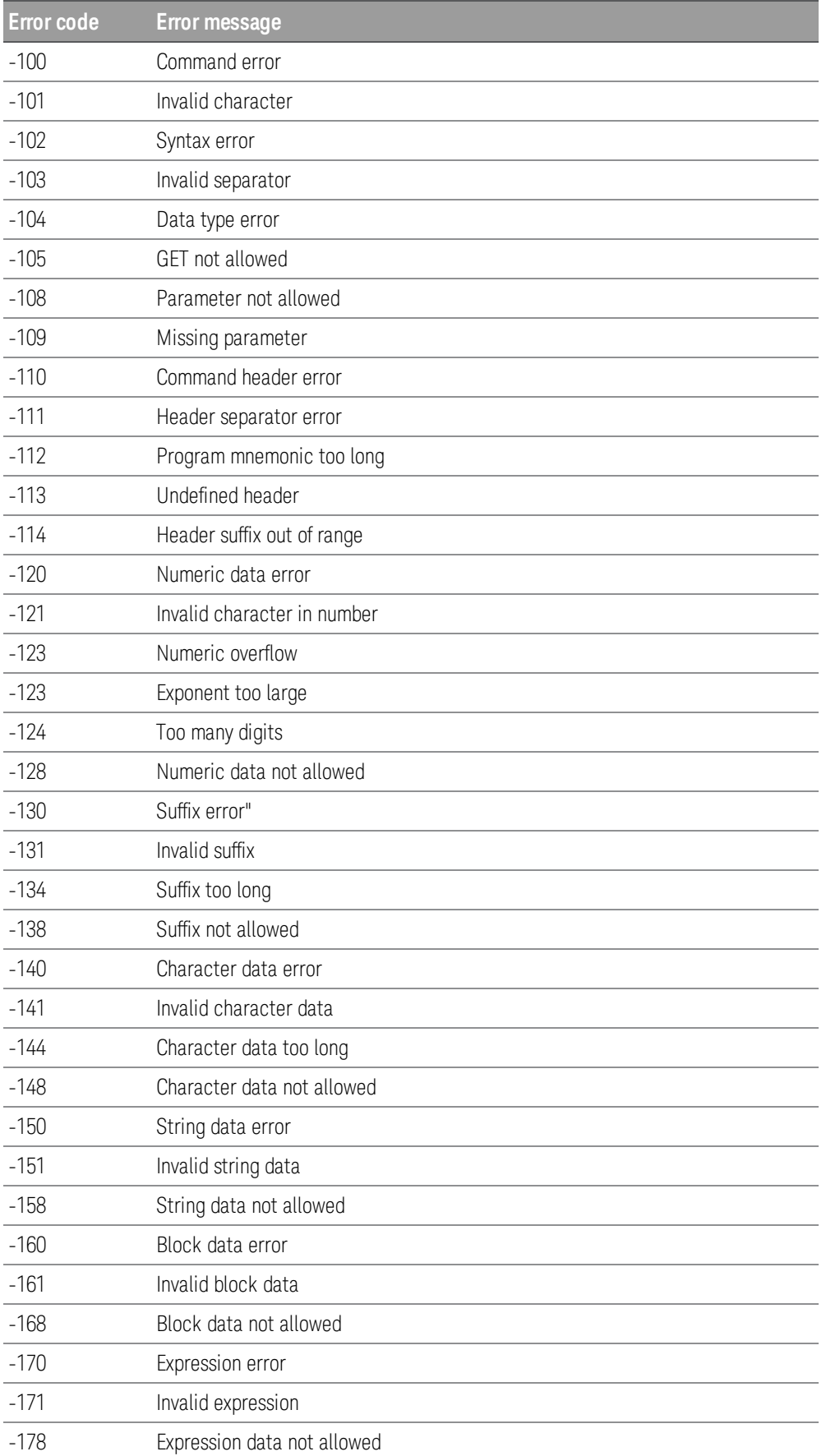

# <span id="page-250-0"></span>Execution Errors (-200...)

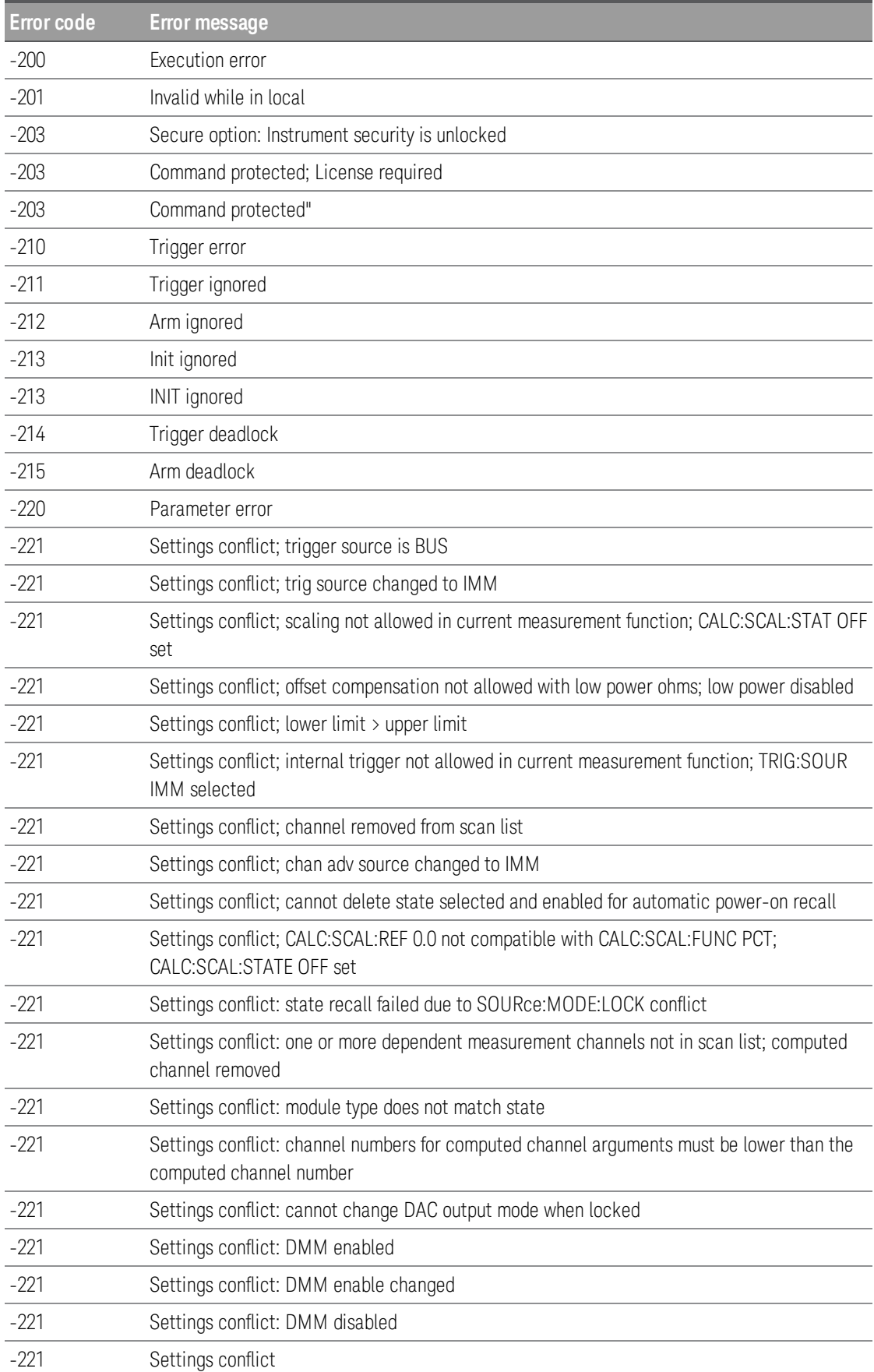

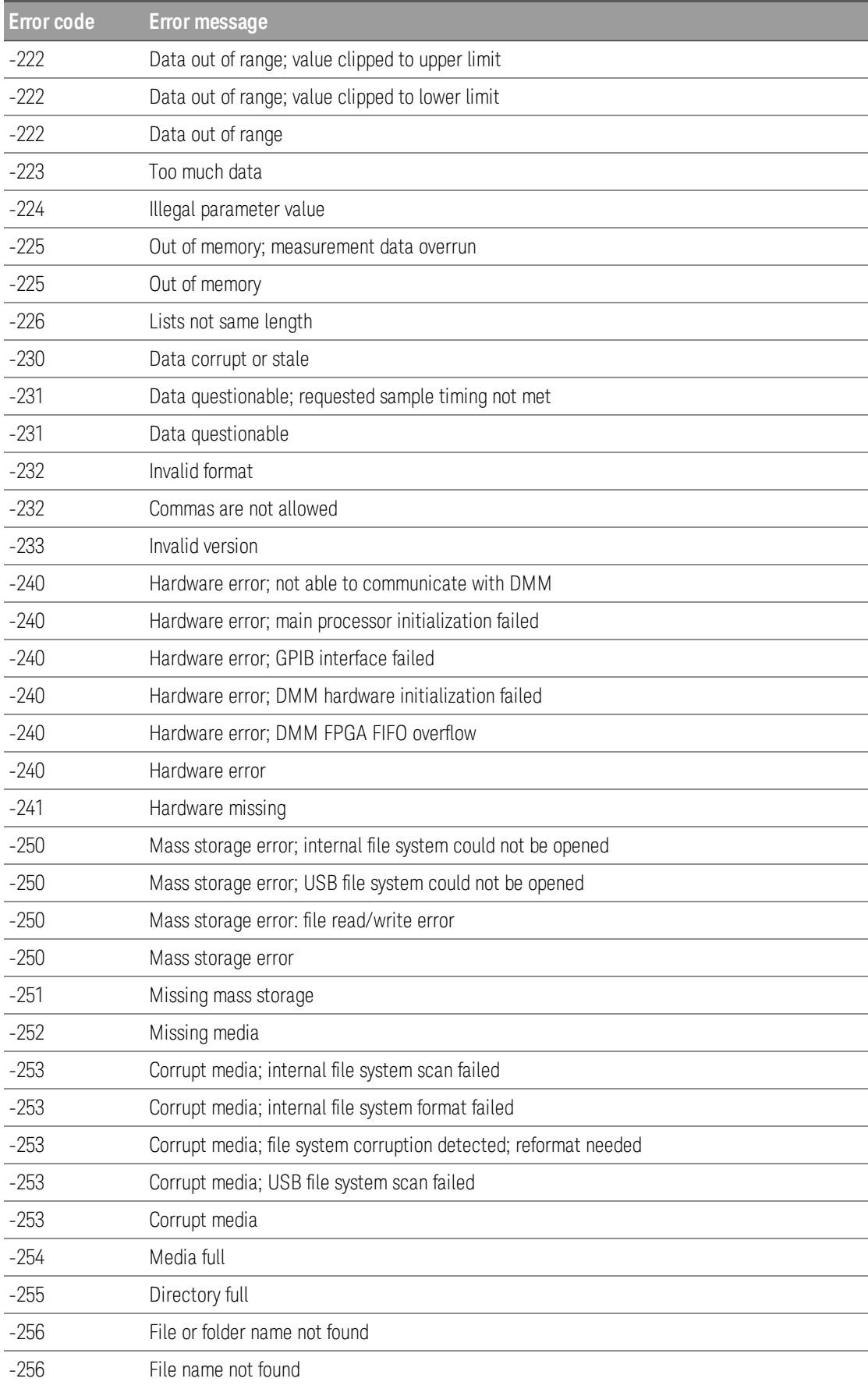
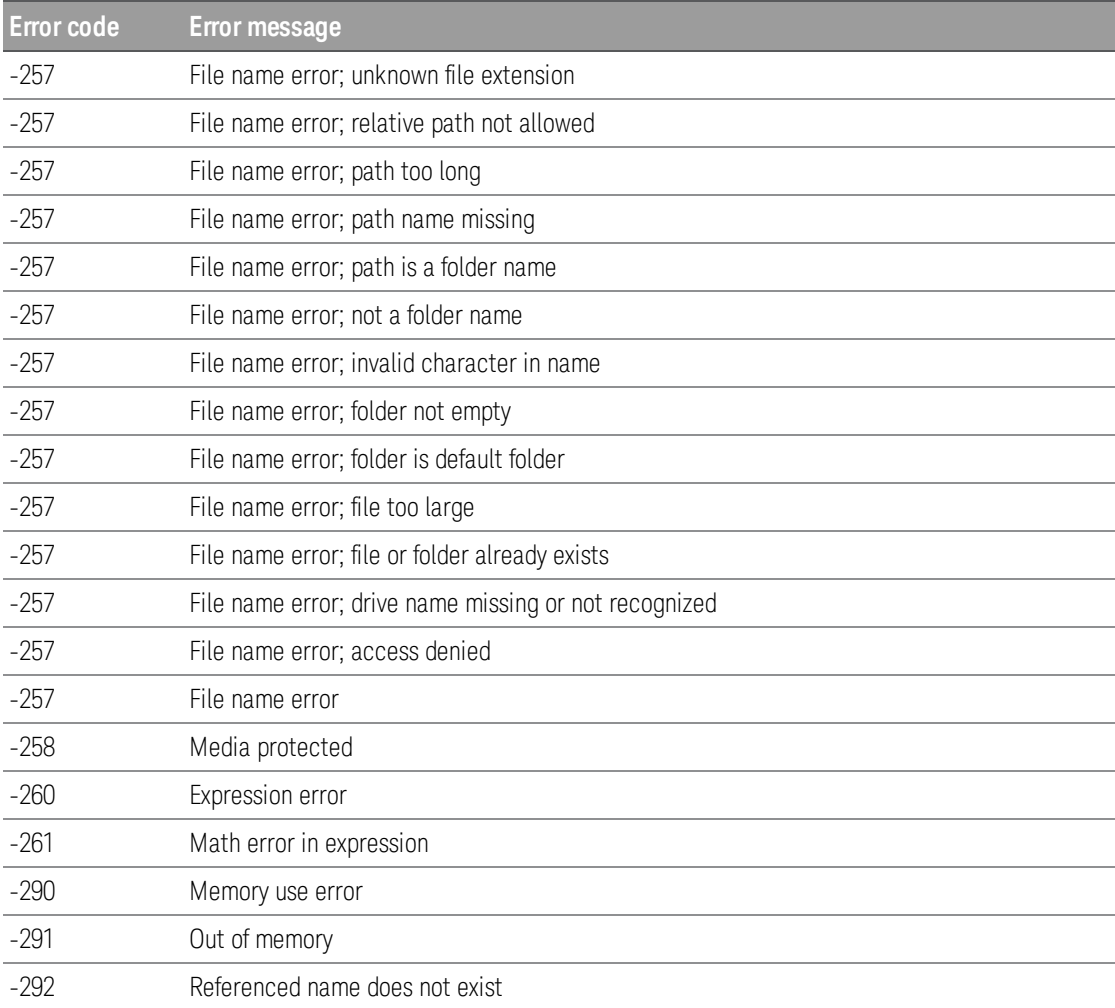

# Device-Specific Errors (-300...)

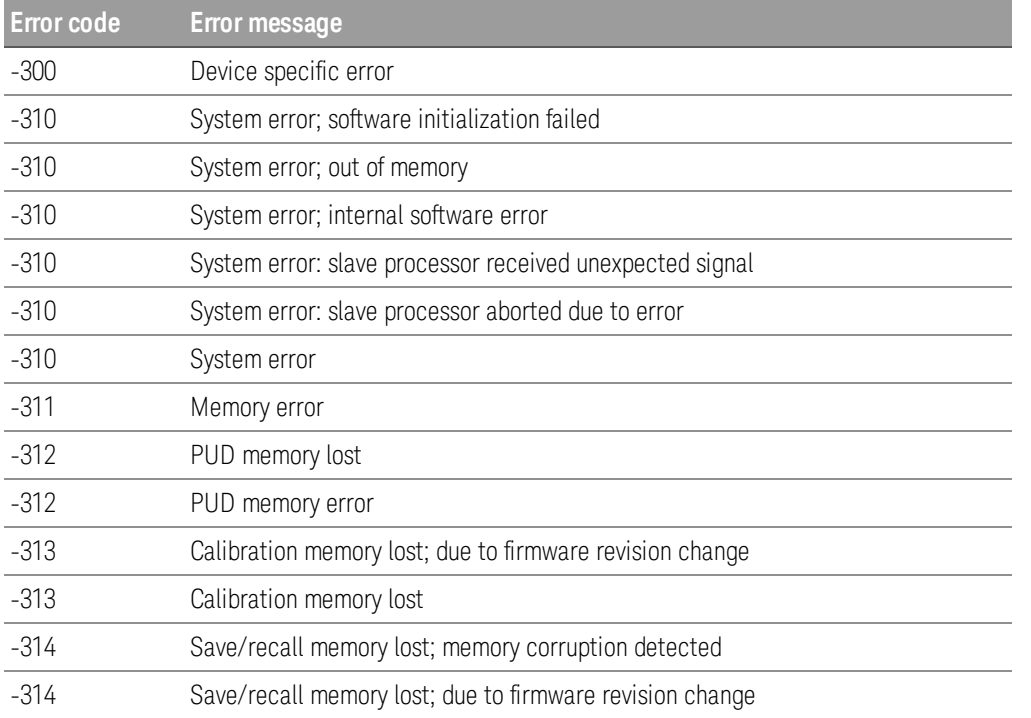

#### 3 SCPI Error Messages

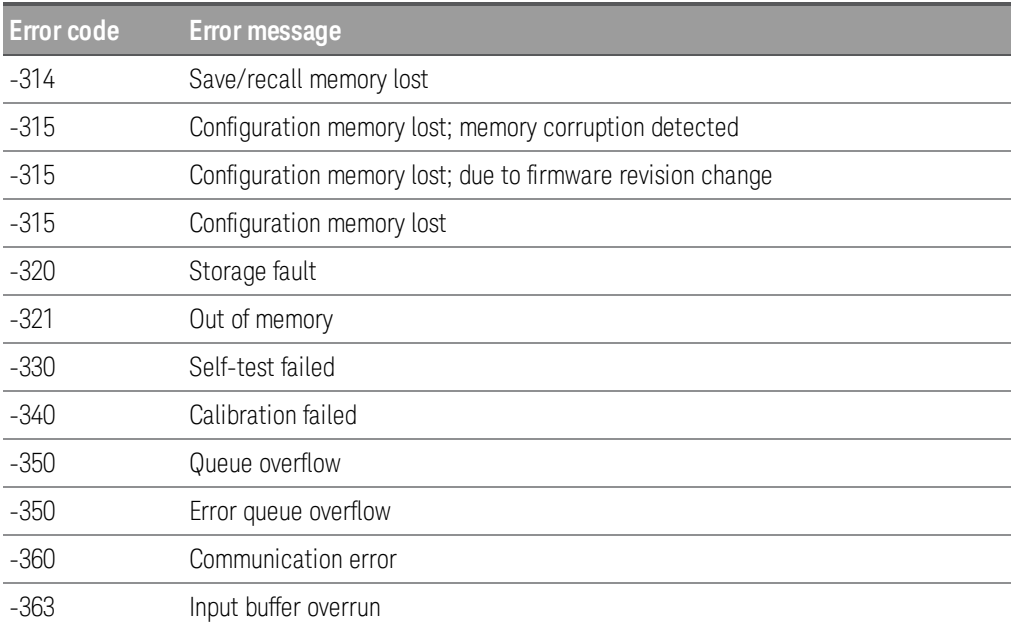

# Query Errors (-400...)

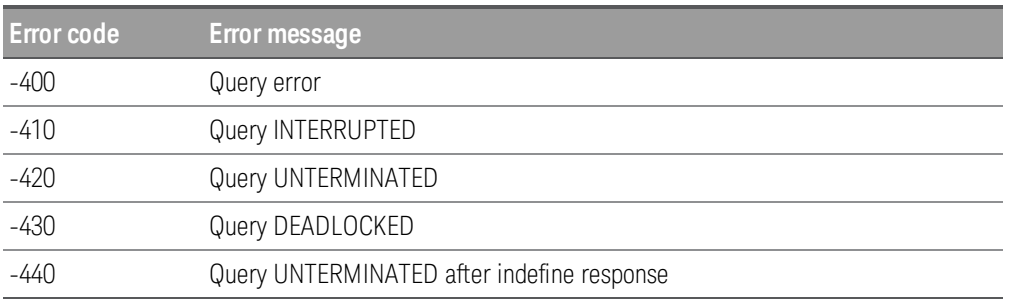

# Network Errors (+100...)

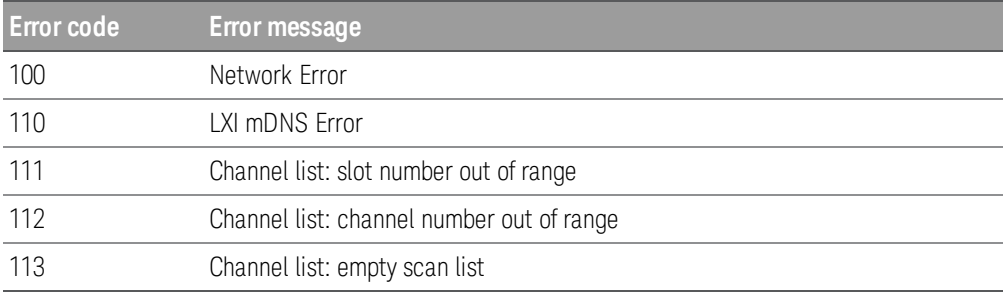

# Instrument Errors (+200...)

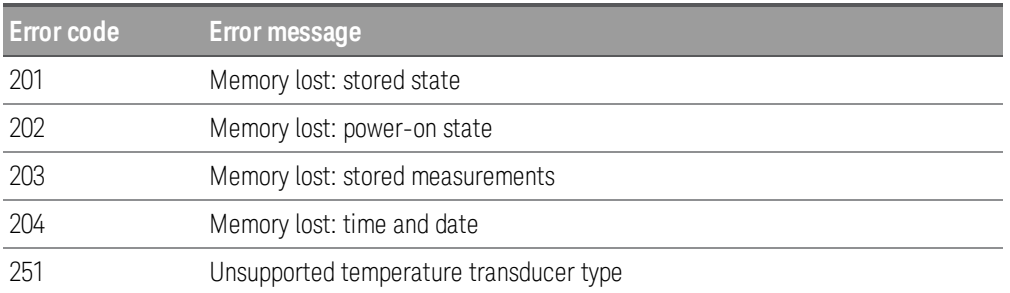

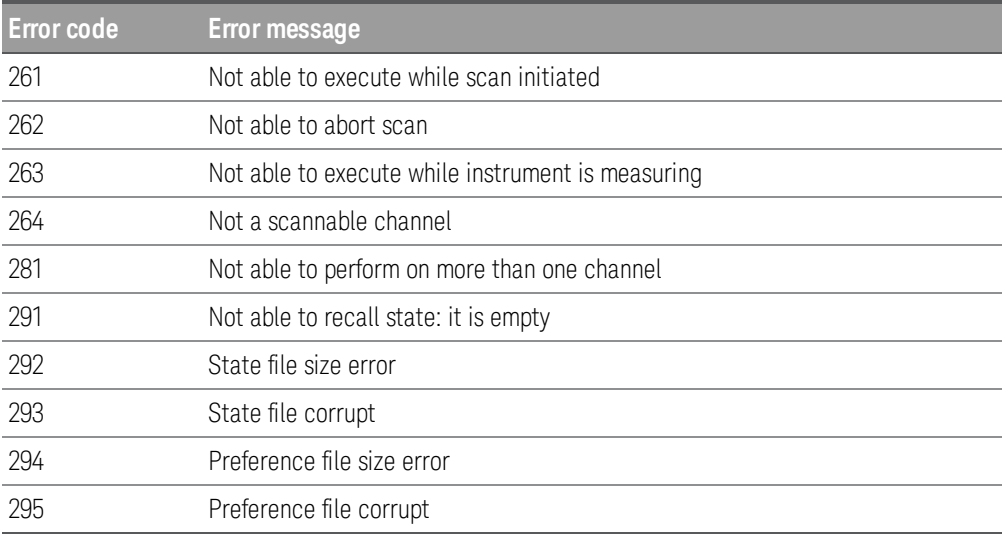

# Miscellaneous Errors (+300..., +400..., and +500...)

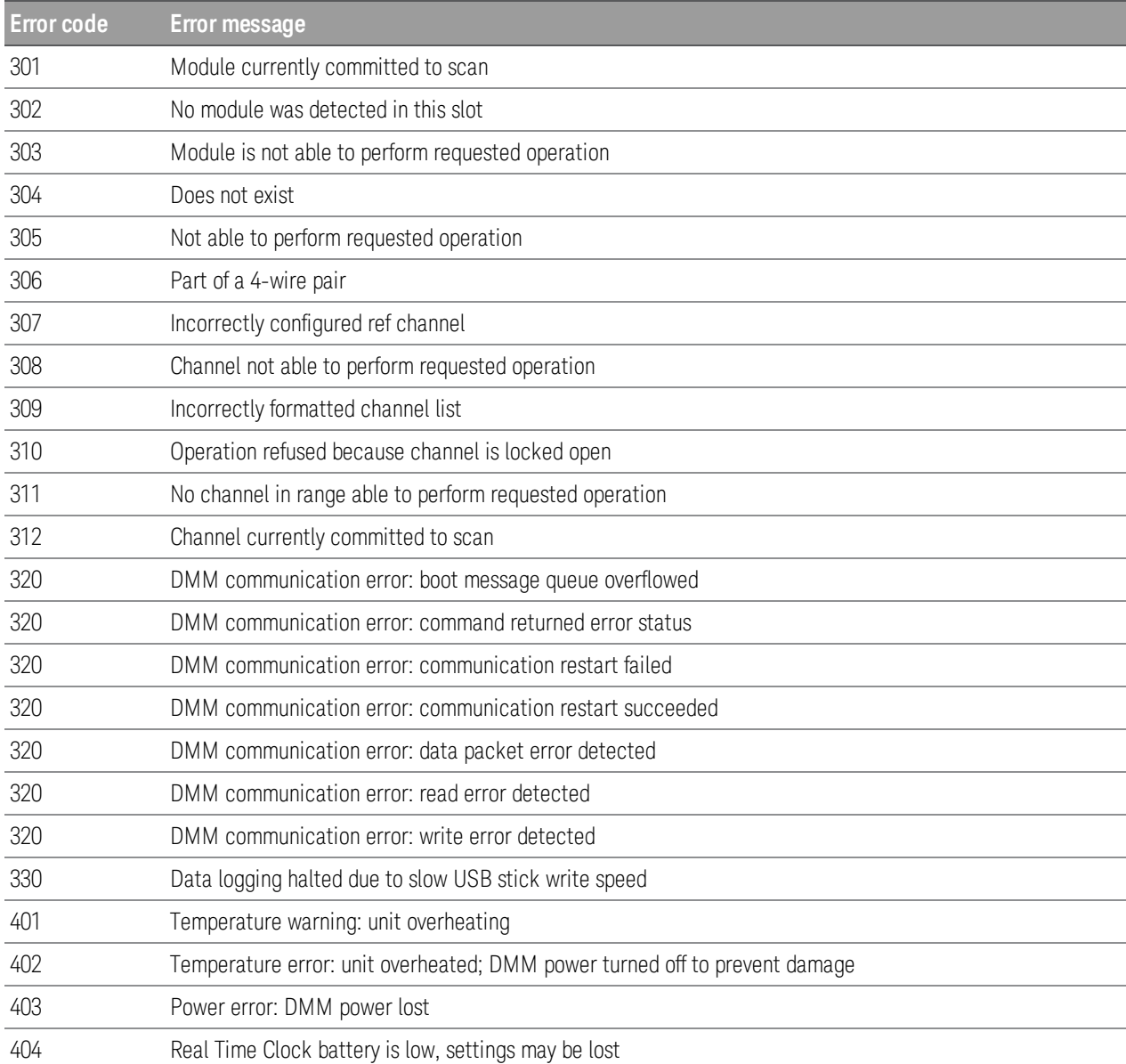

#### 3 SCPI Error Messages

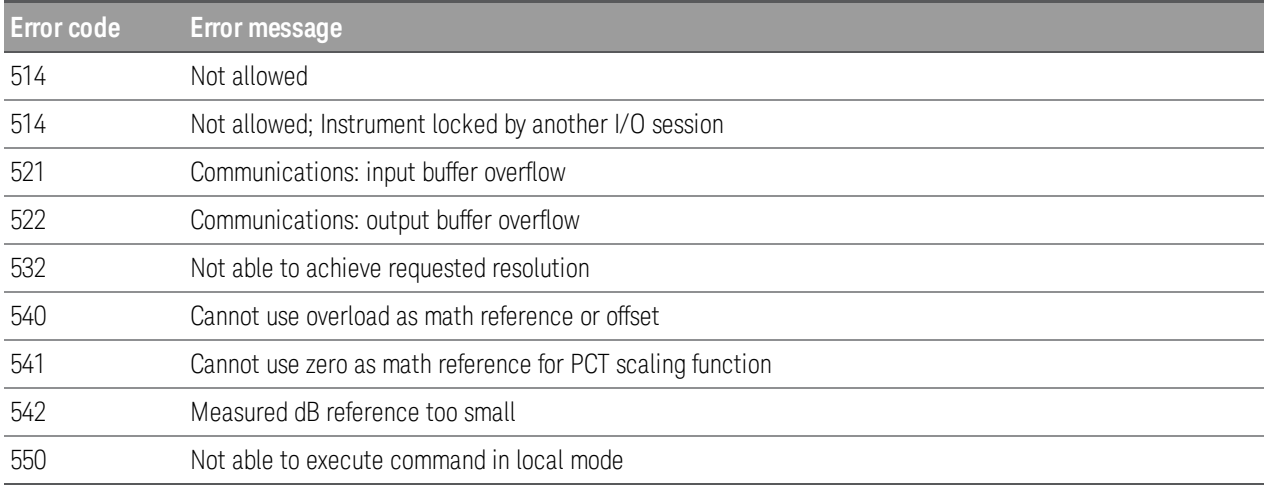

# Self-test Errors (+600...)

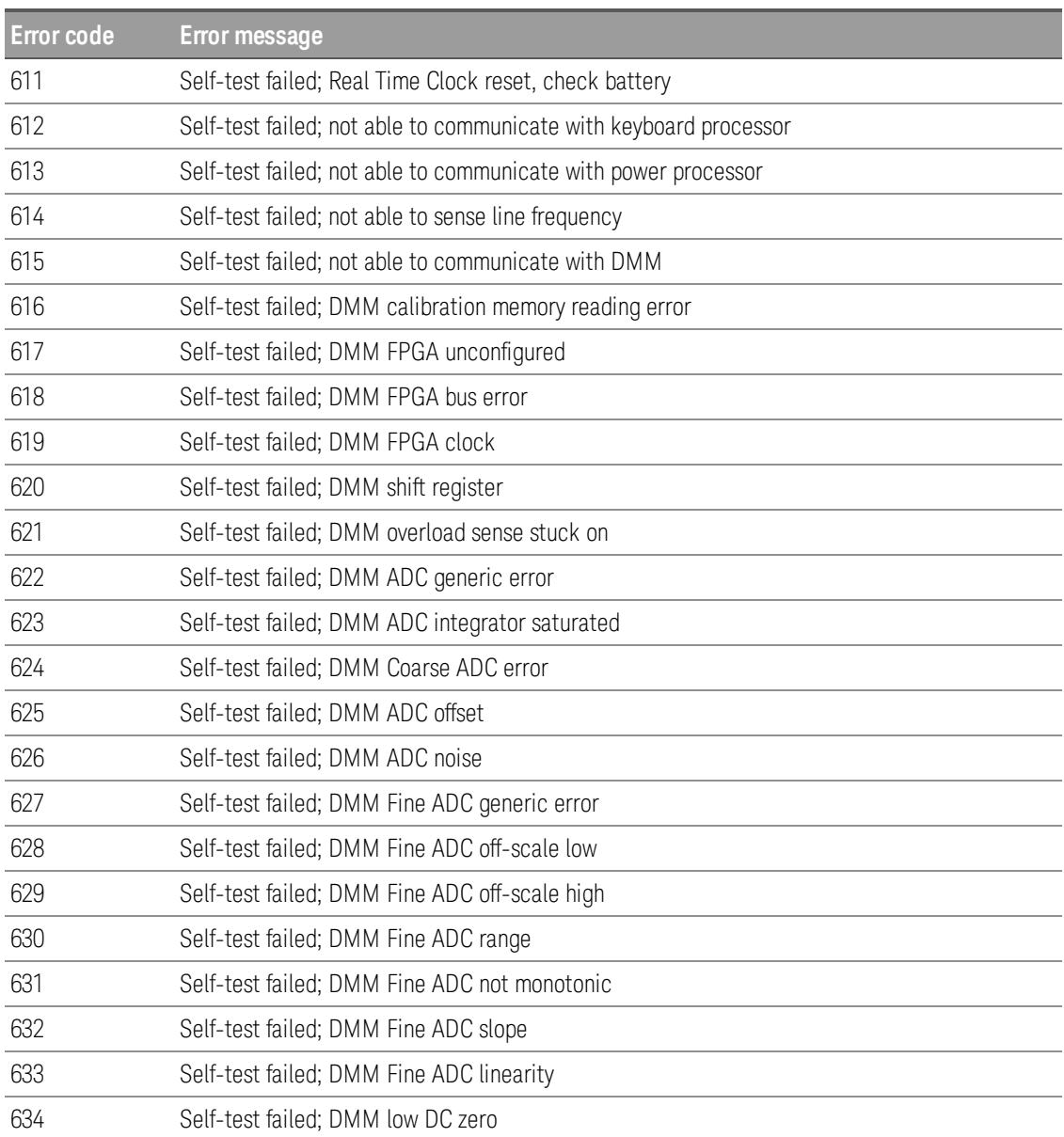

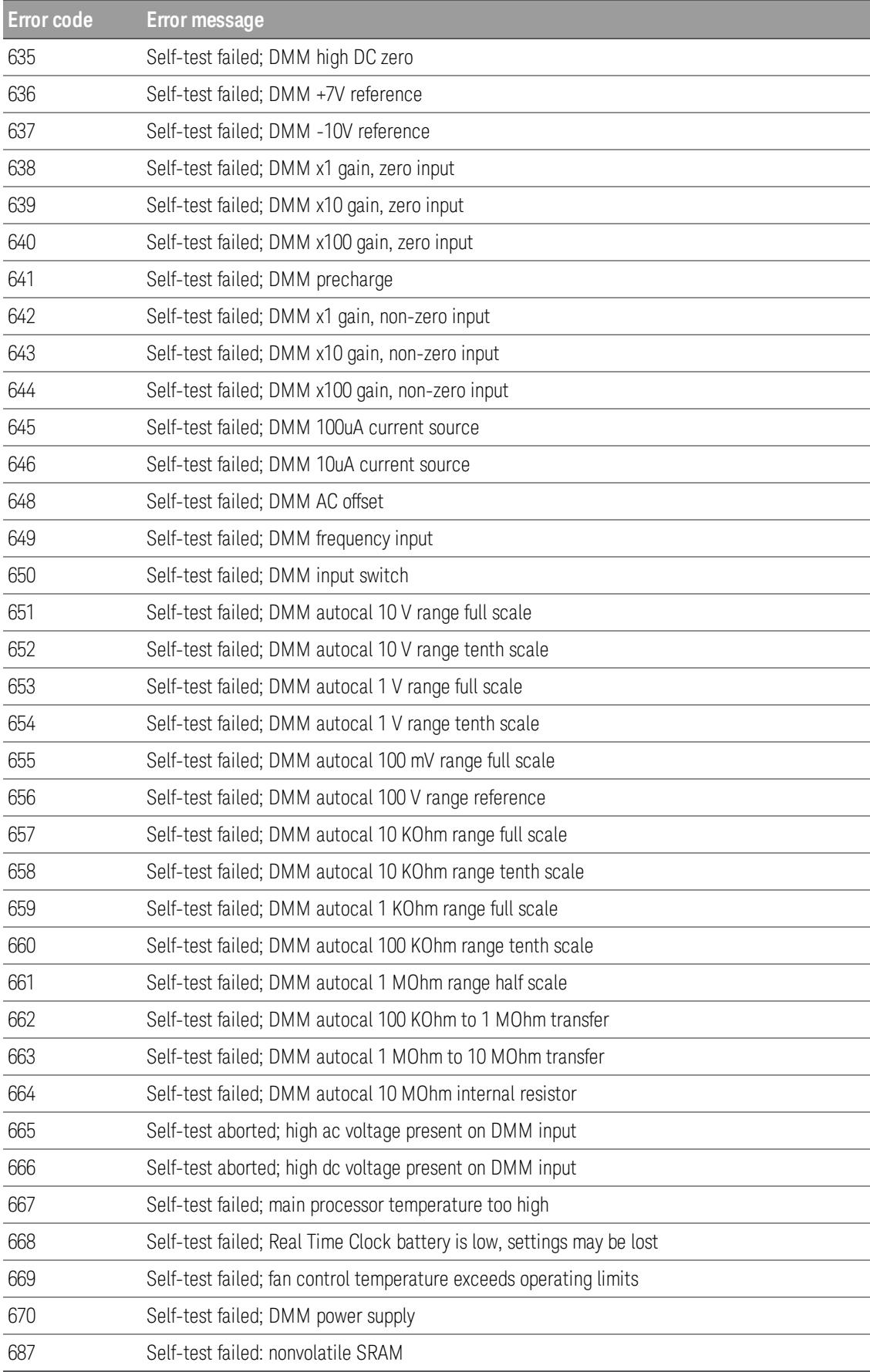

## Module related self-test errors

## 3 SCPI Error Messages

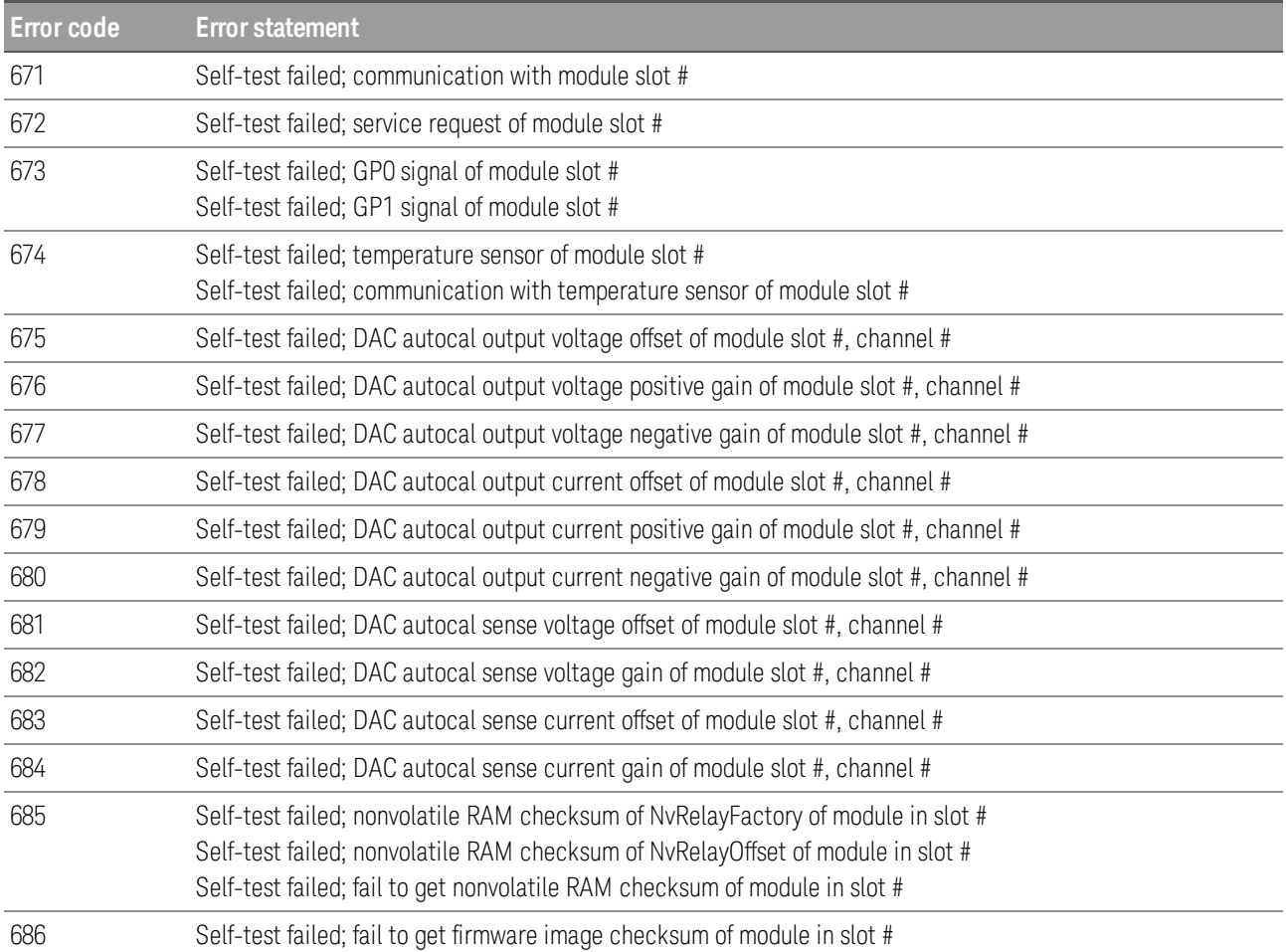

# Calibration Errors (+700...)

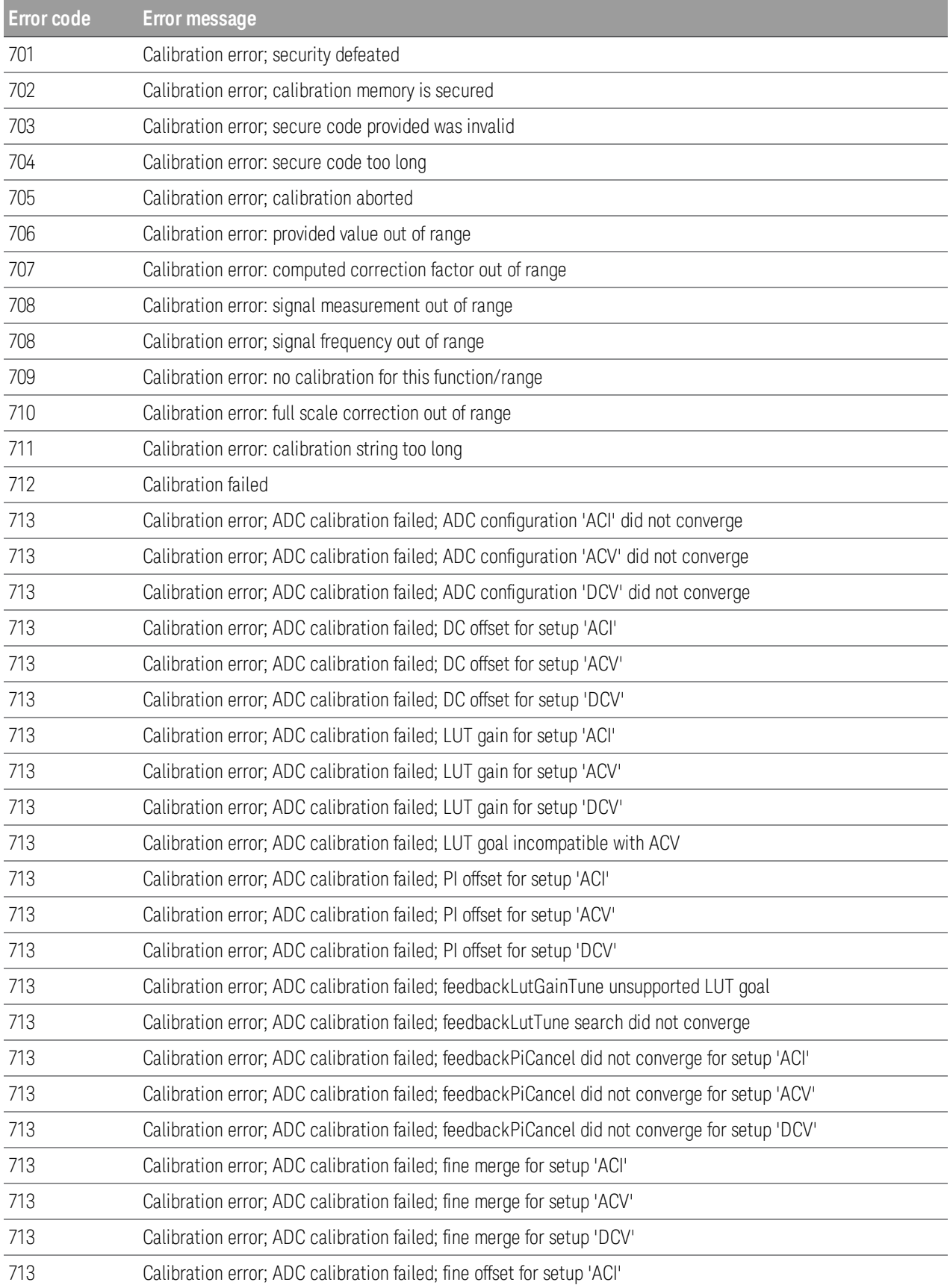

#### 3 SCPI Error Messages

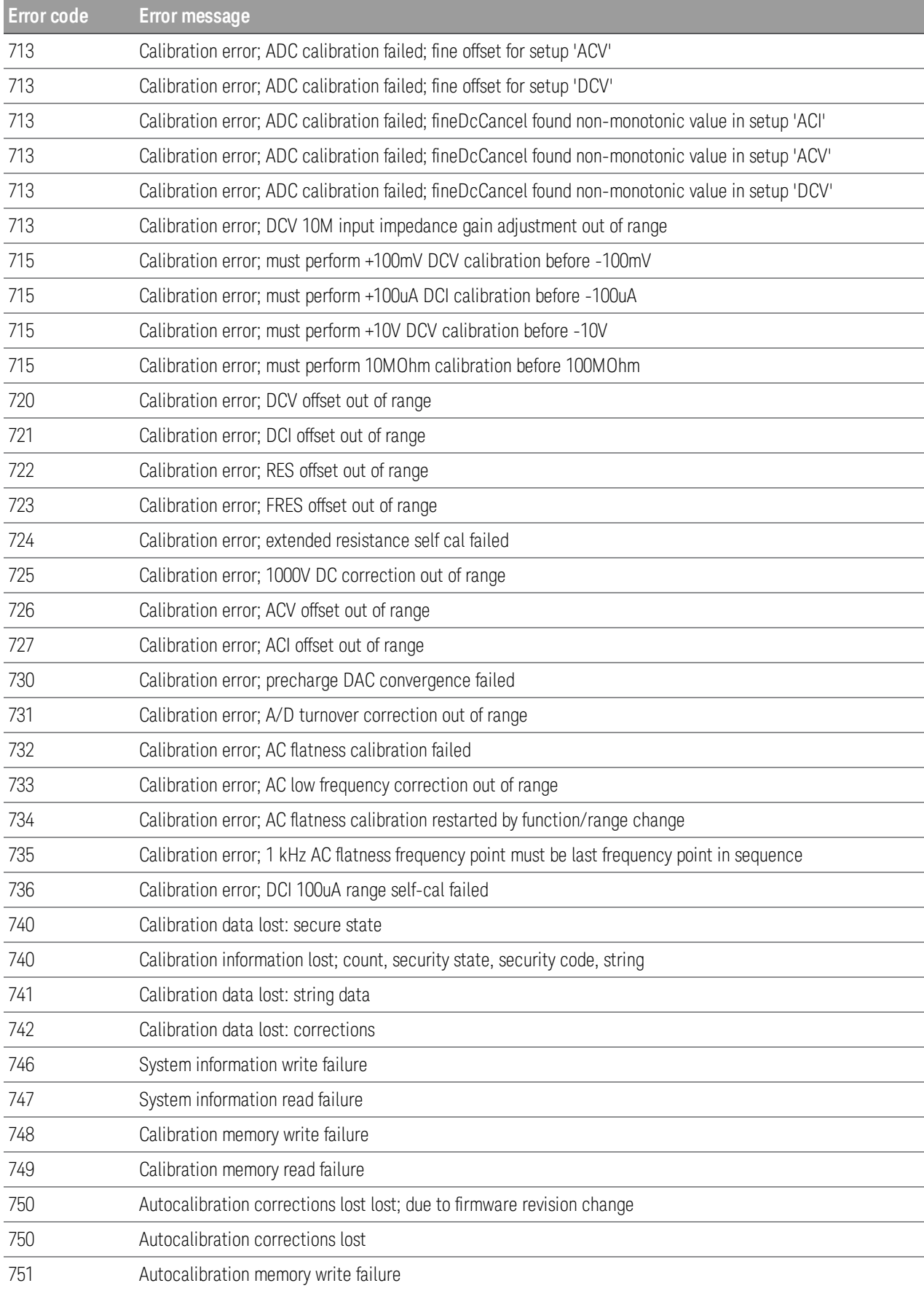

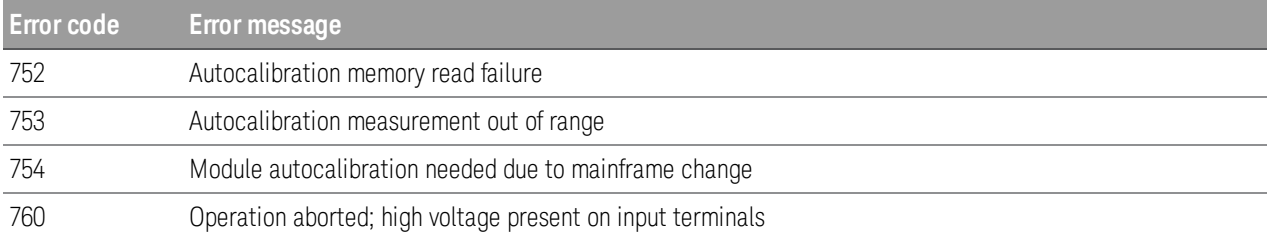

# Miscellaneous Errors (+800...)

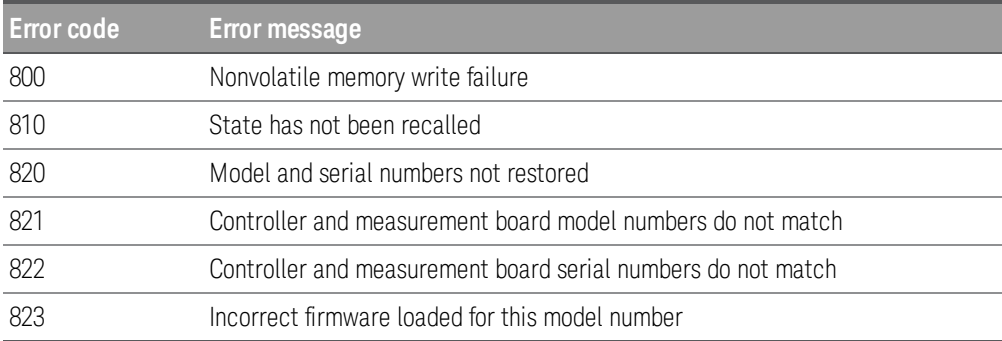

# 4 Plug-in Modules Reference Information

DAQM900A [20-Channel](#page-262-0) FET Multiplexer Module DAQM901A [20-Channel](#page-266-0) Armature Multiplexer Module DAQM902A [16-Channel](#page-271-0) Reed Multiplexer Module DAQM903A 20-Channel [Actuator/General-Purpose](#page-275-0) Switch Module [DAQM904A](#page-276-0) 4×8 Two-Wire Matrix Switch Module [DAQM905A](#page-278-0) Dual 1:4 RF Multiplexer (50 Ω) Module DAQM907A [Multifunction](#page-279-0) Module DAQM908A 40-Channel [Single-Ended](#page-282-0) Multiplexer Module

This chapter describes the simplified schematic diagrams and SCPI commands used on each plug-in modules. Refer to *DAQ970A User's Guide* for further details on each plug-in modules.

## <span id="page-262-0"></span>DAQM900A 20-Channel FET Multiplexer

#### **Backplane Switches Channel Switches** Internal 01 ØΓ **DMM Input** 98  $\delta$ ØΗ 10 ⊘L ⊘Η Com ⊘∟ Reference Junction 99 **Bank Switches** Sensor ⊘Η Com (4W Sense) ØΓ ⊗ H 11 N L  $\frac{3}{2}$ Internal ∾н 20 DMM Input I ହ (4W Sense) 97

#### Simplified schematic diagram

#### SCPI commands used

[CALCulate:AVERage:ALL?](#page-30-0)

[CALCulate:AVERage:AVERage?](#page-30-1)

[CALCulate:AVERage:MAXimum?](#page-30-1)

[CALCulate:AVERage:MINimum?](#page-30-1)

[CALCulate:AVERage:PTPeak?](#page-30-1)

[CALCulate:AVERage:SDEViation?](#page-30-1)

[CALCulate:AVERage:CLEar](#page-30-2)

[CALCulate:AVERage:COUNt?](#page-31-0)

[CALCulate:AVERage:MAXimum:TIME?](#page-31-1)

[CALCulate:AVERage:MINimum:TIME?](#page-31-1)

[CALCulate:SCALe:DB:REFerence](#page-44-0)

[CALCulate:SCALe:DBM:REFerence](#page-44-1)

[CALCulate:SCALe:FUNCtion](#page-45-0)

[CALCulate:SCALe:GAIN](#page-46-0)

[CALCulate:SCALe:OFFSet](#page-46-0)

[CALCulate:SCALe:OFFSet:NULL](#page-47-0)

[CALCulate:SCALe:REFerence](#page-47-1)

[CALCulate:SCALe:REFerence:AUTO](#page-48-0)

[CALCulate:SCALe\[:STATe\]](#page-49-0)

[CALCulate:SCALe:UNIT](#page-50-0)

[CALCulate:SCALe:UNIT:STATe](#page-51-0)

[CALCulate:LIMit:LOWer](#page-37-0)

[CALCulate:LIMit:UPPer](#page-37-0)

[CALCulate:LIMit:LOWer:STATe](#page-39-0)

[CALCulate:LIMit:UPPer:STATe](#page-39-0)

[CONFigure?](#page-60-0)

[CONFigure:{FREQuency|PERiod}](#page-65-0)

[CONFigure:{RESistance|FRESistance}](#page-66-0)

[CONFigure:STRain:{FULL|HALF}:BENDing](#page-69-0)

[CONFigure:STRain:{FULL|HALF}:POISson](#page-70-0)

[CONFigure:STRain:FULL:BENDing:POISson](#page-71-0)

[CONFigure:STRain:QUARter](#page-71-1)

[CONFigure:TEMPerature](#page-73-0)

[CONFigure\[:VOLTage\]:{AC|DC}](#page-76-0)

[\\*CAL?](#page-91-0)

[MEASure:{FREQuency|PERiod}?](#page-106-0)

[MEASure:{RESistance|FRESistance}?](#page-107-0)

[MEASure:STRain:{FULL|HALF}:BENDing?](#page-109-0)

[MEASure:STRain:{FULL|HALF}:POISson?](#page-110-0)

[MEASure:STRain:FULL:BENDing:POISson?](#page-110-1)

[MEASure:STRain:QUARter?](#page-111-0)

[MEASure:TEMPerature?](#page-111-1)

[MEASure\[:VOLTage\]:DC](#page-113-0)

[\[SENSe:\]{FREQuency|PERiod}:APERture](#page-158-0)

[\[SENSe:\]{FREQuency|PERiod}:RANGe:LOWer](#page-158-1)

[\[SENSe:\]{FREQuency|PERiod}:VOLTage:RANGe:AUTO](#page-160-0)

[\[SENSe:\]{FREQuency|PERiod}:VOLTage:RANGe](#page-159-0)

[\[SENSe:\]{RESistance|FRESistance}:APERture](#page-161-0)

[\[SENSe:\]{RESistance|FRESistance}:APERture:ENABle](#page-162-0)

[\[SENSe:\]{RESistance|FRESistance}:NPLCycles](#page-163-0)

[\[SENSe:\]{RESistance|FRESistance}:OCOMpensated](#page-164-0)

[\[SENSe:\]{RESistance|FRESistance}:POWer:LIMit\[:STATe\]](#page-165-0)

[\[SENSe:\]{RESistance|FRESistance}:RANGe:AUTO](#page-166-0)

[\[SENSe:\]{RESistance|FRESistance}:RANGe](#page-165-1)

[\[SENSe:\]RESistance:ZERO:AUTO](#page-167-0)

[\[SENSe:\]STRain:APERture](#page-168-0)

[\[SENSe:\]STRain:APERture:ENABle](#page-169-0)

[\[SENSe:\]STRain:EXCitation](#page-169-1)

[\[SENSe:\]STRain:EXCitation:TYPE](#page-169-2)

[\[SENSe:\]STRain:GFACtor](#page-170-0)

[\[SENSe:\]STRain:NPLCycles](#page-170-1)

[\[SENSe:\]STRain:OCOMpensated](#page-171-0)

[\[SENSe:\]STRain:POISson](#page-172-0)

[\[SENSe:\]STRain:RESistance](#page-172-1)

[\[SENSe:\]STRain:UNSTrained](#page-173-0)

[\[SENSe:\]STRain:UNSTrained:IMMediate](#page-173-1)

[\[SENSe:\]STRain:VOLTage:RANGe:AUTO](#page-173-2)

[\[SENSe:\]STRain:VOLTage:RANGe](#page-174-0)

[\[SENSe:\]STRain:ZERO:AUTO](#page-174-1)

[\[SENSe:\]TEMPerature:APERture](#page-175-0)

[\[SENSe:\]TEMPerature:APERture:ENABle](#page-176-0)

[\[SENSe:\]TEMPerature:NPLCycles](#page-176-1)

[\[SENSe:\]TEMPerature:RJUNction?](#page-178-0)

[\[SENSe:\]TEMPerature:TRANsducer:{FRTD|RTD}:OCOMpensated](#page-178-1)

[\[SENSe:\]TEMPerature:TRANsducer:{FRTD|RTD}:POWer:LIMit\[:STATe\]](#page-179-0)

[\[SENSe:\]TEMPerature:TRANsducer:{FRTD|RTD}:REFerence](#page-179-1)

[\[SENSe:\]TEMPerature:TRANsducer:{FRTD|RTD}:RESistance\[:REFerence\]](#page-180-0)

[\[SENSe:\]TEMPerature:TRANsducer:{FTHermistor|THERmistor}:POWer:LIMit\[:STATe\]](#page-181-0)

[\[SENSe:\]TEMPerature:TRANsducer:{FTHermistor|THERmistor}:REFerence](#page-182-0)

[\[SENSe:\]TEMPerature:TRANsducer:{FTHermistor|THERmistor}:TYPE](#page-183-0)

[\[SENSe:\]TEMPerature:TRANsducer:TCouple:CHECk](#page-183-1)

[\[SENSe:\]TEMPerature:TRANsducer:TCouple:RJUNction](#page-184-0)

[\[SENSe:\]TEMPerature:TRANsducer:TCouple:RJUNction:TYPE](#page-184-1) [\[SENSe:\]TEMPerature:TRANsducer:TCouple:TYPE](#page-185-0) [\[SENSe:\]TEMPerature:TRANsducer:TYPE](#page-186-0) [\[SENSe:\]TEMPerature:ZERO:AUTO](#page-186-1) [\[SENSe:\]VOLTage:AC:BANDwidth](#page-188-0) [\[SENSe:\]VOLTage:{AC|DC}:RANGe:AUTO](#page-189-0) [\[SENSe:\]VOLTage:{AC|DC}:RANGe](#page-189-1) [\[SENSe:\]VOLTage\[:DC\]:APERture](#page-190-0) [\[SENSe:\]VOLTage\[:DC\]:APERture:ENABle](#page-190-1) [\[SENSe:\]VOLTage\[:DC\]:IMPedance:AUTO](#page-191-0) [\[SENSe:\]VOLTage\[:DC\]:NPLCycles](#page-191-1) [\[SENSe:\]VOLTage\[:DC\]:REFerence](#page-192-0) [\[SENSe:\]VOLTage\[:DC\]:ZERO:AUTO](#page-192-1) [SYSTem:ALARm?](#page-215-0)

## <span id="page-266-0"></span>DAQM901A 20-Channel Armature Multiplexer

#### Simplified schematic diagram

Additional 2 channels (channel 21 and 22) for AC and DC current measurements.

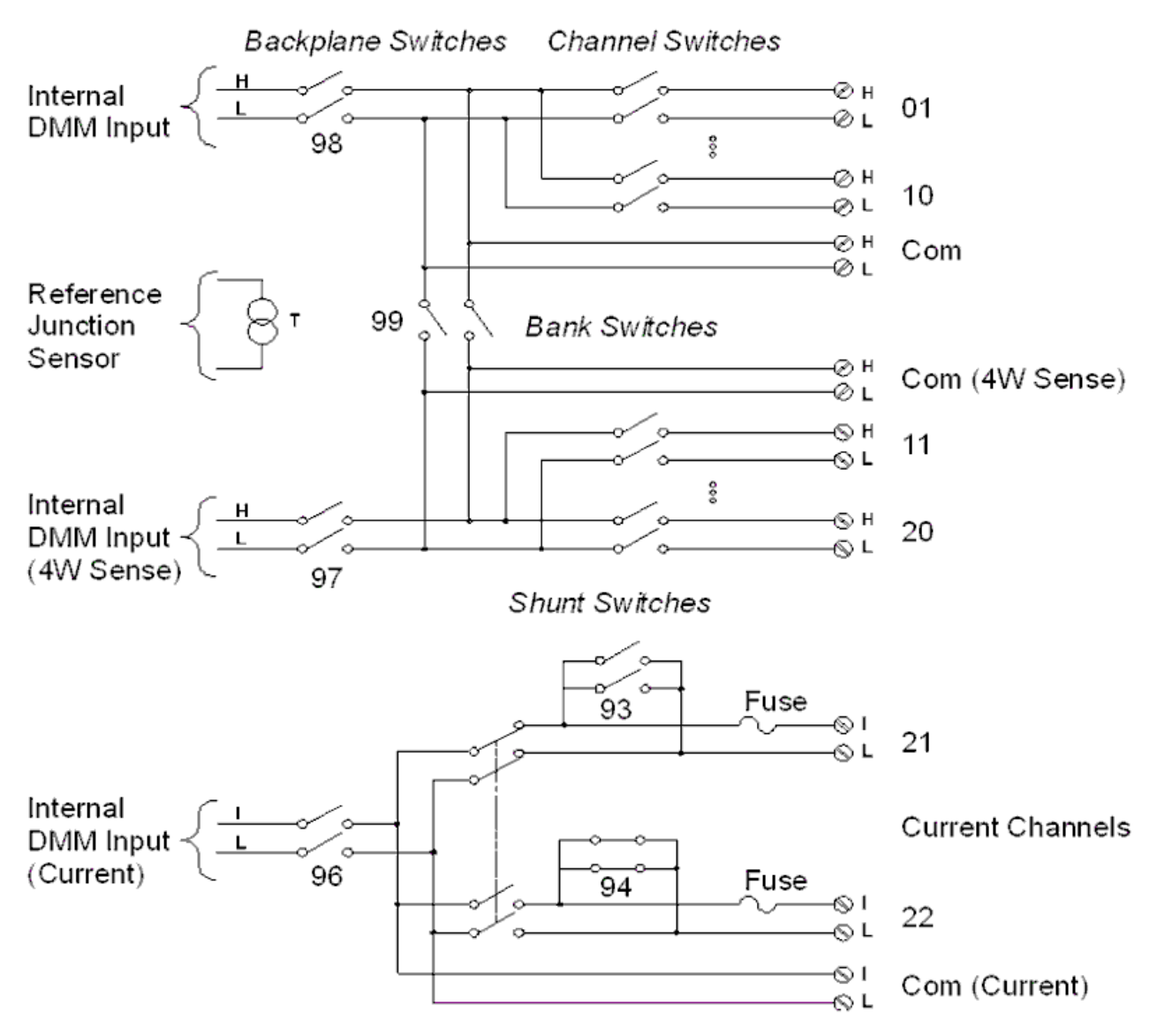

#### SCPI commands used

[CALCulate:AVERage:ALL?](#page-30-0)

[CALCulate:AVERage:AVERage?](#page-30-1)

[CALCulate:AVERage:MAXimum?](#page-30-1)

[CALCulate:AVERage:MINimum?](#page-30-1)

[CALCulate:AVERage:PTPeak?](#page-30-1)

[CALCulate:AVERage:SDEViation?](#page-30-1)

[CALCulate:AVERage:CLEar](#page-30-2)

[CALCulate:AVERage:COUNt?](#page-31-0)

[CALCulate:AVERage:MAXimum:TIME?](#page-31-1)

[CALCulate:AVERage:MINimum:TIME?](#page-31-1)

[CALCulate:SCALe:DB:REFerence](#page-44-0)

[CALCulate:SCALe:DBM:REFerence](#page-44-1)

[CALCulate:SCALe:FUNCtion](#page-45-0)

[CALCulate:SCALe:GAIN](#page-46-0)

[CALCulate:SCALe:OFFSet](#page-46-0)

[CALCulate:SCALe:OFFSet:NULL](#page-47-0)

[CALCulate:SCALe:REFerence](#page-47-1)

[CALCulate:SCALe:REFerence:AUTO](#page-48-0)

[CALCulate:SCALe\[:STATe\]](#page-49-0)

[CALCulate:SCALe:UNIT](#page-50-0)

[CALCulate:SCALe:UNIT:STATe](#page-51-0)

[CALCulate:LIMit:LOWer](#page-37-0)

[CALCulate:LIMit:UPPer](#page-37-0)

[CALCulate:LIMit:LOWer:STATe](#page-39-0)

[CALCulate:LIMit:UPPer:STATe](#page-39-0)

[CONFigure?](#page-60-0)

[CONFigure:CAPacitance](#page-60-1)

[CONFigure:CURRent:{AC|DC}](#page-61-0)

[CONFigure:DIODe](#page-64-0)

[CONFigure:{FREQuency|PERiod}](#page-65-0)

[CONFigure:{RESistance|FRESistance}](#page-66-0)

[CONFigure:STRain:{DIRect|FDIRect}](#page-69-1)

[CONFigure:STRain:{FULL|HALF}:BENDing](#page-69-0)

[CONFigure:STRain:{FULL|HALF}:POISson](#page-70-0)

[CONFigure:STRain:FULL:BENDing:POISson](#page-71-0)

[CONFigure:STRain:QUARter](#page-71-1)

[CONFigure:TEMPerature](#page-73-0)

[CONFigure\[:VOLTage\]:{AC|DC}](#page-76-0)

[\\*CAL?](#page-91-0)

[MEASure:CAPacitance?](#page-103-0)

[MEASure:CURRent:{AC|DC}?](#page-103-1)

[MEASure:DIODe?](#page-106-1)

[MEASure:{FREQuency|PERiod}?](#page-106-0)

[MEASure:{RESistance|FRESistance}?](#page-107-0)

[MEASure:STRain:{DIRect|FDIRect}?](#page-69-1)

[MEASure:STRain:{FULL|HALF}:BENDing?](#page-109-0)

[MEASure:STRain:{FULL|HALF}:POISson?](#page-110-0)

[MEASure:STRain:FULL:BENDing:POISson?](#page-110-1)

[MEASure:STRain:QUARter?](#page-111-0)

[MEASure:TEMPerature?](#page-111-1)

[MEASure\[:VOLTage\]:DC](#page-113-0)

[\[SENSe:\]CAPacitance:RANGe:AUTO](#page-151-0)

[\[SENSe:\]CAPacitance:RANGe](#page-151-1)

[\[SENSe:\]CURRent:AC:BANDwidth](#page-153-0)

[\[SENSe:\]CURRent:{AC|DC}:RANGe:AUTO](#page-154-0)

[\[SENSe:\]CURRent:{AC|DC}:RANGe](#page-154-1)

[\[SENSe:\]CURRent\[:DC\]:APERture](#page-155-0)

[\[SENSe:\]CURRent\[:DC\]:APERture:ENABle](#page-155-1)

[\[SENSe:\]CURRent\[:DC\]:NPLCycles](#page-155-2)

[\[SENSe:\]CURRent\[:DC\]:ZERO:AUTO](#page-157-0)

[\[SENSe:\]{FREQuency|PERiod}:APERture](#page-158-0)

[\[SENSe:\]{FREQuency|PERiod}:RANGe:LOWer](#page-158-1)

[\[SENSe:\]{FREQuency|PERiod}:VOLTage:RANGe:AUTO](#page-160-0)

[\[SENSe:\]{FREQuency|PERiod}:VOLTage:RANGe](#page-159-0)

[\[SENSe:\]{RESistance|FRESistance}:APERture](#page-161-0)

[\[SENSe:\]{RESistance|FRESistance}:APERture:ENABle](#page-162-0)

[\[SENSe:\]{RESistance|FRESistance}:NPLCycles](#page-163-0)

[\[SENSe:\]{RESistance|FRESistance}:OCOMpensated](#page-164-0)

[\[SENSe:\]{RESistance|FRESistance}:POWer:LIMit\[:STATe\]](#page-165-0)

[\[SENSe:\]{RESistance|FRESistance}:RANGe:AUTO](#page-166-0)

[\[SENSe:\]{RESistance|FRESistance}:RANGe](#page-165-1)

[\[SENSe:\]RESistance:ZERO:AUTO](#page-167-0)

[\[SENSe:\]STRain:APERture](#page-168-0)

[\[SENSe:\]STRain:APERture:ENABle](#page-169-0)

[\[SENSe:\]STRain:EXCitation](#page-169-1)

[\[SENSe:\]STRain:EXCitation:TYPE](#page-169-2)

[\[SENSe:\]STRain:GFACtor](#page-170-0)

[\[SENSe:\]STRain:NPLCycles](#page-170-1)

[\[SENSe:\]STRain:OCOMpensated](#page-171-0)

[\[SENSe:\]STRain:POISson](#page-172-0)

[\[SENSe:\]STRain:RESistance](#page-172-1)

[\[SENSe:\]STRain:UNSTrained](#page-173-0)

[\[SENSe:\]STRain:UNSTrained:IMMediate](#page-173-1)

[\[SENSe:\]STRain:VOLTage:RANGe:AUTO](#page-173-2)

[\[SENSe:\]STRain:VOLTage:RANGe](#page-174-0)

[\[SENSe:\]STRain:ZERO:AUTO](#page-174-1)

[\[SENSe:\]TEMPerature:APERture](#page-175-0)

[\[SENSe:\]TEMPerature:APERture:ENABle](#page-176-0)

[\[SENSe:\]TEMPerature:NPLCycles](#page-176-1)

[\[SENSe:\]TEMPerature:RJUNction?](#page-178-0)

[\[SENSe:\]TEMPerature:TRANsducer:{FRTD|RTD}:OCOMpensated](#page-178-1)

[\[SENSe:\]TEMPerature:TRANsducer:{FRTD|RTD}:POWer:LIMit\[:STATe\]](#page-179-0)

[\[SENSe:\]TEMPerature:TRANsducer:{FRTD|RTD}:REFerence](#page-179-1)

[\[SENSe:\]TEMPerature:TRANsducer:{FRTD|RTD}:RESistance\[:REFerence\]](#page-180-0)

[\[SENSe:\]TEMPerature:TRANsducer:{FTHermistor|THERmistor}:POWer:LIMit\[:STATe\]](#page-181-0)

[\[SENSe:\]TEMPerature:TRANsducer:{FTHermistor|THERmistor}:REFerence](#page-182-0)

[\[SENSe:\]TEMPerature:TRANsducer:{FTHermistor|THERmistor}:TYPE](#page-183-0)

[\[SENSe:\]TEMPerature:TRANsducer:TCouple:CHECk](#page-183-1)

[\[SENSe:\]TEMPerature:TRANsducer:TCouple:RJUNction](#page-184-0)

[\[SENSe:\]TEMPerature:TRANsducer:TCouple:RJUNction:TYPE](#page-184-1)

[\[SENSe:\]TEMPerature:TRANsducer:TCouple:TYPE](#page-185-0)

[\[SENSe:\]TEMPerature:TRANsducer:TYPE](#page-186-0)

[\[SENSe:\]TEMPerature:ZERO:AUTO](#page-186-1)

[\[SENSe:\]VOLTage:AC:BANDwidth](#page-188-0)

[\[SENSe:\]VOLTage:{AC|DC}:RANGe:AUTO](#page-189-0)

[\[SENSe:\]VOLTage:{AC|DC}:RANGe](#page-189-1)

[\[SENSe:\]VOLTage\[:DC\]:APERture](#page-190-0)

[\[SENSe:\]VOLTage\[:DC\]:APERture:ENABle](#page-190-1) [\[SENSe:\]VOLTage\[:DC\]:IMPedance:AUTO](#page-191-0) [\[SENSe:\]VOLTage\[:DC\]:NPLCycles](#page-191-1) [\[SENSe:\]VOLTage\[:DC\]:REFerence](#page-192-0) [\[SENSe:\]VOLTage\[:DC\]:ZERO:AUTO](#page-192-1) [SYSTem:ALARm?](#page-215-0)

# <span id="page-271-0"></span>DAQM902A 16-Channel Reed Multiplexer

## Simplified schematic diagram

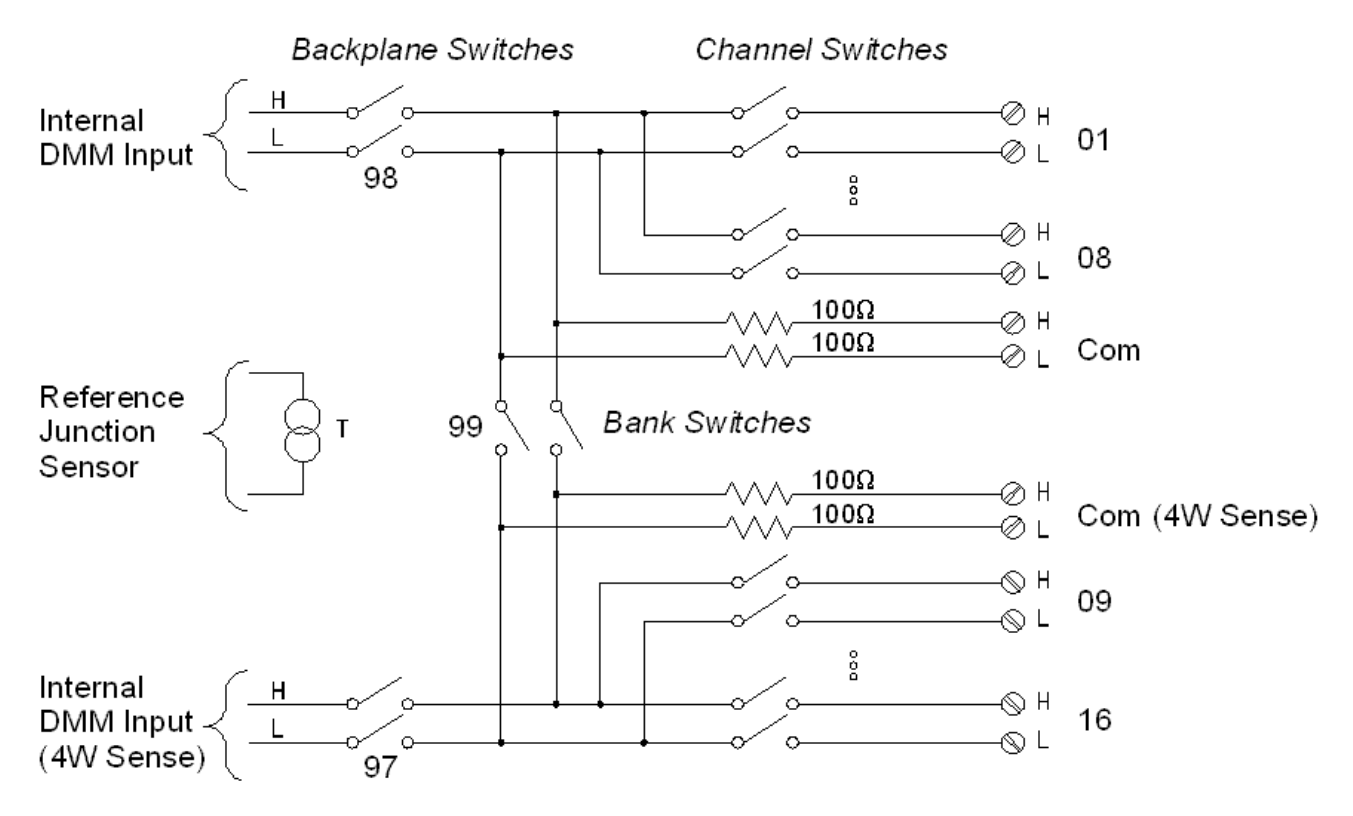

#### SCPI commands used

- [CALCulate:AVERage:ALL?](#page-30-0)
- [CALCulate:AVERage:AVERage?](#page-30-1)
- [CALCulate:AVERage:MAXimum?](#page-30-1)
- [CALCulate:AVERage:MINimum?](#page-30-1)
- [CALCulate:AVERage:PTPeak?](#page-30-1)
- [CALCulate:AVERage:SDEViation?](#page-30-1)
- [CALCulate:AVERage:CLEar](#page-30-2)
- [CALCulate:AVERage:COUNt?](#page-31-0)
- [CALCulate:AVERage:MAXimum:TIME?](#page-31-1)
- [CALCulate:AVERage:MINimum:TIME?](#page-31-1)
- [CALCulate:SCALe:DB:REFerence](#page-44-0)
- [CALCulate:SCALe:DBM:REFerence](#page-44-1)
- [CALCulate:SCALe:FUNCtion](#page-45-0)
- [CALCulate:SCALe:GAIN](#page-46-0)
- [CALCulate:SCALe:OFFSet](#page-46-0)

[CALCulate:SCALe:OFFSet:NULL](#page-47-0)

[CALCulate:SCALe:REFerence](#page-47-1)

[CALCulate:SCALe:REFerence:AUTO](#page-48-0)

[CALCulate:SCALe\[:STATe\]](#page-49-0)

[CALCulate:SCALe:UNIT](#page-50-0)

[CALCulate:SCALe:UNIT:STATe](#page-51-0)

[CALCulate:LIMit:LOWer](#page-37-0)

[CALCulate:LIMit:UPPer](#page-37-0)

[CALCulate:LIMit:LOWer:STATe](#page-39-0)

[CALCulate:LIMit:UPPer:STATe](#page-39-0)

[CONFigure?](#page-60-0)

[CONFigure:CAPacitance](#page-60-1)

[CONFigure:DIODe](#page-64-0)

[CONFigure:{FREQuency|PERiod}](#page-65-0)

[CONFigure:{RESistance|FRESistance}](#page-66-0)

[CONFigure:STRain:{DIRect|FDIRect}](#page-69-1)

[CONFigure:STRain:{FULL|HALF}:BENDing](#page-69-0)

[CONFigure:STRain:{FULL|HALF}:POISson](#page-70-0)

[CONFigure:STRain:FULL:BENDing:POISson](#page-71-0)

[CONFigure:STRain:QUARter](#page-71-1)

[CONFigure:TEMPerature](#page-73-0)

[CONFigure\[:VOLTage\]:{AC|DC}](#page-76-0)

[\\*CAL?](#page-91-0)

[MEASure:CAPacitance?](#page-103-0)

[MEASure:DIODe?](#page-106-1)

[MEASure:{FREQuency|PERiod}?](#page-106-0)

[MEASure:{RESistance|FRESistance}?](#page-107-0)

[MEASure:STRain:{DIRect|FDIRect}?](#page-69-1)

[MEASure:STRain:{FULL|HALF}:BENDing?](#page-109-0)

[MEASure:STRain:{FULL|HALF}:POISson?](#page-110-0)

[MEASure:STRain:FULL:BENDing:POISson?](#page-110-1)

[MEASure:STRain:QUARter?](#page-111-0)

[MEASure:TEMPerature?](#page-111-1)

#### [MEASure\[:VOLTage\]:DC](#page-113-0)

[\[SENSe:\]CAPacitance:RANGe:AUTO](#page-151-0) [\[SENSe:\]CAPacitance:RANGe](#page-151-1) [\[SENSe:\]{FREQuency|PERiod}:APERture](#page-158-0) [\[SENSe:\]{FREQuency|PERiod}:RANGe:LOWer](#page-158-1) [\[SENSe:\]{FREQuency|PERiod}:VOLTage:RANGe:AUTO](#page-160-0) [\[SENSe:\]{FREQuency|PERiod}:VOLTage:RANGe](#page-159-0) [\[SENSe:\]{RESistance|FRESistance}:APERture](#page-161-0) [\[SENSe:\]{RESistance|FRESistance}:APERture:ENABle](#page-162-0) [\[SENSe:\]{RESistance|FRESistance}:NPLCycles](#page-163-0) [\[SENSe:\]{RESistance|FRESistance}:OCOMpensated](#page-164-0) [\[SENSe:\]{RESistance|FRESistance}:POWer:LIMit\[:STATe\]](#page-165-0) [\[SENSe:\]{RESistance|FRESistance}:RANGe:AUTO](#page-166-0) [\[SENSe:\]{RESistance|FRESistance}:RANGe](#page-165-1) [\[SENSe:\]RESistance:ZERO:AUTO](#page-167-0) [\[SENSe:\]STRain:APERture](#page-168-0) [\[SENSe:\]STRain:APERture:ENABle](#page-169-0) [\[SENSe:\]STRain:EXCitation](#page-169-1) [\[SENSe:\]STRain:EXCitation:TYPE](#page-169-2) [\[SENSe:\]STRain:GFACtor](#page-170-0) [\[SENSe:\]STRain:NPLCycles](#page-170-1) [\[SENSe:\]STRain:OCOMpensated](#page-171-0) [\[SENSe:\]STRain:POISson](#page-172-0) [\[SENSe:\]STRain:RESistance](#page-172-1) [\[SENSe:\]STRain:UNSTrained](#page-173-0) [\[SENSe:\]STRain:UNSTrained:IMMediate](#page-173-1) [\[SENSe:\]STRain:VOLTage:RANGe:AUTO](#page-173-2) [\[SENSe:\]STRain:VOLTage:RANGe](#page-174-0) [\[SENSe:\]STRain:ZERO:AUTO](#page-174-1) [\[SENSe:\]TEMPerature:APERture](#page-175-0) [\[SENSe:\]TEMPerature:APERture:ENABle](#page-176-0) [\[SENSe:\]TEMPerature:NPLCycles](#page-176-1)

[\[SENSe:\]TEMPerature:RJUNction?](#page-178-0)

[\[SENSe:\]TEMPerature:TRANsducer:{FRTD|RTD}:OCOMpensated](#page-178-1)

[\[SENSe:\]TEMPerature:TRANsducer:{FRTD|RTD}:POWer:LIMit\[:STATe\]](#page-179-0)

[\[SENSe:\]TEMPerature:TRANsducer:{FRTD|RTD}:REFerence](#page-179-1)

[\[SENSe:\]TEMPerature:TRANsducer:{FRTD|RTD}:RESistance\[:REFerence\]](#page-180-0)

[\[SENSe:\]TEMPerature:TRANsducer:{FTHermistor|THERmistor}:POWer:LIMit\[:STATe\]](#page-181-0)

[\[SENSe:\]TEMPerature:TRANsducer:{FTHermistor|THERmistor}:REFerence](#page-182-0)

[\[SENSe:\]TEMPerature:TRANsducer:{FTHermistor|THERmistor}:TYPE](#page-183-0)

[\[SENSe:\]TEMPerature:TRANsducer:TCouple:CHECk](#page-183-1)

[\[SENSe:\]TEMPerature:TRANsducer:TCouple:RJUNction](#page-184-0)

[\[SENSe:\]TEMPerature:TRANsducer:TCouple:RJUNction:TYPE](#page-184-1)

[\[SENSe:\]TEMPerature:TRANsducer:TCouple:TYPE](#page-185-0)

[\[SENSe:\]TEMPerature:TRANsducer:TYPE](#page-186-0)

[\[SENSe:\]TEMPerature:ZERO:AUTO](#page-186-1)

[\[SENSe:\]VOLTage:AC:BANDwidth](#page-188-0)

[\[SENSe:\]VOLTage:{AC|DC}:RANGe:AUTO](#page-189-0)

[\[SENSe:\]VOLTage:{AC|DC}:RANGe](#page-189-1)

[\[SENSe:\]VOLTage\[:DC\]:APERture](#page-190-0)

[\[SENSe:\]VOLTage\[:DC\]:APERture:ENABle](#page-190-1)

[\[SENSe:\]VOLTage\[:DC\]:IMPedance:AUTO](#page-191-0)

[\[SENSe:\]VOLTage\[:DC\]:NPLCycles](#page-191-1)

[\[SENSe:\]VOLTage\[:DC\]:REFerence](#page-192-0)

[\[SENSe:\]VOLTage\[:DC\]:ZERO:AUTO](#page-192-1)

[SYSTem:ALARm?](#page-215-0)

# <span id="page-275-0"></span>DAQM903A 20-Channel Actuator/General Purpose Switch

## Simplified schematic diagram

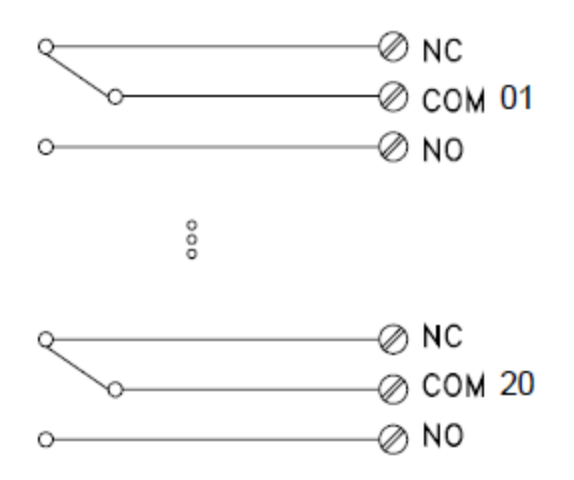

#### SCPI commands used

- [ROUTe:CHANnel:LABel](#page-138-0)
- [ROUTe:CHANnel:LABel:CLEar:MODule](#page-139-0)
- [ROUTe:CLOSe](#page-140-0)
- [ROUTe:CLOSe:EXCLusive](#page-140-1)
- [ROUTe:DONE?](#page-142-0)
- [ROUTe:OPEN](#page-145-0)
- [SYSTem:CPON](#page-216-0)
- [SYSTem:CTYPe?](#page-217-0)
- [SYStem:RELay:CYCLes?](#page-226-0)
- [SYSTem:RELay:CYCLes:CLEar](#page-226-1)
- [SYSTem:RELay:CYCLes:FACTory?](#page-226-2)
- [SYSTem:SLOT:LABel](#page-228-0)

# <span id="page-276-0"></span>DAQM904A 4×8 Two-Wire Matrix Switch

## Simplified schematic diagram

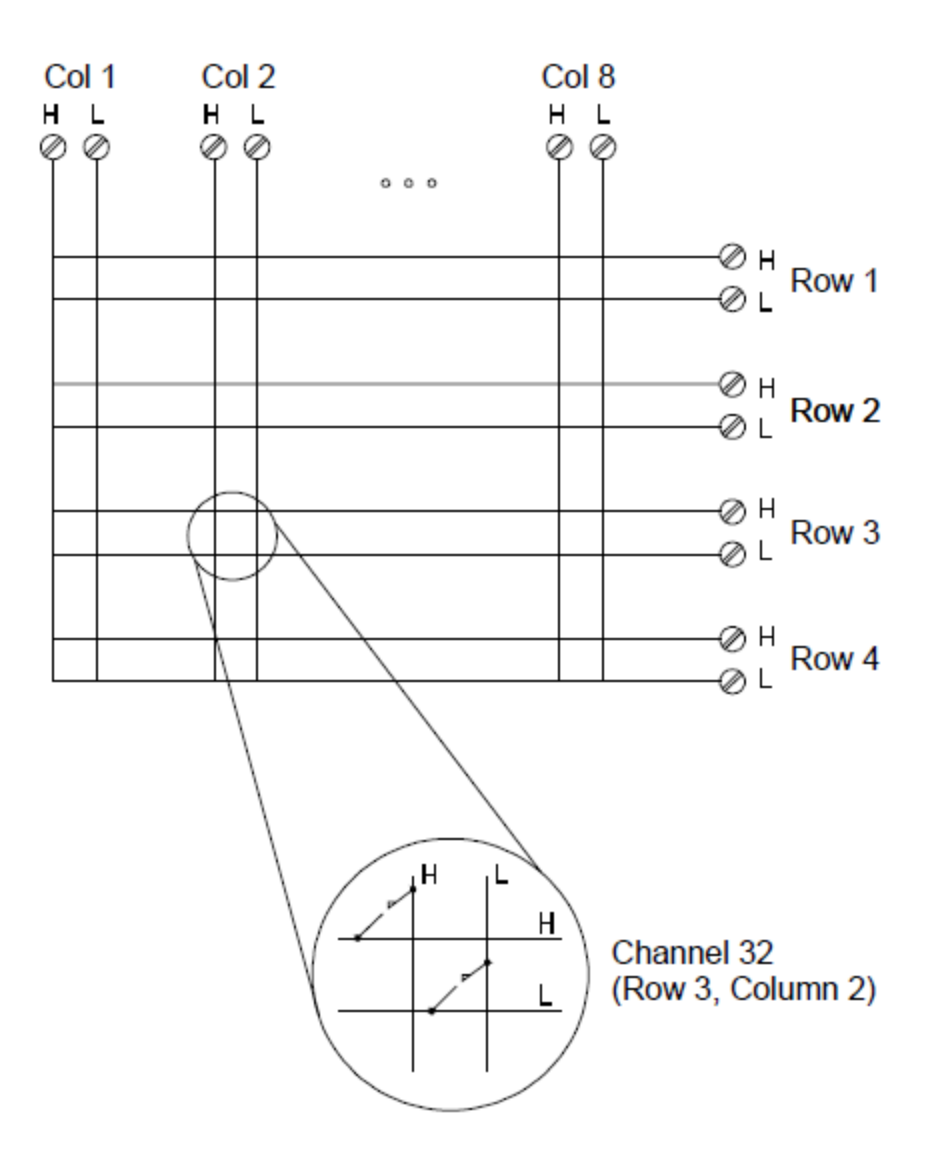

SCPI commands used

[ROUTe:CHANnel:LABel](#page-138-0)

[ROUTe:CHANnel:LABel:CLEar:MODule](#page-139-0)

[ROUTe:CLOSe](#page-140-0)

[ROUTe:CLOSe:EXCLusive](#page-140-1)

[ROUTe:DONE?](#page-142-0)

[ROUTe:OPEN](#page-145-0)

[SYSTem:CPON](#page-216-0)

[SYSTem:CTYPe?](#page-217-0)

[SYStem:RELay:CYCLes?](#page-226-0)

[SYSTem:RELay:CYCLes:CLEar](#page-226-1) [SYSTem:RELay:CYCLes:FACTory?](#page-226-2) [SYSTem:SLOT:LABel](#page-228-0) 4 Plug-in Modules Reference Information

# <span id="page-278-0"></span>DAQM905A Dual 1:4 RF Multiplexer (50 Ω) Module

## Simplified schematic diagram

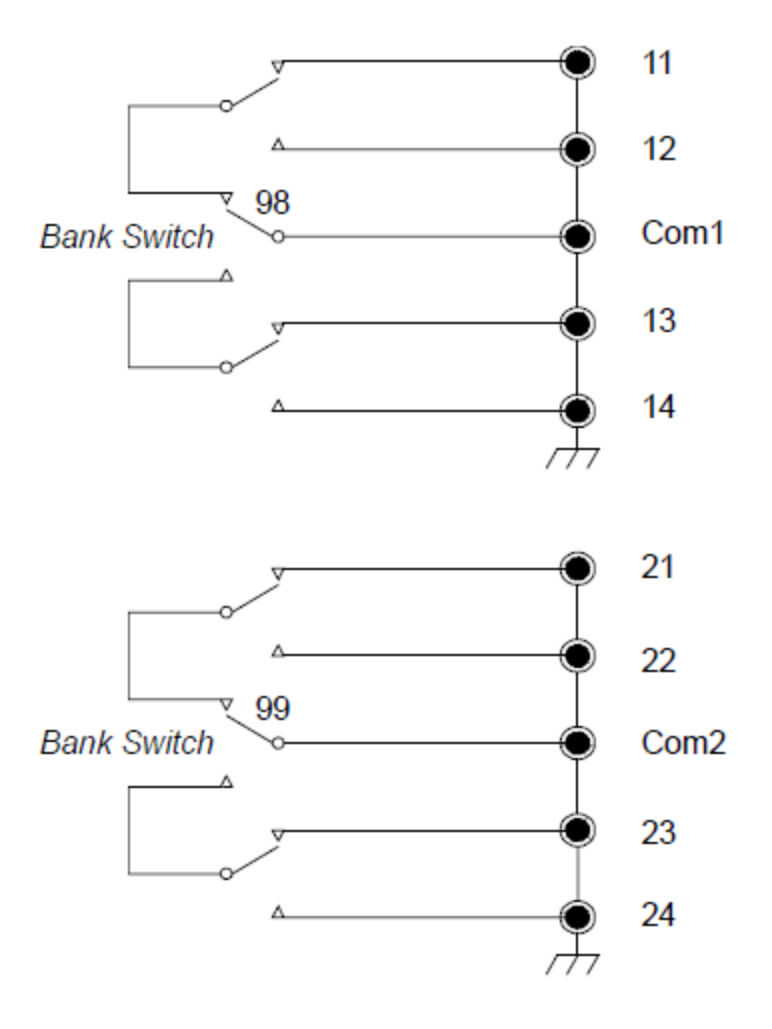

#### SCPI commands used

[ROUTe:CHANnel:LABel](#page-138-0)

[ROUTe:CHANnel:LABel:CLEar:MODule](#page-139-0)

[ROUTe:CLOSe](#page-140-0)

[ROUTe:CLOSe:EXCLusive](#page-140-1)

[ROUTe:DONE?](#page-142-0)

[SYSTem:CPON](#page-216-0)

[SYSTem:CTYPe?](#page-217-0)

[SYStem:RELay:CYCLes?](#page-226-0)

[SYSTem:RELay:CYCLes:CLEar](#page-226-1)

[SYSTem:RELay:CYCLes:FACTory?](#page-226-2)

[SYSTem:SLOT:LABel](#page-228-0)

# <span id="page-279-0"></span>DAQM907A Multifunction Module

## Simplified schematic diagram

Digital Input/Output (channels 01 and 02):

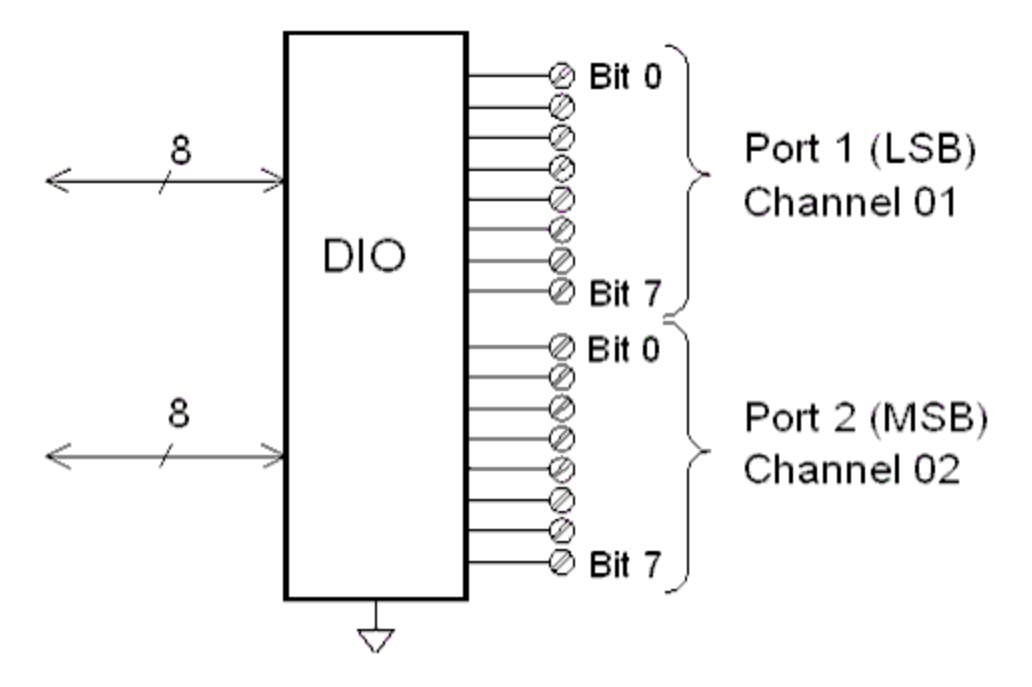

Totalizer channel (channel 03):

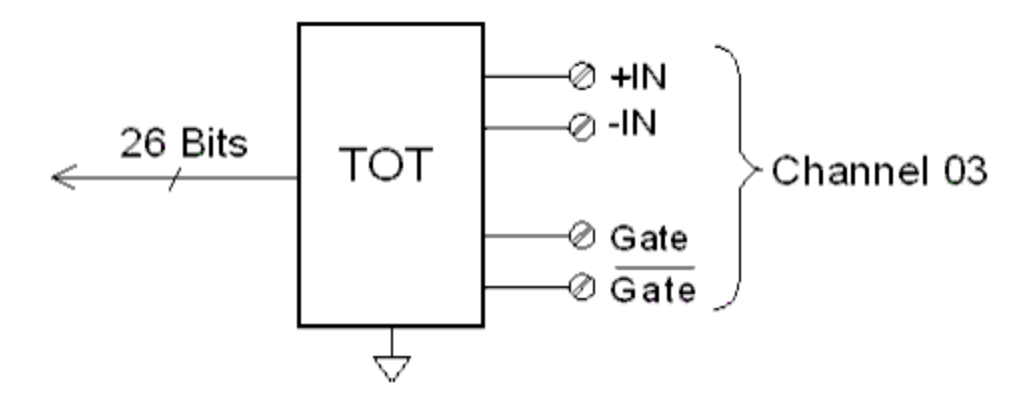

DAC output and sense channels (channels 04 through 07):

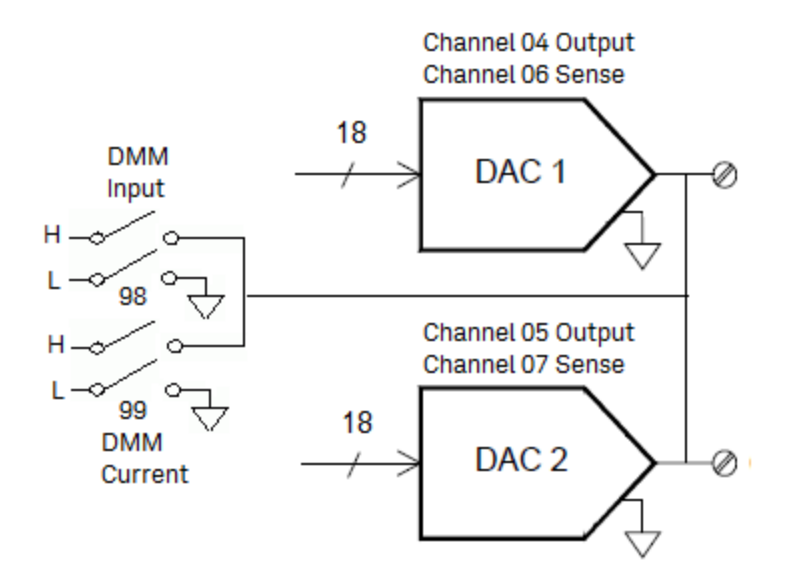

#### SCPI commands used

- [CALCulate:AVERage:ALL?](#page-30-0)
- [CALCulate:AVERage:AVERage?](#page-30-1)
- [CALCulate:AVERage:MAXimum?](#page-30-1)
- [CALCulate:AVERage:MINimum?](#page-30-1)
- [CALCulate:AVERage:PTPeak?](#page-30-1)
- [CALCulate:AVERage:SDEViation?](#page-30-1)
- [CALCulate:AVERage:CLEar](#page-30-2)
- [CALCulate:AVERage:COUNt?](#page-31-0)
- [CALCulate:AVERage:MAXimum:TIME?](#page-31-1)
- [CALCulate:AVERage:MINimum:TIME?](#page-31-1)
- [CALCulate:SCALe:DB:REFerence](#page-44-0)
- [CALCulate:SCALe:DBM:REFerence](#page-44-1)
- [CALCulate:SCALe:FUNCtion](#page-45-0)
- [CALCulate:SCALe:GAIN](#page-46-0)
- [CALCulate:SCALe:OFFSet](#page-46-0)
- [CALCulate:SCALe:OFFSet:NULL](#page-47-0)
- [CALCulate:SCALe:REFerence](#page-47-1)
- [CALCulate:SCALe:REFerence:AUTO](#page-48-0)
- [CALCulate:SCALe\[:STATe\]](#page-49-0)
- [CALCulate:SCALe:UNIT](#page-50-0)

[CALCulate:SCALe:UNIT:STATe](#page-51-0)

[CALCulate:COMPare:DATA](#page-33-0)

[CALCulate:COMPare:MASK](#page-34-0)

[CALCulate:COMPare:STATe](#page-35-0)

[CALCulate:COMPare:TYPE](#page-35-1)

[CALCulate:LIMit:LOWer](#page-37-0)

[CALCulate:LIMit:UPPer](#page-37-0)

[CALCulate:LIMit:LOWer:STATe](#page-39-0)

[CALCulate:LIMit:UPPer:STATe](#page-39-0)

[CONFigure:DAC:{OUTPut|SENSe}](#page-63-0)

[CONFigure:DIGital\[:BYTE\]](#page-64-1)

[CONFigure:TOTalize](#page-75-0)

[\\*CAL?](#page-91-0)

[MEASure:DAC:{OUTPut|SENSe}?](#page-104-0)

[MEASure:DIGital\[:BYTE\]?](#page-105-0)

[MEASure:TOTalize?](#page-112-0)

[MEASure\[:VOLTage\]:AC](#page-113-0)

[\[SENSe:\]TOTalize:CLEar:IMMediate](#page-194-0)

[\[SENSe:\]TOTalize:DATA?](#page-194-1)

[\[SENSe:\]TOTalize:SLOPe](#page-194-2)

[\[SENSe:\]TOTalize:STARt](#page-195-0)

[\[SENSe:\]TOTalize:STOP](#page-195-1)

[\[SENSe:\]TOTalize:TYPE](#page-195-2)

[\[SENSe:\]DIGital](#page-149-0)

[SYSTem:ACALibration?](#page-211-0)

[SYSTem:ACALibration:DATE?](#page-212-0)

[SYSTem:ACALibration:INTerval](#page-212-1)

[SYSTem:ACALibration:INTerval:MDAY](#page-212-2)

[SYSTem:ACALibration:INTerval:TIME](#page-212-3)

[SYSTem:ACALibration:INTerval:WDAY](#page-214-0)

[SYSTem:ACALibration:TEMPerature?](#page-214-1)

[SYSTem:ACALibration:TIME?](#page-214-2)

[SYSTem:ALARm?](#page-215-0)

## <span id="page-282-0"></span>DAQM908A 40-Channel Single-Ended Multiplexer

Simplified schematic diagram

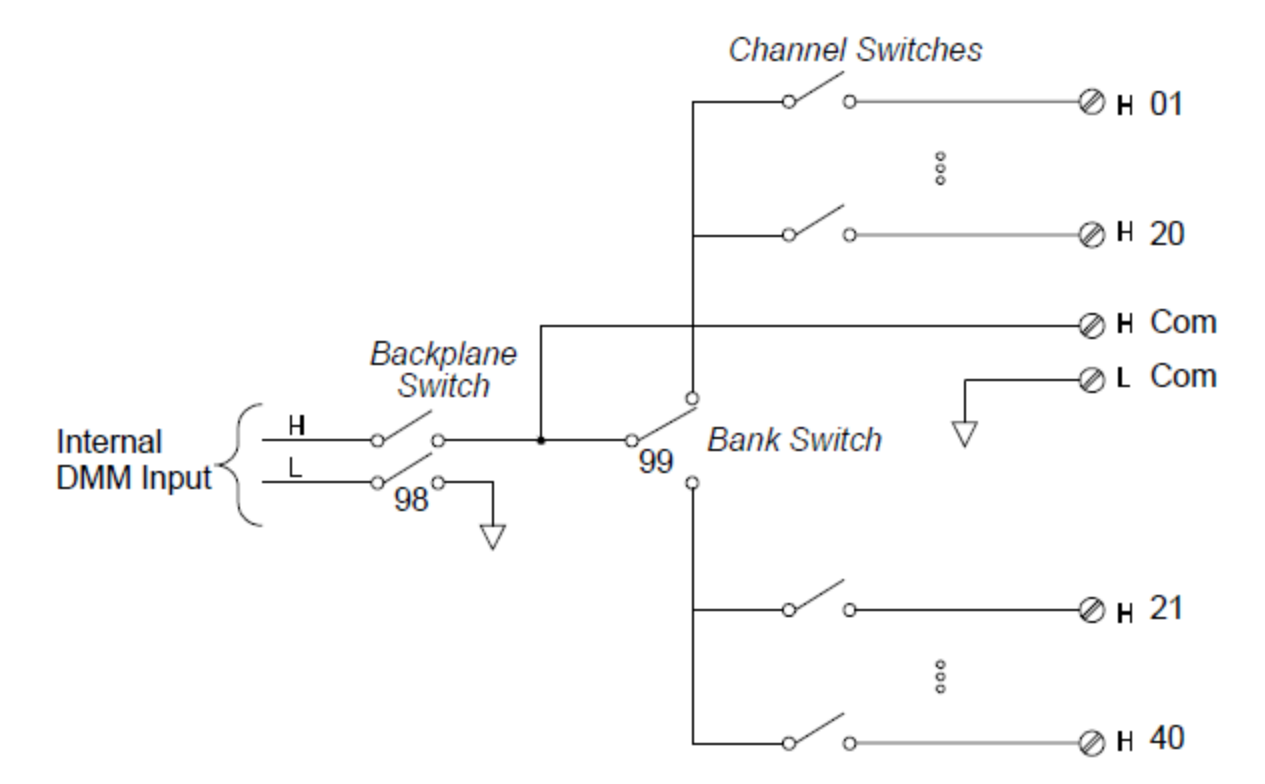

#### SCPI commands used

[CALCulate:AVERage:ALL?](#page-30-0)

[CALCulate:AVERage:AVERage?](#page-30-1)

[CALCulate:AVERage:MAXimum?](#page-30-1)

[CALCulate:AVERage:MINimum?](#page-30-1)

[CALCulate:AVERage:PTPeak?](#page-30-1)

[CALCulate:AVERage:SDEViation?](#page-30-1)

[CALCulate:AVERage:CLEar](#page-30-2)

[CALCulate:AVERage:COUNt?](#page-31-0)

[CALCulate:AVERage:MAXimum:TIME?](#page-31-1)

[CALCulate:AVERage:MINimum:TIME?](#page-31-1)

[CALCulate:SCALe:DB:REFerence](#page-44-0)

[CALCulate:SCALe:DBM:REFerence](#page-44-1)

[CALCulate:SCALe:FUNCtion](#page-45-0)

[CALCulate:SCALe:GAIN](#page-46-0)

[CALCulate:SCALe:OFFSet](#page-46-0)

[CALCulate:SCALe:OFFSet:NULL](#page-47-0)

[CALCulate:SCALe:REFerence](#page-47-1)

[CALCulate:SCALe:REFerence:AUTO](#page-48-0)

[CALCulate:SCALe\[:STATe\]](#page-49-0)

[CALCulate:SCALe:UNIT](#page-50-0)

[CALCulate:SCALe:UNIT:STATe](#page-51-0)

[CALCulate:LIMit:LOWer](#page-37-0)

[CALCulate:LIMit:UPPer](#page-37-0)

[CALCulate:LIMit:LOWer:STATe](#page-39-0)

[CALCulate:LIMit:UPPer:STATe](#page-39-0)

[CONFigure?](#page-60-0)

[CONFigure:CAPacitance](#page-60-1)

[CONFigure:DIODe](#page-64-0)

[CONFigure:{FREQuency|PERiod}](#page-65-0)

[CONFigure:RESistance](#page-66-0)

[CONFigure:STRain:DIRect](#page-69-1)

[CONFigure:STRain:{FULL|HALF}:BENDing](#page-69-0)

[CONFigure:STRain:{FULL|HALF}:POISson](#page-70-0)

[CONFigure:STRain:FULL:BENDing:POISson](#page-71-0)

[CONFigure:STRain:QUARter](#page-71-1)

[CONFigure:TEMPerature](#page-73-0)

[CONFigure\[:VOLTage\]:{AC|DC}](#page-76-0)

[\\*CAL?](#page-91-0)

[MEASure:CAPacitance?](#page-103-0)

[MEASure:DIODe?](#page-106-1)

[MEASure:{FREQuency|PERiod}?](#page-106-0)

[MEASure:RESistance](#page-107-0)

[MEASure:STRain:DIRect](#page-69-1)

[MEASure:STRain:{FULL|HALF}:BENDing?](#page-109-0)

[MEASure:STRain:{FULL|HALF}:POISson?](#page-110-0)

[MEASure:STRain:FULL:BENDing:POISson?](#page-110-1)

[MEASure:STRain:QUARter?](#page-111-0)

[MEASure:TEMPerature?](#page-111-1)

[MEASure\[:VOLTage\]:DC](#page-113-0)

[\[SENSe:\]CAPacitance:RANGe:AUTO](#page-151-0)

[\[SENSe:\]CAPacitance:RANGe](#page-151-1)

[\[SENSe:\]{FREQuency|PERiod}:APERture](#page-158-0)

[\[SENSe:\]{FREQuency|PERiod}:RANGe:LOWer](#page-158-1)

[\[SENSe:\]{FREQuency|PERiod}:VOLTage:RANGe:AUTO](#page-160-0)

[\[SENSe:\]{FREQuency|PERiod}:VOLTage:RANGe](#page-159-0)

[\[SENSe:\]RESistance:APERture](#page-161-0)

[\[SENSe:\]RESistance:APERture:ENABle](#page-162-0)

[\[SENSe:\]RESistance:NPLCycles](#page-163-0)

[\[SENSe:\]RESistance:OCOMpensated](#page-164-0)

[\[SENSe:\]RESistance:POWer:LIMit\[:STATe\]](#page-165-0)

[\[SENSe:\]RESistance:RANGe:AUTO](#page-166-0)

[\[SENSe:\]RESistance:RANGe](#page-165-1)

[\[SENSe:\]RESistance:ZERO:AUTO](#page-167-0)

[\[SENSe:\]STRain:APERture](#page-168-0)

[\[SENSe:\]STRain:APERture:ENABle](#page-169-0)

[\[SENSe:\]STRain:EXCitation](#page-169-1)

[\[SENSe:\]STRain:EXCitation:TYPE](#page-169-2)

[\[SENSe:\]STRain:GFACtor](#page-170-0)

[\[SENSe:\]STRain:NPLCycles](#page-170-1)

[\[SENSe:\]STRain:OCOMpensated](#page-171-0)

[\[SENSe:\]STRain:POISson](#page-172-0)

[\[SENSe:\]STRain:RESistance](#page-172-1)

[\[SENSe:\]STRain:UNSTrained](#page-173-0)

[\[SENSe:\]STRain:UNSTrained:IMMediate](#page-173-1)

[\[SENSe:\]STRain:VOLTage:RANGe:AUTO](#page-173-2)

[\[SENSe:\]STRain:VOLTage:RANGe](#page-174-0)

[\[SENSe:\]STRain:ZERO:AUTO](#page-174-1)

[\[SENSe:\]TEMPerature:APERture](#page-175-0)

[\[SENSe:\]TEMPerature:APERture:ENABle](#page-176-0)

[\[SENSe:\]TEMPerature:NPLCycles](#page-176-1)

[\[SENSe:\]TEMPerature:RJUNction?](#page-178-0)

[\[SENSe:\]TEMPerature:TRANsducer:{FRTD|RTD}:OCOMpensated](#page-178-1) [\[SENSe:\]TEMPerature:TRANsducer:{FRTD|RTD}:POWer:LIMit\[:STATe\]](#page-179-0) [\[SENSe:\]TEMPerature:TRANsducer:{FRTD|RTD}:REFerence](#page-179-1) [\[SENSe:\]TEMPerature:TRANsducer:{FRTD|RTD}:RESistance\[:REFerence\]](#page-180-0) [\[SENSe:\]TEMPerature:TRANsducer:{FTHermistor|THERmistor}:POWer:LIMit\[:STATe\]](#page-181-0) [\[SENSe:\]TEMPerature:TRANsducer:{FTHermistor|THERmistor}:REFerence](#page-182-0) [\[SENSe:\]TEMPerature:TRANsducer:{FTHermistor|THERmistor}:TYPE](#page-183-0) [\[SENSe:\]TEMPerature:TRANsducer:TCouple:CHECk](#page-183-1) [\[SENSe:\]TEMPerature:TRANsducer:TCouple:RJUNction](#page-184-0) [\[SENSe:\]TEMPerature:TRANsducer:TCouple:RJUNction:TYPE](#page-184-1) [\[SENSe:\]TEMPerature:TRANsducer:TCouple:TYPE](#page-185-0) [\[SENSe:\]TEMPerature:TRANsducer:TYPE](#page-186-0) [\[SENSe:\]TEMPerature:ZERO:AUTO](#page-186-1) [\[SENSe:\]VOLTage:AC:BANDwidth](#page-188-0) [\[SENSe:\]VOLTage:{AC|DC}:RANGe:AUTO](#page-189-0) [\[SENSe:\]VOLTage:{AC|DC}:RANGe](#page-189-1) [\[SENSe:\]VOLTage\[:DC\]:APERture](#page-190-0) [\[SENSe:\]VOLTage\[:DC\]:APERture:ENABle](#page-190-1) [\[SENSe:\]VOLTage\[:DC\]:IMPedance:AUTO](#page-191-0) [\[SENSe:\]VOLTage\[:DC\]:NPLCycles](#page-191-1) [\[SENSe:\]VOLTage\[:DC\]:REFerence](#page-192-0) [\[SENSe:\]VOLTage\[:DC\]:ZERO:AUTO](#page-192-1) [SYSTem:ALARm?](#page-215-0)

This information is subject to change without notice.

© Keysight Technologies 2018 Edition 1, July 2018 Printed in Malaysia

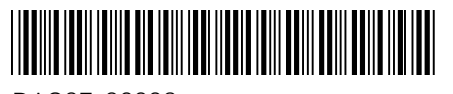

DAQ97-90002 [www.keysight.com](http://www.keysight.com/)

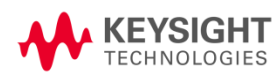